# **1G/10G/25G Switching Ethernet Subsystem v2.1**

# *LogiCORE IP Product Guide*

**Vivado Design Suite**

**PG292 June 6, 2018**

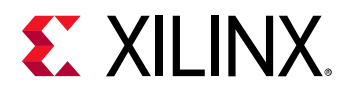

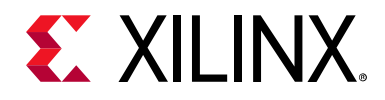

# Table of Contents

### **[IP Facts](#page-3-0)**

### **[Chapter 1: Overview](#page-4-0)**

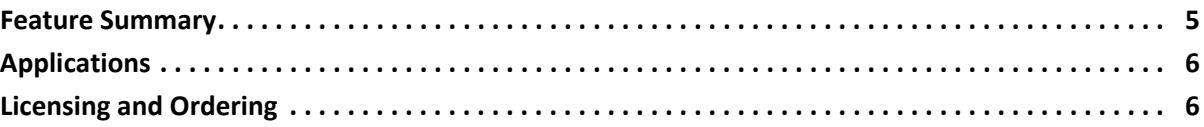

### **[Chapter 2: Product Specification](#page-7-0)**

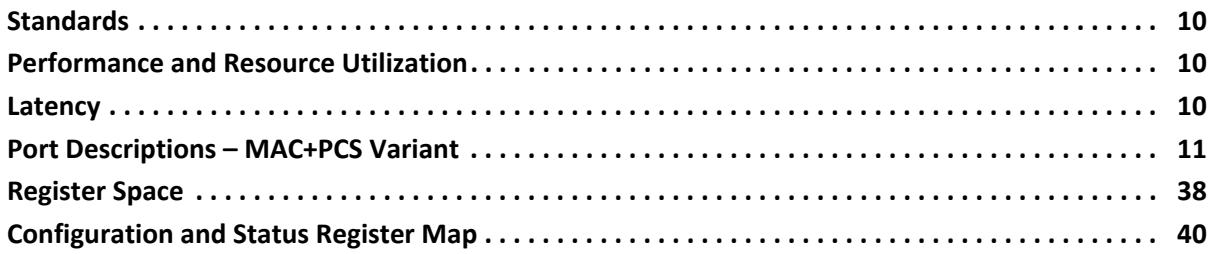

### **[Chapter 3: Designing with the Subsystem](#page-51-0)**

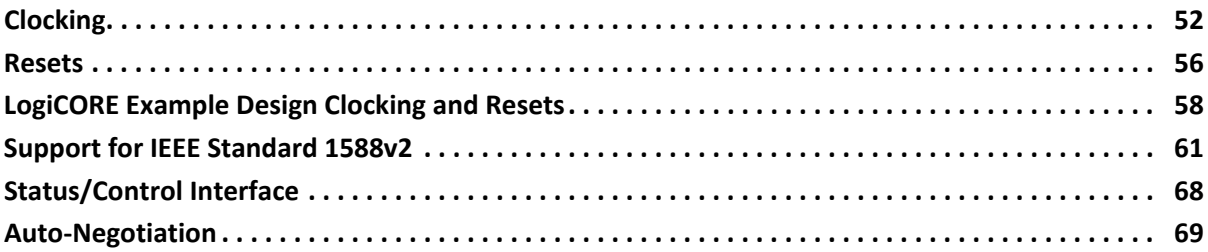

### **[Chapter 4: Design Flow Steps](#page-71-0)**

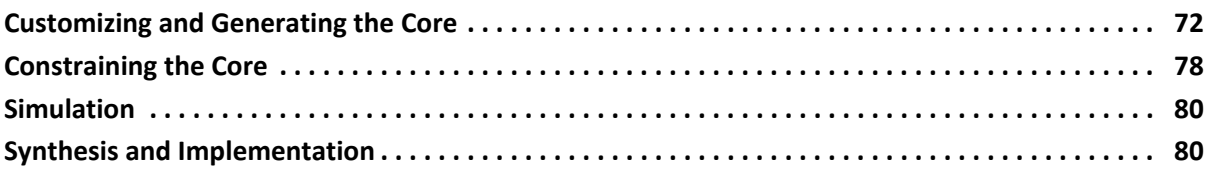

### **[Chapter 5: Example Design](#page-80-0)**

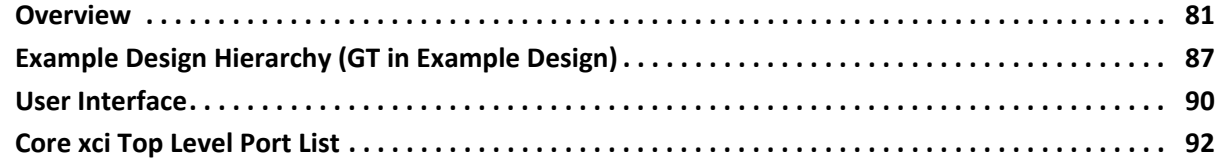

### **EXILINX**

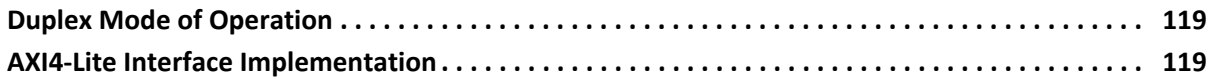

### **[Chapter 6: Batch Mode Test Bench](#page-124-0)**

### **[Appendix A: Debugging](#page-125-0)**

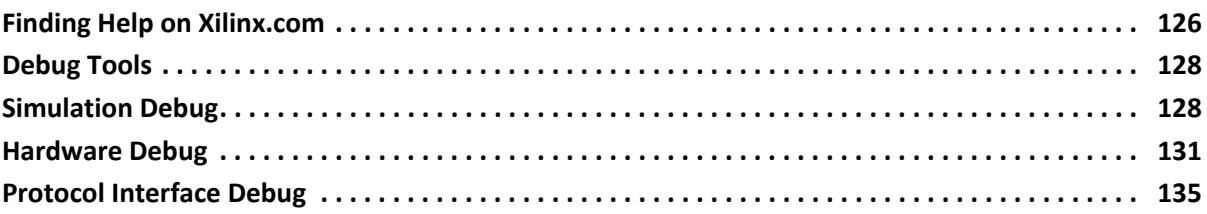

### **[Appendix B: Additional Resources and Legal Notices](#page-135-0)**

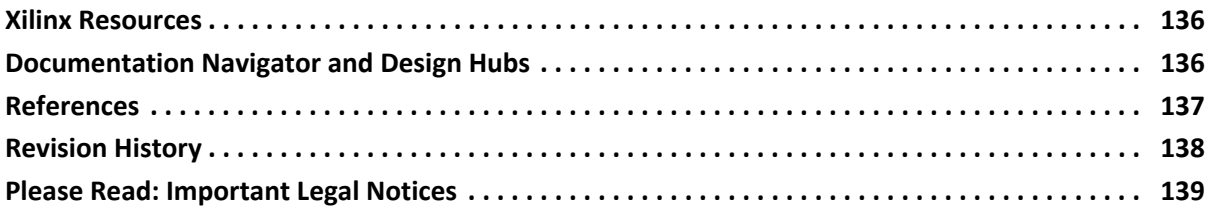

# **EXALINX**

### **IP Facts**

### **Introduction**

The Xilinx® 1/10/25G Ethernet dynamically switching MAC and PCS/PMA Subsystem provides a flexible solution for connection to transmit and receive data interfaces using AXI4-Stream interfaces.

### **Features**

- Designed to the Ethernet requirements for 1/10 Gb/s operation specified by IEEE 802.3 Clause 4[9](#page-3-2) or Clause 36
- Runtime switchable Ethernet MAC and PCS/ PMA functions for 1/10/25 Gb/s operation
- Supports only the GTHE3/GTYE3 and GTHE4/ GTYE4 transceiver supported devices.
- AXI-Lite interface for control bus
- Simple packet-oriented user interface
- Comprehensive statistics gathering
- Status signals for all major functional indicators
- Delivered with a top-level wrapper including functional transceiver wrapper, IP netlist, sample test scripts, and Vivado® Design Suite tools compile scripts
- PCS sublayer operating at 25.78125 Gb/s or 10.3125 Gb/s or 1.25 Gb/s
- Optional Clause 73 Auto-Negotiation with Parallel Detection support
- Optional IEEE 1588 two-step hardware timestamping
- Single channel (lane) support

<span id="page-3-2"></span><span id="page-3-0"></span>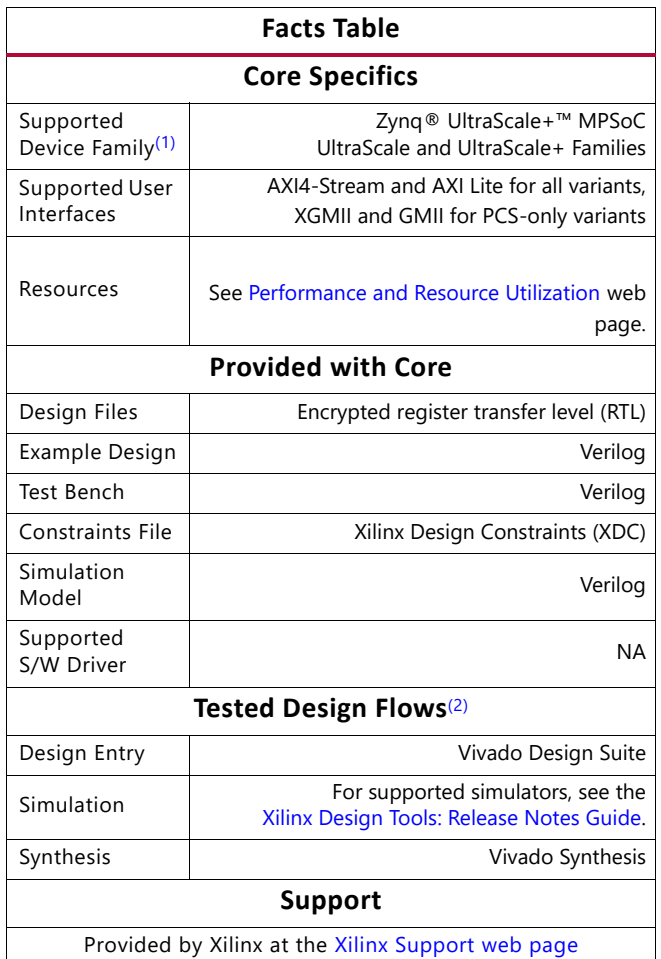

#### **Notes:**

- <span id="page-3-1"></span>1. For a complete list of supported devices, see the Vivado IP catalog.
- <span id="page-3-3"></span>2. For the supported versions of the tools, see the [Xilinx Design Tools: Release Notes Guide](https://www.xilinx.com/cgi-bin/docs/rdoc?v=2018.2;t=vivado+release+notes).

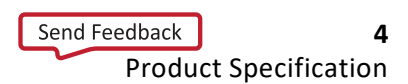

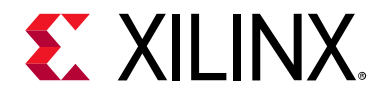

### *Chapter 1*

### <span id="page-4-0"></span>Overview

This document details the features of the Ethernet 1/10/25G dynamically switching PCS/ PMA and MAC Core. 10G/25G Ethernet subsystem is defined by the 25G Ethernet Consortium[\[Ref 2\]](#page-136-2). 10G PCS functionality is defined by *IEEE Standard 802.3, 2015, Clause 49, Physical Coding Sublayer (PCS) for 64B/66B, type 10GBASE-R* [\[Ref 1\].](#page-136-1) 1G PCS functionality is defined in Clause 36. For 25G operation, clock frequencies are increased to provide a serial interface operating at 25.78125 Gb/s to leverage the latest high-speed serial transceivers. The low latency design is optimized for UltraScale+™ architecture devices.

### <span id="page-4-1"></span>**Feature Summary**

See [Table 1-1](#page-5-2) for compatibility of options with the different variants of the LogiCORE<sup>™</sup> IP core.

### **1G/10G/25G Supported Features**

- Complete MAC and PCS functions
- 10G BASE-R mode based on IEEE 802.3 Clause 49 or 1000BASE-X mode based on IEEE 802.3 Clause 36.
- 32-bit/64-bit AXI4-Stream user interface
- AXI4-Lite control and status interface
- Statistics and diagnostics
- Custom preamble and adjustable Inter Frame Gap
- Optional Clause 73 Auto-Negotiation with Parallel Detection support

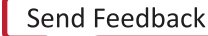

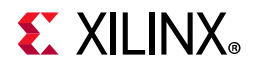

#### <span id="page-5-2"></span>*Table 1-1:* **Feature Compatibility Matrix**

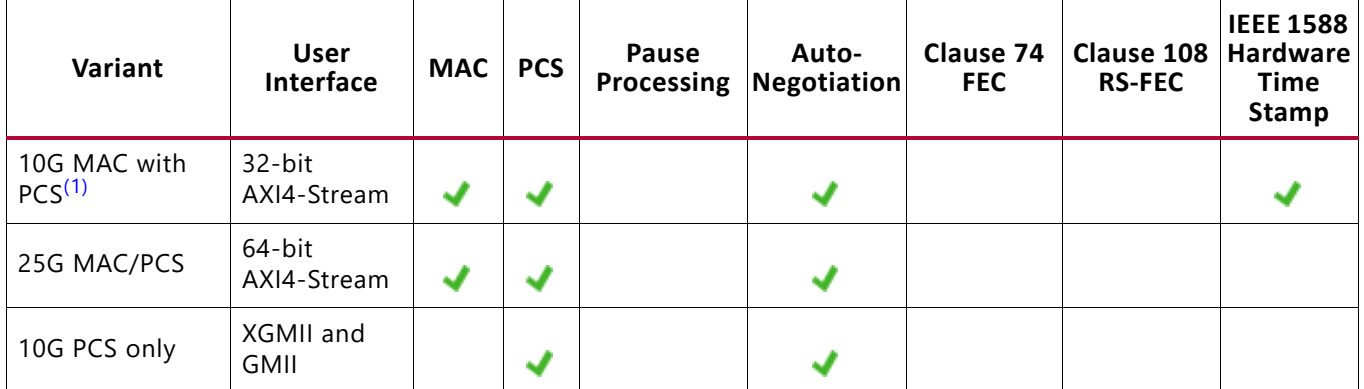

#### **Notes:**

<span id="page-5-3"></span>1. Only 2-step timestamping is supported.

### <span id="page-5-0"></span>**Applications**

IEEE Std 802.3 enables several different Ethernet speeds for Local Area Network (LAN) applications. IP delivers capability to switch between 25GBASE-R, 10GBASE-R and 1000BASE-X PHY.

### <span id="page-5-1"></span>**Licensing and Ordering**

### **License Checkers**

If the IP requires a license key, the key must be verified. The Vivado® design tools have several license checkpoints for gating licensed IP through the flow. If the license check succeeds, the IP can continue generation. Otherwise, generation halts with error. License checkpoints are enforced by the following tools:

- Vivado Synthesis
- Vivado Implementation
- write\_bitstream (Tcl Console command)

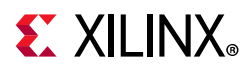

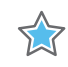

**IMPORTANT:** *IP license level is ignored at checkpoints. The test confirms a valid license exists. It does not check IP license level.*

### **License Type**

### *10G/25G Ethernet PCS/PMA (10G/25G BASE-R)*

This 1G/10G/25G Ethernet Subsystem module is provided at no additional cost with the Xilinx Vivado Design Suite under the terms of the [Xilinx End User License.](https://www.xilinx.com/cgi-bin/docs/rdoc?t=eula) To use the Subsystem, a 25G Ethernet MAC/PCS license must be purchased governed under the terms of the Xilinx Core License Agreement. For information about pricing and availability of other Xilinx IP modules and tools, contact your [local Xilinx sales representative.](https://www.xilinx.com/about/contact.html)

For more information, visit the [1G/10G/25G Switching Ethernet Subsystem page.](https://www.xilinx.com/products/intellectual-property/1g-10g-25ge.html)

### **Ordering Information**

To purchase any of these IP cores, contact your local [Xilinx Sales Representative](https://www.xilinx.com/about/contact.html) referencing the appropriate part number(s) in [Table 1-2.](#page-6-0)

<span id="page-6-0"></span>*Table 1-2:* **Ordering Information**

| <b>Description</b>                     | <b>Part Number</b>                | License Key     |
|----------------------------------------|-----------------------------------|-----------------|
| 10G/25G Ethernet MAC + BASE-R (64-bit) | EF-DI-25GEMAC-PROJ <sup>(1)</sup> | xxv_eth_mac_pcs |
| 10E MAC + PCS/PMA (32-bit)             | EF-DI-25GEMAC-SITE <sup>(1)</sup> |                 |
| Standalone 10GE MAC (64-bit)           |                                   | x_eth_mac       |

**Notes:** 

<span id="page-6-1"></span>1. Includes access to legacy [10 Gigabit Ethernet Media Access Controller - 10GEMAC](https://www.xilinx.com/products/intellectual-property/do-di-10gemac.html) for 7 series and UltraScale devices (key name: ten\_gig\_eth\_mac).

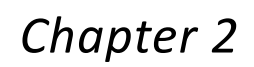

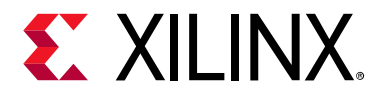

## <span id="page-7-0"></span>Product Specification

[Figure 2-1](#page-7-1) show the block diagram of the 32-bit 1G/10G MAC and PCS/PMA Switching Ethernet Subsystem.

<span id="page-7-1"></span>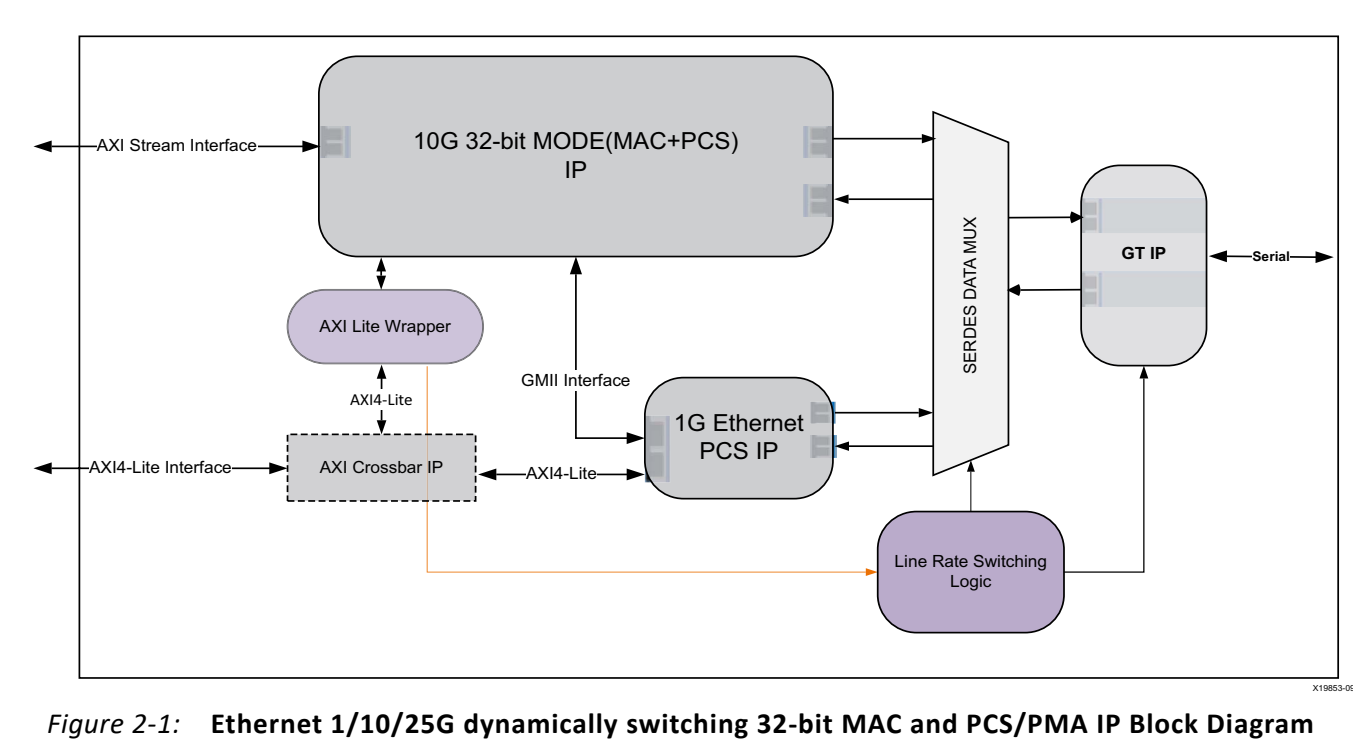

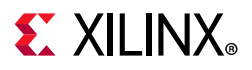

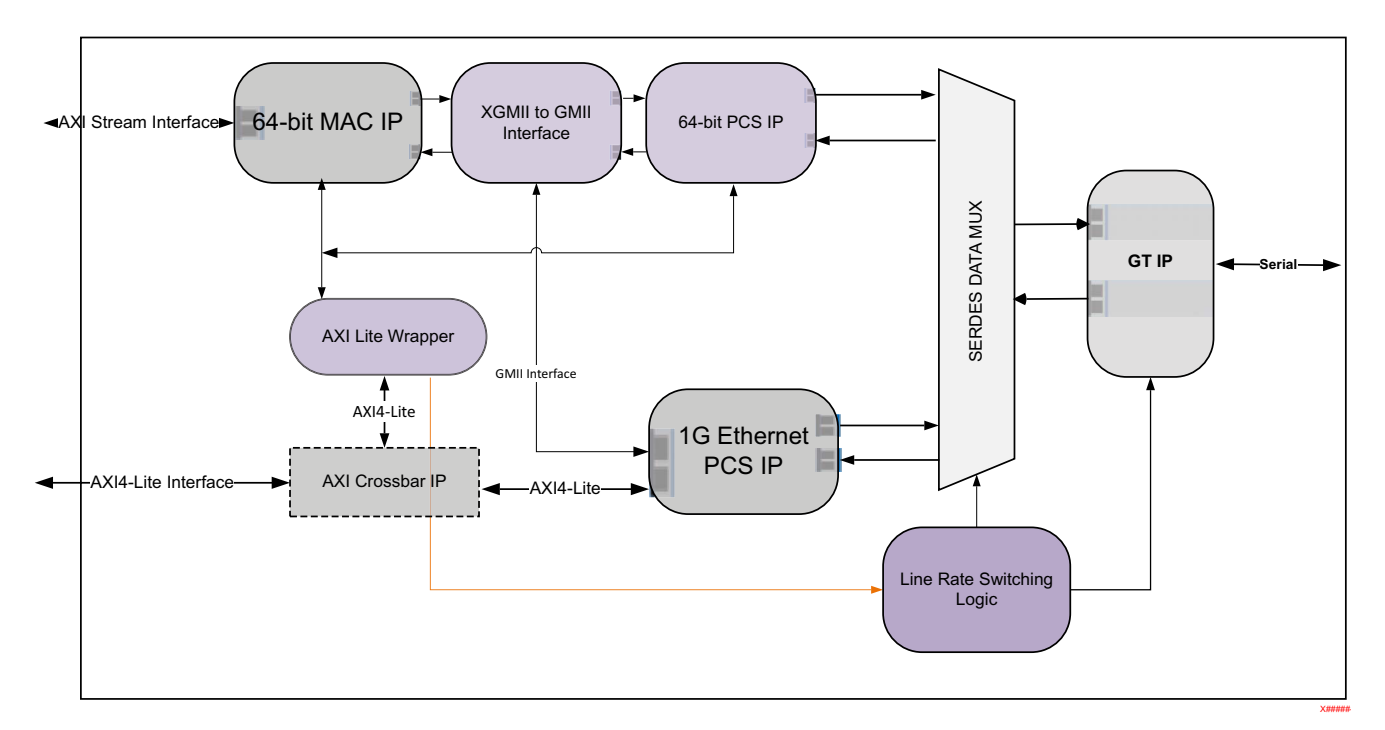

*Figure 2-2:* **Ethernet 1/10/25G Dynamically Switching 64-bit MAC and PCS/PMA IP Block Diagram**

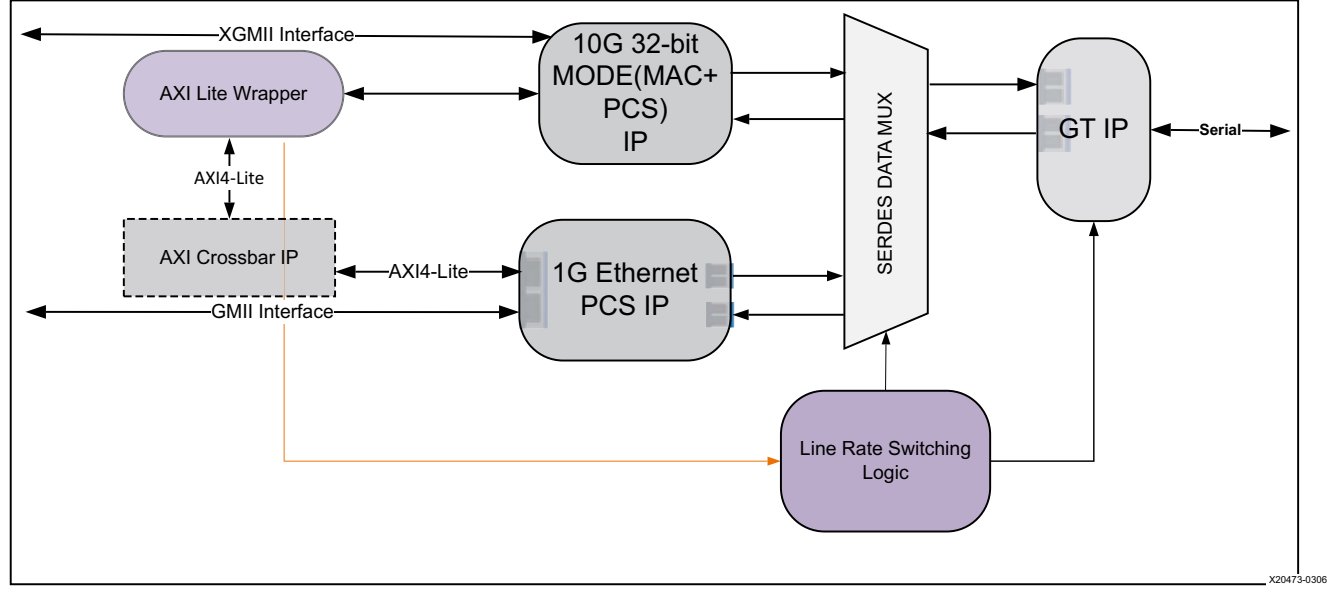

*Figure 2-3:* **Ethernet 1/10G Dynamically Switching 32-bit PCS/PMA IP Block Diagram**

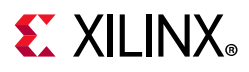

### <span id="page-9-0"></span>**Standards**

The 1G/10G/25G Switching Ethernet Subsystem is designed to the standard specified in the *IEEE Std 802.3* [\[Ref 1\].](#page-136-1)

### <span id="page-9-1"></span>**Performance and Resource Utilization**

For full details about performance and resource utilization, See the [Performance and](https://www.xilinx.com/cgi-bin/docs/ndoc?t=ip+ru;d=ethernet-1-10-25g.html)  [Resource Utilization web page.](https://www.xilinx.com/cgi-bin/docs/ndoc?t=ip+ru;d=ethernet-1-10-25g.html)

### <span id="page-9-2"></span>**Latency**

[Table 2-1](#page-9-3) provides the measured latency information for the 1G/10G/25G Switching Ethernet Subsystem.

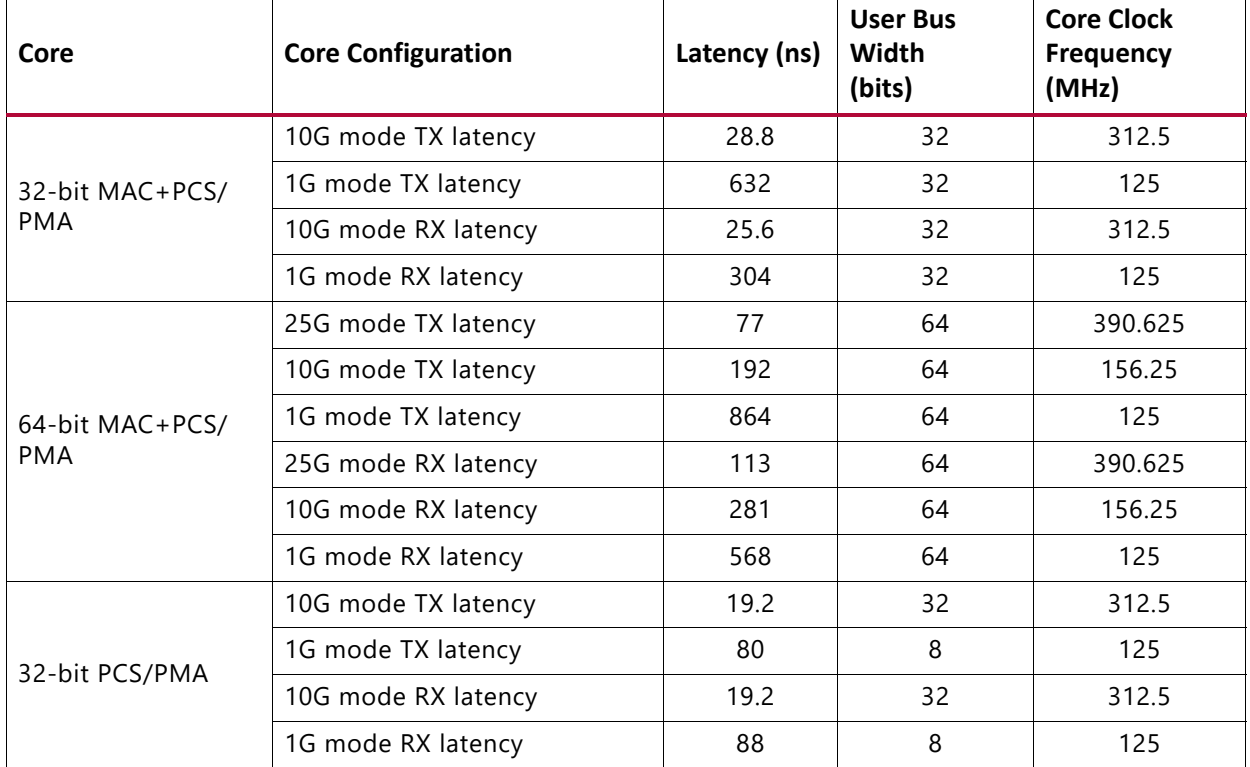

<span id="page-9-3"></span>*Table 2-1:* **Latency**

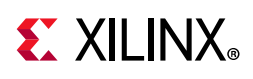

### <span id="page-10-0"></span>**Port Descriptions – MAC+PCS Variant**

The following tables list the ports for the 1G/10G/25G Switching Ethernet Subsystem. These signals are usually found at the  $w$ rapper.  $v$  hierarchy. These ports are applicable for both the 64-bit integrated MAC+PCS for 25 Gb/s and 10 Gb/s line rates and the low-latency 32-bit integrated MAC + PCS for 10 Gb/s line rate. When the AXI register interface is included, some of these ports are accessed through the registers instead of the broadside bus.

### **Transceiver Interface**

[Table 2-2](#page-10-1) shows the transceiver I/O ports for the 1G/10G/25G Ethernet subsystem. See [Clocking in Chapter 3](#page-51-2) for details regarding each clock domain.

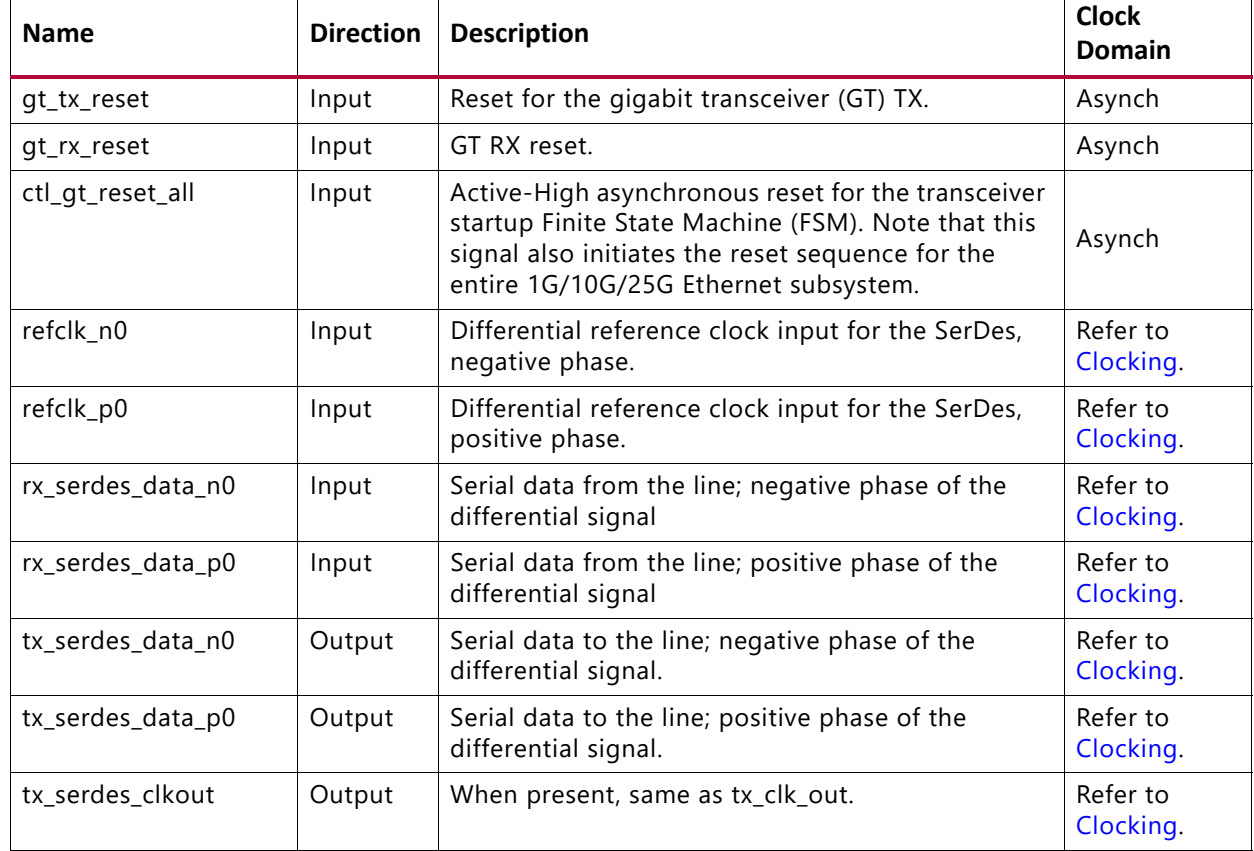

<span id="page-10-1"></span>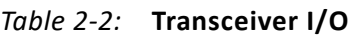

### **AXI4-Stream Interface**

The 1G/10G/25G Switching Ethernet Subsystem IP core provide 32-bit and 64-bit options of AXI4-Stream interface. For 1G / 10G switching IP, the 32-bit and 64-bit interfaces are provided. For 1G/10G/25G switching IP, only 64-bit interface is provided.

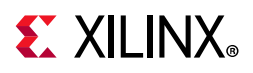

### *AXI4-Stream Clocks and Resets*

| <b>Name</b> | <b>Direction</b> | <b>Description</b>                                                                                                    | <b>Clock Domain</b>   |
|-------------|------------------|----------------------------------------------------------------------------------------------------|-----------------------|
| rx_clk_out  | Output           | Receive AXI4-Stream clock. All signals between the 1G/10G/<br>25G High Speed Ethernet Subsystem and the user-side logic<br>are synchronized to the positive edge of this signal. This<br>clock is 125 MHz for 1G configuration, 156.25 / 312.5 MHz<br>for 10G core configuration and 390.625 MHz for 25G<br>configuration. When the RX FIFO is included, the RX<br>AXI4-Stream clock is an input and should be equal to or<br>greater than tx_clk_out. | Refer to<br>Clocking. |
| tx_clk_out  | Output           | Transmit AXI4-Stream clock. All signals between the 1G/<br>10G/25G High Speed Ethernet Subsystem and the user-side<br>logic are synchronized to the positive edge of this signal.<br>This clock is 125 MHz for 1G configuration, 165.25 / 312.5<br>MHz for 10G core configuration and 390.625 MHz for 25G<br>configuration.                                                                                                    | Refer to<br>Clocking. |
| rx_reset    | Input            | Reset for the RX circuits. This signal is active-High $(1 = reset)$<br>and must be held High until clk is stable. The core handles<br>synchronizing the rx_reset input to the appropriate clock<br>domains within the core.                                                                                                    | Asynch                |
| tx_reset    | Input            | Reset for the TX circuits. This signal is active-High $(1 = reset)$<br>and must be held High until clk is stable. The core handles<br>synchronizing the tx_reset input to the appropriate clock<br>domains within the core.                                                                                                    | Asynch                |
| rx core clk | Input            | The rx_core_clk signal is used to clock the receive AXI4-<br>Stream interface. It is an input when the FIFO is included and<br>is not an input port when in low latency mode with FIFO not<br>included; instead it is driven internally by rx_clk_out.<br>Clock Domain: rx_core_clk                                                                                                    | rx core clk           |

*Table 2-3:* **AXI4-Stream Interface–Clock/Reset Signals**

### *Transmit AXI4-Stream Interface*

[Table 2-4](#page-11-0) shows the AXI4-Stream transmit interface signals.

<span id="page-11-0"></span>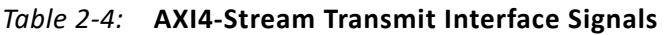

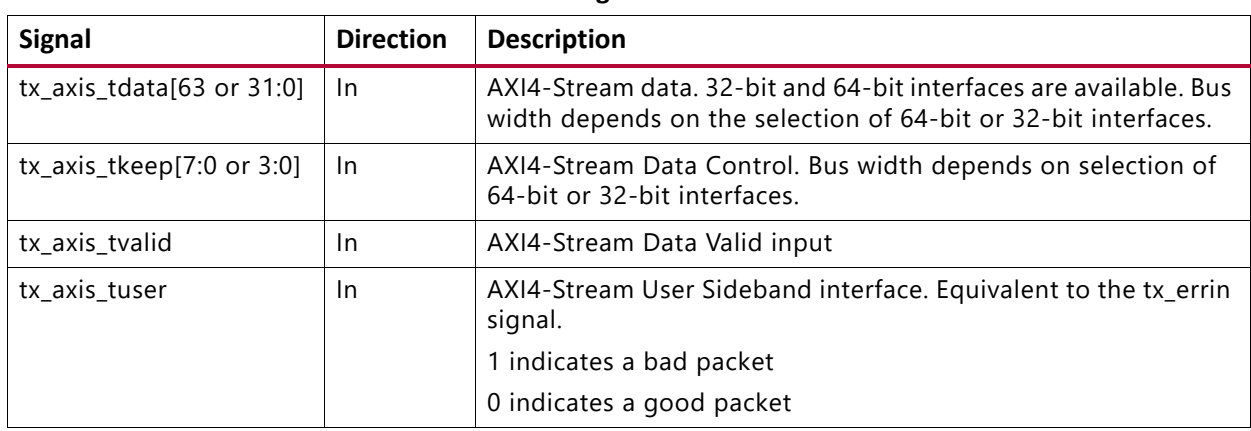

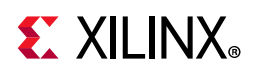

| <b>Signal</b>  | <b>Direction</b> | <b>Description</b>                                                        |  |  |  |
|----------------|------------------|---------------------------------------------------------------------------|--|--|--|
| tx axis tlast  | 1n               | AXI4-Stream signal indicating End of Ethernet Packet.                     |  |  |  |
| tx_axis_tready | Out              | AXI4-Stream acknowledge signal to indicate to start the Data<br>transfer. |  |  |  |

*Table 2-4:* **AXI4-Stream Transmit Interface Signals** *(Cont'd)*

#### **Data Lane Mapping**

For transmit data tx\_axis\_tdata, the port is logically divided into lane 0 to lane 3 for the 32-bit interface (See [Table 2-5](#page-12-0)) or lane 0 to lane 7 for the 64-bit interface (See [Table 2-6\)](#page-12-1) with the corresponding bit of the tx\_axis\_tkeep word signifying valid data on tx\_axis\_tdata.

<span id="page-12-0"></span>*Table 2-5:* **tx\_axis\_tdata Lanes – 32 Bits**

| Lane/ tx_axis_tkeep | tx_axis_tdata[31:0] Bits |
|---------------------|--------------------------|
|                     | 7:0                      |
|                     | 15:8                     |
|                     | 23:16                    |
|                     | 31:24                    |

<span id="page-12-1"></span>*Table 2-6:* **tx\_axis\_tdata Lanes – 64 Bits**

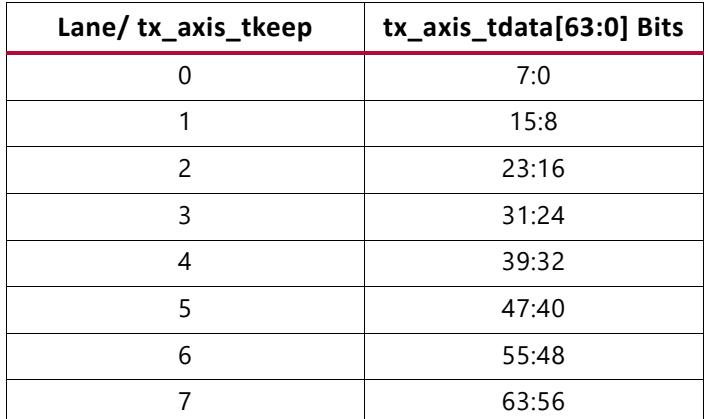

#### **Normal Transmission**

The timing of a normal frame transfer is shown in [Figure 2-4.](#page-13-0) When the client wants to transmit a frame, it asserts the  $tx_axis$  tvalid and places the data and control in tx axis tdata and tx axis tkeep in the same clock cycle. When this data is accepted by the core, indicated by tx\_axis\_tready being asserted, the client must provide the next cycle of data. If tx\_axis\_tready is not asserted by the core, the client must hold the current valid data value until it is. The end of packet is indicated to the core by tx\_axis\_tlast asserted for 1 cycle. The bits of tx\_axis\_tkeep are set appropriately to indicate the number of valid bytes in the final data transfer. tx\_axis\_tuser is also asserted to indicate a bad packet.

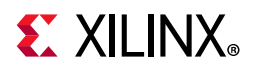

After tx\_axis\_tlast is deasserted, any data and control is deemed invalid until tx axis tvalid is next asserted.

<span id="page-13-0"></span>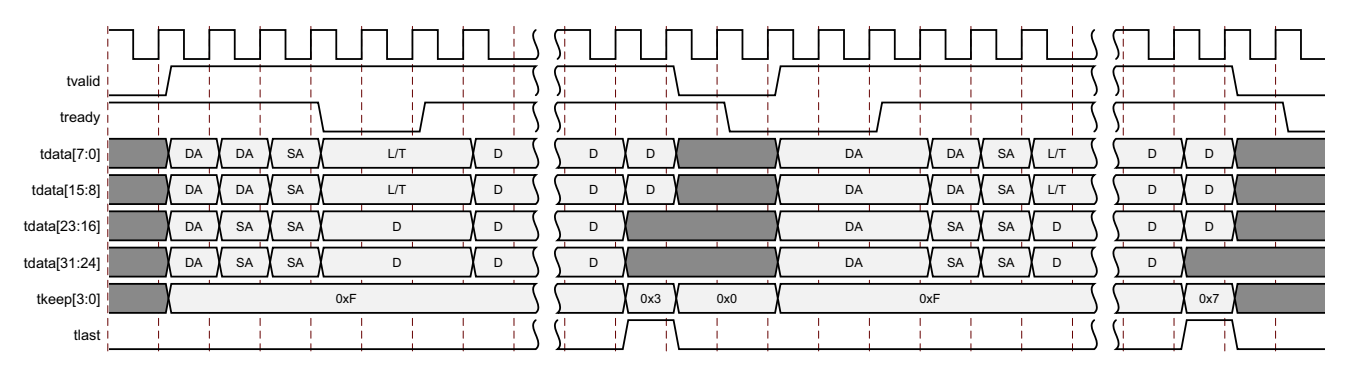

*Figure 2-4:* **Normal Frame Transfer – 32 Bits**

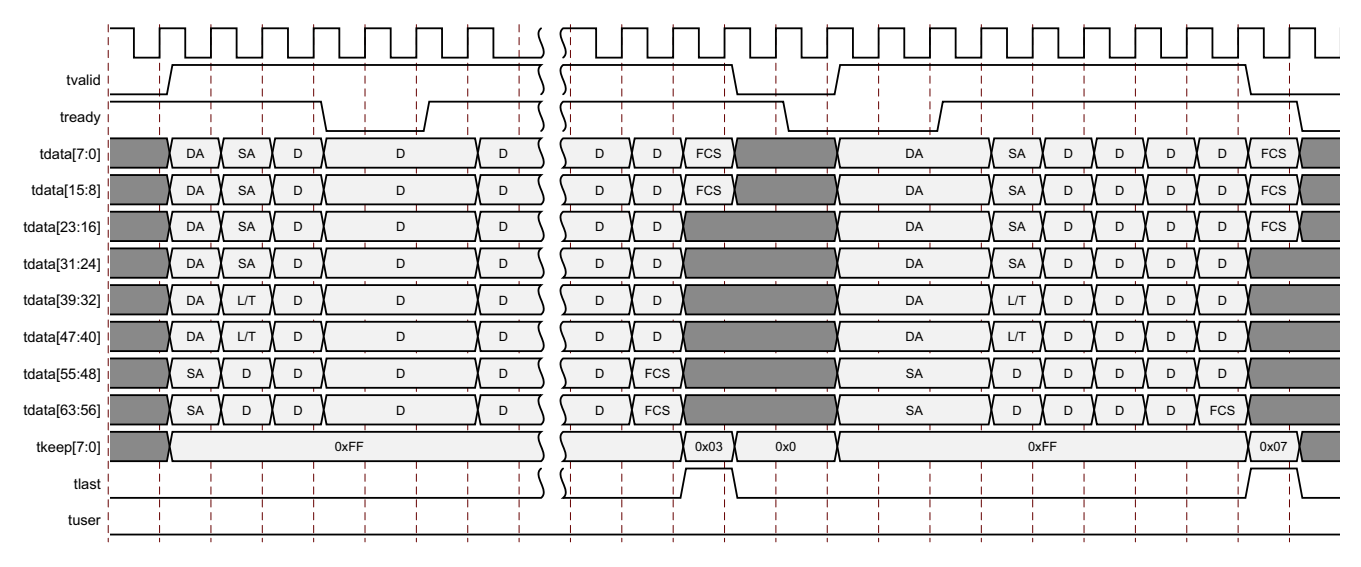

*Figure 2-5:* **Normal Frame Transfer - 64 Bits**

#### **Back-to-Back Continuous Transfers**

Continuous data transfer on the transmit AXI4-Stream interface is possible, as the signal tx\_axis\_tvalid can remain continuously High, with packet boundaries defined solely by tx axis tlast asserted for the end of the Ethernet packet. However, the core can deassert the tx\_axis\_tready acknowledgment signal to throttle the client data rate as required. See [Figure 2-6](#page-14-1) and [Figure 2-7.](#page-14-0) The client data logic can update the AXI4-Stream interface with valid data while the core deasserts the tx\_axis\_tready acknowledgment signal. However, after valid is asserted and new data has been placed on the AXI4-Stream, it should remain there until the core asserts tx\_axis\_tready signal.

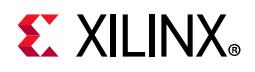

<span id="page-14-1"></span>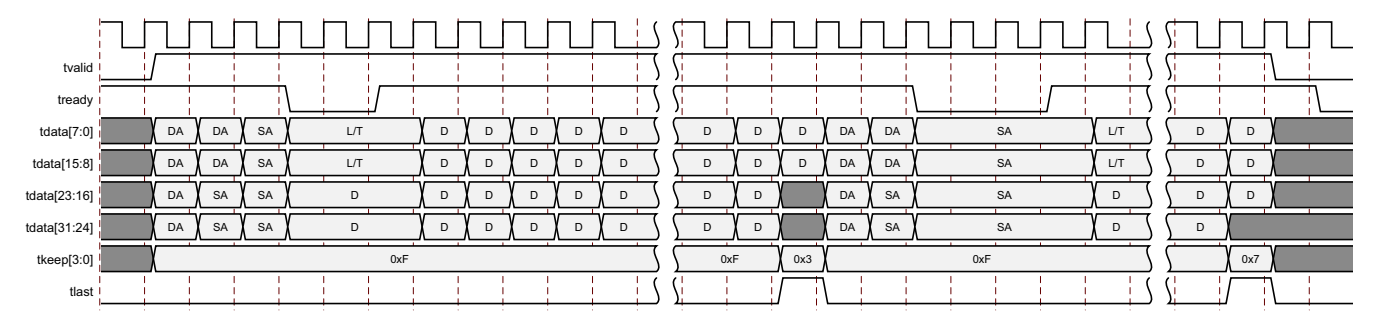

*Figure 2-6:* **Back-to-Back Continuous Transfer on Transmit Client Interface—32-bit**

<span id="page-14-0"></span>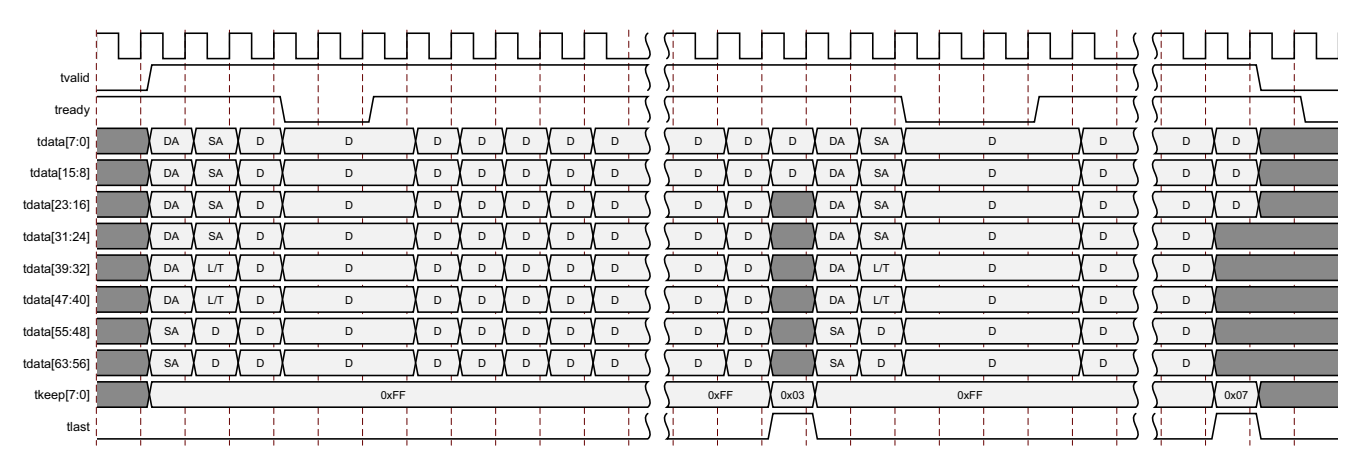

*Figure 2-7:* **Continuous Transfer on transmit Client Interface -64 bit** 

#### **Aborting a Transmission**

The aborted transfer of a packet on the client interface is called an underrun. This can happen if a FIFO in the AXI Transmit client interface empties before a frame is completed.

This is indicated to the core in one of two ways.

- An explicit error in which a frame transfer is aborted by asserting tx\_axis\_tuser High while tx\_axis\_tlast is High.
- An implicit underrun, in which a frame transfer is aborted by deasserting tx\_axis\_tvalid without asserting tx\_axis\_tlast.

When either of the two scenarios occurs during a frame transmission, the core inserts error codes into the data stream to flag the current frame as an errored frame. It remains the responsibility of the client to re-queue the aborted frame for transmission, if necessary.

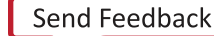

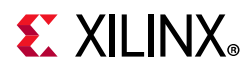

### *Receive AXI4-Stream Interface*

[Table 2-7](#page-15-0) shows the AXI4-Stream receive interface signals.

<span id="page-15-0"></span>*Table 2-7:* **AXI4-Stream Receive Interface Signals**

| <b>Signal</b>              | <b>Direction</b> | <b>Description</b>                                                                           |
|----------------------------|------------------|----------------------------------------------------------------------------------------------|
| rx_axis_tdata[63 or 31:0]  | Out              | AXI4-Stream Data to upper layer. Bus width depends on 64-bit<br>or 32-bit selection.         |
| $rx$ _axis_tkeep[7 or 3:0] | Out              | AXI4-Stream Data Control to upper layer. Bus width depends<br>on 64-bit or 32-bit selection. |
| rx axis tvalid             | Out              | AXI4-Stream Data Valid                                                                       |
| rx axis tuser              | Out              | AXI4-Stream User Sideband interface.                                                         |
|                            |                  | 1 indicates a bad packet has been received.                                                  |
|                            |                  | 0 indicates a good packet has been received.                                                 |
| rx axis tlast              | Out              | AXI4-Stream signal indicating an end of packet.                                              |

#### **Data Lane Mapping**

For receive data rx\_axis\_tdata, the port is logically divided into lane 0 to lane 3 for the 32-bit interface (See [Table 2-8](#page-15-1)) or lane 0 to lane 7 for the 64-bit interface (see [Table 2-9\)](#page-15-2) with the corresponding bit of the rx\_axis\_tkeep word signifying valid data on rx\_axis\_tdata.

<span id="page-15-1"></span>*Table 2-8:* **rx\_axis\_tdata Lanes - 32 bits** 

| Lane/rx_axis_tkeep | rx_axis_tdata[31:0] bits |
|--------------------|--------------------------|
|                    | 7:0                      |
|                    | 15:8                     |
|                    | 23:16                    |
|                    | 31:24                    |

<span id="page-15-2"></span>*Table 2-9:* **rx\_axis\_tkeep Lanes - 64 bits**

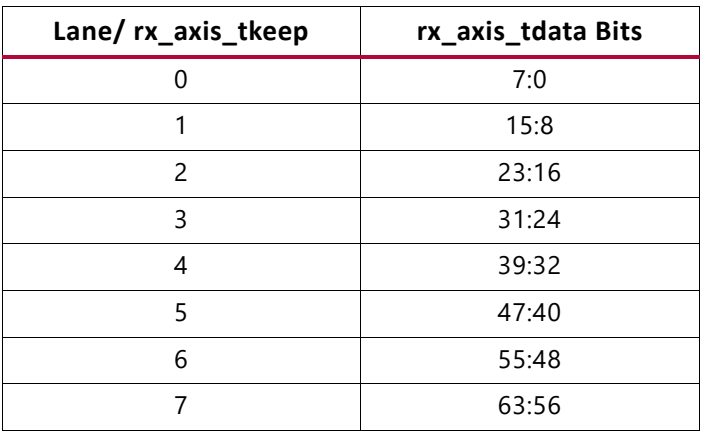

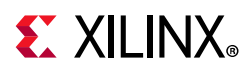

#### **Normal Frame Reception**

The client must be prepared to accept data at any time; there is no buffering within the core to allow for latency in the receive client. When frame reception begins, data is transferred on consecutive clock cycles to the receive client.

During frame reception,  $rx\_axis\_tvalid$  is asserted to indicate that valid frame data is being transferred to the client on  $rx$  axis tdata. All bytes are always valid throughout the frame, as indicated by all rx\_axis\_tkeep bits being set to 1, except during the final transfer of the frame when  $rx$  axis tlast is asserted. During this final transfer of data for a frame, rx\_axis\_tkeep bits indicate the final valid bytes of the frame using the mapping from above. The valid bytes of the final transfer always lead out from rx axis tdata[7:0] (rx axis tkeep[0]) because Ethernet frame data is continuous and is received least significant byte first.

The  $rx$  axis tlast is asserted and  $rx$  axis tuser is deasserted, along with the final bytes of the transfer, only after all frame checks are completed. This is after the frame check sequence (FCS) field has been received. The core keeps the  $rx\_axis\_tuser$  signal deasserted to indicate that the frame was successfully received and that the frame should be analyzed by the client. This is also the end of packet signaled by  $rx$  axis tlast asserted for one cycle.

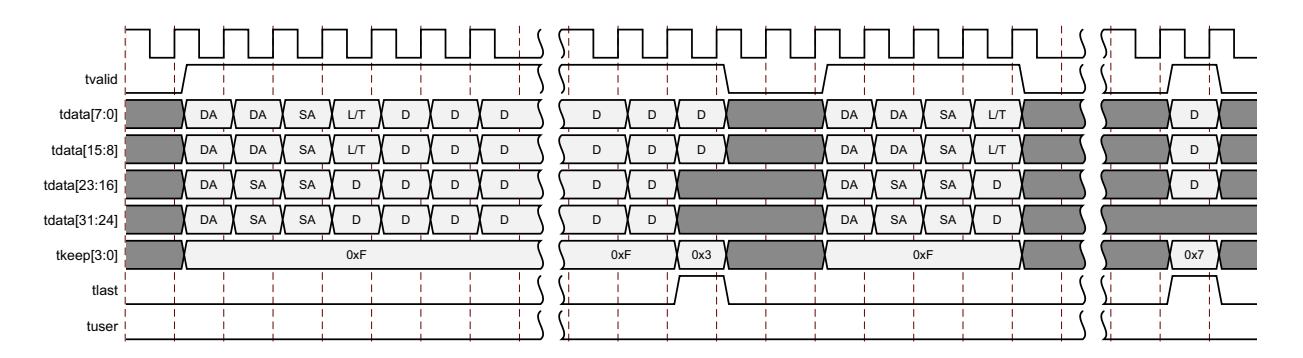

*Figure 2-8:* **Normal Frame Reception – 32 Bits**

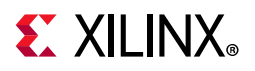

| tvalid       |           |                        |             |   |             |   |             |             |             |             |   |             |  |  |
|--------------|-----------|------------------------|-------------|---|-------------|---|-------------|-------------|-------------|-------------|---|-------------|--|--|
| tdata[7:0]   | DA        | <b>SA</b>              | D           | D | D           | D | $\mathsf D$ | $\mathsf D$ | $\mathsf D$ | D           | D | $\mathsf D$ |  |  |
| tdata[15:8]  | DA        | <b>SA</b>              | $\mathsf D$ | D | $\mathsf D$ | D | $\mathsf D$ | D           | $\mathsf D$ | D           | D | $\mathsf D$ |  |  |
| tdata[23:16] | DA        | SA                     | $\mathsf D$ | D | $\mathsf D$ | D | D           | D           | D           | D           | D |             |  |  |
| tdata[31:24] | DA        | SA                     | D           | D | $\mathsf D$ | D | $\mathsf D$ | $\mathsf D$ | D           | D           | D |             |  |  |
| tdata[39:32] | DA        | $\mathsf{L}\mathsf{T}$ | $\mathsf D$ | D | $\mathsf D$ | D | $\mathsf D$ | $\mathsf D$ | $\mathsf D$ | D           | D |             |  |  |
| tdata[47:40] | DA        | $\mathsf{L}\mathsf{T}$ | D           | D | $\mathsf D$ | D | $\mathsf D$ | D           | $\mathsf D$ | $\mathsf D$ | D |             |  |  |
| tdata[55:48] | <b>SA</b> | D                      | D           | D | D           | D | $\mathsf D$ | D           | D           | D           | D |             |  |  |
| tdata[63:56] | SA        | $\mathsf D$            | D           | D | $\mathsf D$ | D | $\mathsf D$ | $\mathsf D$ | $\mathsf D$ | D           | D |             |  |  |
| tkeep[7:0]   |           |                        |             |   | 0xFF        |   |             |             |             | 0xFF        |   | 0x03        |  |  |
| tlast        |           |                        |             |   |             |   |             |             |             |             |   |             |  |  |
| tuser        |           |                        |             |   |             |   |             |             |             |             |   |             |  |  |
|              |           |                        |             |   |             |   |             |             |             |             |   |             |  |  |

*Figure 2-9:* **Normal Frame Reception -64 Bits**

#### **Frame Reception with Errors**

The case of an unsuccessful frame reception (for example, a runt frame or a frame with an incorrect FCS). In this case, the bad frame is received and the signal rx\_axis\_tuser is asserted to the client at the end of the frame. It is then the responsibility of the client to drop the data already transferred for this frame.

The following conditions cause the assertion of rx\_axis\_tlast along with rx\_axis\_tuser = 1 signifying a bad\_frame:

- FCS errors occur.
- Packets are shorter than 64 bytes (undersize or fragment frames).
- Frames of length greater than the maximum transmission unit (MTU) Size programmed are received.
- Any control frame that is received is not exactly the minimum frame length.
- The XGMII data stream contains error codes.

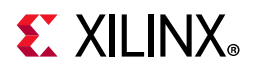

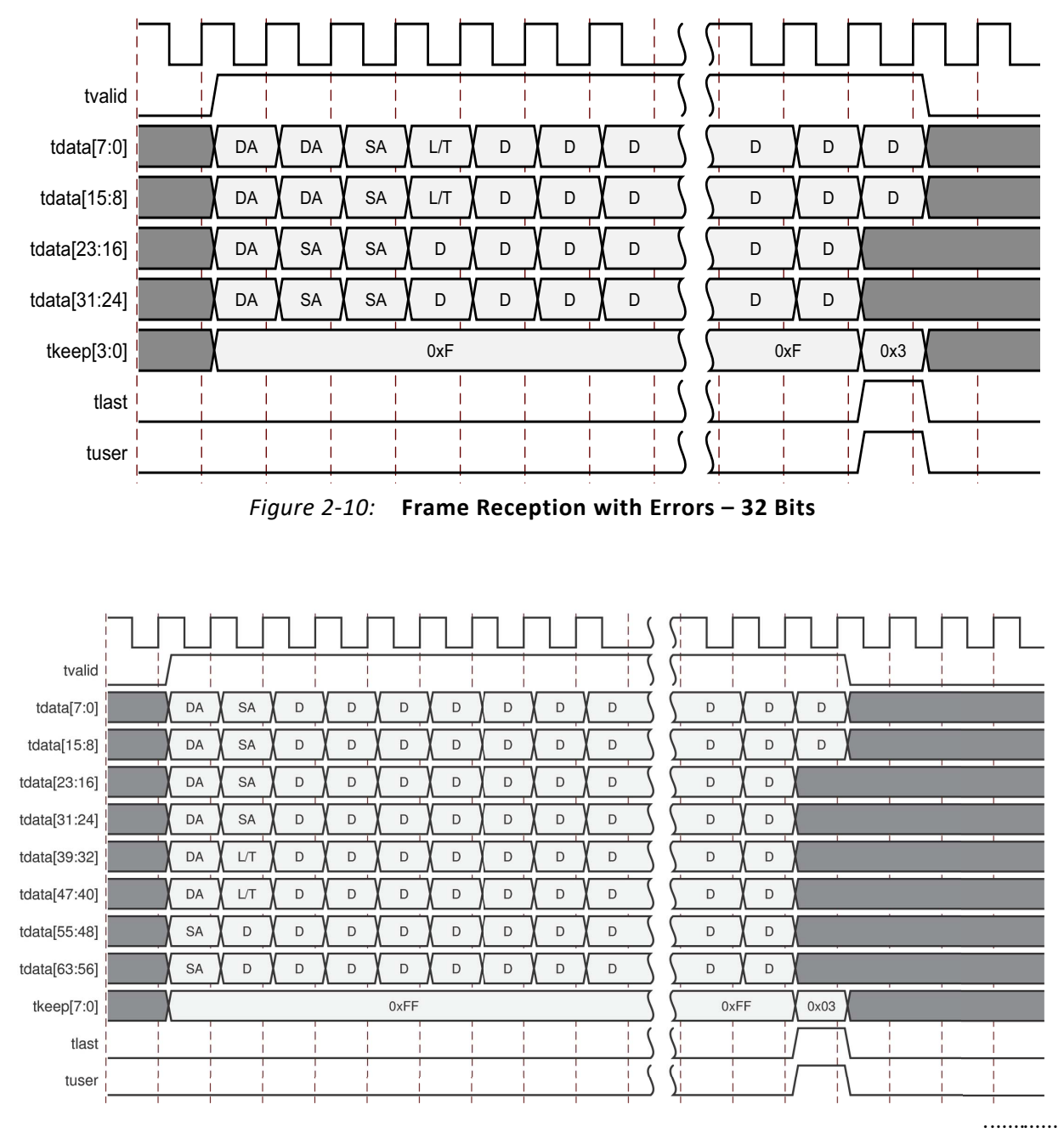

*Figure 2-11:* **Frame Reception with Errors – 64 Bits**

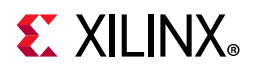

### *AXI4-Stream Control and Status Ports*

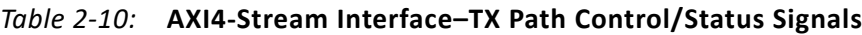

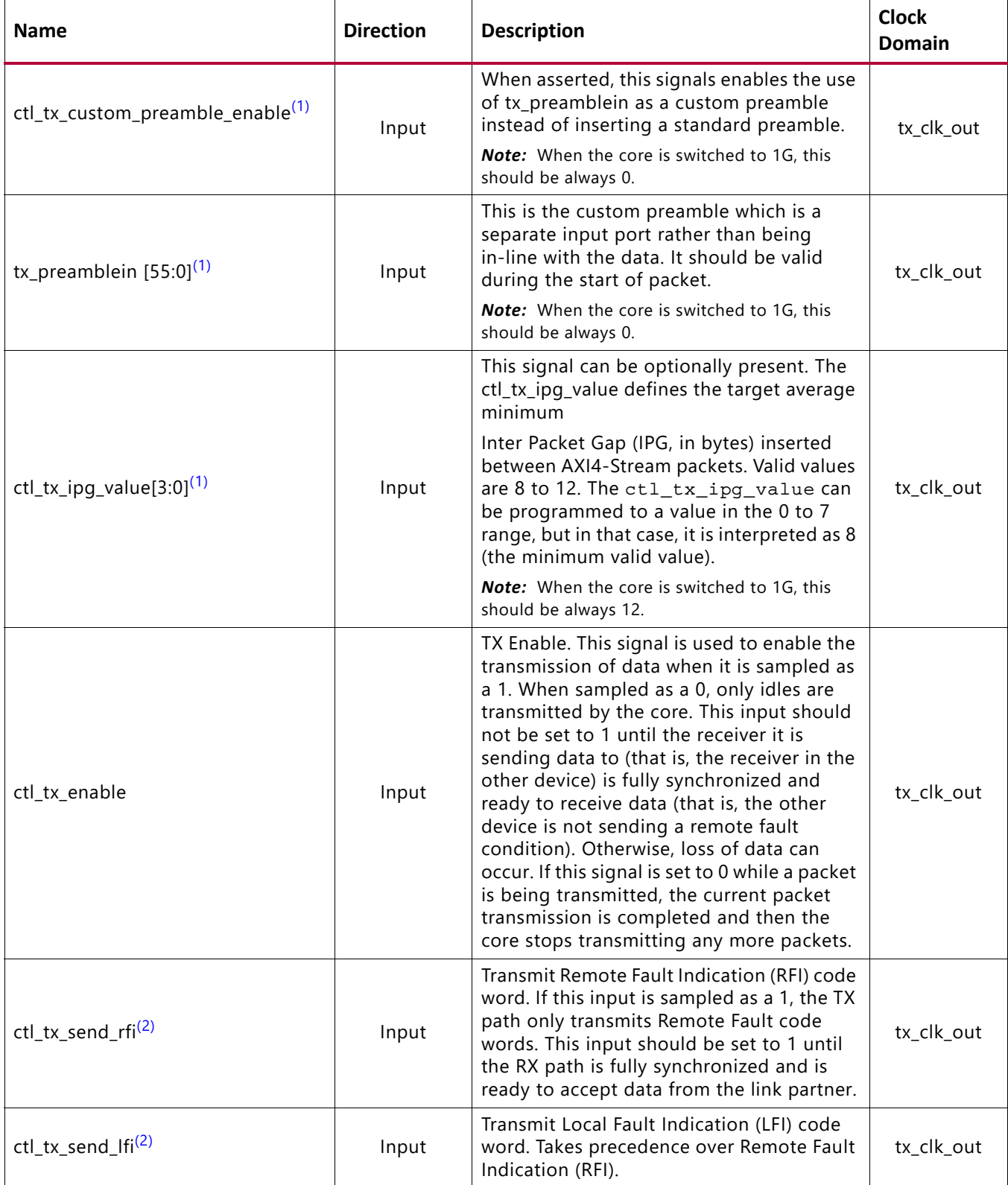

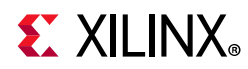

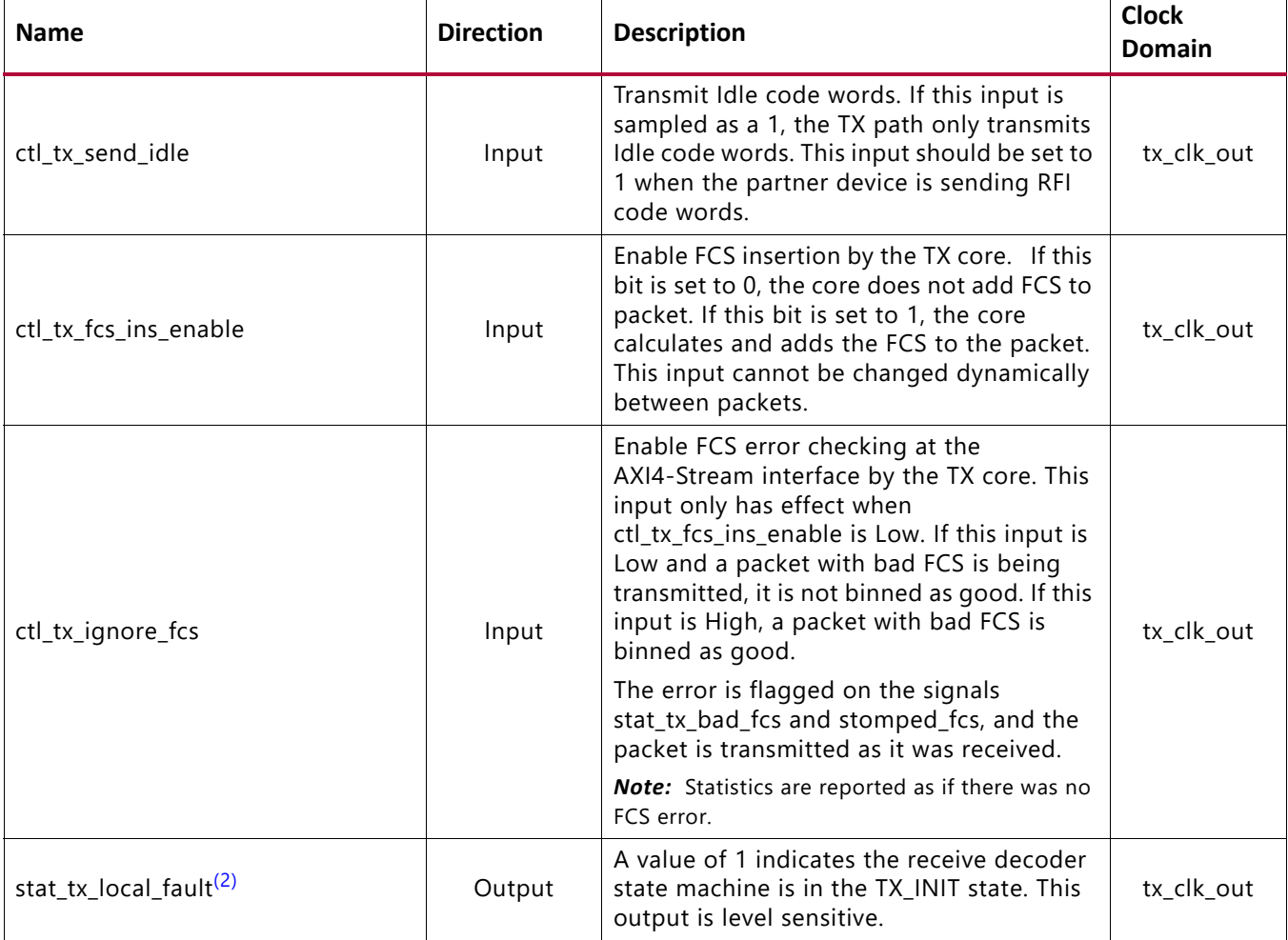

#### *Table 2-10:* **AXI4-Stream Interface–TX Path Control/Status Signals** *(Cont'd)*

#### **Notes:**

<span id="page-20-1"></span>1. This signal is valid for 64-bit core configurations only.

<span id="page-20-0"></span>2. This signal is not valid in 1G mode.

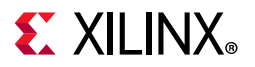

#### *Table 2-11:* **AXI4-Stream Interface–RX Path Control/Status Signals**

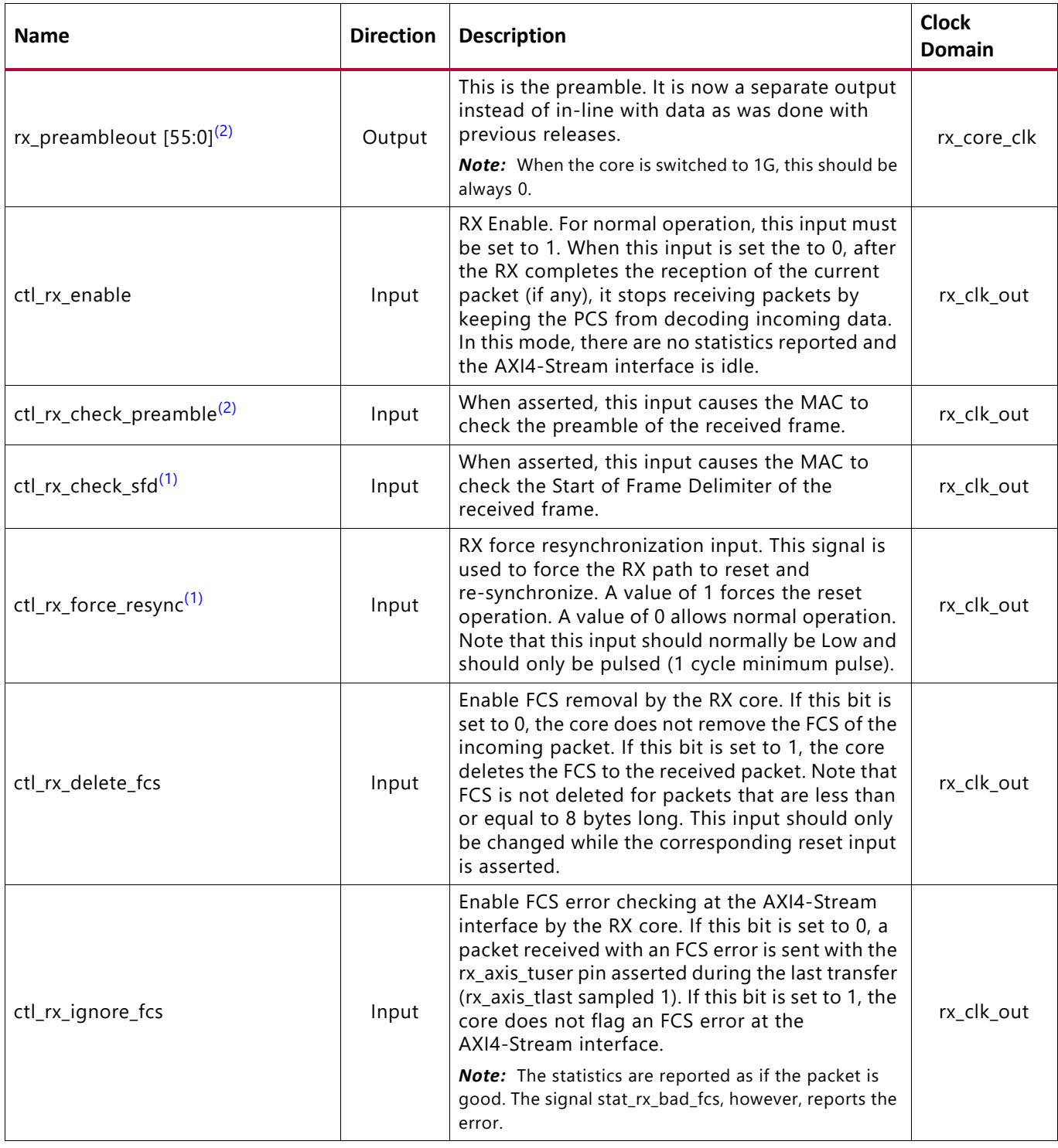

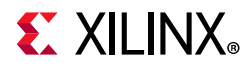

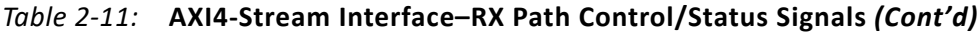

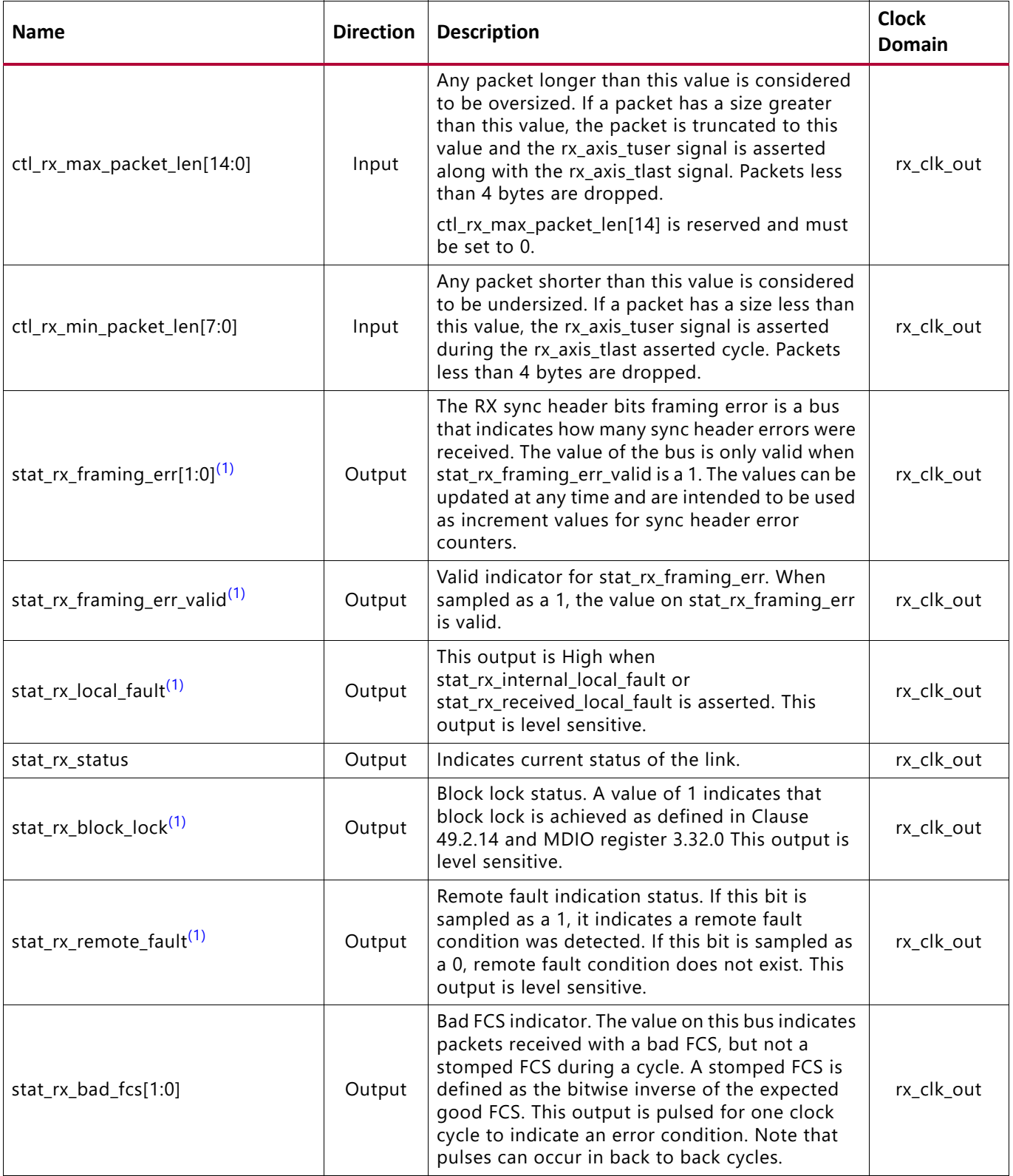

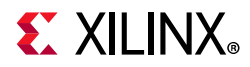

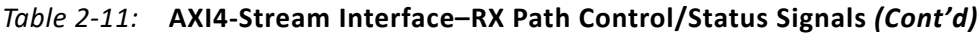

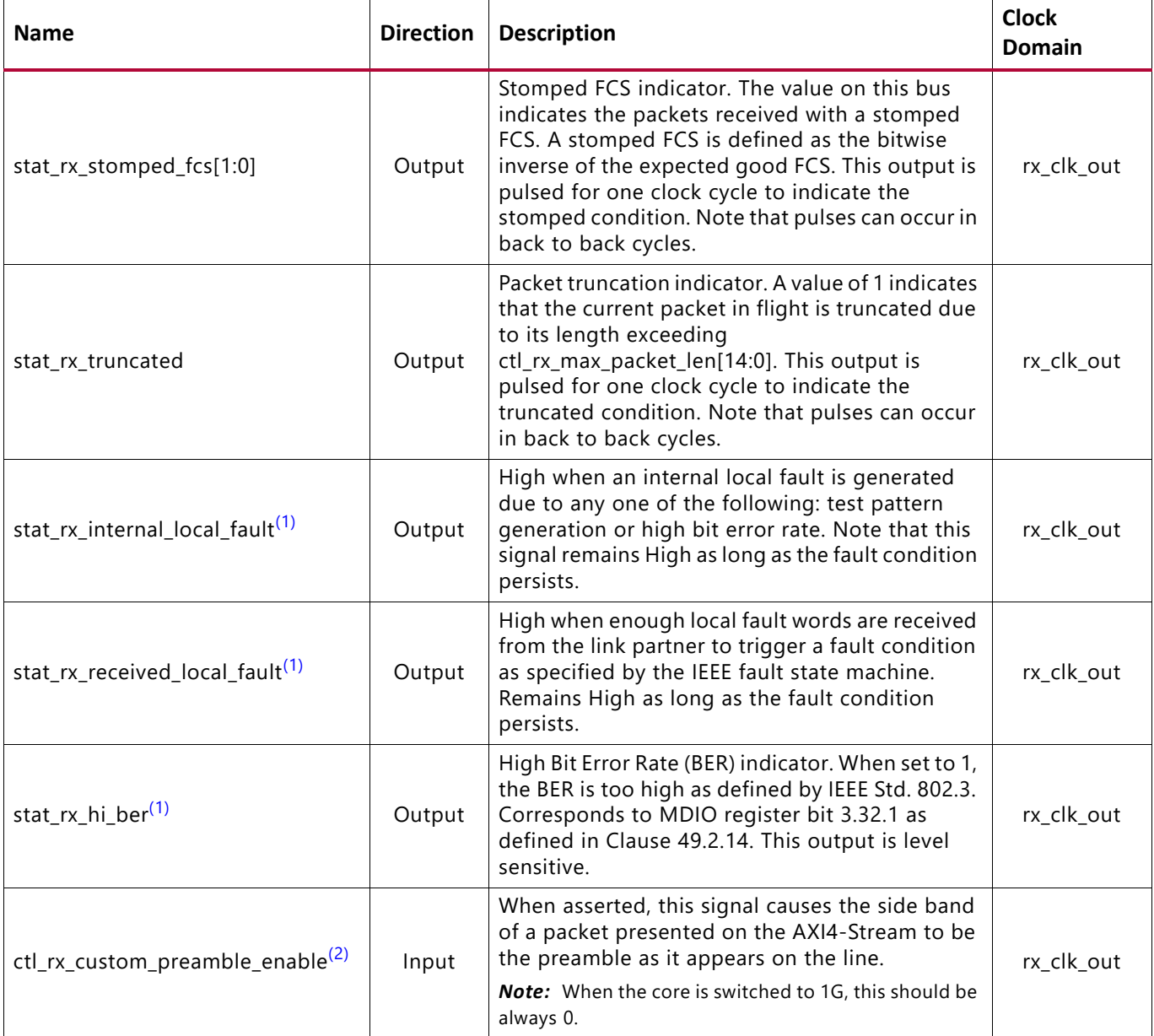

#### **Notes:**

<span id="page-23-1"></span>1. This signal is not valid in 1G mode.

<span id="page-23-0"></span>2. This signal is valid for 64-bit core configurations only.

### **Miscellaneous Status/Control Signals**

[Table 2-12](#page-24-0) shows the miscellaneous status and control I/O signals.

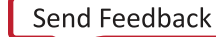

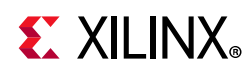

#### <span id="page-24-0"></span>*Table 2-12:* **Miscellaneous Status/Control Ports**

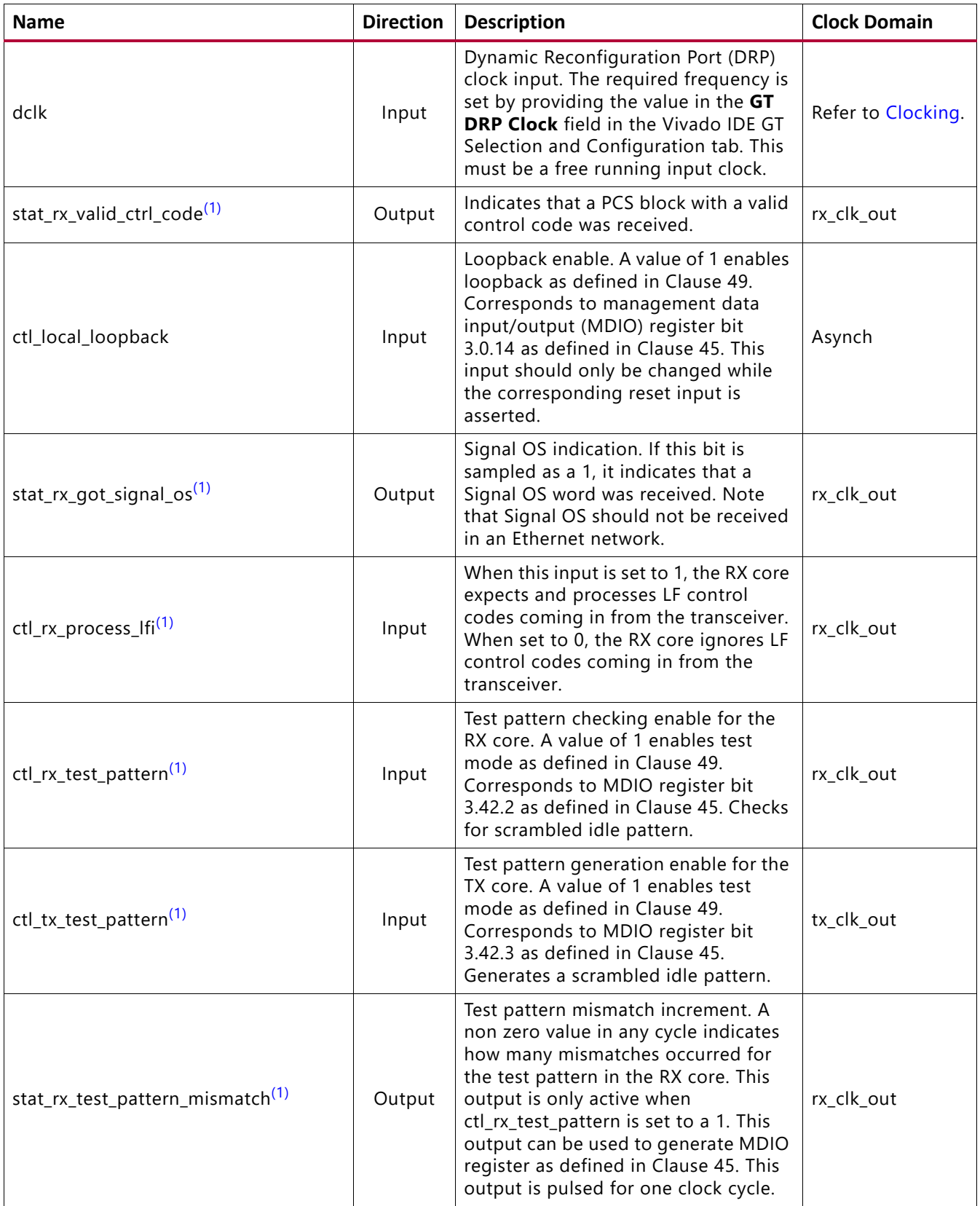

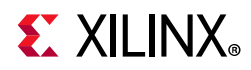

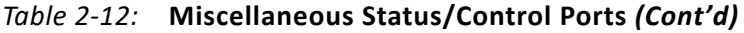

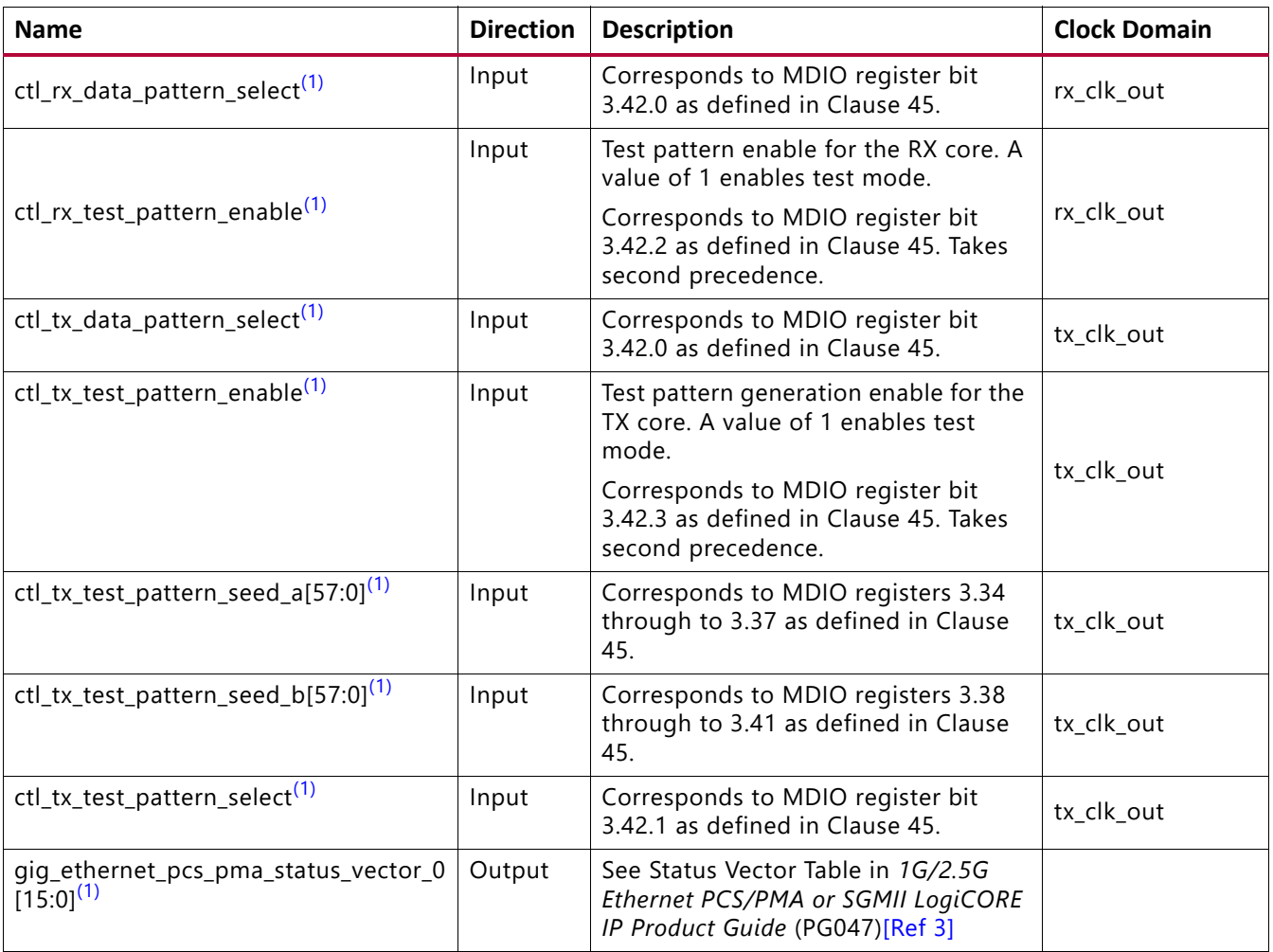

#### **Notes:**

<span id="page-25-0"></span>1. This signal is not valid in 1G mode.

### **Statistics Interface Ports**

[Table 2-13](#page-25-1) and [Table 2-14](#page-27-0) show the Statistics interface I/O ports.

<span id="page-25-1"></span>*Table 2-13:* **Statistics Interface - RX Path**

| <b>Name</b>                    | <b>Direction</b> | <b>Description</b>                                                                                                    | <b>Clock</b><br><b>Domain</b> |
|--------------------------------|------------------|----------------------------------------------------------------------------------------------------|-------------------------------|
| stat_rx_total_bytes[3:0]       | Output           | Increment for the total number of bytes<br>received.                                                                                                    | rx_clk_out                    |
| stat_rx_total_packets[1:0]     | Output           | Increment for the total number of packets<br>received.                                                                                                   | rx_clk_out                    |
| stat_rx_total_good_bytes[13:0] | Output           | Increment for the total number of good<br>bytes received. This value is only non-zero<br>when a packet is received completely and<br>contains no errors. | rx_clk_out                    |

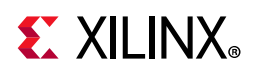

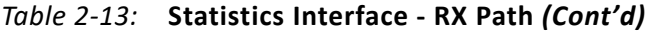

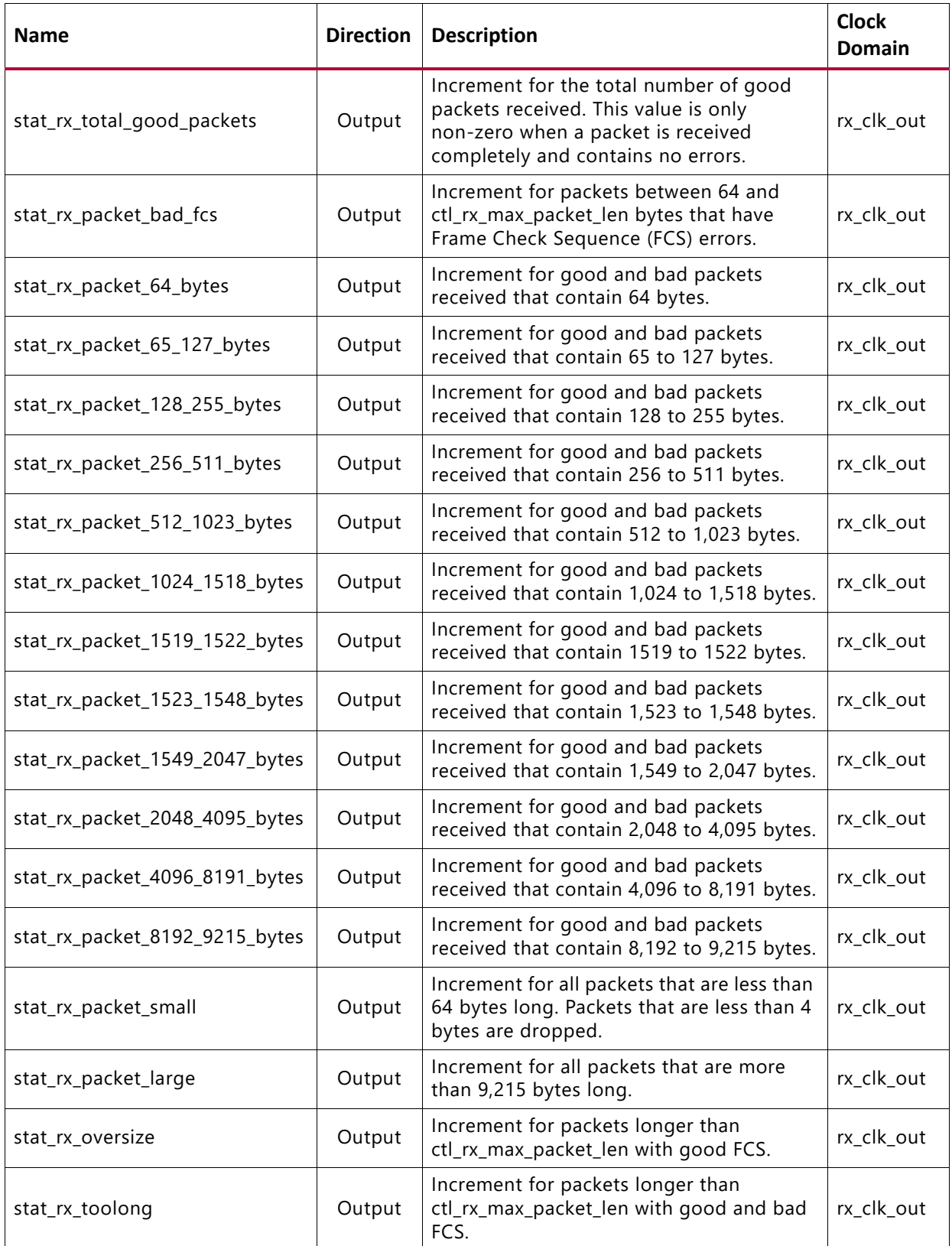

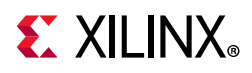

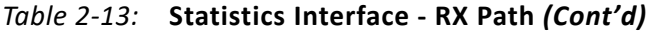

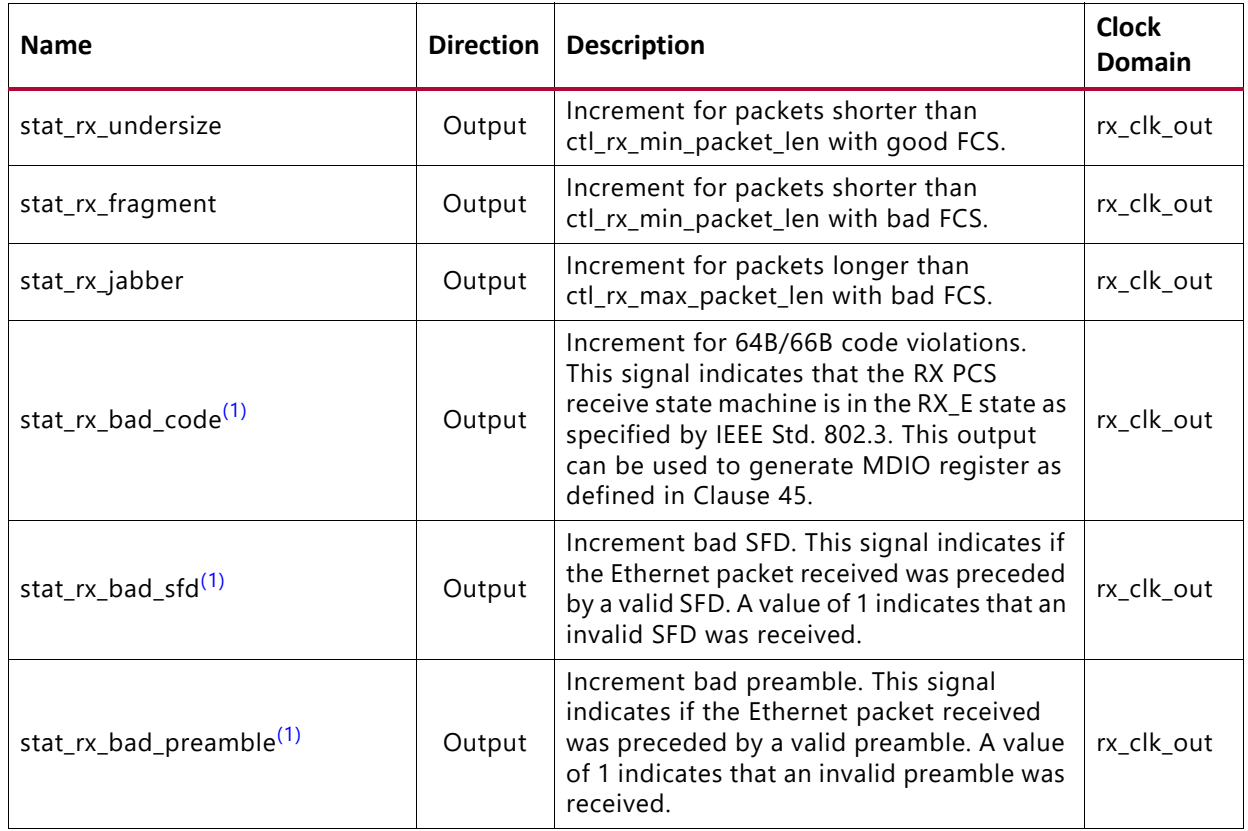

#### **Notes:**

<span id="page-27-1"></span>1. This signal is not valid in 1G mode.

<span id="page-27-0"></span>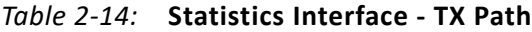

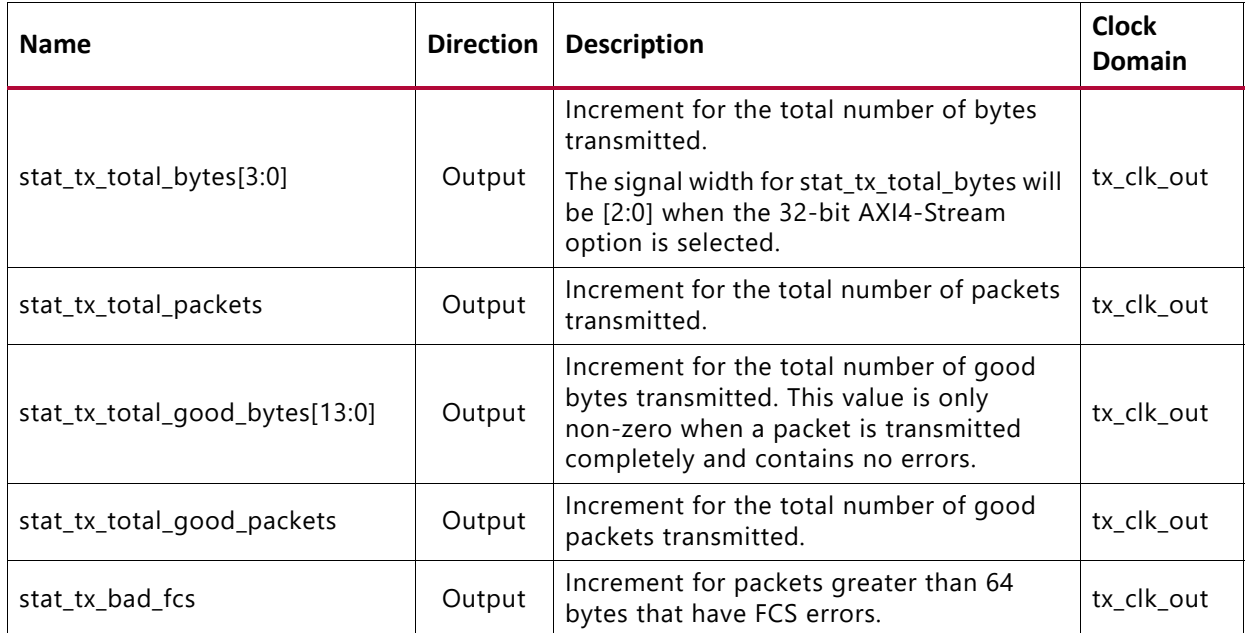

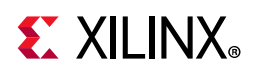

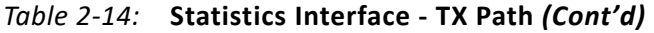

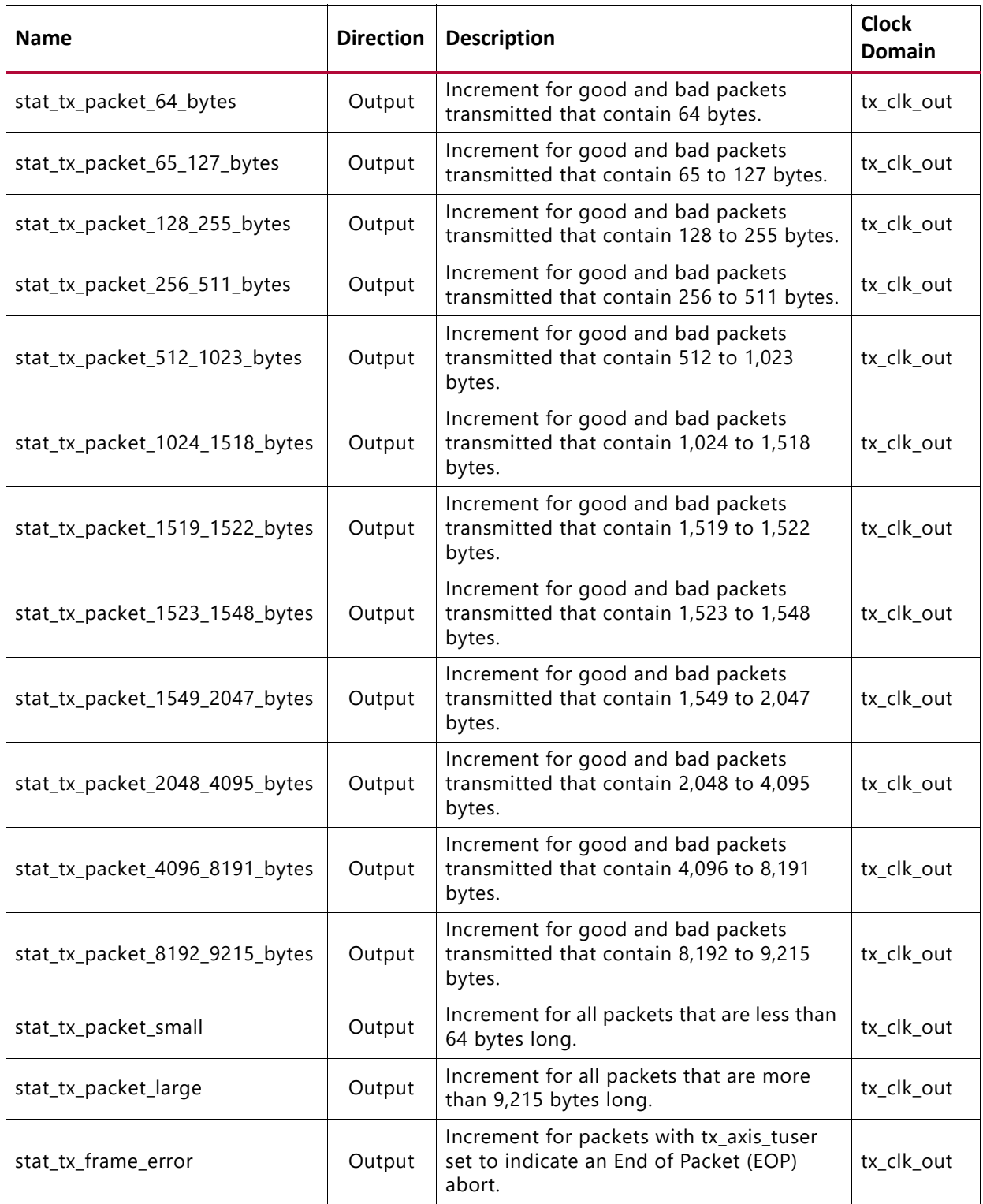

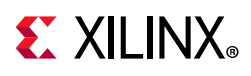

### **XGMII/GMII Interface Ports**

[Table 2-15](#page-29-0) shows the XGMII/GMII Interface ports.

<span id="page-29-0"></span>*Table 2-15:* **XGMII/GMII Interface Ports**

| <b>Name</b>         | <b>Direction</b> | <b>Description</b>           | <b>Clock Domain</b>                   |
|---------------------|------------------|------------------------------|---------------------------------------|
| rx_mii_d[31:0]      | Output           | Receive XGMII Data bus.      | rx_mii_clk                            |
| $rx$ _mii_c $[3:0]$ | Output           | Receive XGMII Control bus.   | rx_mii_clk                            |
| rx_mii_clk          | Input            | Receive XGMII Clock input.   | See Clocking for<br>more information. |
| tx_mii_d $[31:0]$   | Input            | Transmit XGMII Data bus.     | rx_mii_clk                            |
| $tx$ _mii_c[3:0]    | Input            | Transmit XGMII Control bus.  | rx_mii_clk                            |
| tx_mii_clk          | Input            | Transmit XGMII Clock input.  | See Clocking for<br>more information. |
| gmii_rxd[7:0]       | Output           | Receive GMII Data bus.       | rx core clk                           |
| gmii_rx_dv          | Output           | Receive GMII Control signal. | rx_core_clk                           |
| gmii_rx_er          | Output           | Receive GMII error signal.   | rx_core_clk                           |
| gmii_txd[7:0]       | Output           | Transmit GMII Data bus.      | tx_out_clk                            |
| gmii_tx_en          | Output           | Transmit GMII enable signal. | tx_out_clk                            |
| gmii_rx_er          | Output           | Transmit GMII error signal.  | tx_out_clk                            |

### **Auto-Negotiation Ports**

[Table 2-16](#page-29-1) shows the additional ports used for Auto-Negotiation. These signals are found at the \*wrapper.v hierarchy file.

<span id="page-29-1"></span>*Table 2-16:* **Additional Ports for Auto-Negotiation**

| <b>Port Name</b>   | <b>Direction</b> | <b>Description</b>                                                                                                    | <b>Clock</b><br>Domain |
|--------------------|------------------|----------------------------------------------------------------------------------------------------|------------------------|
| an clk             | Input            | Input Clock for the<br>auto-negotiation circuit. The<br>required frequency is indicated in<br>the readme file for the release. It<br>should be a free running clock.<br>Note: This port is not accessible to<br>you. This is tied to dclk, which is a<br>free-running clock. | Refer to<br>Clocking.  |
| an reset           | Input            | Asynchronous active-High reset.                                                                                                    | Asynch                 |
| ctl_autoneg_enable | Input            | Enable signal for autonegotiation.                                                                                                    | an clk                 |

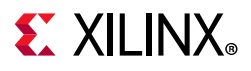

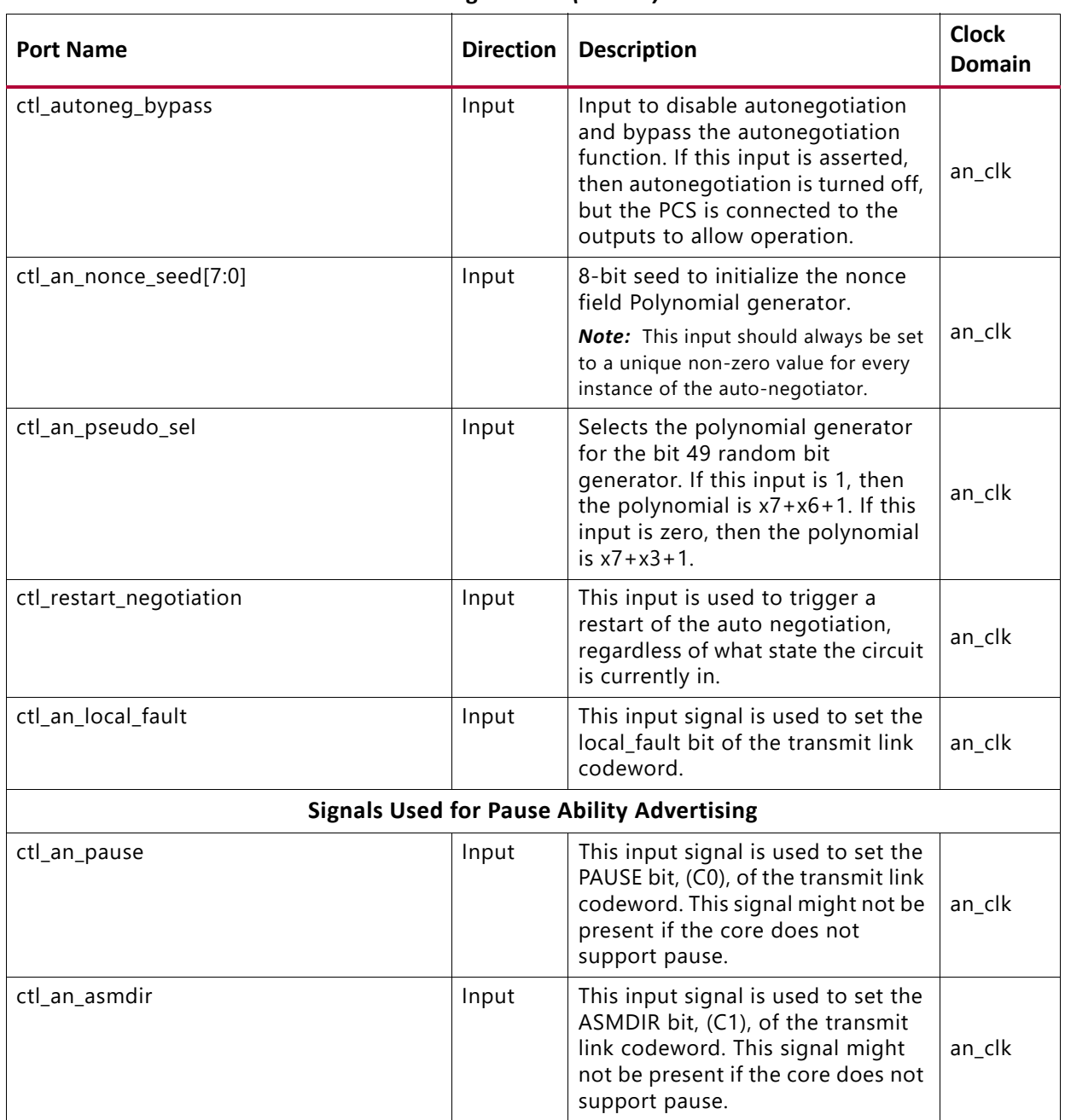

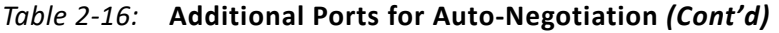

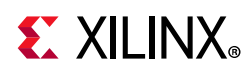

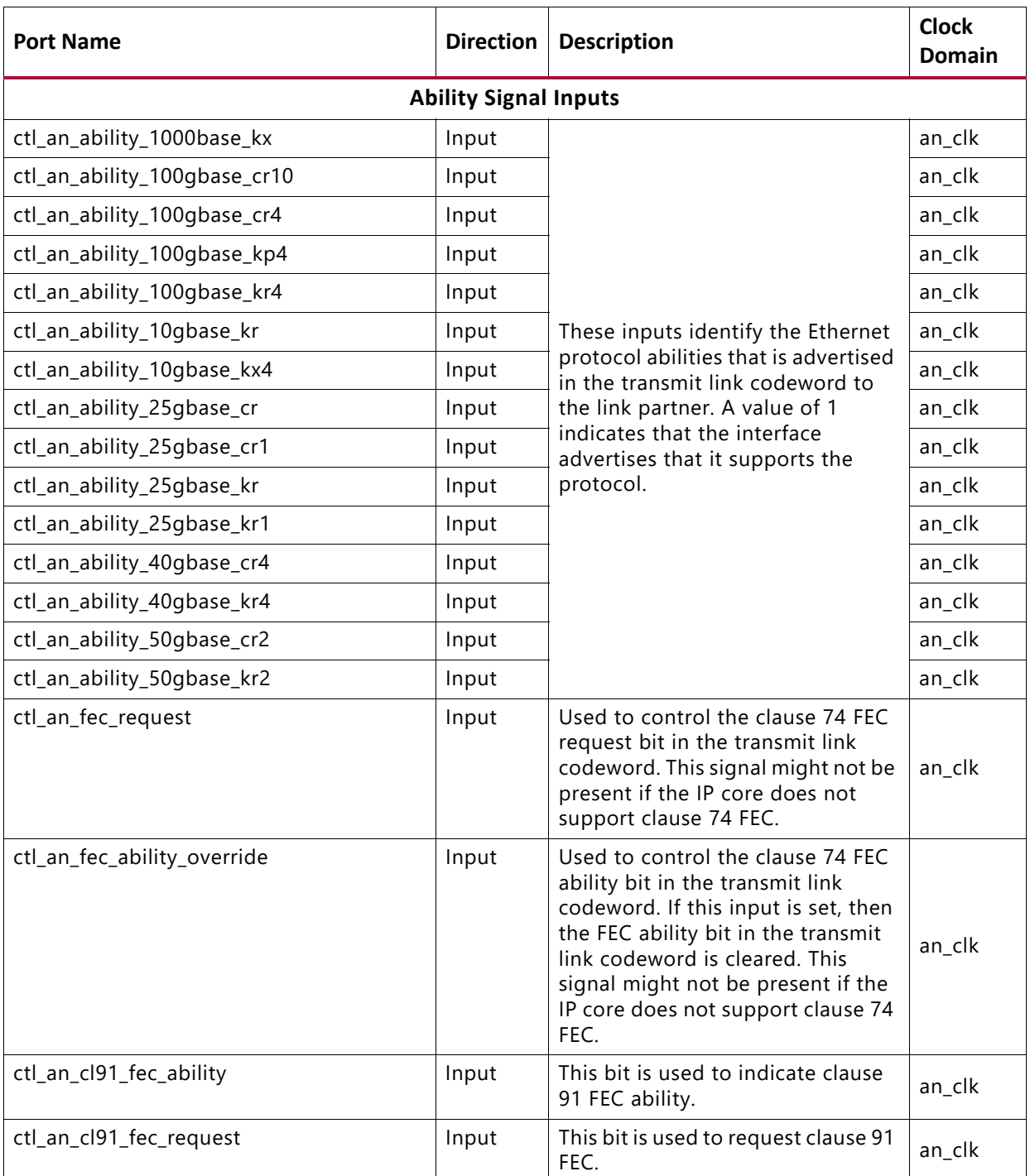

#### *Table 2-16:* **Additional Ports for Auto-Negotiation** *(Cont'd)*

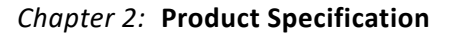

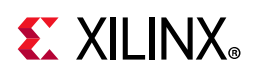

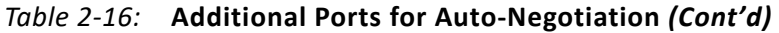

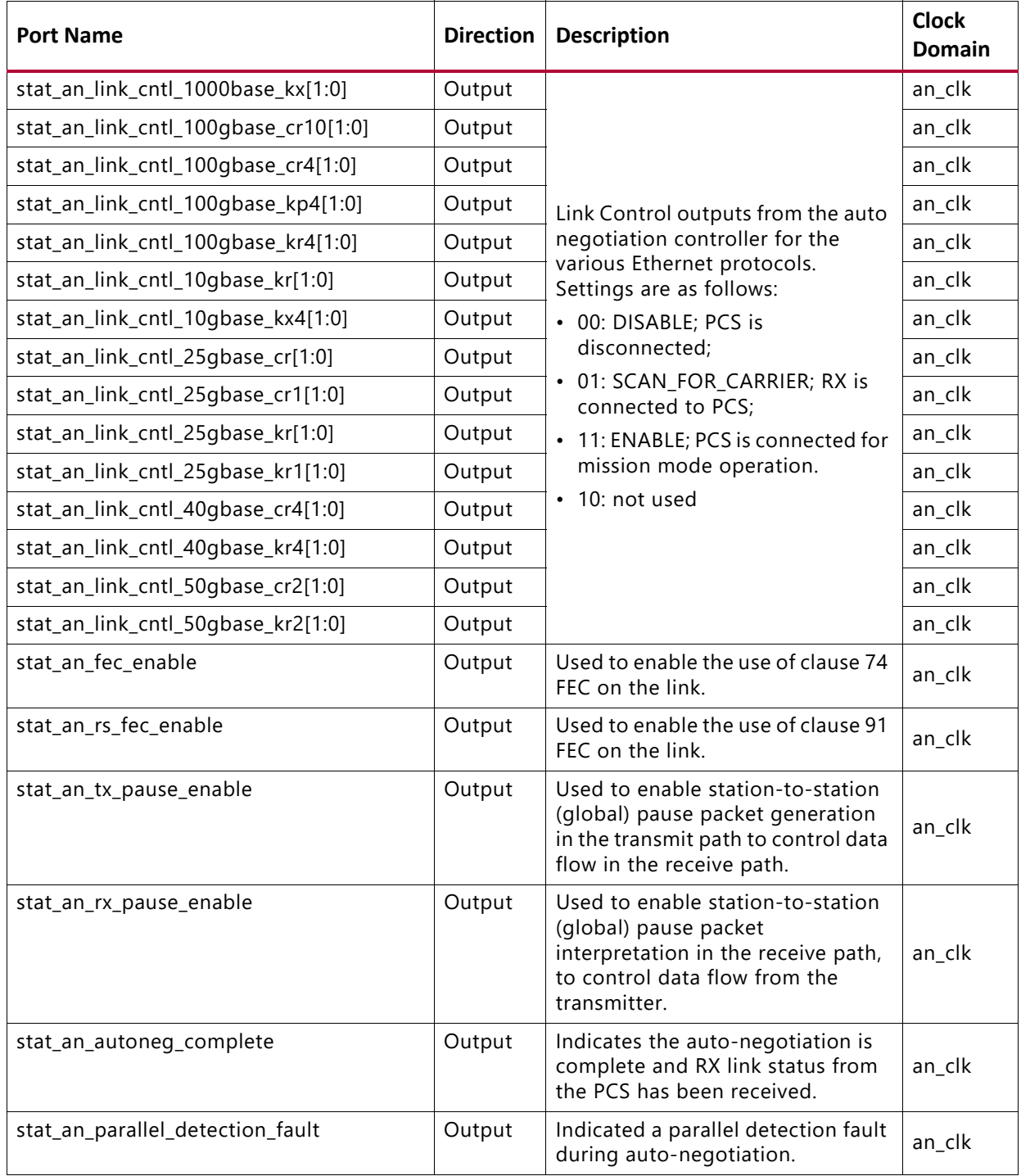

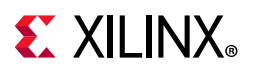

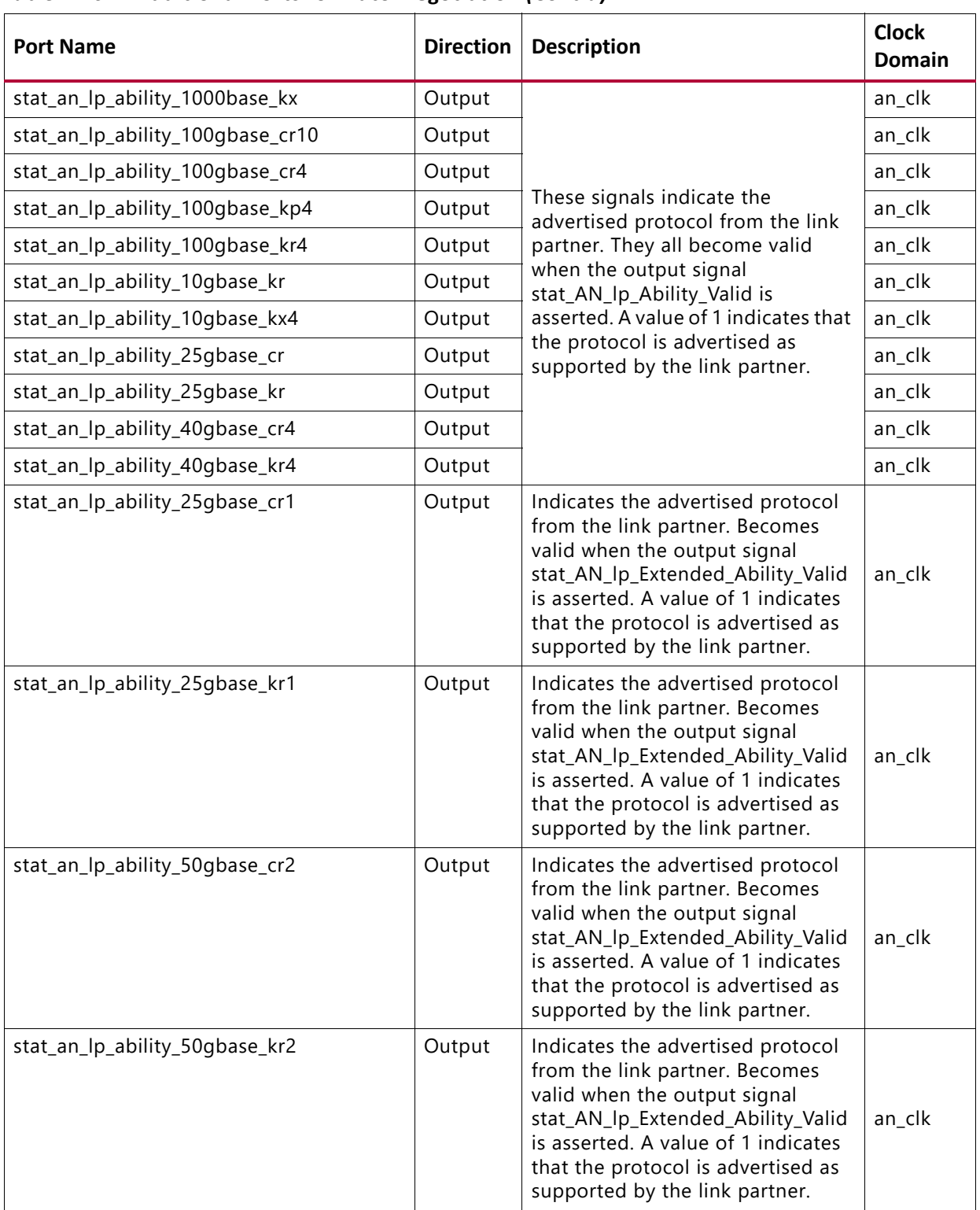

#### *Table 2-16:* **Additional Ports for Auto-Negotiation** *(Cont'd)*

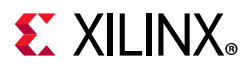

| <b>Port Name</b>         | <b>Direction</b> | <b>Description</b>                                                                                                    | <b>Clock</b><br><b>Domain</b> |
|--------------------------|------------------|----------------------------------------------------------------------------------------------------|-------------------------------|
| stat_an_lp_pause         | Output           | This signal indicates the advertised<br>value of the PAUSE bit, (C0), in the<br>receive link codeword from the link<br>partner. It becomes valid when the<br>output signal<br>stat_AN_lp_Ability_Valid is<br>asserted.  | an_clk                        |
| stat_an_lp_asm_dir       | Output           | This signal indicates the advertised<br>value of the ASMDIR bit, (C1), in<br>the receive link codeword from the<br>link partner. It becomes valid when<br>the output signal<br>stat_AN_lp_Ability_Valid is<br>asserted. | an_clk                        |
| stat_an_lp_fec_ability   | Output           | This signal indicates the advertised<br>value of the FEC ability bit in the<br>receive link codeword from the link<br>partner. It becomes valid when the<br>output signal<br>stat_AN_lp_Ability_Valid is<br>asserted.   | an_clk                        |
| stat_an_lp_fec_request   | Output           | This signal indicates the advertised<br>value of the FEC Request bit in the<br>receive link codeword from the link<br>partner. It becomes valid when the<br>output signal<br>stat_AN_lp_Ability_Valid is<br>asserted.   | an_clk                        |
| stat_an_lp_autoneg_able  | Output           | This output signal indicates that<br>the link partner is able to perform<br>autonegotiation. It becomes valid<br>when the output signal<br>stat_AN_lp_Ability_Valid is<br>asserted.                                     | an_clk                        |
| stat_an_lp_ability_valid | Output           | This signal indicates when all of the<br>link partner advertisements<br>become valid.                                                                                                    | an_clk                        |

*Table 2-16:* **Additional Ports for Auto-Negotiation** *(Cont'd)*

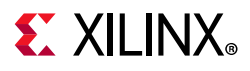

| <b>Port Name</b>     | <b>Direction</b> | <b>Description</b>                                                                                                    | <b>Clock</b><br>Domain |
|----------------------|------------------|----------------------------------------------------------------------------------------------------|------------------------|
| an_loc_np_data[47:0] | Input            | Local Next Page codeword. This is<br>the 48 bit codeword used if the<br>loc_np input is set. In this data<br>field, the bits NP, ACK, and T, bit<br>positions 15, 14, 12, and 11, are not<br>transferred as part of the next page<br>codeword. These bits are<br>generated in the Auto-Negotiation<br>Intellectual Property Core (ANIPC).<br>However, the Message Protocol bit,<br>MP, in bit position 13, is<br>transferred.                                                                       | an_clk                 |
| an_lp_np_data[47:0]  | Output           | Link Partner Next Page Data. This<br>48-bit word is driven by the ANIPC<br>with the 48-bit next page<br>codeword from the remote link<br>partner.                                                                                                    | an_clk                 |
| ctl_an_loc_np        | Input            | Local Next Page indicator. If this bit<br>is 1, the ANIPC transfers the next<br>page word at input loc_np_data to<br>the remote link partner. If this bit is<br>0, the ANIPC does not initiate the<br>next page protocol. If the link<br>partner has next pages to send,<br>and the loc_np bit is clear, the<br>ANIPC transfers null message<br>pages.                                                                                                    | an_clk                 |
| ctl_an_lp_np_ack     | Input            | Link Partner Next Page<br>Acknowledge. This is used to signal<br>the ANIPC that the next page data<br>from the remote link partner at<br>output pin lp_np_data has been<br>read by the local host. When this<br>signal goes High, the ANIPC<br>acknowledges reception of the<br>next page codeword to the remote<br>link partner and initiate transfer of<br>the next codeword. During this<br>time, the ANIPC will remove the<br>Ip_np signal until the new next<br>page information is available. | an_clk                 |

*Table 2-16:* **Additional Ports for Auto-Negotiation** *(Cont'd)*
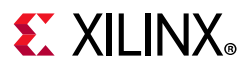

| <b>Port Name</b>                     | <b>Direction</b> | <b>Description</b>                                                                                                    | <b>Clock</b><br><b>Domain</b> |
|--------------------------------------|------------------|----------------------------------------------------------------------------------------------------|-------------------------------|
| stat_an_loc_np_ack                   | Output           | This signal is used to indicate to<br>the local host that the local next<br>page data, presented at input pin<br>loc_np_data, has been taken. This<br>signal pulses High for 1 clock<br>period when the ANIPC samples<br>the next page data on input pin<br>loc_np_data. When the local host<br>detects this signal High, it must<br>replace the 48 bit next page<br>codeword at input pin loc_np_data<br>with the next 48 bit codeword to<br>be sent. If the local host has no<br>more next pages to send, it must<br>clear the loc_np input. | an clk                        |
| stat_an_lp_np                        | Output           | Link Partner Next Page. This signal<br>is used to indicate that there is a<br>valid 48 bit next page codeword<br>from the remote link partner at<br>output pin lp_np_data. This signal<br>is driven Low when the lp_np_ack<br>input signal is driven High,<br>indicating that the local host has<br>read the next page data. It remains<br>Low until the next codeword<br>becomes available on the<br>lp_np_data output pin, the lp_np<br>output is driven High again.                                                                         | an_clk                        |
| stat_an_lp_ability_extended_fec[1:0] | Output           | This output indicates the extended<br>FEC abilities as defined in Schedule<br>3.                                                                                                    | an_clk                        |
| stat_an_lp_extended_ability_valid    | Output           | When this bit is 1, it indicates that<br>the detected extended abilities are<br>valid.                                                                                                    | an_clk                        |
| stat_an_lp_rf                        | Output           | This bit indicates link partner<br>remote fault.                                                                                                    | an_clk                        |

*Table 2-16:* **Additional Ports for Auto-Negotiation** *(Cont'd)*

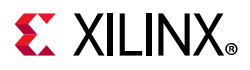

| <b>Port Name</b>            | <b>Direction</b> | <b>Description</b>                                                                                                    | <b>Clock</b><br><b>Domain</b> |
|-----------------------------|------------------|----------------------------------------------------------------------------------------------------|-------------------------------|
| stat_an_start_tx_disable    | Output           | When ctl_autoneg_enable is High<br>and ctl_autoneg_bypass is Low, this<br>signal, stat_an_start_tx_disable,<br>cycles High for 1 clock cycle at the<br>very start of the TX_DISABLE phase<br>of auto-negotiation. That is, when<br>auto-negotiation enters state<br>TX_DISABLE, this output will cycle<br>High for 1 clock period. It<br>effectively signals the start of<br>auto-negotiation.                                                                                                    | an_clk                        |
| stat_an_start_an_good_check | Output           | When ctl_autoneg_enable is High<br>and ctl_autoneg_bypass is Low, this<br>signal,<br>stat_an_start_an_good_check,<br>cycles High for 1 clock cycle at the<br>very start of the AN_GOOD_CHECK<br>phase of auto-negotiation. That is,<br>when auto-negotiation enters the<br>state AN_GOOD_CHECK, this<br>output will cycle High for 1 clock<br>period. It effectively signals the<br>start of link training. However, if<br>link training is not enabled, that is.<br>if the input ctl_lt_training_enable is<br>Low, the<br>stat_an_start_an_good_check<br>output effectively signals the start<br>of mission-mode operation. | an_clk                        |

*Table 2-16:* **Additional Ports for Auto-Negotiation** *(Cont'd)*

## **Register Space**

The 1G/10G/25G Switching Ethernet Subsystem is configured with AXI4-Lite registers to access the configuration and status signals. For more information, see *1G/2.5G Ethernet PCS/PMA or SGMII LogiCORE IP Product Guide* (PG047)[\[Ref 3\]a](#page-136-0)nd *10G/25G High Speed Ethernet Subsystem Product Guide* (PG210)[\[Ref 4\]](#page-136-1). AXI Crossbar module is initiated within the IP to access the AXI4-Lite interface control and statistics registers for Gigabit Ethernet PCS-PMA and 10G MAC+PCS subsystem. This module is provided with a single user AXI-Lite interface.

The AXI Crossbar IP is configured with 1-master and 2-slave interfaces. Both Gigabit Ethernet PCS-PMA and 10G/25G MAC+PCS subsystem control and status registers can be accessed with AXI4-Lite interface through AXI Crossbar. Refer to the AXI Interconnect v2.1 LogiCORE IP Product Guide (PG059) for AXI Crossbar soft IP functionality.

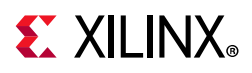

The following are the configured base address locations for Gigabit Ethernet PCS-PMA and 10G/25G MAC+PCS subsystem control and status registers in the AXI Crossbar soft IP:

- **0x0000\_0000 to 0x0000\_0FFF**: Address locations for 10G/25G MAC+PCS subsystem
- **0x0000\_1000 to 0x0000\_1FFF**: Address locations for Gigabit Ethernet PCS-PMA

### **AXI4-Lite Ports**

[Table 2-17](#page-38-0) describes the port list for the AXI processor interface.

| <b>Signal</b>      | <b>Direction</b> | <b>Description</b>                                                                                      |
|--------------------|------------------|----------------------------------------------------------------------------------------------------|
| s_axi_aclk         | 1 <sub>n</sub>   | AXI4-Lite clock. Range between 10 MHz and 300 MHz                                                       |
| s_axi_aresetn      | In.              | Asynchronous active-Low reset                                                                           |
| s_axi_awaddr[31:0] | $\ln$            | Write address bus                                                                                       |
| s_axi_awvalid      | In               | Write address valid                                                                                     |
| s_axi_awready      | Out              | Write address acknowledge                                                                               |
| s_axi_wdata[31:0]  | In               | Write data bus                                                                                          |
| s_axi_wstrb[3:0]   | $\ln$            | Strobe signal for the data bus byte lane                                                                |
| s_axi_wvalid       | Out              | Write data valid                                                                                        |
| s_axi_wready       | Out              | Write data acknowledge                                                                                  |
| s_axi_bresp[1:0]   | Out              | Write transaction response                                                                              |
| s_axi_bvalid       | Out              | Write response valid                                                                                    |
| s_axi_bready       | In               | Write response acknowledge                                                                              |
| s_axi_araddr[31:0] | In               | Read address bus                                                                                        |
| s_axi_arvalid      | $\ln$            | Read address valid                                                                                      |
| s_axi_arready      | Out              | Read address acknowledge                                                                                |
| s_axi_rdata[31:0]  | Out              | Read data output                                                                                        |
| s_axi_rresp[1:0]   | Out              | Read data response                                                                                      |
| s_axi_rvalid       | Out              | Read data/response valid                                                                                |
| s_axi_rready       | In               | Read data acknowledge                                                                                   |
| pm_tick            | In               | Top level signal to read statistics counters; requires MODE_REG[30]<br>(tick_req_mode_sel) be set to 0. |

<span id="page-38-0"></span>*Table 2-17:* **AXI Ports**

Additional information for the operation of the AXI4 bus is found in *Arm AMBA AXI Protocol v2.0 Specification (Arm IHI 0022C)*[\[Ref 15\]](#page-136-2).

As noted previously, the top level signal  $pm\_tick$  can be used to read statistics counters instead of the configuration register TICK\_REG. In this case, configuration register MODE\_REG bit 30 (tick\_reg\_mode\_sel) should be set to 0. If tick\_reg\_mode\_sel is set to 1, tick\_reg is used to read the statistics counters.

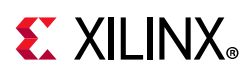

## **Configuration and Status Register Map**

### **Configuration Register Map for 1G/10G/25G Ethernet Subsystem**

The configuration space provides software with the ability to configure the IP core for various use cases. Certain features are optional and the assigned register might not exist in a particular variant, in which case the applicable registers are considered RESERVED.

In order for the programmed configurations to take effect, it is necessary to issue s\_axi\_aresetn, which is active-Low.

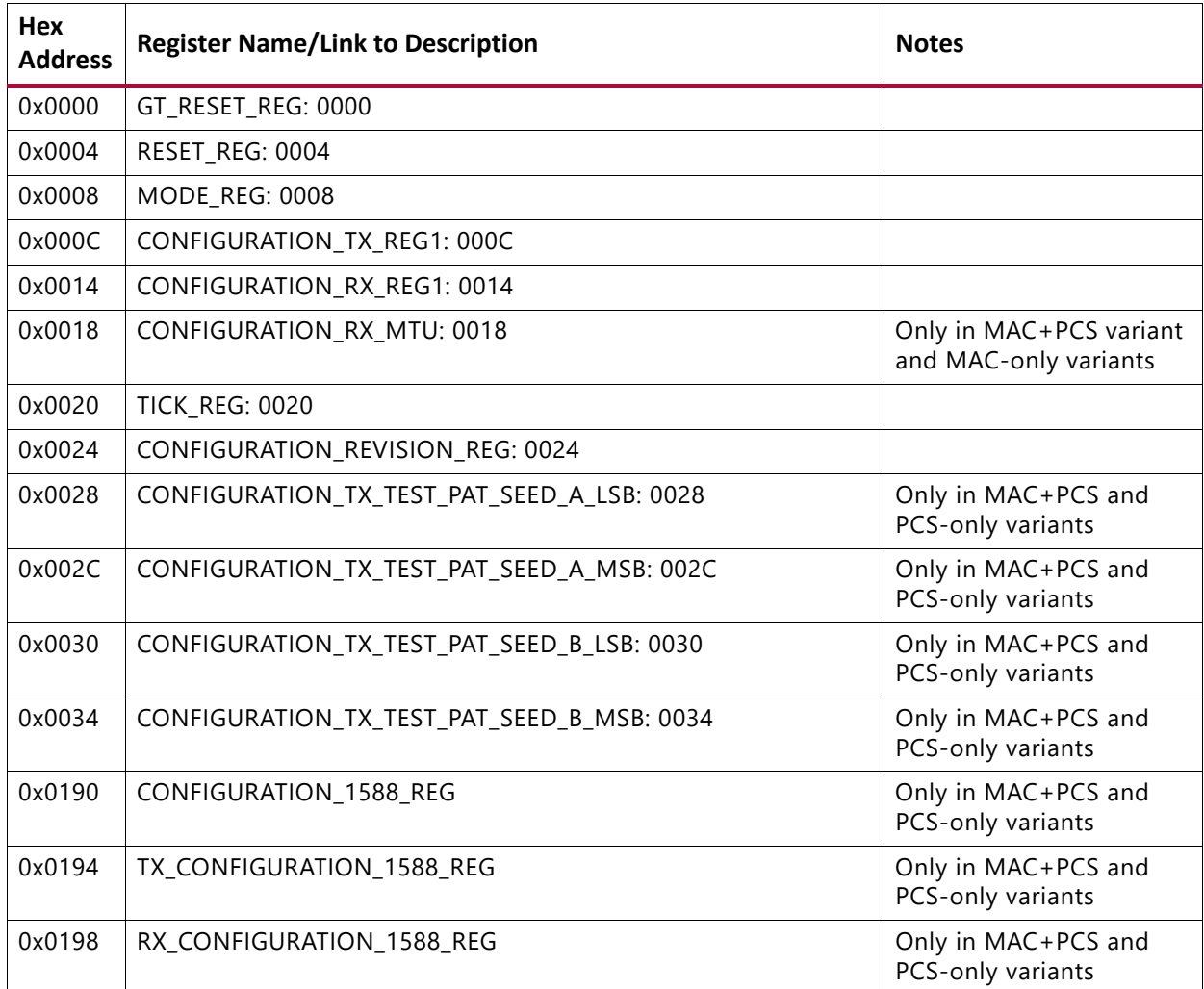

#### *Table 2-18:* **Configuration Register Map**

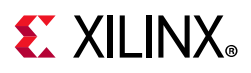

### **Status Register Map for 1G/10G/25G Ethernet Subsystem**

The status registers provide an indication of the health of the system. These registers are Read-Only and a read operation clears the register.

Status registers are cleared according to the following conditions.

- Applying s\_axi\_aresetn clears both TX and RX status registers
- When a particular status register is read (clear on read)
- Applying rx\_reset clears the RX status registers only
- Applying tx\_reset clears the TX status registers only

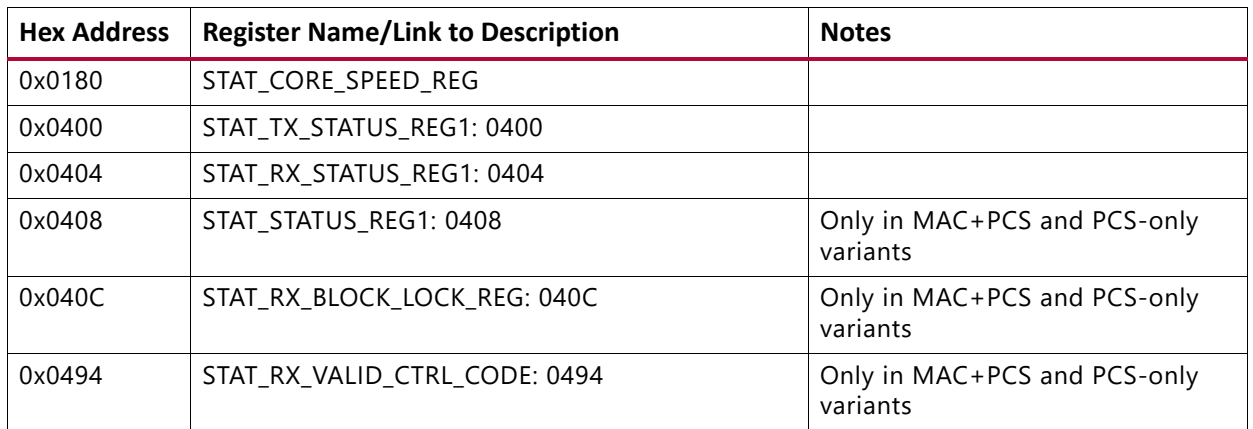

#### *Table 2-19:* **Status Register Map**

### **Configuration and Status Register Map for 1G Ethernet PCS/ PMA**

#### *Table 2-20:* **Registers for 1G Ethernet PCS/PMA**

<span id="page-40-0"></span>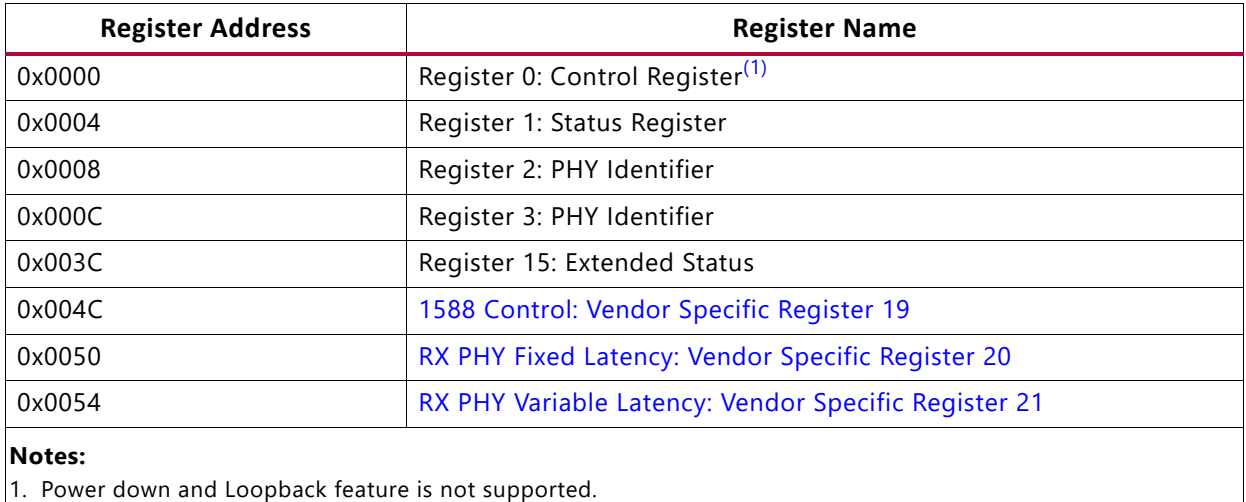

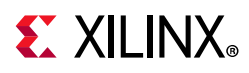

### **Register Descriptions**

This section contains descriptions of the configuration registers. In the cases where the features described in the bit fields are not present in the IP core, the bit field is assumed to be RESERVED. The below descriptions covers only the registers that have been modified with respect to default operation of the respective IPs in applicable mode. For further information on register interface definitions (not defined in this guide), see *10G/25G High Speed Ethernet Subsystem Product Guide* (PG210)[\[Ref 4\]](#page-136-1)or *1G/2.5G Ethernet PCS/PMA or SGMII LogiCORE IP Product Guide* (PG047[\)\[Ref 3\].](#page-136-0)

#### *Configuration Registers for 1G/10G/25G Subsystem*

See *10G/25G High Speed Ethernet Subsystem Product Guide* (PG210) [\[Ref 3\]](#page-136-0) for information on Configuration Registers for 1G/10G/25G Subsystem.

#### **CONFIGURATION\_TX\_REG1: 000C**

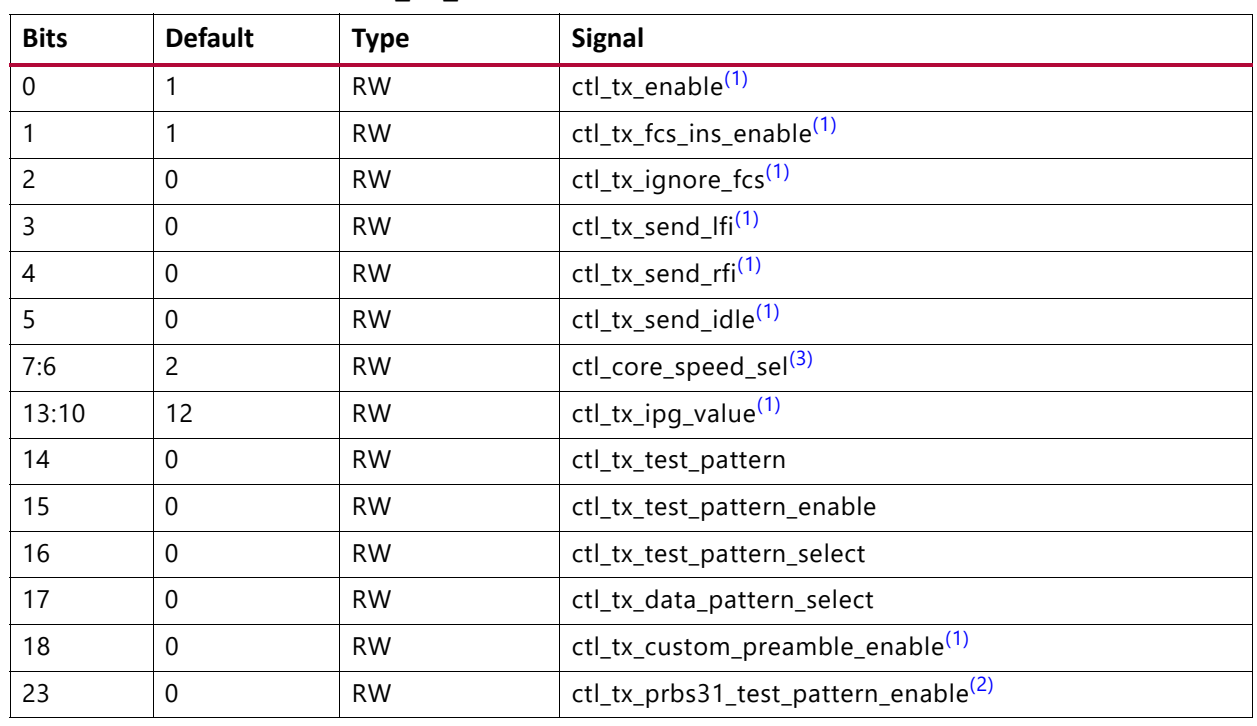

#### *Table 2-21:* **CONFIGURATION\_TX\_REG1: 000C**

**Notes:** 

<span id="page-41-0"></span>1. Only in MAC+PCS variant

<span id="page-41-1"></span>2. Only in PCS variant

<span id="page-41-2"></span>3. 2'b10: This is the default configuration. You have to write this to configure core in 10G mode

2'b01: You have to write this to configure core in 1G mode

2'b00: You have to write this to configure core in 25G mode

others: Reserved

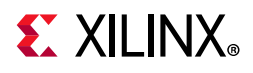

#### **STAT\_CORE\_SPEED\_REG: 0180**

#### *Table 2-22:* **STAT\_CORE\_SPEED\_REG: 0180**

<span id="page-42-0"></span>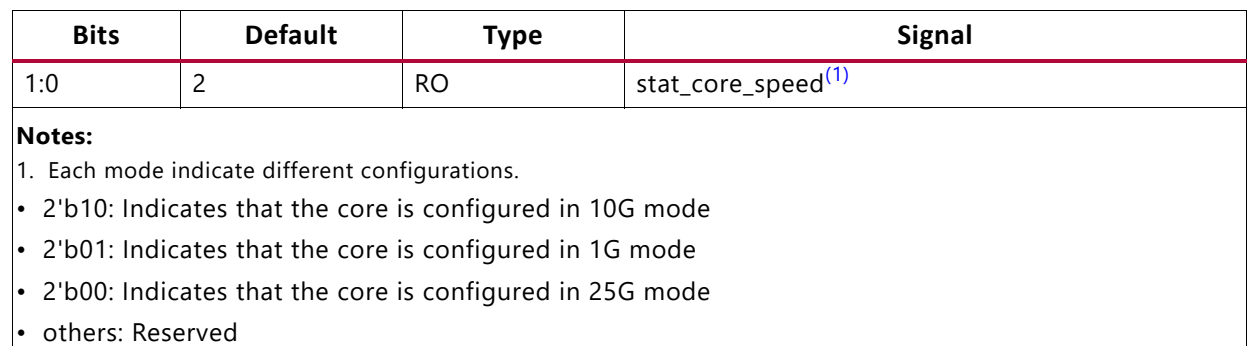

#### *CONFIGURATION\_1588\_REG: 0x0190*

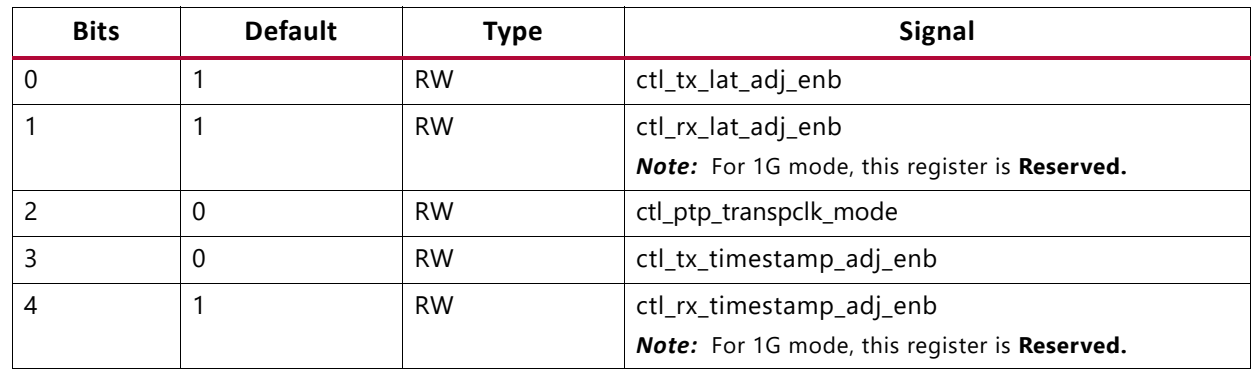

#### *Table 2-23:* **CONFIGURATION\_1588\_REG: 0x0190**

#### *CONFIGURATION\_1588\_REG: 0x0194*

#### *Table 2-24:* **CONFIGURATION\_1588\_REG: 0x0194**

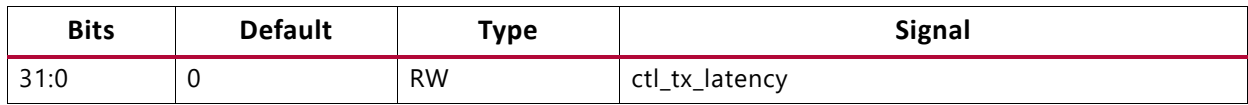

#### *CONFIGURATION\_1588\_REG: 0x0198*

#### <span id="page-42-1"></span>*Table 2-25:* **CONFIGURATION\_1588\_REG: 0x0198**

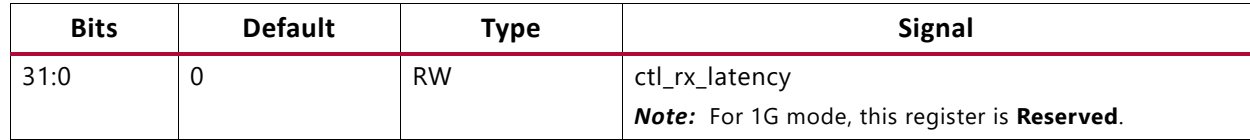

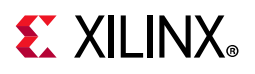

### *STAT\_RX\_STATUS\_REG1: 0404*

| <b>Bits</b>    | <b>Default</b> | <b>Type</b> | <b>Signal</b>                               |
|----------------|----------------|-------------|---------------------------------------------|
| $\Omega$       | 0              | LН          | stat rx status                              |
| $\overline{4}$ | 0              | RO LH       | stat_rx_hi_ber                              |
| 5              | $\Omega$       | RO LH       | stat_rx_remote_fault <sup>(1)</sup>         |
| 6              | 0              | RO LH       | stat_rx_local_fault                         |
| 7              | $\Omega$       | RO LH       | stat_rx_internal_local_fault <sup>(1)</sup> |
| 8              | $\Omega$       | RO LH       | stat_rx_received_local_fault <sup>(1)</sup> |
| 9              | 0              | RO LH       | stat_rx_bad_preamble <sup>(1)</sup>         |
| 10             | $\Omega$       | RO LH       | stat_rx_bad_sfd <sup>(1)</sup>              |
| 11             | 0              | RO LH       | stat_rx_got_signal_os <sup>(1)</sup>        |

*Table 2-26:* **STAT\_RX\_STATUS\_REG1: 0404**

#### **Notes:**

<span id="page-43-0"></span>1. Only in MAC+PCS variant

#### *Status Registers for 1G/10G/25G Subsystem*

See *1G/2.5G Ethernet PCS/PMA or SGMII LogiCORE IP Product Guide* (PG047)[\[Ref 4\]](#page-136-1) for information on Status Registers for 1G/10G/25G Subsystem.

#### *Configuration and Status Registers for 1G/2.5G Ethernet PCS-PMA*

AXI-Lite support has been added in 1G Ethernet PCS-PMS IP to enable you in programming the control and status registers. The addresses of the registers are word aligned for axi-lite accesses. Strobing for data while accessing these registers is disabled.

Any read/write operations to given addresses will lead to read/write operations to corresponding 16 bit register as defined in *1G/2.5G Ethernet PCS/PMA or SGMII LogiCORE IP Product Guide* (PG047[\)\[Ref 4\].](#page-136-1)

The following vendor-specific registers have be added to the MDIO PCS Address space when configured for 1000BASE-X operation. See the *1G/2.5G Ethernet PCS/PMA or SGMII LogiCORE IP Product Guide* (PG047) [\[Ref 4\]](#page-136-1)

For registers 0x0000-0x003C, see1000BASE-X or 2500BASE-X Standard Without Optional Auto-Negotiation Table in *1G/2.5G Ethernet PCS/PMA or SGMII LogiCORE IP Product Guide*  (PG047[\)\[Ref 4\].](#page-136-1)

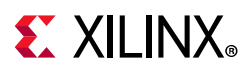

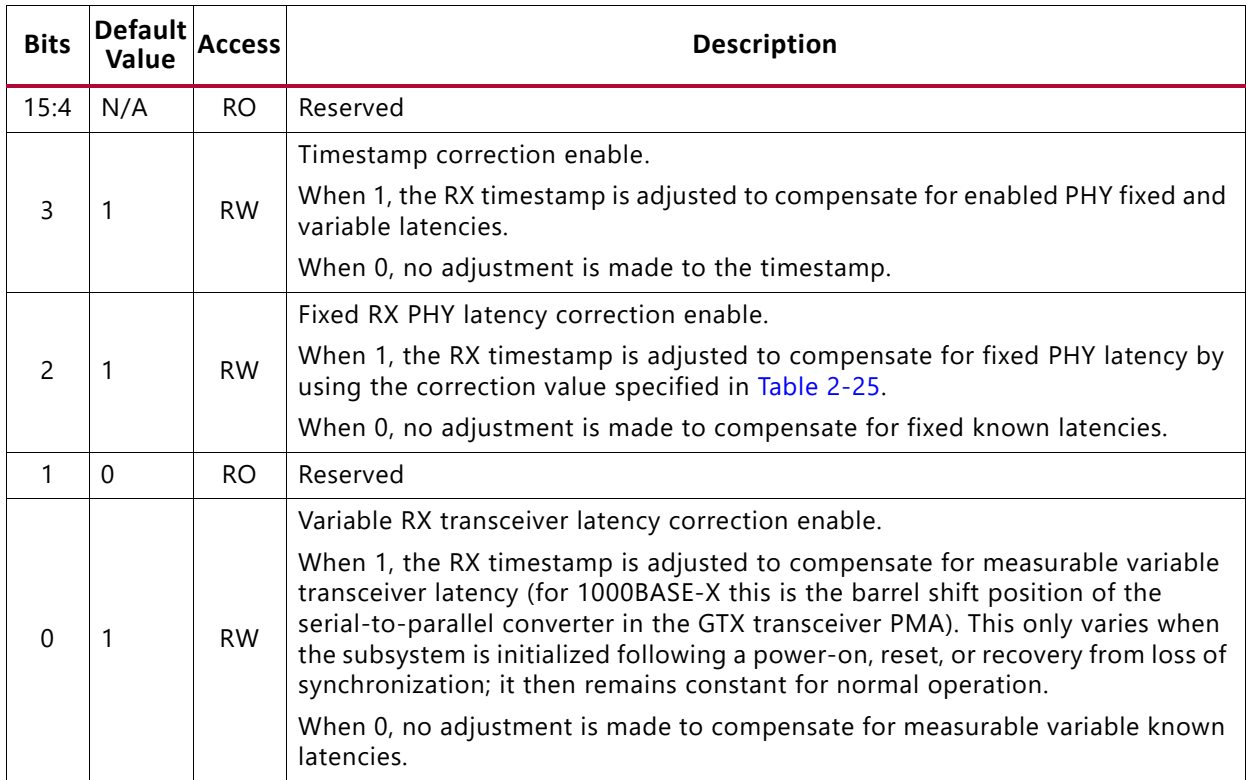

#### <span id="page-44-0"></span>*Table 2-27:* **1588 Control: Vendor Specific Register 19**

#### <span id="page-44-1"></span>*Table 2-28:* **RX PHY Fixed Latency: Vendor Specific Register 20**

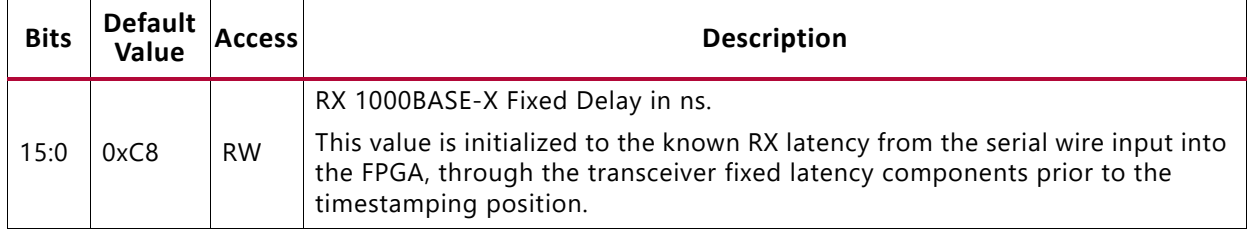

#### <span id="page-44-2"></span>*Table 2-29:* **RX PHY Variable Latency: Vendor Specific Register 21**

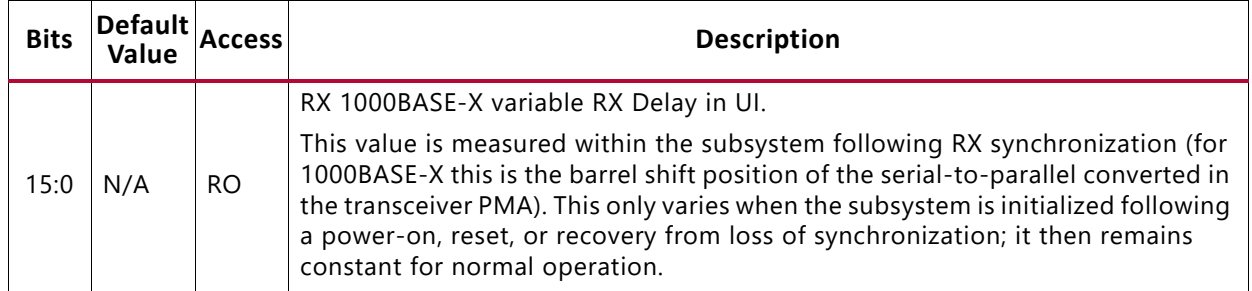

See 1G/2.5G Ethernet PCS/PMA or SGMII LogiCORE IP Product Guide (PG047)[\[Ref 4\]](#page-136-1) for information on Configuration Registers for 1G/2.5G Ethernet PCS-PMA.

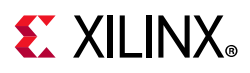

### **Statistics Counters**

The statistics counters provide histograms of the classification of traffic and error counts. These counters can be read either by a 1 on  $pm$  tick or by writing a 1 to tick reg, depending on the value of MODE\_REG[30] (tick\_reg\_mode\_sel). pm\_tick will be used when MODE REG[30] = 0 and tick reg will be used when MODE REG[30] = 1 (1 = default).

The counters employ an internal accumulator. A write to the  $\text{tick\_reg}$  register causes the accumulated counts to be pushed to the readable STAT \* MSB/LSB registers and simultaneously clear the accumulators. The STAT\_\*\_MSB/LSB registers can then be read. In this way all values stored in the statistics counters represent a snap-shot over the same time interval.

The STAT\_CYCLE\_COUNT\_MSB/LSB register contains a count of the number of RX core clock cycles between tick\_reg writes. This allows for easy time-interval based statistics.

Statistic counter registers are cleared according to the following conditions

- Applying s\_axi\_aresetn clears both TX and RX statistics counter registers
- Applying PM Tick clears both TX and RX statistics counter registers
- Applying rx reset clears the RX statistics counter registers only
- Applying tx\_reset clears the TX statistics counter registers only

Implementation of statistics counters for 1G and 10G modes of operation is common to both 10G/25G Ethernet subsystem and 1G/2.5G Ethernet PCS/PMA. The current values of statistics shows the value pertaining to the current mode of operation. Whenever there is a change in line rate, the system resets statistics counters.

| <b>Hex Address</b> | <b>Register Name/Link to Description</b> | <b>Notes</b>                              |
|--------------------|------------------------------------------|-------------------------------------------|
| 0x0500             | STATUS CYCLE COUNT LSB: 0500             |                                           |
| 0x0504             | STATUS_CYCLE_COUNT_MSB: 0504             |                                           |
| 0x0648             | STAT RX FRAMING ERR LSB: 0648            | Only in MAC+PCS and<br>PCS-only variants  |
| 0x064C             | STAT_RX_FRAMING_ERR_MSB: 064C            | Only in MAC+PCS and<br>PCS-only variants  |
| 0x0660             | STAT RX BAD CODE LSB: 0660               |                                           |
| 0x0664             | STAT_RX_BAD_CODE_MSB: 0664               |                                           |
| 0x06A0             | STAT_TX_FRAME_ERROR_LSB: 06A0            | Only in MAC+ PCS and<br>MAC-only variants |
| 0x06A4             | STAT_TX_FRAME_ERROR_MSB: 06A4            | Only in MAC+ PCS and<br>MAC-only variants |

*Table 2-30:* **Statistics Counters**

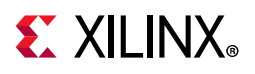

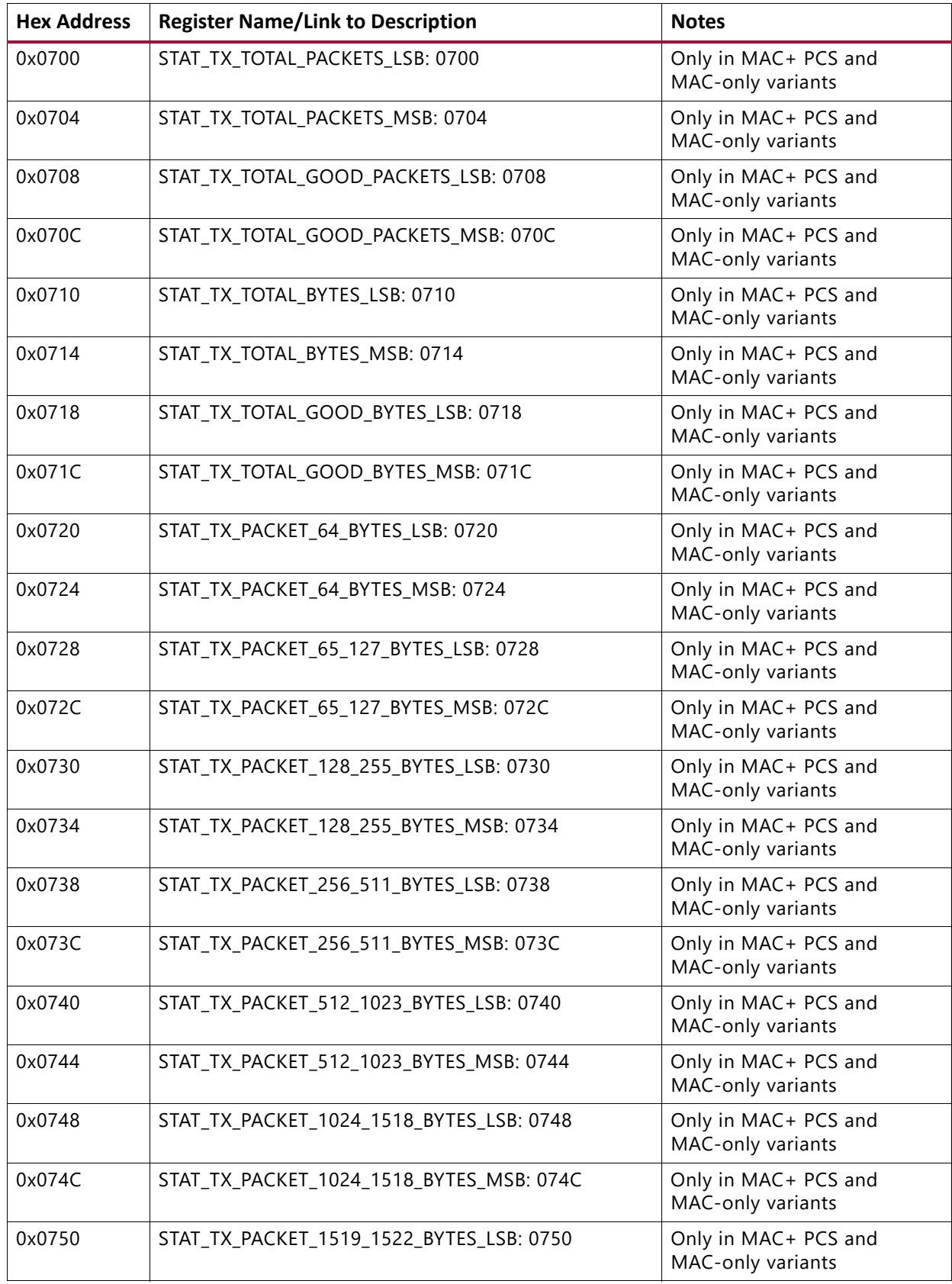

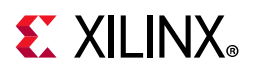

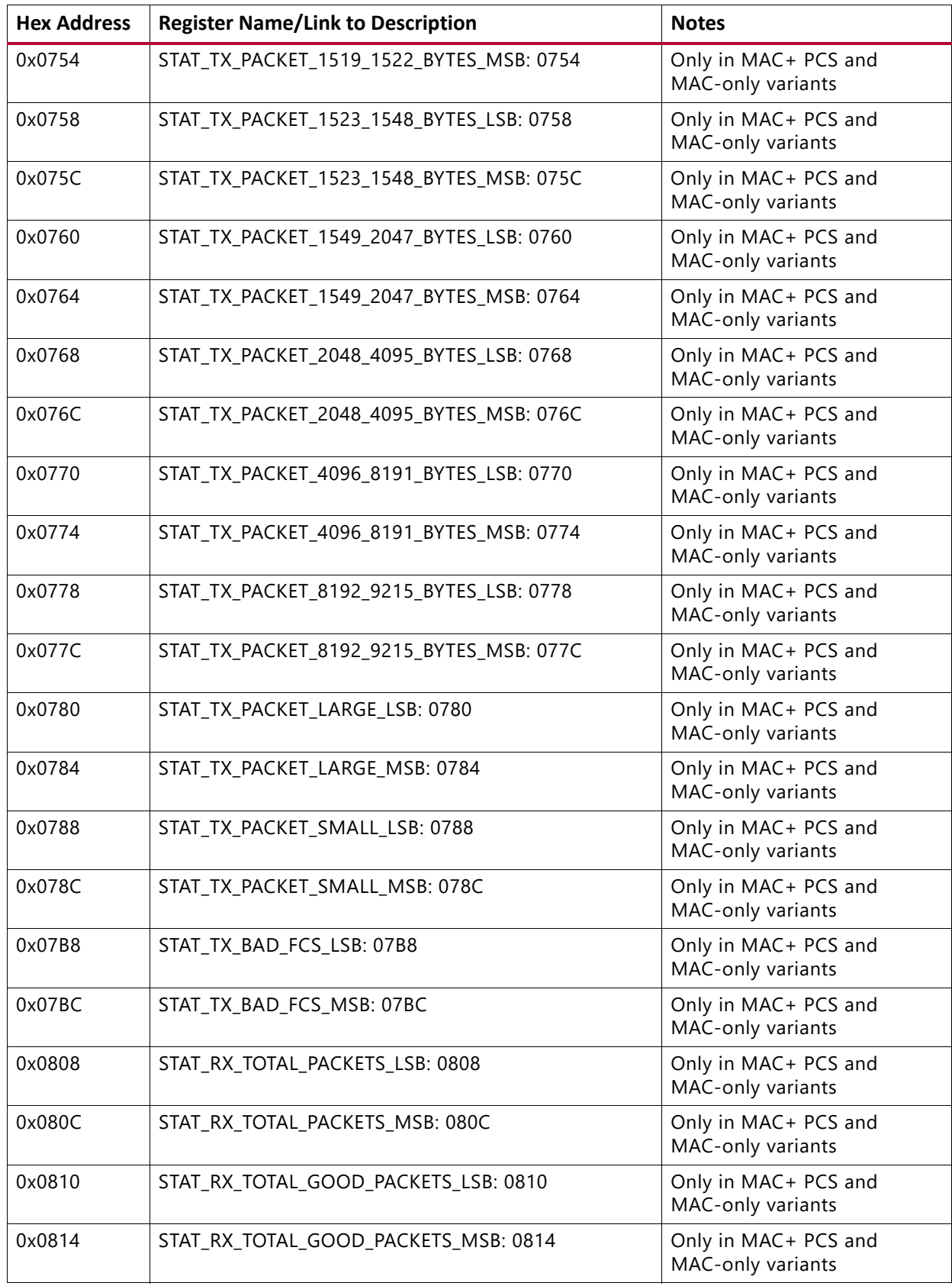

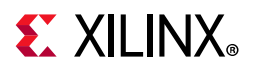

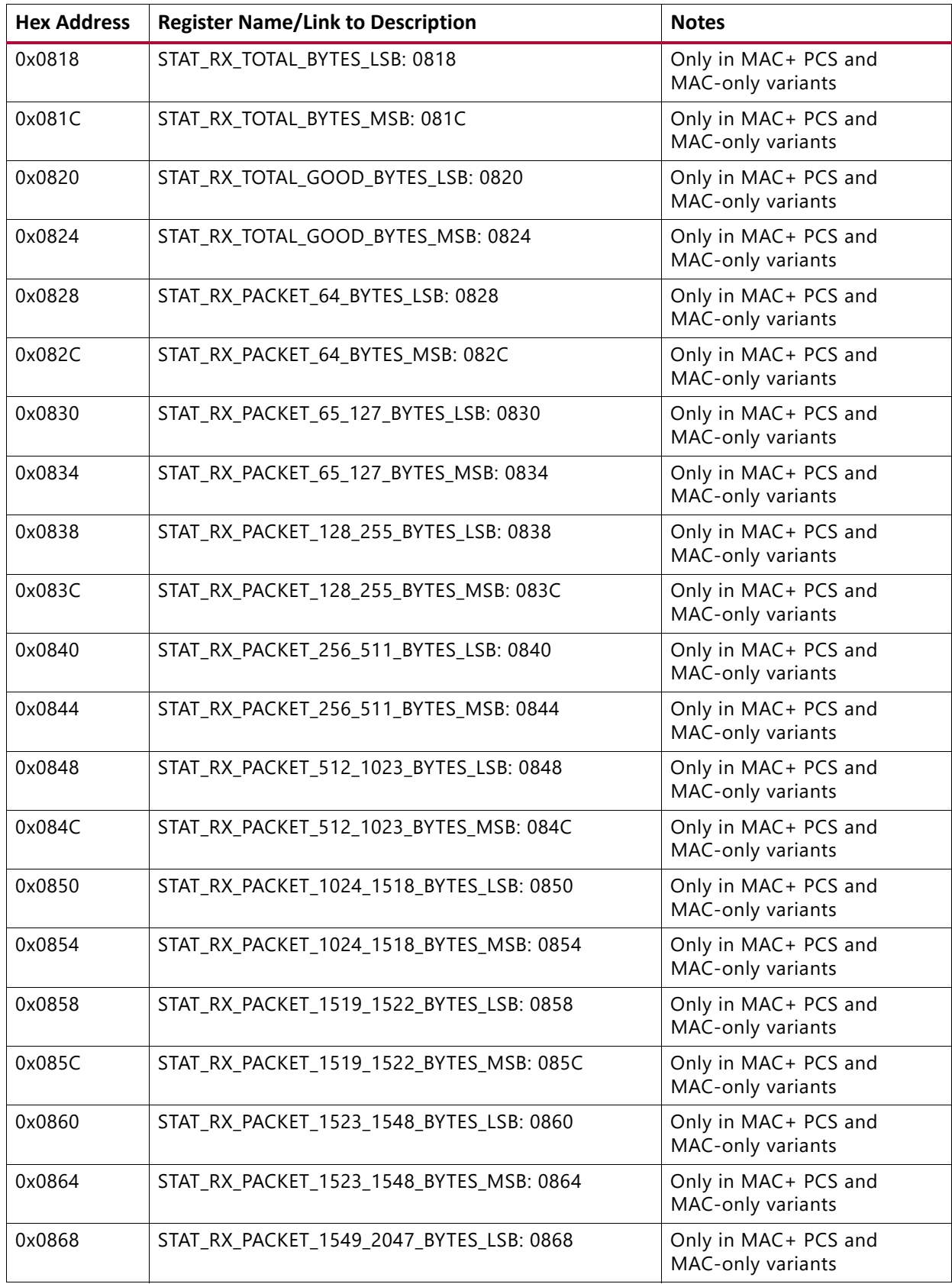

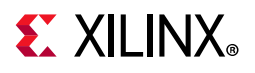

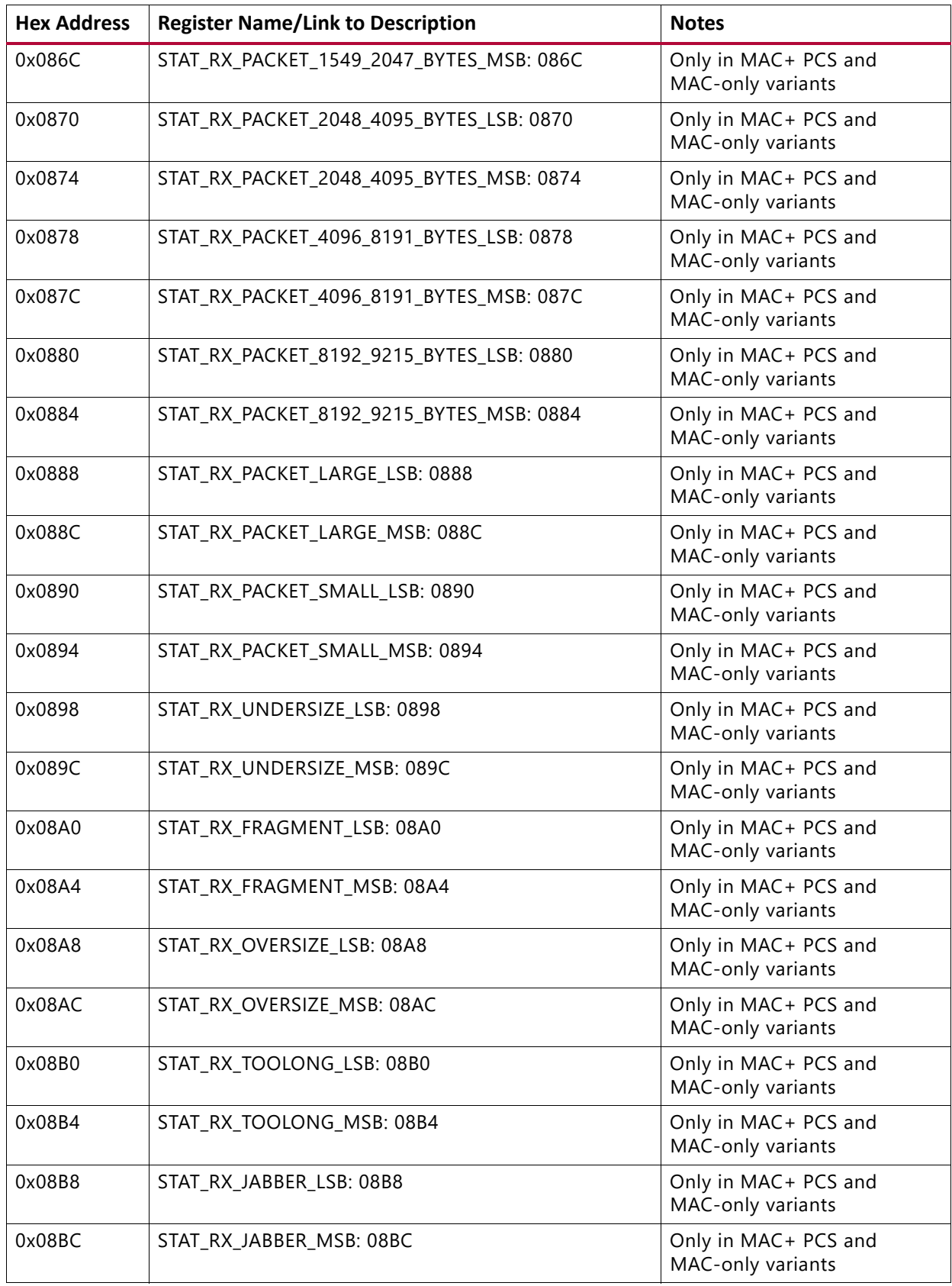

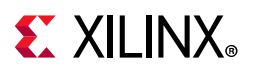

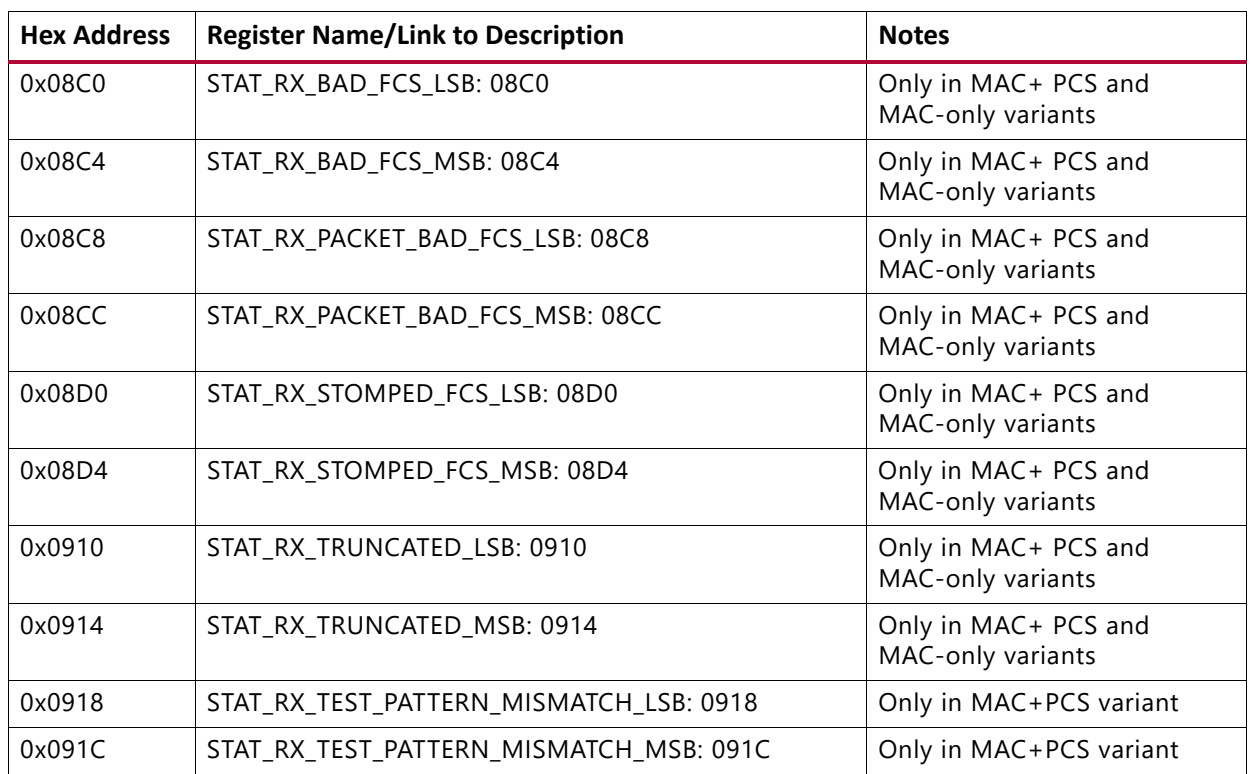

For description of statistics counters, see Statistics Counters Tables in *10G/25G High Speed Ethernet Subsystem Product Guide* (PG210)[\[Ref 3\]](#page-136-0) for the bit assignments for the statistics counters.

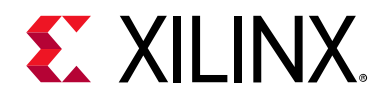

*Chapter 3*

# Designing with the Subsystem

This chapter includes guidelines and additional information to facilitate designing with the subsystem.

## **Clocking**

This section describes the clocking for all the 1G configurations at the component support wrapper layer.

#### *32Bit 1/10/25G Ethernet MAC with PCS/PMA Clocking*

The clocking architecture for the 32Bit 1/10/25G Ethernet MAC with PCS/PMA clocking is illustrated in [Figure 3-1](#page-52-0). Low latency is achieved by omitting the RX FIFOs, which results in different clocking arrangement. There are two clock domains in the datapath, as illustrated by the dashed lines in [Figure 3-1.](#page-52-0)

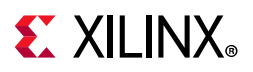

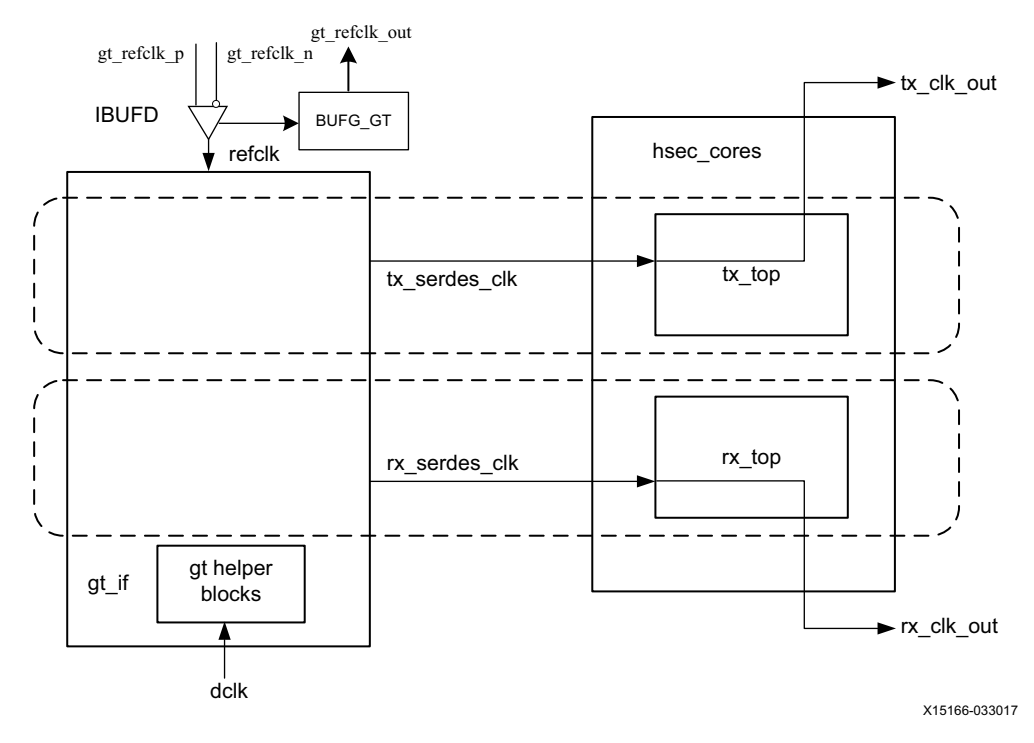

*Figure 3-1:* **32Bit 1/10/25G Ethernet MAC with PCS/PMA Clocking** 

#### <span id="page-52-0"></span>**refclk\_p0, refclk\_n0, tx\_serdes\_refclk**

The refclk differential pair is required to be an input to the FPGA. The example design includes a buffer to convert this clock to a single-ended signal  $\text{refclk}$ , which is used as the reference clock for the GT block. The  $tx$  serdes  $refclk$  is directly derived from  $refclk$ . Note that refclk must be chosen so that the tx\_serdes\_refclk meets the requirements of 802.3, which is within 100 ppm of 390.625 MHz for 25G, and 156.25 MHz for 10G.

#### **tx\_clk\_out**

This clock is used for clocking data into the TX AXI4-Stream Interface and it is also the reference clock for the TX control and status signals. It is the same frequency as tx\_serdes\_refclk. Because there is no TX FIFO, you must respond immediately to the tx\_axis\_tready signal.

#### **rx\_clk\_out**

The  $rx$   $clk$  out output signal is presented as a reference for the RX control and status signals processed by the RX core. It is the same frequency as the  $rx$  serdes  $clk$ . Because there is no RX FIFO, this is also the clock which drives the RX AXI4-Stream Interface. In this arrangement, rx\_clk\_out and tx\_clk\_out are different frequencies and have no defined phase relationship to each other.

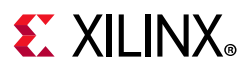

#### **dclk**

The dclk signal must be a convenient stable clock. It is used as a reference frequency for the GT helper blocks which initiate the GT itself. In the example design, a typical value is 75 MHz, which is readily derived from the 300 MHz clock available on the VCU107 evaluation board. Note that the actual frequency must be known to the GT helper blocks for proper operation.

#### *PCS/PMA Only Clocking*

The clocking architecture for the 10G/25G PCS is illustrated below. There are three clock domains in the datapath, as illustrated by the dashed lines in [Figure 3-2](#page-53-0).

<span id="page-53-0"></span>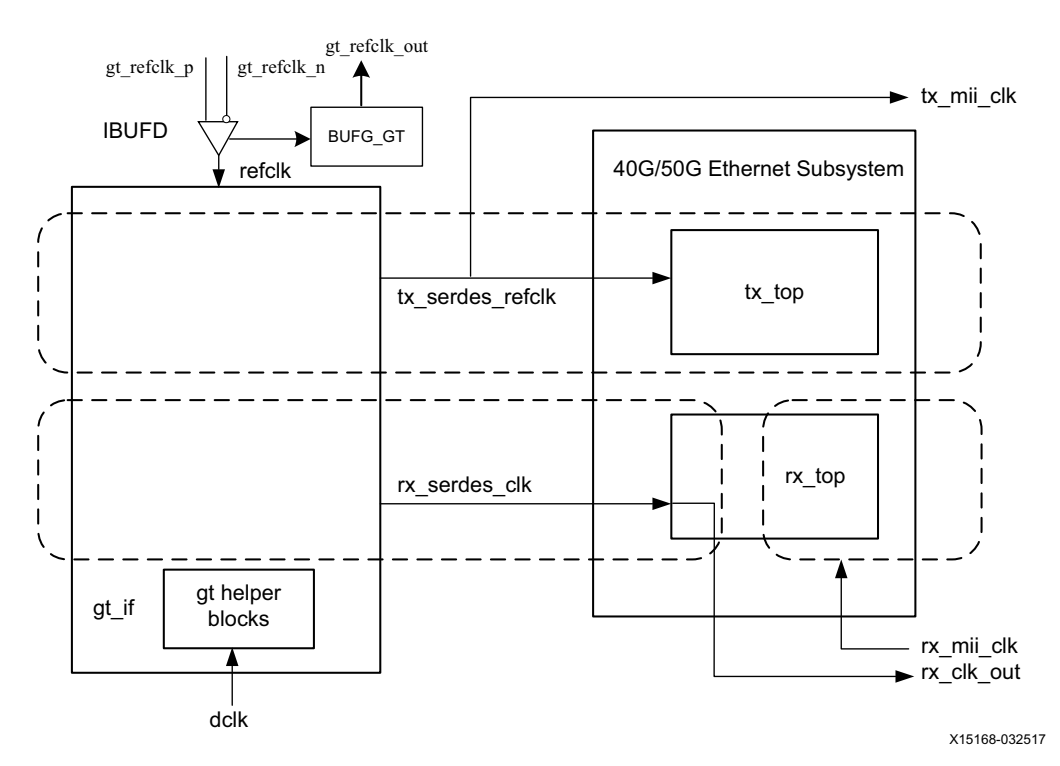

*Figure 3-2:* **PCS/PMA Clocking**

#### **refclk\_p0, refclk\_n0, tx\_serdes\_refclk**

The refclk differential pair is required to be an input to the FPGA. The example design includes a buffer to convert this clock to a single-ended signal  $\text{refclk}$ , which is used as the reference clock for the GT block. The tx\_serdes\_refclk is directly derived from refclk. Note that  $\text{refclk}$  must be chosen so that the  $\text{tx\_mil\_clk}$  meets the requirements of 802.3, which is within 100 ppm of 390.625 MHz for 25G and 156.25 MHz for 10G.

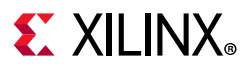

#### **tx\_mii\_clk**

The  $tx$  mii clk is an output which is the same as the  $tx$  serdes refclk. The entire TX path is driven by this clock. You must synchronize the TX path mii bus to this clock output. All TX control and status signals are referenced to this clock.

#### **rx\_serdes\_clk**

The  $rx$  serdes  $c1k$  is derived from the incoming data stream within the GT block. The incoming data stream is processed by the RX core in this clock domain.

#### **rx\_clk\_out**

The  $rx\_clk\_out$  out output signal is presented as a reference for the RX control and status signals processed by the RX core. It is the same frequency as the rx\_serdes\_clk.

#### **rx\_mii\_clk**

The rx mii clk input is required to be synchronized to the RX XGMII/25GMII data bus. This clock and the RX XGMII/25GMII bus must be within 100 ppm of the required frequency, which is 390.625 MHz for 25G and 156. 25 MHz for 10G.

#### **dclk**

The dclk signal must be a convenient stable clock. It is used as a reference frequency for the GT helper blocks which initiate the GT itself. In the example design, a typical value is 75 MHz, which is readily derived from the 300 MHz clock available on the VCU107 evaluation board. Note that the actual frequency must be known to the GT helper blocks for proper operation.

#### *Auto-Negotiation Clocking*

The clocking architecture for the Auto-Negotiation function independently from the MAC and PCS, and therefore it is on different clock domain.

#### **tx\_serdes\_clk**

The tx\_serdes\_clk drives the TX line side logic for the Auto-Negotiation. The DME frame is generated on this clock domain.

#### **rx\_serdes\_clk**

The rx\_serdes\_clk drives the RX line side logic for the Auto-Negotiation.

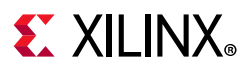

#### **AN\_clk**

The  $AN_c1k$  drives the Auto-Negotiation state machine. All ability signals are on this clock domain. The AN\_clk can be any convenient frequency. In the example design, AN\_clk is connected to the  $dclk$  input, which has a typical frequency of 75 MHz. The AN\_clk frequency must be known to the Auto-Negotiation state machine because it is the reference for all timers.

### **Resets**

[Figure 3-3](#page-55-0) shows the reset structure for the 10G/25G Ethernet MAC with PCS/PMA as implemented at the component support wrapper layer. Clocks are not shown for clarity.

<span id="page-55-0"></span>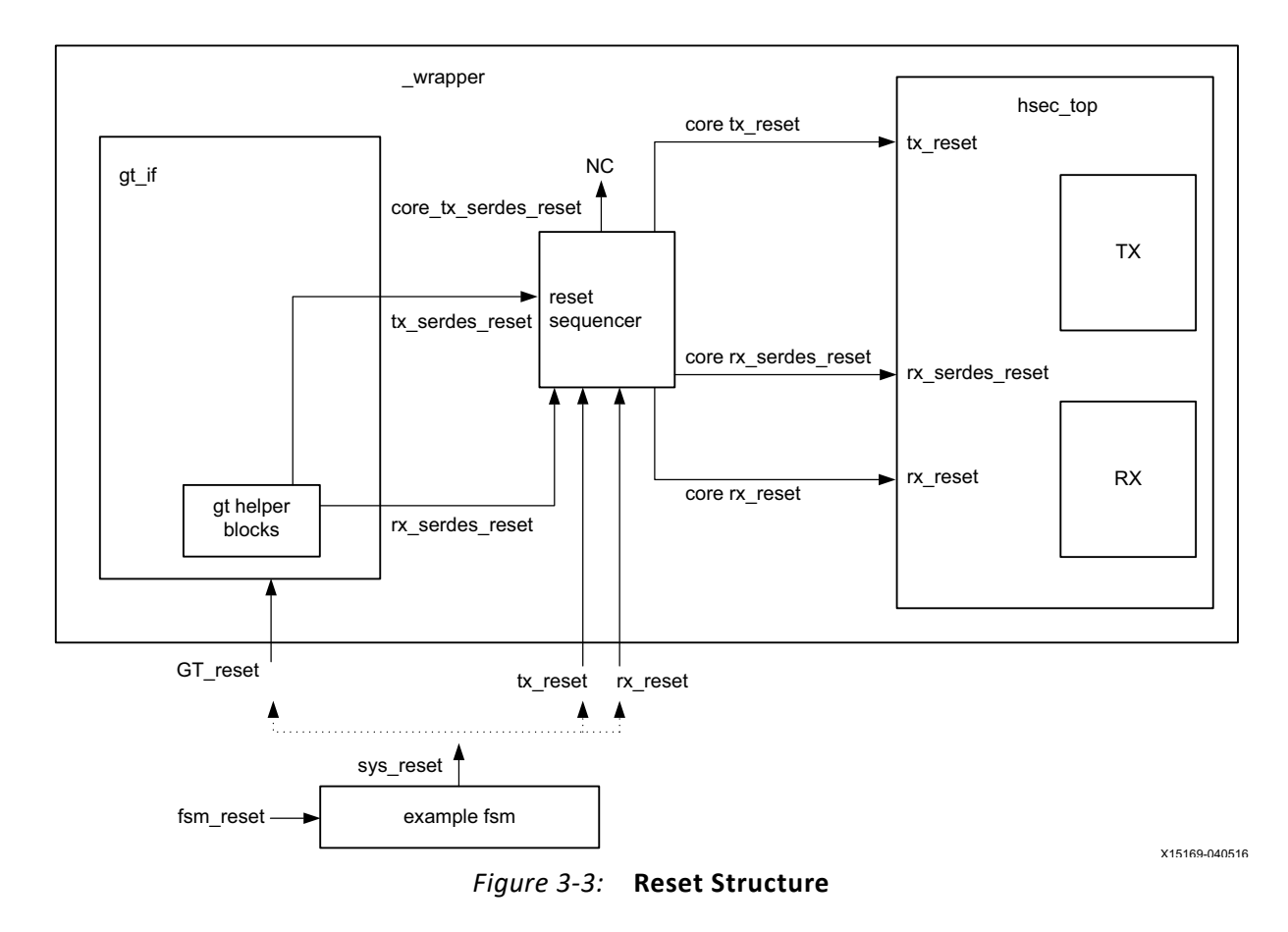

### **Component Support Layer Resets**

In the example design, a single reset is used to reset the entire wrapper layer. Using the external stimulus fsm\_reset, the example\_fsm block issues the signal sys\_reset which is connected to the three \_wrapper resets. The example design demonstrates that all three wrapper resets can be released simultaneously and correct operation follows.

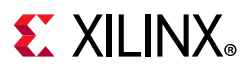

### **Wrapper Resets**

The \_wrapper layer of the hierarchy is assumed to be what you instantiate in your own design. There are three resets to be handled as follows:

- GT\_reset
- tx\_reset
- rx reset

Timing of the reset signals is handled by the reset\_sequencer block.

#### *GT\_reset*

The GT\_reset is the asynchronous active-High reset input to the GT. Internal resets of the GT are handled by the GT helper blocks.

#### *tx\_reset*

The tx\_reset is the asynchronous active-High reset for the TX path logic of the 10G/25G Ethernet IP core. While it is connected to the GT reset in the example design, this reset can be asserted at any time to reset the TX path independently without disturbing the RX path.

#### *rx\_reset*

The rx\_reset is the asynchronous active-High reset for the RX path logic of the 10G/25G Ethernet IP core. While it is connected to the GT reset in the example design, this reset can be asserted at any time to reset the RX path independently without disturbing the TX path.

## **LogiCORE Example Design Clocking and Resets**

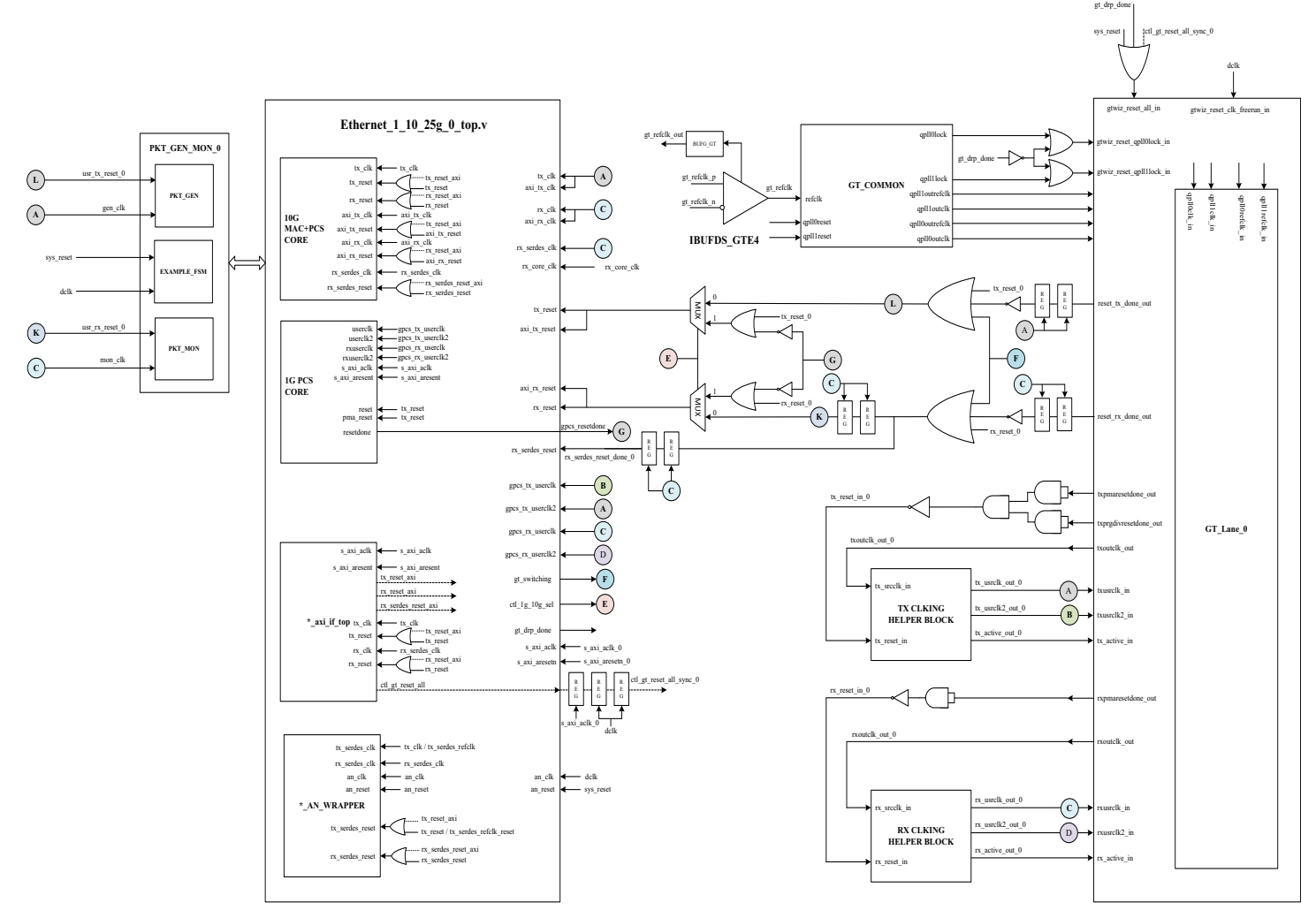

*Figure 3-4:* **Detailed diagram of 32-bit MAC+PCS/PMA Single Core** 

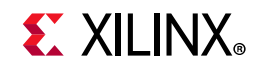

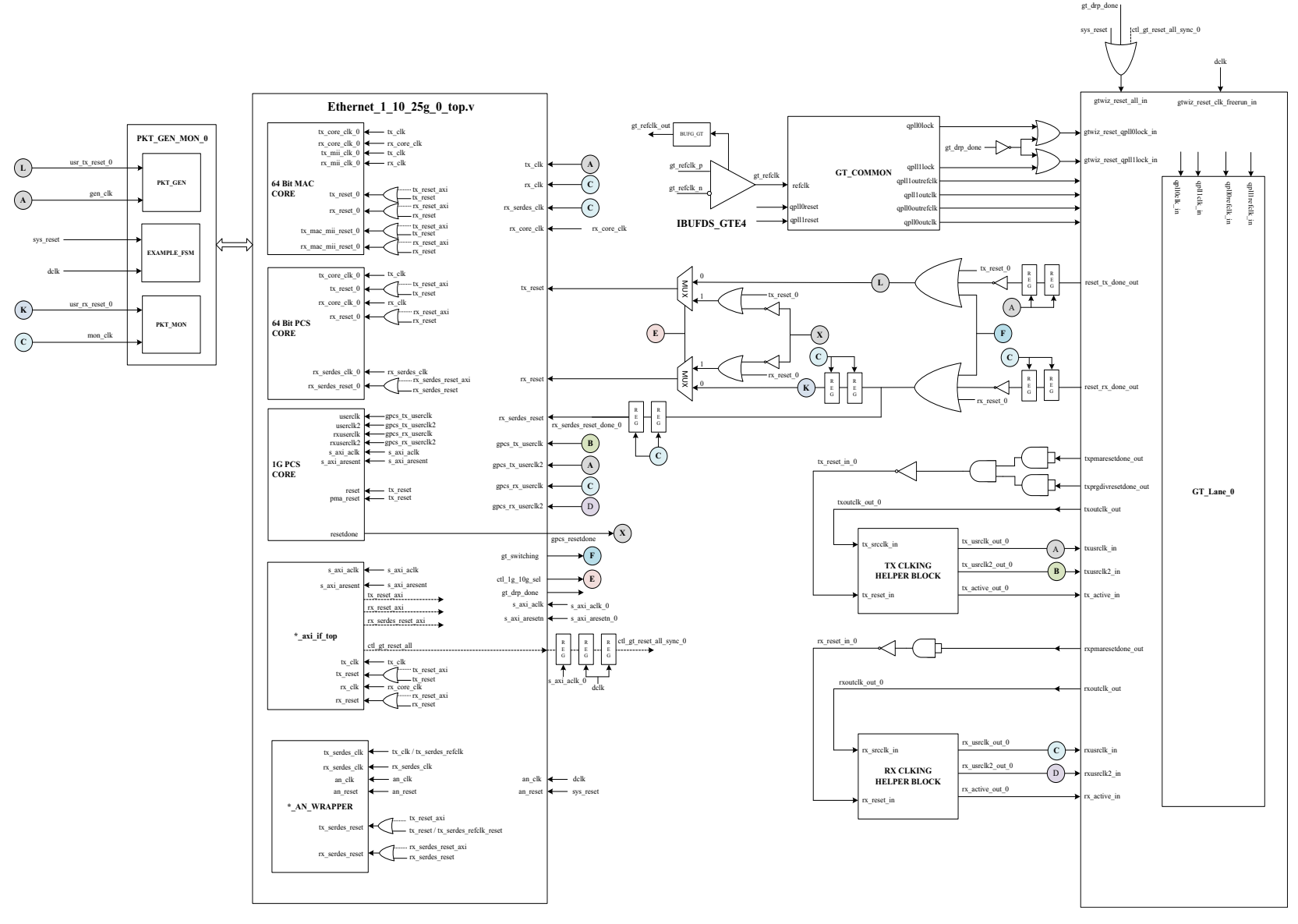

*Figure 3-5:* **Detailed diagram of 64-bit MAC+PCS/PMA Single Core** 

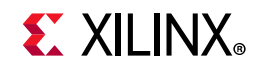

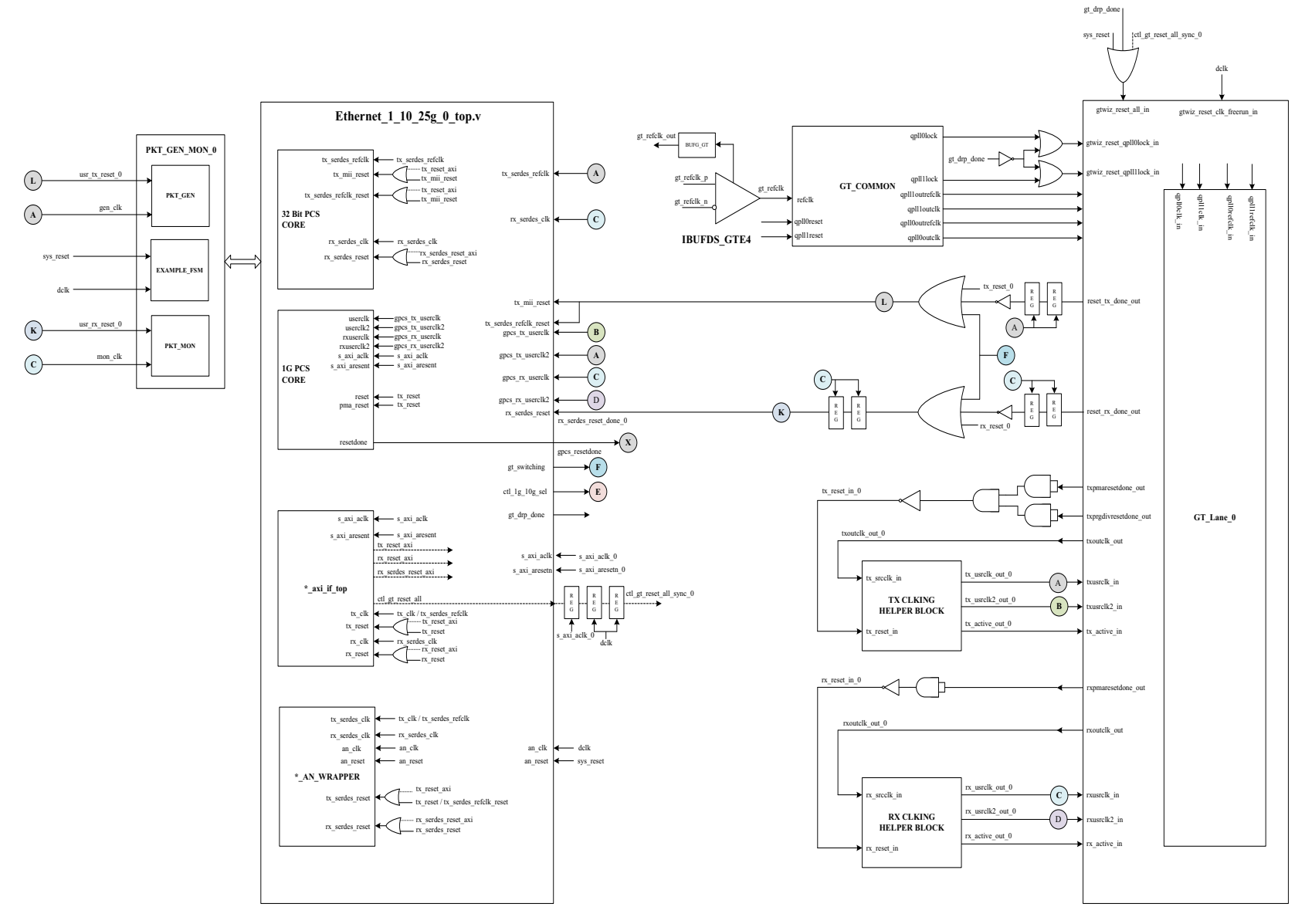

*Figure 3-6:* **Detailed diagram of 32-bit PCS only Single Core** 

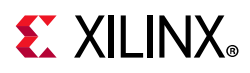

## **Support for IEEE Standard 1588v2**

### **Overview**

This section details the packet timestamping function of the Ethernet\_1\_10\_25G subsystem when the MAC layer is included. The timestamping option must be specified at the time of generating the subsystem from the IP catalog or ordering the IP Core asynchronously. This feature provides support only for two-step IEEE 1588v2 functionality.

Ethernet frames are timestamped at both ingress and egress. The option can be used for implementing all kinds of IEEE 1588v2 clocks: Ordinary, Transparent, and Boundary. It can also be used for the generic timestamping of packets at the ingress and egress ports of a system. While this feature can be used for a variety of packet timestamping applications, the rest of this section assumes that you are also implementing the IEEE 1588v2 Precision Time Protocol (PTP).

IEEE 1588v2 defines a protocol for performing timing synchronization across a network. A 1588 network has a single master clock timing reference, usually selected through a best master clock algorithm. Periodically, this master samples its system timer reference counter, and transmits this sampled time value across the network using defined packet formats. This timer should be sampled (a timestamp) when the start of a 1588 timing packet is transmitted. Therefore, to achieve high synchronization accuracy over the network, accurate timestamps are required. If this sampled timer value (the timestamp) is placed into the packet that triggered the timestamp, this is known as one-step operation. Alternatively, the timestamp value can be placed into a follow up packet; this is known as two-step operation.

Other timing slave devices on the network receive these timing reference packets from the network timing master and attempt to synchronize their own local timer references to it. This mechanism relies on these Ethernet ports also taking timestamps (samples of their own local timer) when the 1588 timing packets are received. Further explanation of the operation of 1588 is out of scope of this document. This document now describes the 1588 hardware timestamping features of the subsystem.

The 1588 timer provided to the subsystem and the consequential timestamping taken from it are available in one of two formats which are selected during subsystem generation.

- Time-of-Day (ToD) format: IEEE 1588-2008 format consisting of an unsigned 48-bit second field and a 32-bit nanosecond field.
- Correction Field format: IEEE 1588-2008 numerical format consisting of a 64-bit signed field representing nanoseconds multiplied by  $2^{16}$  (see IEEE 1588 clause 13.3.2.7). This timer should count from 0 through the full range up to  $2^{64}$  -1 before wrapping around.

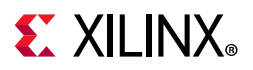

### *Egress*

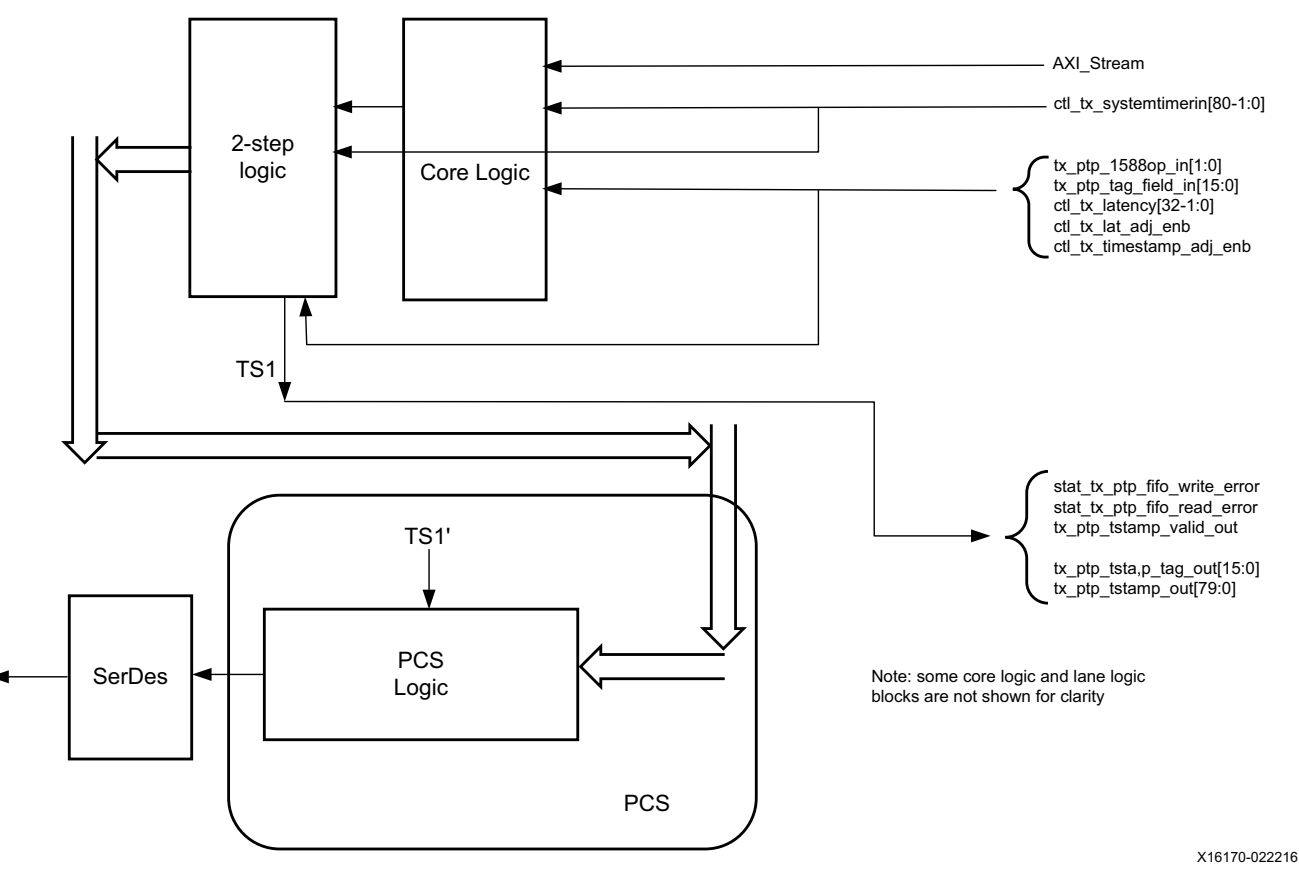

*Figure 3-7:* **Egress**

The TS references are defined as follows:

- TS1: The output timestamp signal when a 2-step operation is selected.
- TS1': The plane to which both timestamps are corrected.

TS1 always has a correction applied so that it is referenced to the TS1' plane.

*Note:* For 10G 1588, registers defined at address 0x0190, 0x0194 and 0x0198 must be programmed. For 1G 1588, registers defined at address 0x0190, 0x0194, 0x004C, 0x0050 and 0x0054 must be programmed.

If using the ToD format, the full captured 80-bit ToD timestamp is returned to the client logic using the additional ports defined in [Table 3-1](#page-63-0).

If using the Correction Field format, the full captured 64-bit timestamp is returned to the client logic using the additional ports defined in [Table 3-1](#page-63-0) (with the upper bits of data set to zero as defined in the table).

For 2-step transmit operation, all Precision Time Protocol (PTP) frame types are supported.

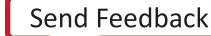

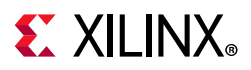

#### **Frame-by-Frame Timestamping Operation**

The operational mode of the egress timestamping function is determined by the settings on the 1588 command port. The information contained within the command port indicates one of the following:

- No operation: the frame is not a PTP frame and no timestamp action should be taken.
- Two-step operation is required and a tag value (user-sequence ID) is provided as part of the command field; the frame should be timestamped, and the timestamp made available to the client logic, along with the provided tag value for the frame. The additional MAC transmitter ports provide this function.

#### *Ingress*

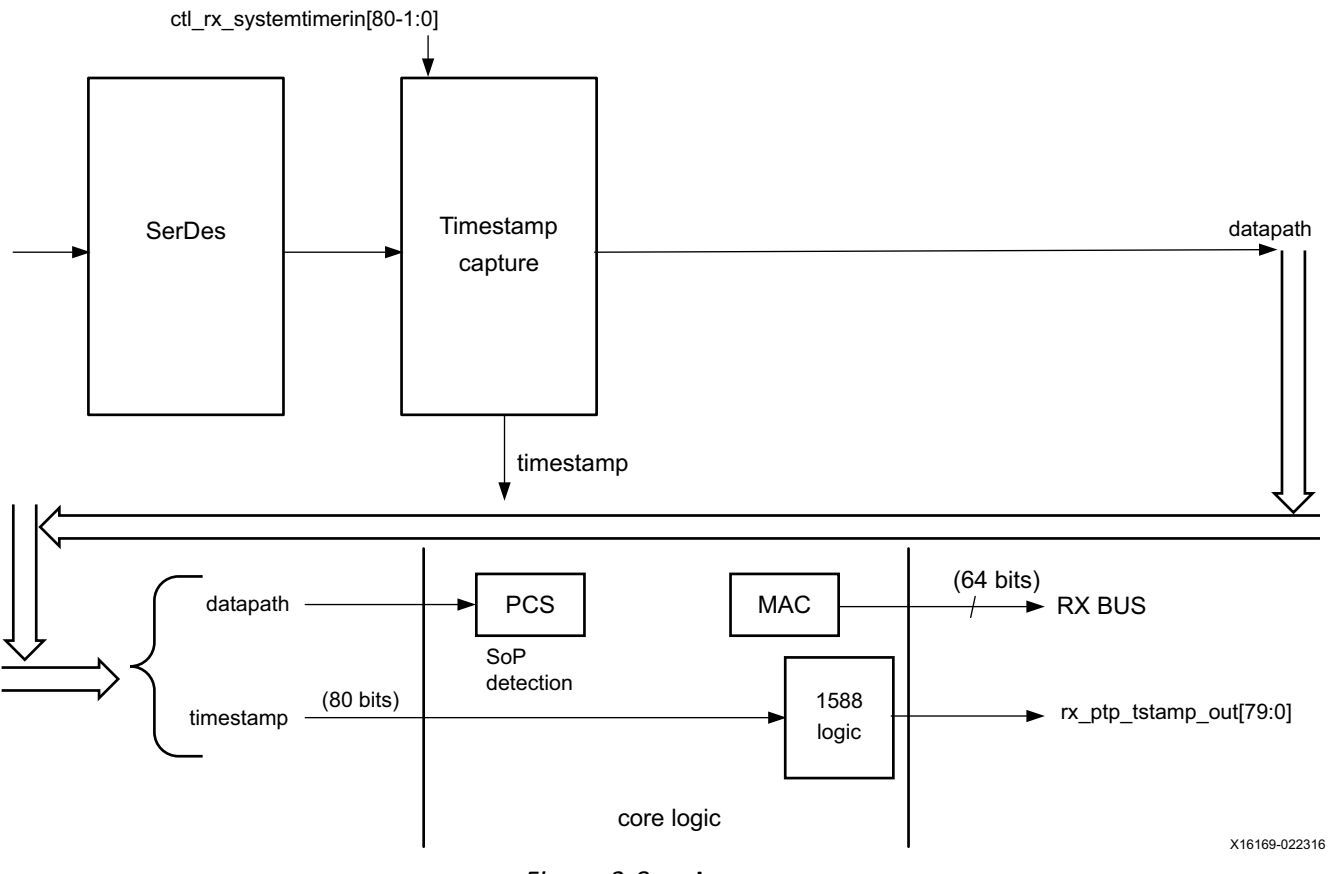

*Figure 3-8:* **Ingress**

The ingress logic does not parse the ingress packets to search for 1588 (PTP) frames. Instead, it takes a timestamp for every received frame and outputs this value to the user logic. The feature is always enabled, but the timestamp output can be ignored if you do not require this function.

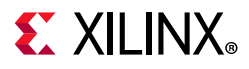

Timestamps are filtered after the PCS decoder to retain only those timestamps corresponding to an Start Of Packet (SOP). These 80-bit timestamps are output on the system side. The timestamp is valid during the SoP cycle and when ena\_out = 1.

### **Port Descriptions**

The following table details the additional signals present when the packet timestamping feature is included.

| <b>Name</b>                   | <b>Direction</b> | <b>Description</b>                                                                                                    | <b>Clock</b><br><b>Domain</b> |  |
|-------------------------------|------------------|----------------------------------------------------------------------------------------------------|-------------------------------|--|
| <b>COMMON</b>                 |                  |                                                                                                    |                               |  |
|                               |                  | Common System timer input. In TOD                                                                                                    |                               |  |
|                               |                  | mode, the 32 LSBs carry nsec and the 48 MSBs                                                                                                    |                               |  |
|                               | Input            | carry seconds. In transparent clock mode, bit 63 is                                                                                                    |                               |  |
| systemtimerin                 |                  | expected to be zero, bits 62:16 carry nanoseconds,                                                                                                    |                               |  |
|                               |                  | and bits 15:0 carry fractional nanoseconds. Refer                                                                                                    |                               |  |
|                               |                  | to IEEE 1588v2 for the representational                                                                                                    |                               |  |
|                               |                  | definitions.                                                                                                    |                               |  |
| IEEE 1588 Interface - TX Path |                  |                                                                                                    |                               |  |
| tx_ptp_tstamp_valid_out       | Output           | This bit indicates that a valid timestamp is being<br>presented on the TX system interface.                                                                            | tx_clk_out                    |  |
| tx_ptp_tstamp_tag_out[15:0]   | Output           | Tag output corresponding to<br>tx_ptp_tag_field_in[15:0]                                                                                                    | tx_clk_out                    |  |
| tx_ptp_tstamp_out[80-1:0]     | Output           | Timestamp for the transmitted packet SOP<br>corresponding to the time at which it passed the<br>capture plane. Time format same as timer input.                        | tx_clk_out                    |  |
|                               |                  | The signal should be valid on the first cycle of the<br>packet. For PCS cores, the first cycle corresponds<br>with the first data word of the packet.                  |                               |  |
|                               |                  | 2'b00 - No operation: no timestamp will be taken<br>and the frame will not be modified.                                                                                |                               |  |
| tx_ptp_1588op_in[1:0]         | Input            | $2'$ b01 – Reserved.                                                                                                    | tx_clk_out                    |  |
|                               |                  | 2'b10 - 2-step: a timestamp should be taken and<br>returned to the client using the additional ports of<br>2-step operation. The frame itself will not be<br>modified. |                               |  |
|                               |                  | 2'b11 - Reserved: act as No operation.                                                                                                    |                               |  |

<span id="page-63-0"></span>*Table 3-1:* **1588v2 Port List and Descriptions**

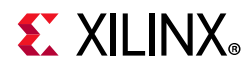

#### *Table 3-1:* **1588v2 Port List and Descriptions** *(Cont'd)*

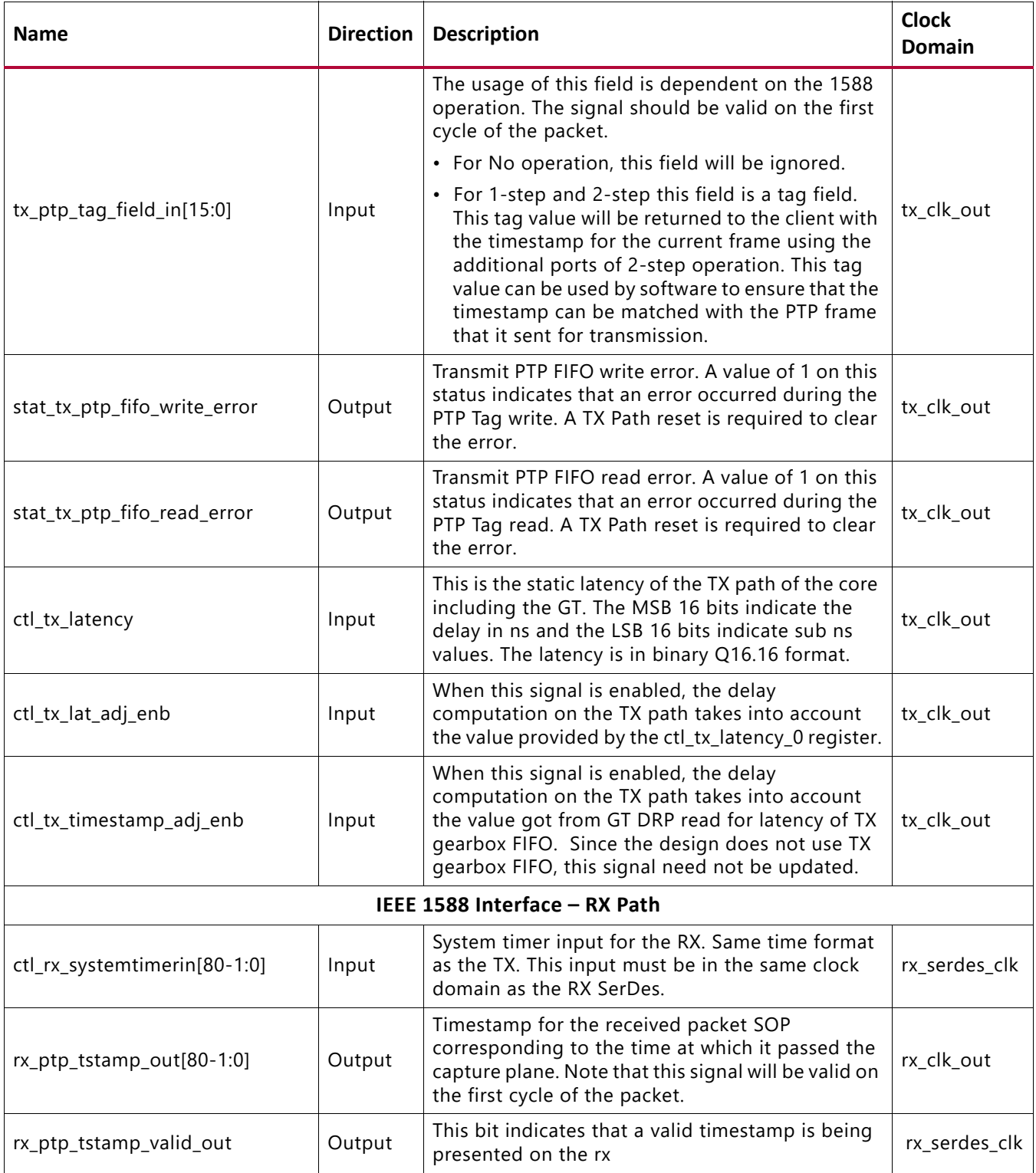

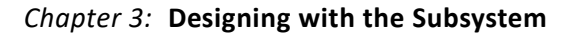

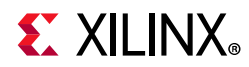

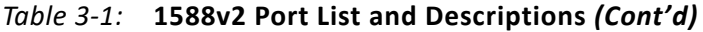

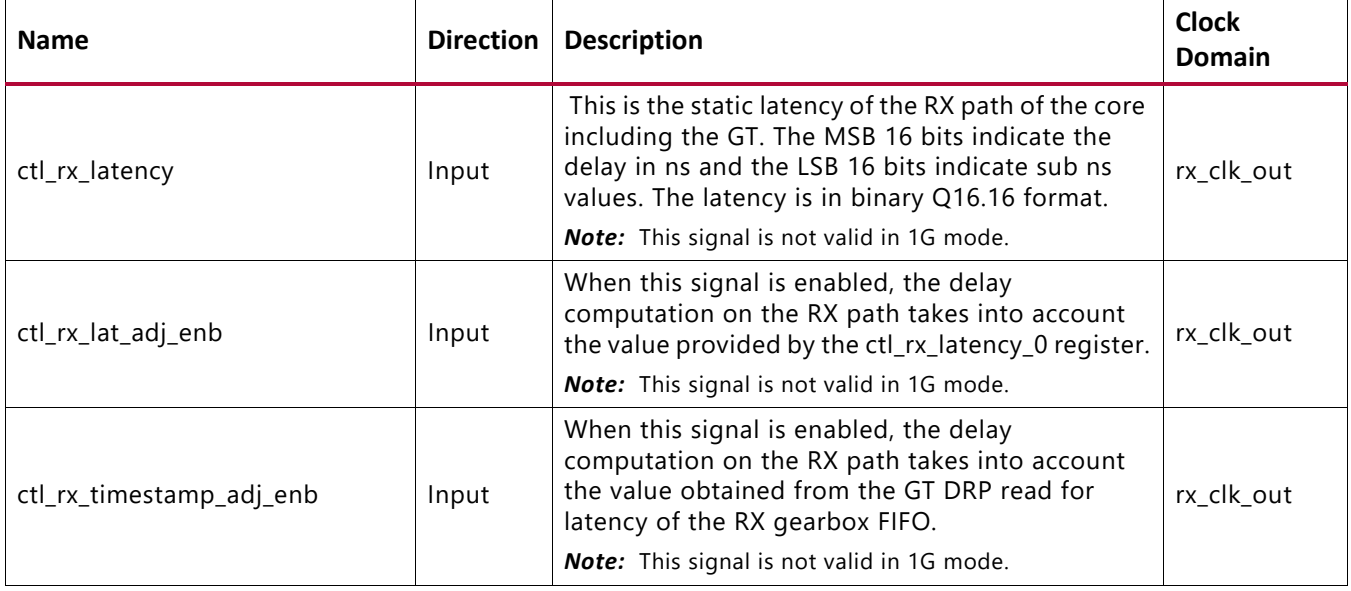

### **IEEE 1588v2 PTP Functional Description**

The IEEE 1588v2 feature of the 10G/25G High Speed Ethernet subsystem provides accurate timestamping of Ethernet frames at the hardware level for both the ingress and egress directions.

Timestamps are captured according to the input clock source above. However, it is required that this time source be in the same clock domain as the SerDes. This might require re-timing by an external circuit provided by the user.

All ingress frames receive a timestamp. It is up to you to interpret the received frames and determine whether a particular frame contains PTP information (by means of its Ethertype) and if the timestamp needs to be retained or discarded.

Egress frames are timestamped if they are tagged as PTP frames. The timestamps of egress frames are matched to their user-supplied tags.

Timestamps for incoming frames are presented at the user interface during the same clock cycle as the start of packet. You can then append the timestamp to the packet as required.

By definition, a timestamp is captured coincident with the passing of the SOP through the capture plane within the 10G/25G High Speed Ethernet subsystem. This is illustrated in the following schematic diagrams:

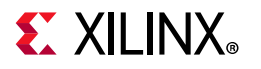

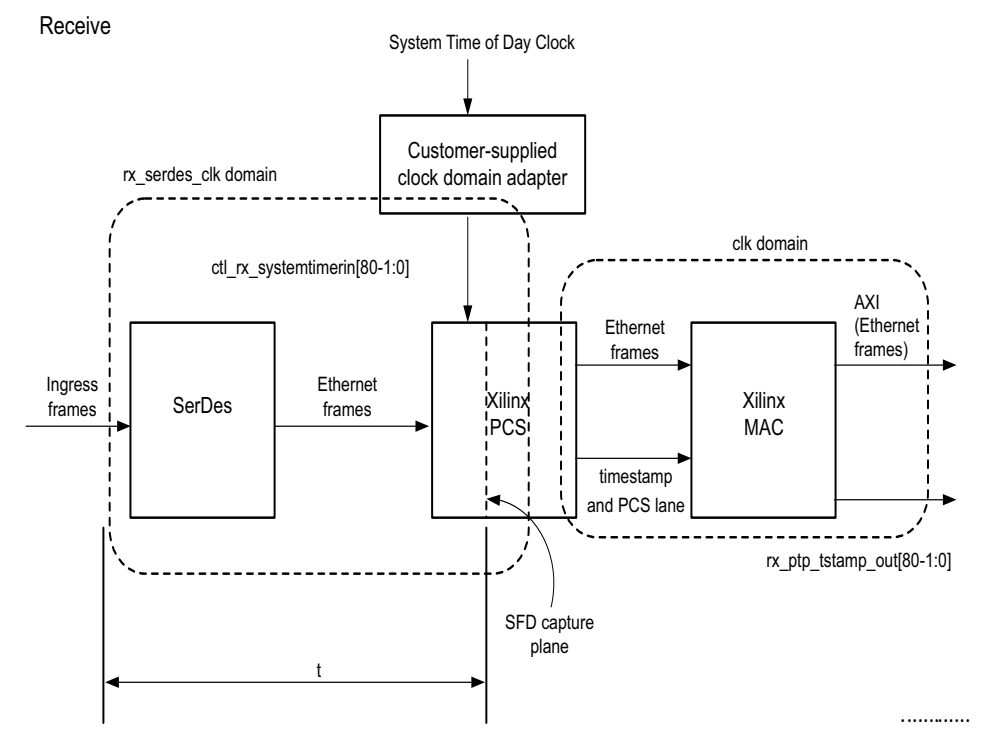

*Figure 3-9:* **Receive** 

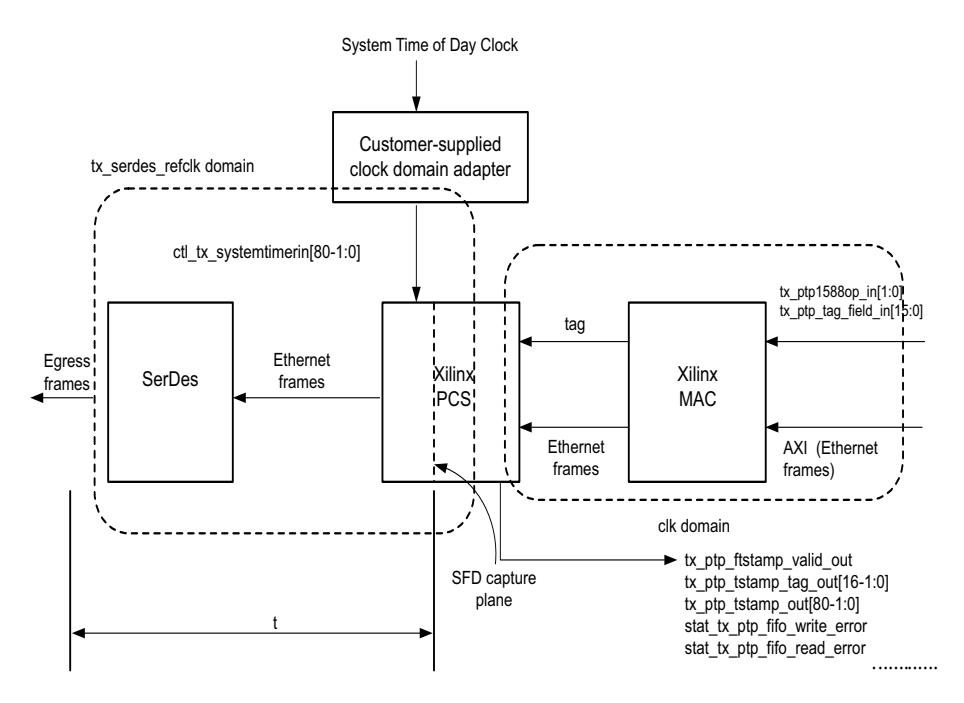

*Figure 3-10:* **Transmit** 

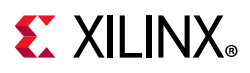

### **Performance**

In a typical application, the difference between the ingress and egress capture times is important for determining absolute time. The PTP algorithm can use asymmetry information to improve accuracy.

The 1588v2 feature requires that all clock frequencies be known in order to make internal calculations. The clock frequencies should be specified at the time the PTP IP core is ordered in order for the timestamp correction to work properly.

In a typical application, the PTP algorithm (or servo, not part of this IP) will remove jitter over the course of time (many packet samples). It is advantageous for the jitter to be as small as possible in order to minimize the convergence time as well as minimizing slave clock drift.

## **Status/Control Interface**

The Status/Control interface allows you to set up the 10G/25G Ethernet core configuration and to monitor its status. This sections describes in more detail some of the Status and Control signals.

### **stat\_rx\_framing\_err and stat\_rx\_framing\_err\_valid**

These signals are used to keep track of sync header errors. This set of buses is used to keep track of sync header errors. The stat rx framing err output indicates how many sync header errors were received and it is qualified (that is, the value is only valid) when the corresponding stat\_rx\_framing\_err\_valid is sampled as a 1.

### **stat\_rx\_block\_lock**

This bit indicates that the interface has achieved sync header lock as defined by IEEE Std. 802.3. A value of 1 indicates block lock is achieved.

### **stat\_rx\_local\_fault**

This output is High when stat\_rx\_internal\_local\_fault or stat rx received local fault is asserted. This is output is level sensitive.

### **RX Error Status**

The core provides status signals to identify 64b/66b words and sequences violations and CRC32 checking failures.

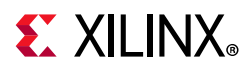

All signals are synchronous with the rising-edge of  $c1k$  and a detailed description of each signal follows.

### **stat\_rx\_bad\_fcs[1:0]**

When this signal is positive, it indicates that the error detection logic has identified mismatches between the expected and received value of CRC32 in the received packet.

When a CRC32 error is detected, the received packet is marked as containing an error and is sent with rx\_errout asserted during the last transfer (the cycle with rx\_eopout asserted), unless ctl rx ignore fcs is asserted. This signal is asserted for one clock period for each CRC32 error detected.

### **stat\_rx\_bad\_code**

This signal indicates how many cycles the RX PCS receive state machine is in the RX\_E state as defined by IEEE Std. 802.3.

## **Auto-Negotiation**

A block diagram of the 10G/25G Ethernet core with Auto-Negotiation (AN) with parallel detection is shown in [Figure 3-11.](#page-68-0)

<span id="page-68-0"></span>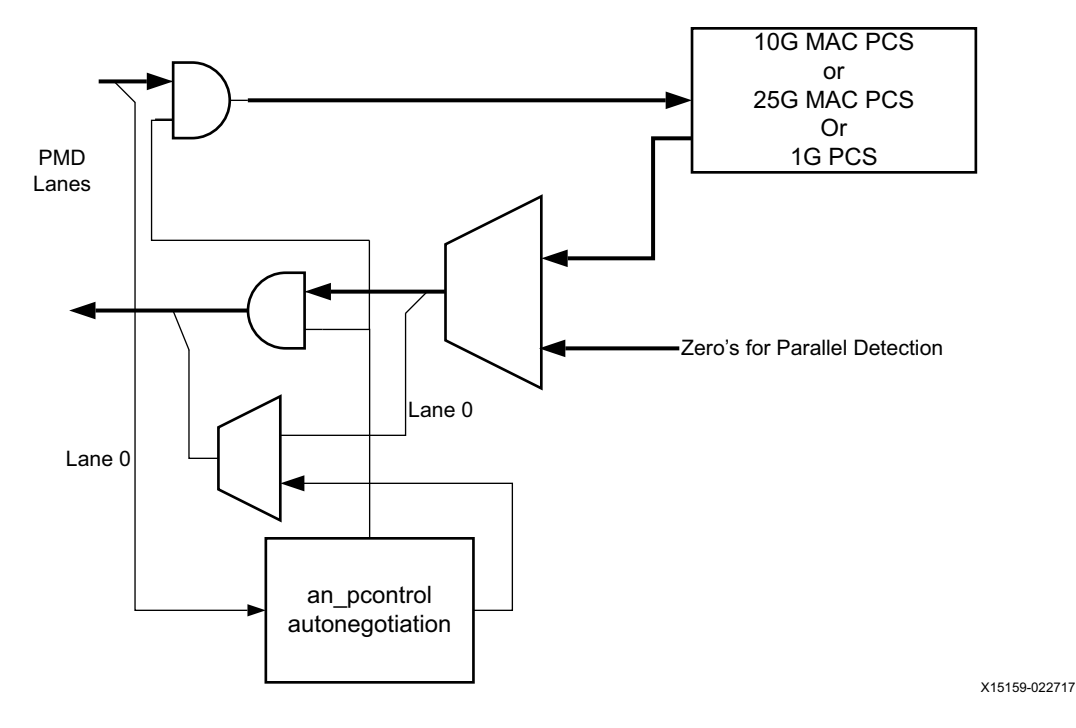

*Figure 3-11:* **Core with Auto-Negotiation**

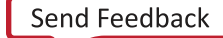

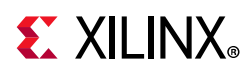

The auto-negotiation function allows an Ethernet device to advertise the modes of operation it possesses to another device at the remote end of a backplane Ethernet link and to detect corresponding operational modes the other device might be advertising. The objective of this auto-negotiation function is to provide the means to exchange information between two devices and to automatically configure them to take maximum advantage of their abilities. It has the additional objective of supporting a digital signal detect to ensure that the device is attached to a link partner rather than detecting a signal due to crosstalk. When auto-negotiation is complete, ability is reported according to the available modes of operation.

When auto-negotiation is complete, the datapath is switched to mission mode (the PCS), as shown in [Figure 3-11](#page-68-0).

### **Overview**

<span id="page-69-0"></span>[Figure 3-12](#page-69-0) shows the position of the auto-negotiation function in the OSI reference model.

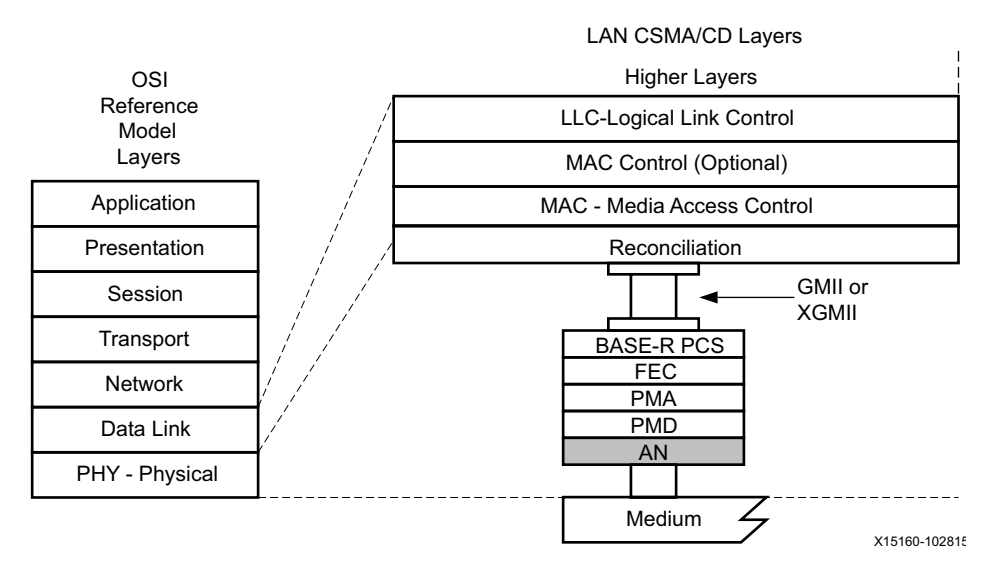

*Figure 3-12:* **Auto-Negotiation Function in the OSI Model**

The Auto-Negotiation Intellectual Property Core (ANIPC) implements the requirements as specified in Clause 73, IEEE Std 802.3-2015, including those amendments specified in IEEE Std. P802.3ba and 802.3ap.

The functions of the ANIPC core are listed in clause 73, specifically Figure 73-11, Arbitration state diagram, in section 73.10.4, State Diagrams. During normal mission mode operation, with link control outputs set to (bin)11, the bit operating frequency of the transceiver input and output is typically 10.3125 or 25.78125 Gb/s. However, the Dual Manchester Encoding (DME) bit rate used on the lane during Auto-Negotiation is different to the mission mode operation. To accommodate this requirement, the ANIPC core uses over-sampling and over-driving to match the 156.25 Mb/s Auto-Negotiation speed (DME clock frequency 312.5 MHz) with the mission mode 10.3125 or 25.78125 Gb/s physical lane speed.

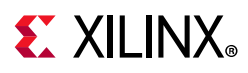

### **Functional Description**

#### *autoneg\_enable*

When the autoneg\_enable input signal is set to 1, auto-negotiation begins automatically at power-up, or if the carrier signal is lost, or if the input restart\_negotiation signal is cycled from a 0 to a 1. All of the Ability input signals as well as the two input signals PAUSE and ASM\_DIR are tied Low or High to indicate the capability of the hardware. The nonce seed[7:0] input must be set to a unique non-zero value for every instance of the auto-negotiator. This is important to guarantee that no dead-locks occur at power-up. If two link partners connected together attempt to auto-negotiate with their nonce\_seed[7:0] inputs set to the same value, the auto-negotiation fails continuously. The pseudo\_sel input is an arbitrary selection that is used to select the polynomial of the random bit generator used in bit position 49 of the DME pages used during auto-negotiation. Any selection on this input is valid and does not result in any adverse behavior.

#### *Link Control*

When auto-negotiation begins, the various link control signals are activated, depending on the disposition of the corresponding Ability inputs for those links. Subsequently, the corresponding link status signals are monitored by the ANIPC hardware for an indication of the state of the various links that are connected. If particular links are unused, the corresponding link control outputs are unconnected, and the corresponding link-status inputs should be tied Low. During this time, the ANIPC hardware sets up a communication link with the link partner and uses this link to negotiate the capabilities of the connection.

#### *Autoneg Complete*

When Auto-Negotiation is complete, the autoneg\_complete output signal is asserted. In addition, the output signal an fecerable is asserted if the Forward Error Correction hardware is to be used; the output signal  $tx$  pause en is asserted if the transmitter hardware is allowed to generate PAUSE control packets, the output signal rx pause en is asserted if the receiver hardware is allowed to detect PAUSE control packets, and the output link control of the selected link is set to its mission mode value (bin)11.

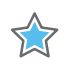

**IMPORTANT:** The autoneg complete signal is not asserted until  $rx$  status is received from the PCS.

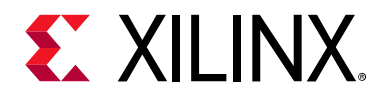

## *Chapter 4*

# Design Flow Steps

This chapter describes customizing and generating the core, constraining the core, and the simulation, synthesis and implementation steps that are specific to this core. More detailed information about the standard Vivado  $\mathcal{P}$  design flows and the Vivado IP integrator can be found in the following Vivado Design Suite user guides:

- *Vivado Design Suite User Guide: Designing IP Subsystems using IP Integrator* (UG994) [\[Ref 3\]](#page-136-0)
- *Vivado Design Suite User Guide: Designing with IP* (UG896) [\[Ref 6\]](#page-136-3)
- *Vivado Design Suite User Guide: Getting Started* (UG910) [\[Ref 7\]](#page-136-4)
- *Vivado Design Suite User Guide: Logic Simulation* (UG900) [\[Ref 8\]](#page-136-5)

## **Customizing and Generating the Core**

This section includes information about using Xilinx tools to customize and generate the core in the Vivado Design Suite.

If you are customizing and generating the core in the Vivado IP integrator, see the *Vivado Design Suite User Guide: Designing IP Subsystems using IP Integrator* (UG994) [\[Ref 3\]](#page-136-0) for detailed information. IP integrator might auto-compute certain configuration values when validating or generating the design. To check whether the values do change, see the description of the parameter in this chapter. To view the parameter value, run the validate\_bd\_design command in the Tcl console.

You can customize the IP for use in your design by specifying values for the various parameters associated with the core using the following steps:

- 1. Select the IP from the IP catalog.
- 2. Double-click the selected IP or select the Customize IP command from the toolbar or right-click menu.

For details, see the *Vivado Design Suite User Guide: Designing with IP* (UG896) [\[Ref 6\]](#page-136-3) and the *Vivado Design Suite User Guide: Getting Started* (UG910) [\[Ref 7\]](#page-136-4).

*Note:* Figures in this chapter are illustrations of the Vivado IDE. The layout depicted here might vary from the current version.

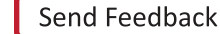
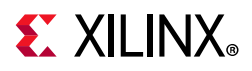

## **Configuration Tab**

The Configuration tab provides the basic core configuration options. Default values are pre-populated in all tabs.

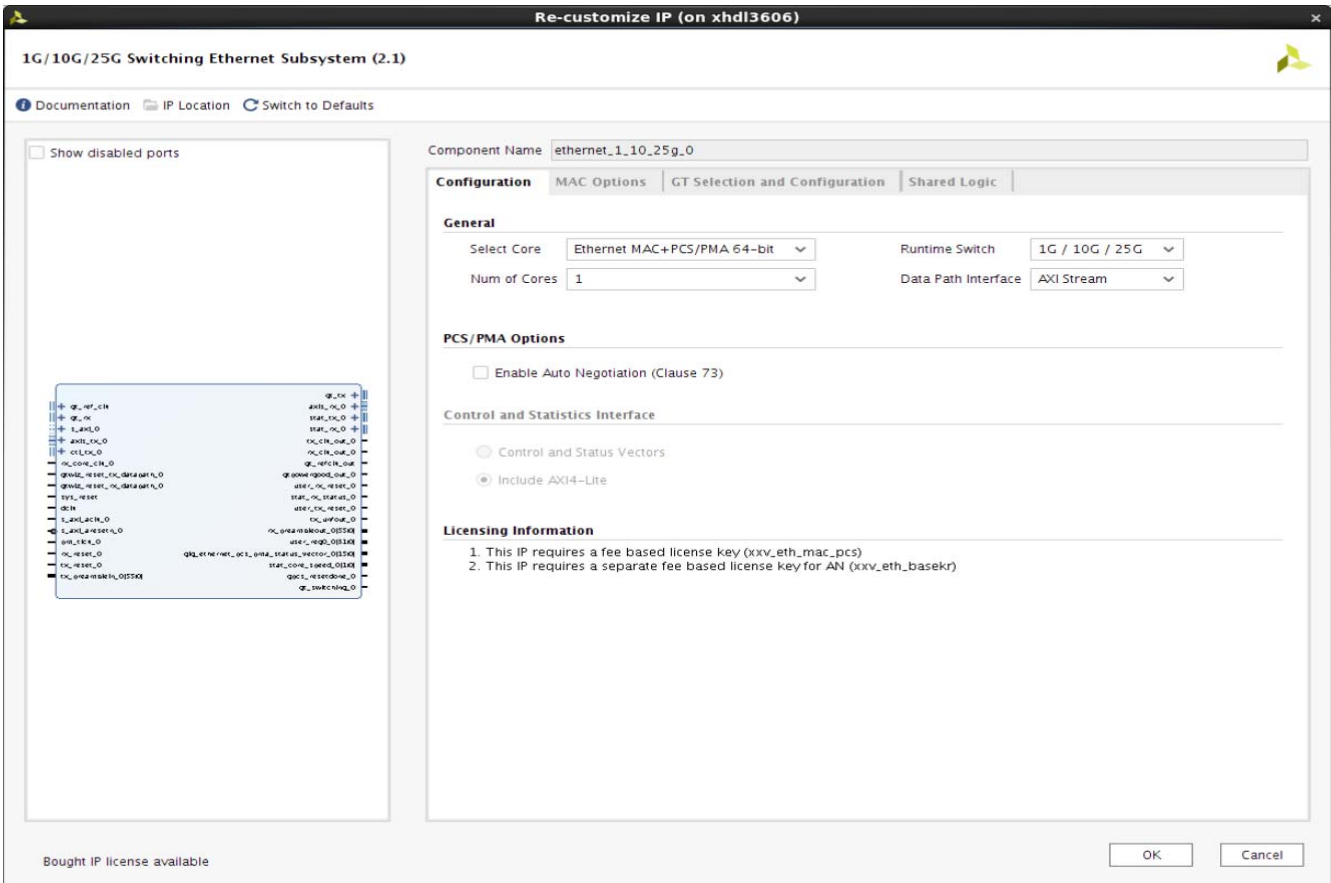

*Figure 4-1:* **Configuration Tab**

[Table 4-1](#page-72-0)shows the Configuration options of 1G/10G/25G Switching Ethernet Subsystem.

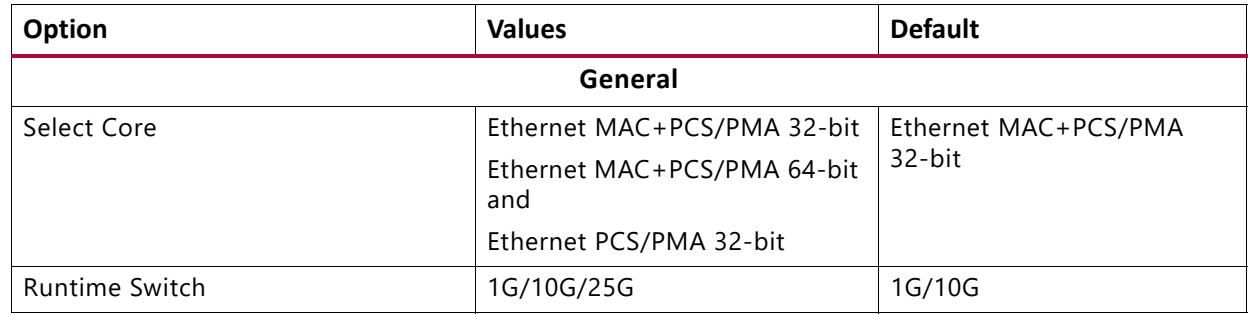

<span id="page-72-0"></span>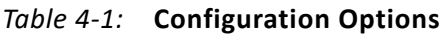

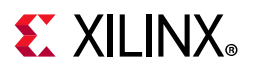

### *Table 4-1:* **Configuration Options**

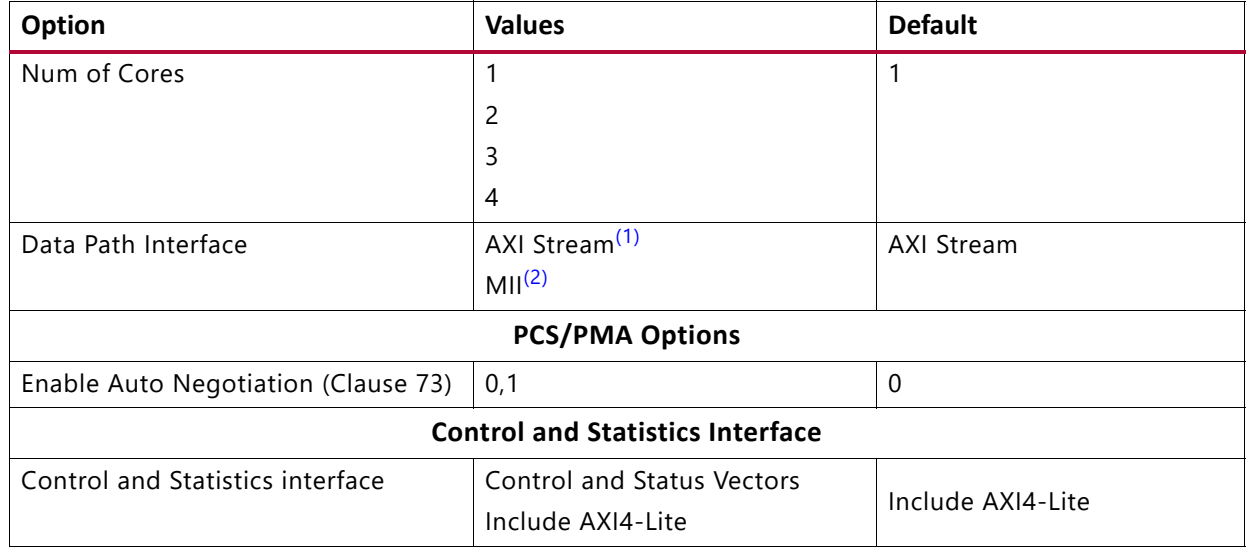

#### **Notes:**

<span id="page-73-0"></span>1. The AXI Stream interface is visible and is the only option for the Ethernet MAC+PCS/PMA.

<span id="page-73-1"></span>2. The MII interface is visible and is only option for the Ethernet PCS/PMA.

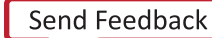

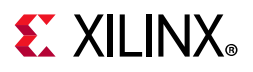

The MAC Options tab provides additional core configuration options.

# **MAC Options Tab**

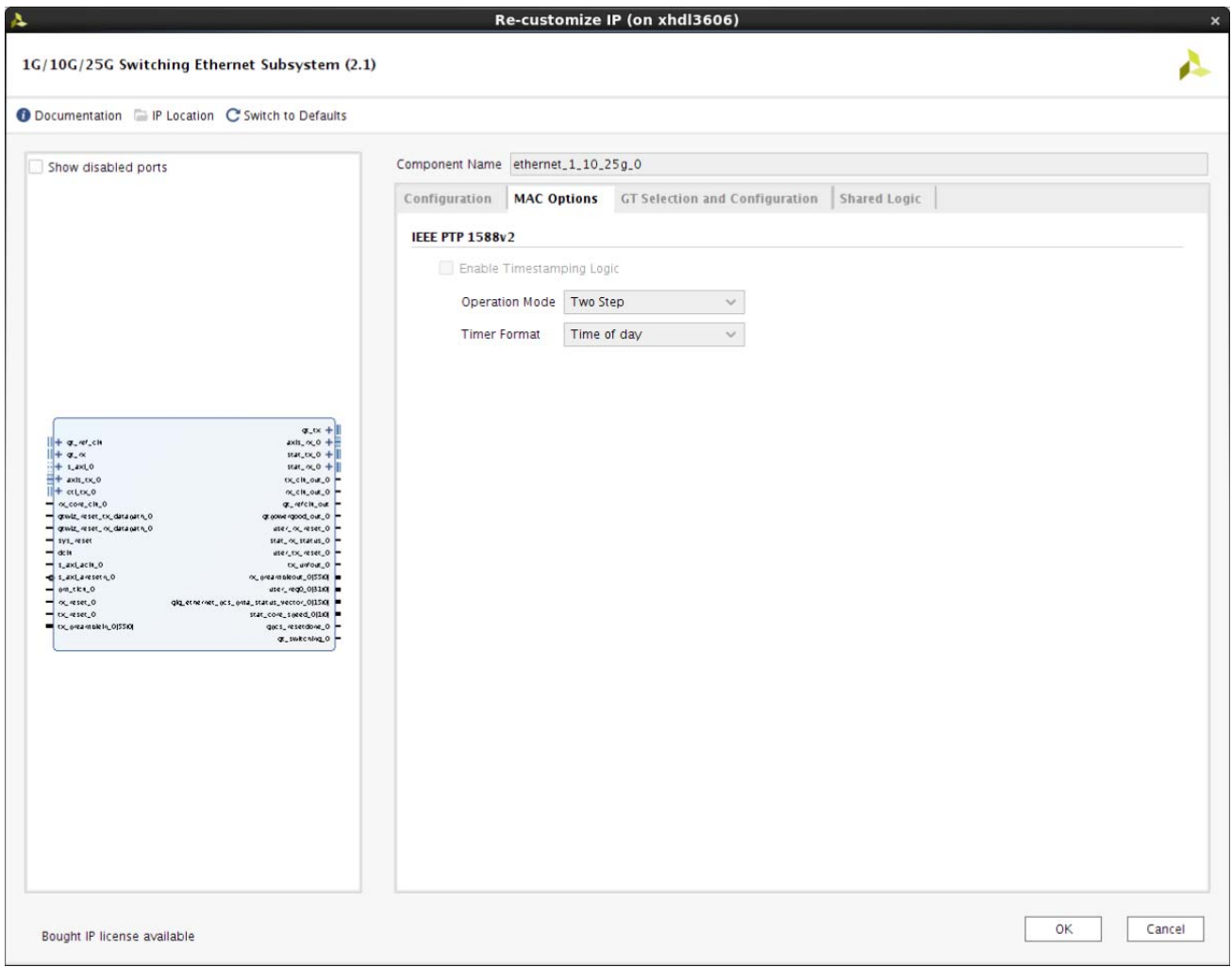

*Figure 4-2:* **MAC Options Tab**

[Table 4-2](#page-74-0)shows the MAC options of 1G/10G/25G Switching Ethernet Subsystem.

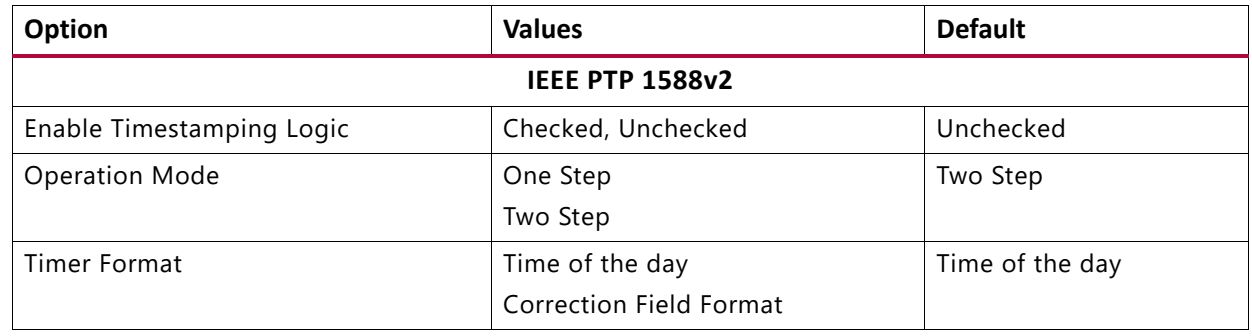

## <span id="page-74-0"></span>*Table 4-2:* **MAC Options**

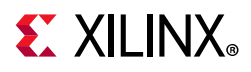

# **GT Selection and Configuration Tab**

The GT Selection and Configuration tab enables you to configure the serial transceiver features of the core.

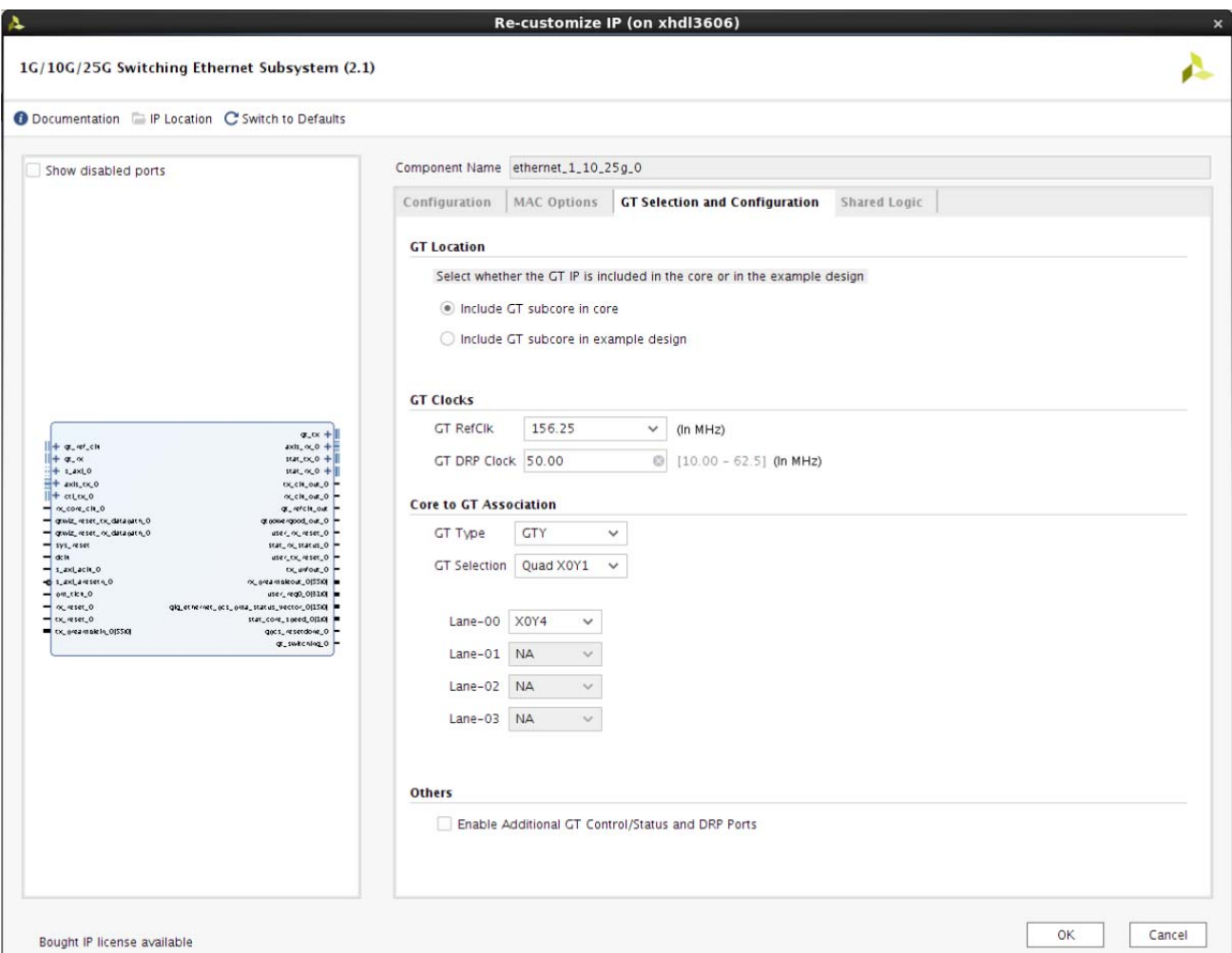

*Figure 4-3:* **GT Selection and Configuration Tab**

[Table 4-3](#page-75-0)shows the GT Selection and Configuration options of 1G/10G/25G Switching Ethernet Subsystem.

<span id="page-75-0"></span>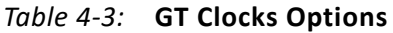

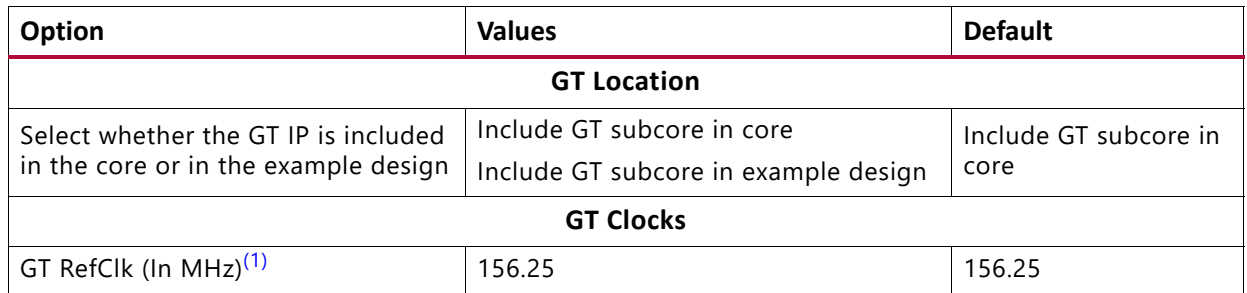

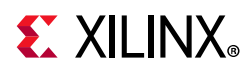

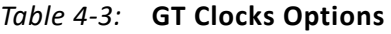

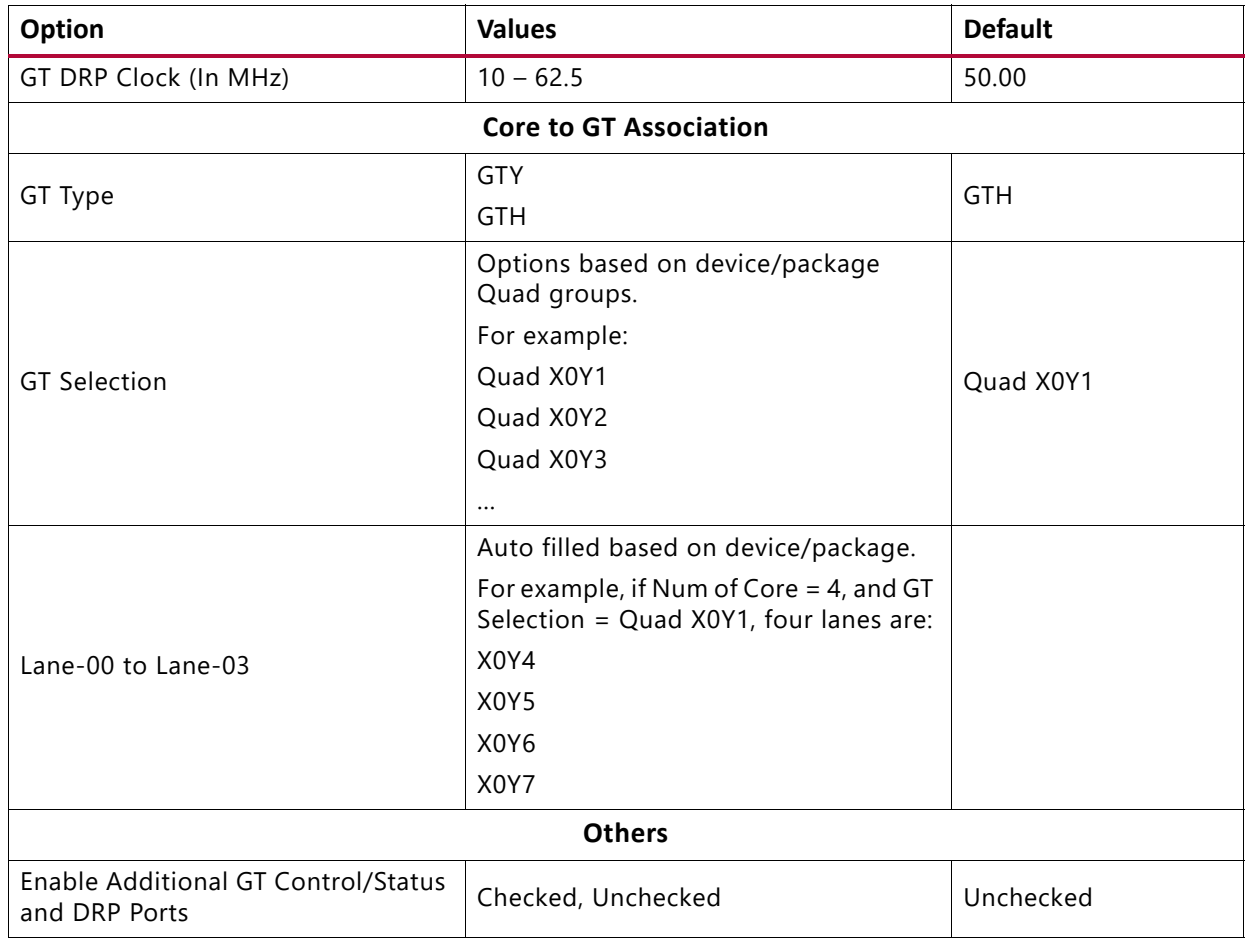

#### **Notes:**

<span id="page-76-0"></span>1. This list provides a list of the popular frequencies used. See Vivado IDE in the latest version of the tools for a complete list of supported clock frequencies.

## **Shared Logic Tab**

The Shared Logic tab enables you to use shared logic in either the core or the example design.

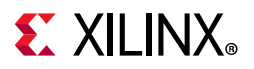

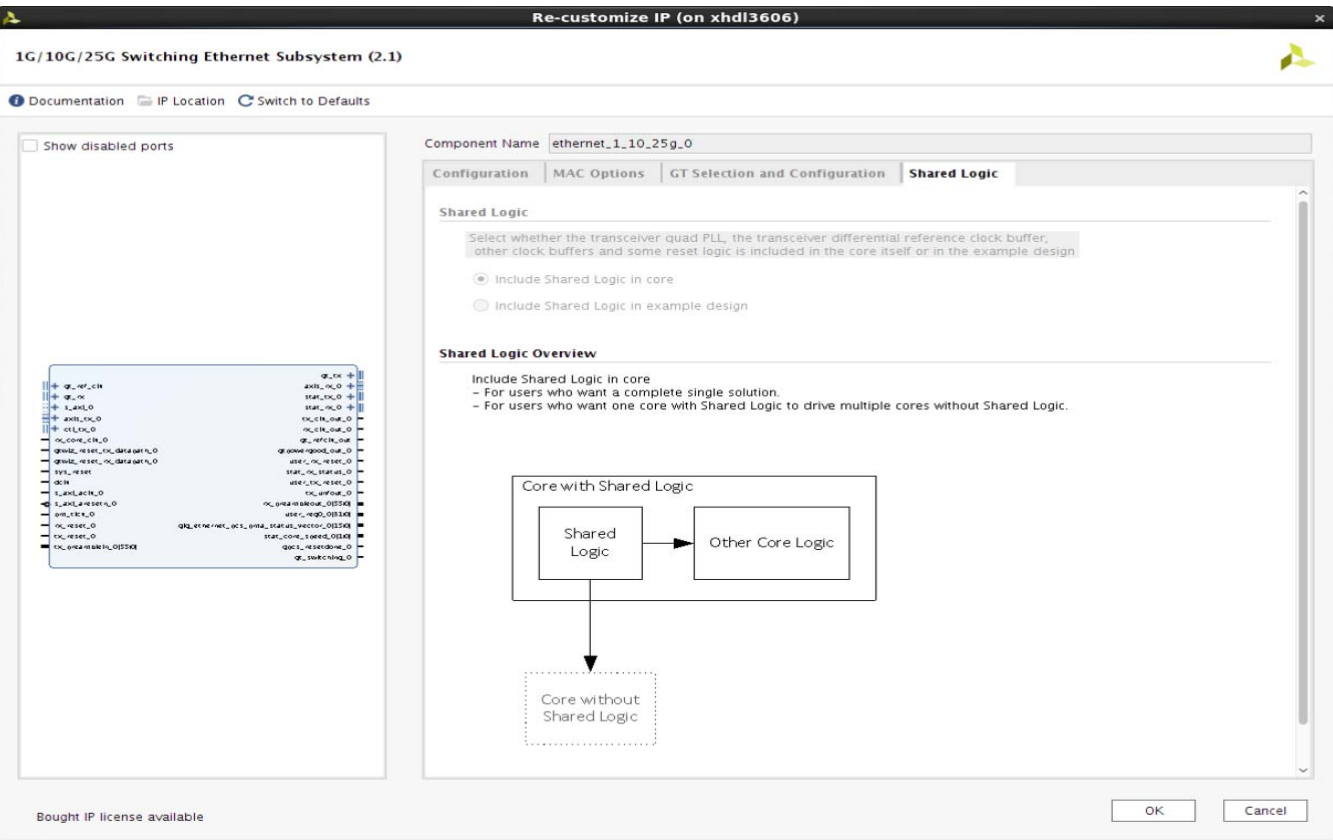

*Figure 4-4:* **Shared Logic Options**

[Table 4-4](#page-77-0)shows the Shared Logic options of 1G/10G/25G Switching Ethernet Subsystem.

<span id="page-77-0"></span>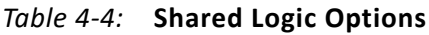

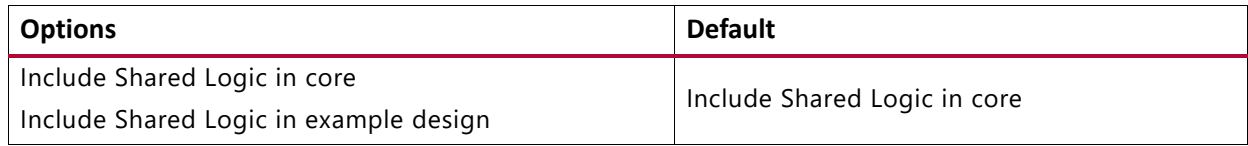

## **Output Generation**

For details, see the *Vivado Design Suite User Guide: Designing with IP* (UG896) [\[Ref 6\]](#page-136-0).

# **Constraining the Core**

This section contains information about constraining the core in the Vivado Design Suite.

## **Required Constraints**

This section is not applicable for this core.

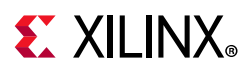

# **Device, Package, and Speed Grade Selections**

This section is not applicable for this core.

## **Clock Frequencies**

This section is not applicable for this core.

## **Clock Management**

This section is not applicable for this core.

## **Clock Placement**

This section is not applicable for this core.

# **Banking**

This section is not applicable for this core.

## **Transceiver Placement**

This section is not applicable for this core.

# **I/O Standard and Placement**

This section is not applicable for this core.

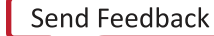

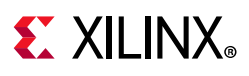

# **Simulation**

For comprehensive information about Vivado simulation components, as well as information about using supported third-party tools, see the *Vivado Design Suite User Guide: Logic Simulation* (UG900) [\[Ref 8\]](#page-136-1).

# **Simulation Speed Up**

The example design contains wait timers. A `define SIM\_SPEED\_UP is available to improve simulation time by speeding up these wait times.

## *VCS*

Use the vlogan option: +define+SIM\_SPEED\_UP

## *ModelSim*

Use the vlog option: +define+SIM\_SPEED\_UP

## *IES*

Use the ncvlog option: +define+SIM\_SPEED\_UP

## *Vivado Simulator*

Use the xvlog option: -d SIM\_SPEED\_UP

# **Synthesis and Implementation**

For details about synthesis and implementation, see the *Vivado Design Suite User Guide: Designing with IP* (UG896) [\[Ref 6\].](#page-136-0)

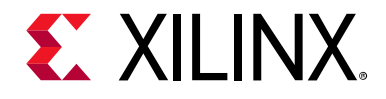

# *Chapter 5*

# Example Design

This chapter contains information about the example design provided in the Vivado  $\circledast$ Design Suite when using the Vivado Integrated Design Environment (IDE).

# <span id="page-80-1"></span>**Overview**

[Figure 5-1](#page-80-0) shows the instantiation of various modules and their hierarchy for a single core configuration of ethernet\_1\_10\_25g\_0 example design for 32bit MAC + PCS/PMA core. Clocking helper blocks are used to generate the required clock frequency for the core.

<span id="page-80-0"></span>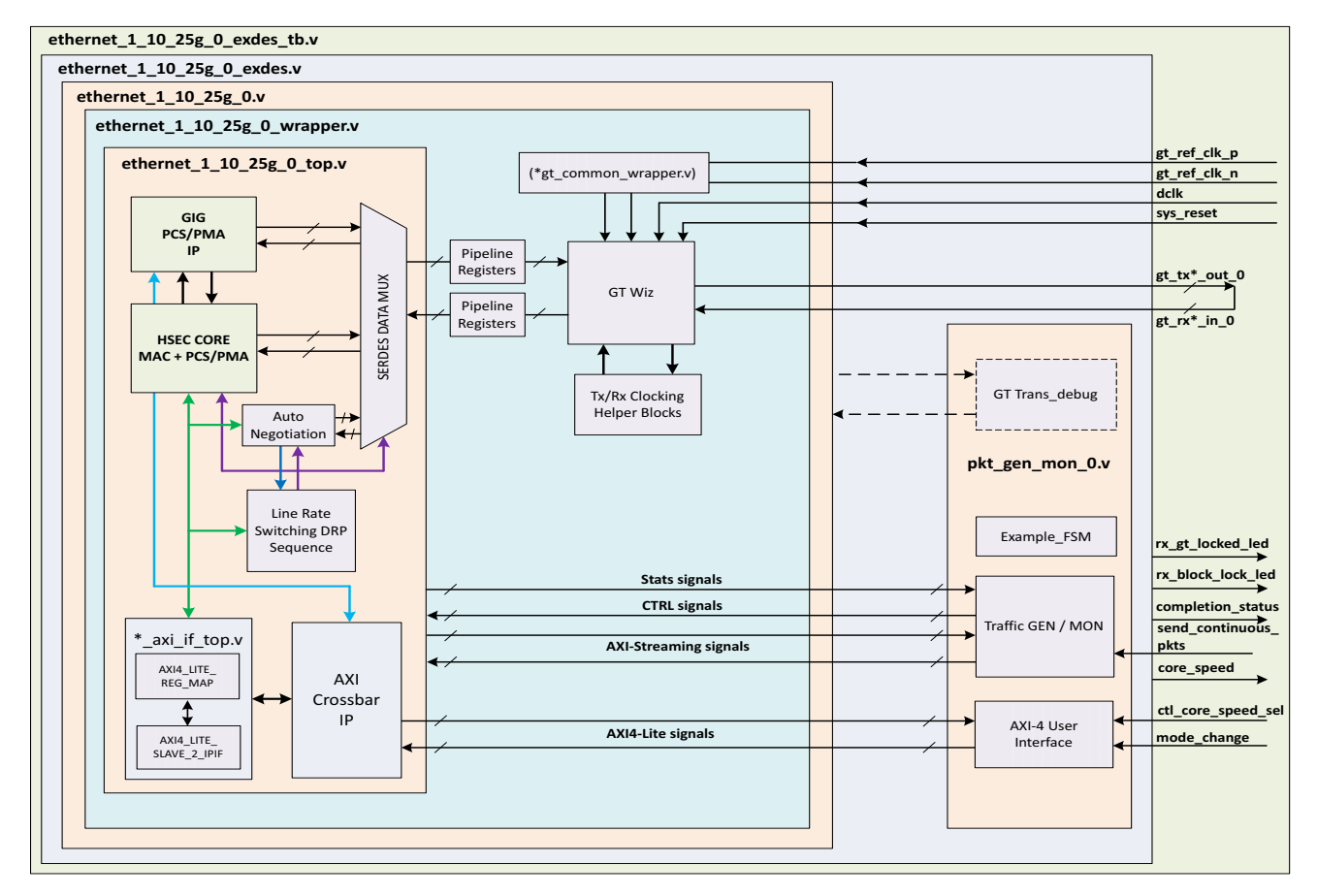

*Figure 5-1:* **32bit MAC + PCS/PMA Single Core Example Design Hierarchy**

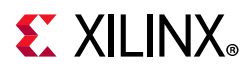

[Figure 5-2](#page-81-0) shows the instantiation of various modules and their hierarchy for a single core configuration of ethernet\_1\_10\_25g\_0 example design for 64bit MAC + PCS/PMA core configuration.

<span id="page-81-0"></span>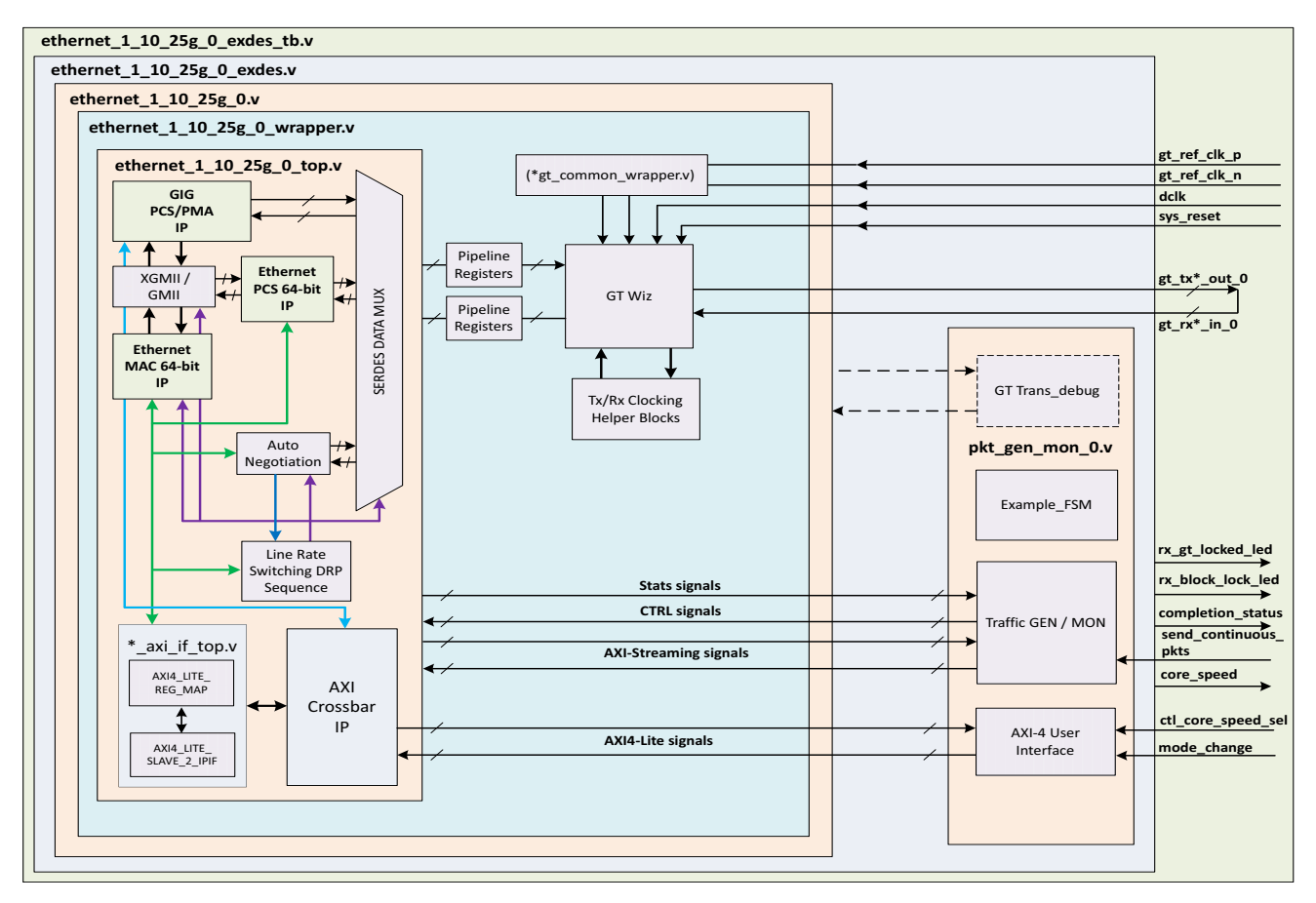

*Figure 5-2:* **64bit MAC + PCS/PMA Single Core Example Design Hierarchy**

[Figure 5-3](#page-82-0) shows the instantiation of various modules and their hierarchy for a single core configuration of ethernet\_1\_10\_25g\_0 example design for 32bit PCS/PMA core.

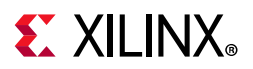

<span id="page-82-0"></span>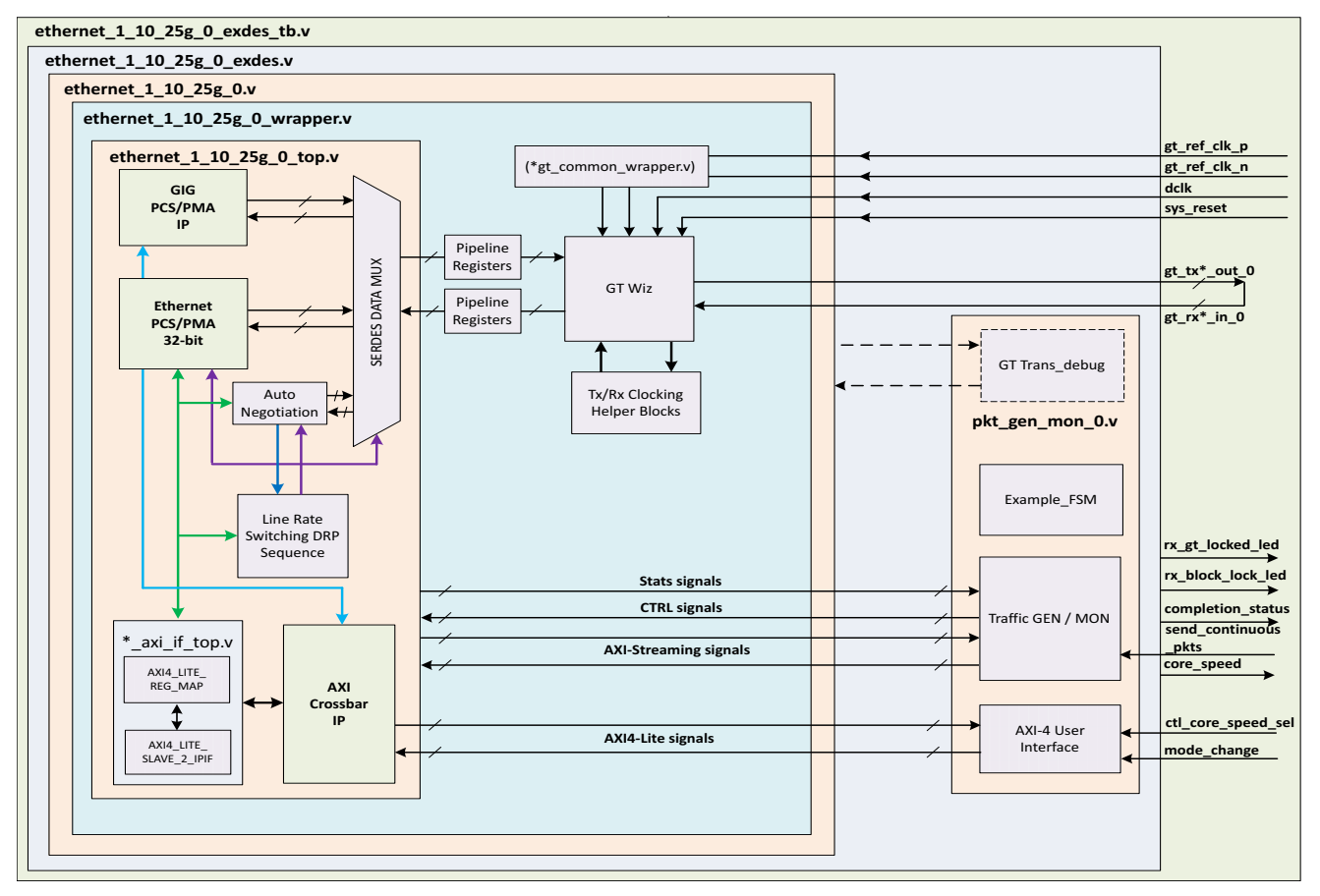

*Figure 5-3:* **32bit PCS only Single Core Example Design Hierarchy**

Following are the user interfaces available for different configurations.

- MAC/PCS configuration:
	- ° AXI4-Stream for datapath interface
	- ° AXI4-Lite for control and statistics interface
- PCS only configuration:
	- ° XGMII interface
	- ° GMII interface
	- AXI4-Lite for control and statistics interface

The ethernet  $1\quad10\quad25g$  0 module is used to generate the data packets for sanity testing. The packet generation and checking is controlled by a FSM module.

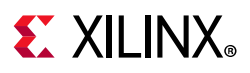

The optional modules are described as follows:

• **TX / RX Pipeline register**: The TX Pipeline register double synchronizes the data from the core to the GT with respect to the tx\_clk. The RX pipeline register double synchronizes the data from the GT to the core with respect to the rx\_serdes\_clk.

*Note:* If you select Auto-Negotiation in Vivado IDE, then AN operation will always be performed only with the 10G data rate. After the auto-negotiation is completed, the core will be switched to the mission mode. For parallel detection, the core will be switched to 1G data rate.

[Figure 5-4](#page-83-0) shows the instantiation of various modules and their hierarchy for the multiple core configuration of ethernet\_1\_10\_25g\_0 example design for 32bit MAC + PCS/PMA core.

<span id="page-83-0"></span>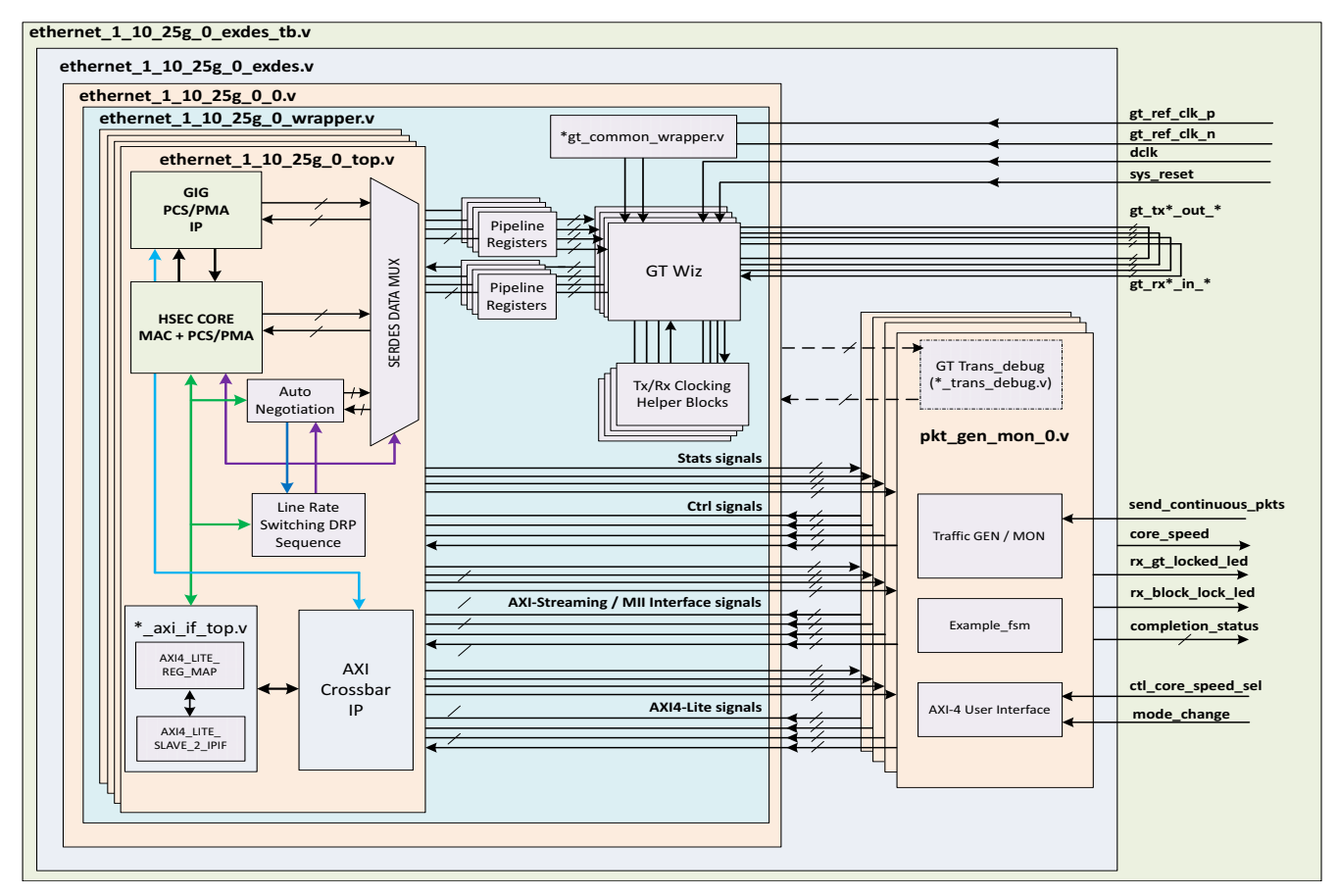

*Figure 5-4:* **32bit MAC + PCS/PMA Multi-core Example Design Hierarchy**

[Figure 5-5](#page-84-0) shows the instantiation of various modules and their hierarchy for the multiple core configuration of ethernet\_1\_10\_25g\_0 example design for 64bit MAC + PCS/PMA core.

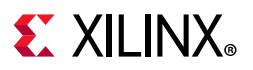

<span id="page-84-0"></span>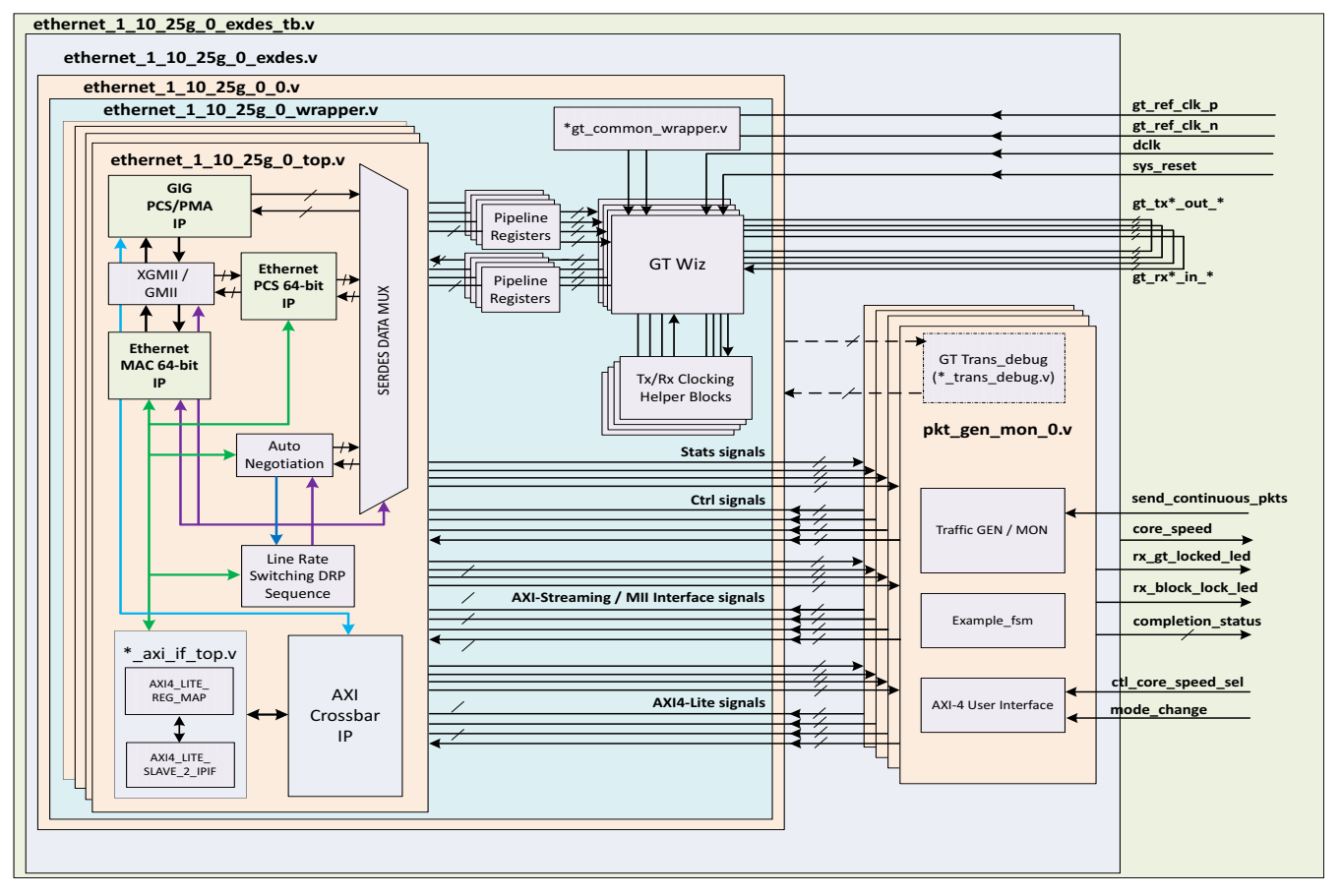

*Figure 5-5:* **64bit MAC + PCS/PMA Multi-core Example Design Hierarchy**

[Figure 5-6](#page-85-0) shows the instantiation of various modules and their hierarchy for the multiple core configuration of ethernet\_1\_10\_25g\_0 example design for 32bit PCS/PMA core.

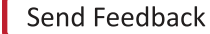

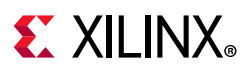

<span id="page-85-0"></span>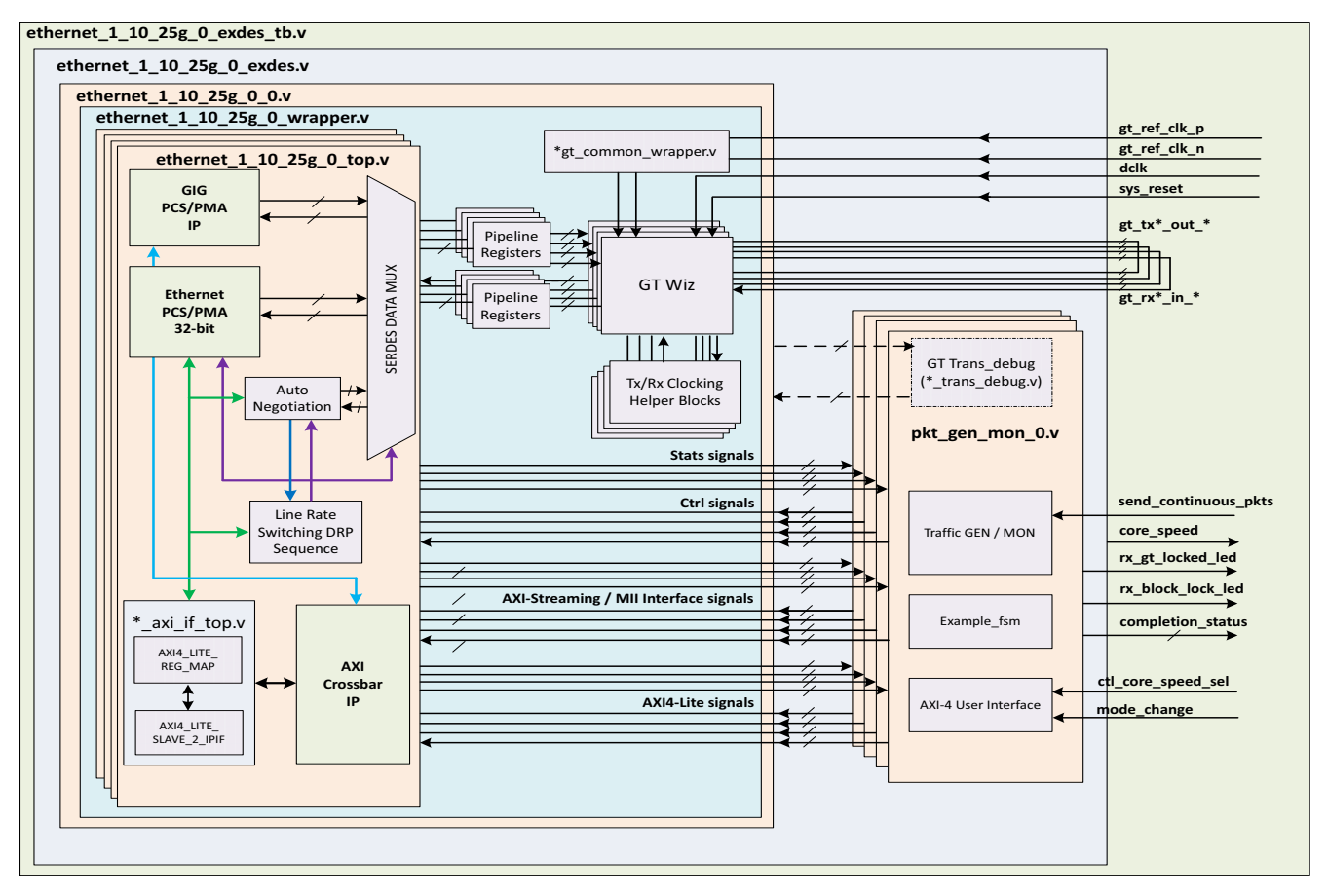

*Figure 5-6:* **32bit PCS/PMA only Multi-core Example Design Hierarchy**

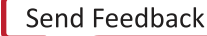

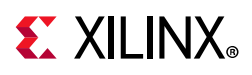

# **Example Design Hierarchy (GT in Example Design)**

<span id="page-86-0"></span>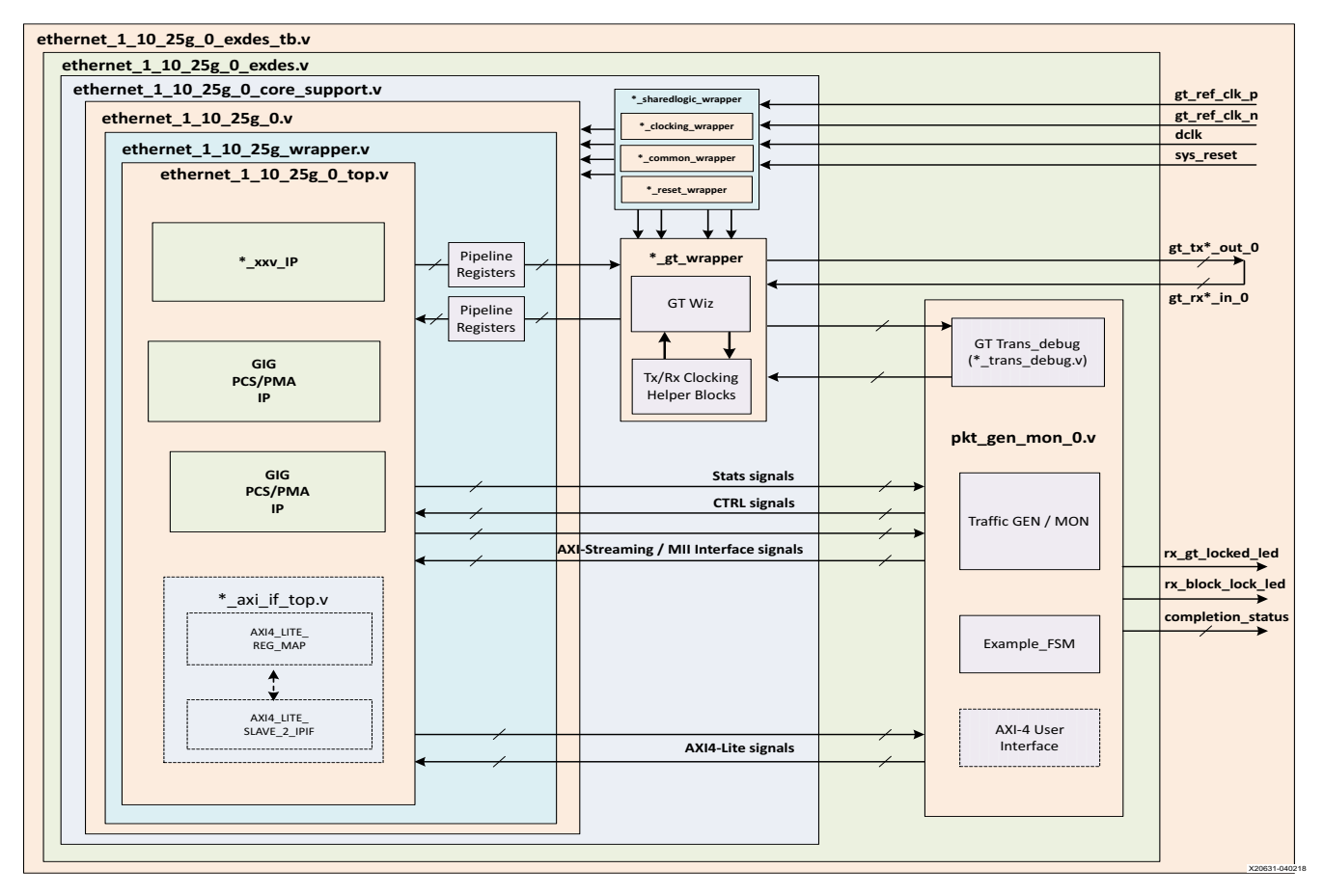

*Figure 5-7:* **Single Core with GT in Example Design Hierarchy**

[Figure 5-7](#page-86-0) shows the instantiation of various modules and their hierarchy for a single core configuration of the ethernet\_1\_10\_25g\_0 example design when the GT (serial transceiver) is outside the IP Core, that is, in the example design. This hierarchical example design is delivered when you select the **Include GT subcore in example design** option from the GT Selection and Configuration tab.

The ethernet\_1\_10\_25g\_0\_core\_support.v is present in the hierarchy when you select the **Include GT subcore in example design** option from the GT Selection and Configuration tab or the **Include Shared Logic in example design** option from the Shared Logic tab. This instantiates the ethernet\_1\_10\_25g\_0\_sharedlogic\_wrapper.v module and the ethernet\_1\_10\_25g\_0.v module for the **Include Shared Logic in example design** option. The ethernet\_1\_10\_25g\_0\_gt\_wrapper.v module will be present when you select the **GT subcore in example design** option.

The user interface available for MAC/PCS configuration and PCS configuration configurations is the same as mentioned in the [Overview.](#page-80-1)

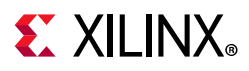

The ethernet\_ $1\_10\_25g\_0.v$  module instantiates the necessary the sync registers/ re-timing pipeline registers for the synchronization of data between the core and the GT.

The ethernet\_1\_10\_25g\_0\_pkt\_gen\_mon module is used to generate the data packets for sanity testing. The packet generation and checking is controlled by a Finite State Machine (FSM) module.

Description of optional modules are as follows:

• ethernet\_1\_10\_25g\_0\_sharedlogic\_wrapper

This module is present in the example design when you select the **Include GT subcore in example design** option from the GT Selection and Configuration tab or **Include Shared Logic** in the Example Design from the Shared Logic tab. This module brings all modules that can be shared between multiple IP cores and designs outside the IP core.

• ethernet\_1\_10\_25g\_0\_gt\_wrapper

This module is present in the example design when you select the **Include GT subcore in example** design option from the GT Selection and Configuration tab. This module is having instantiations of the GT along with various helper blocks. The clocking helper blocks are used to generate the required clock frequency for the Core.

[Figure 5-8](#page-88-0) shows the instantiation of various modules and their hierarchy for the multiple core configuration of the ethernet\_1\_10\_25g\_0 example design when the GT is in the example design.

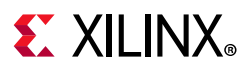

<span id="page-88-0"></span>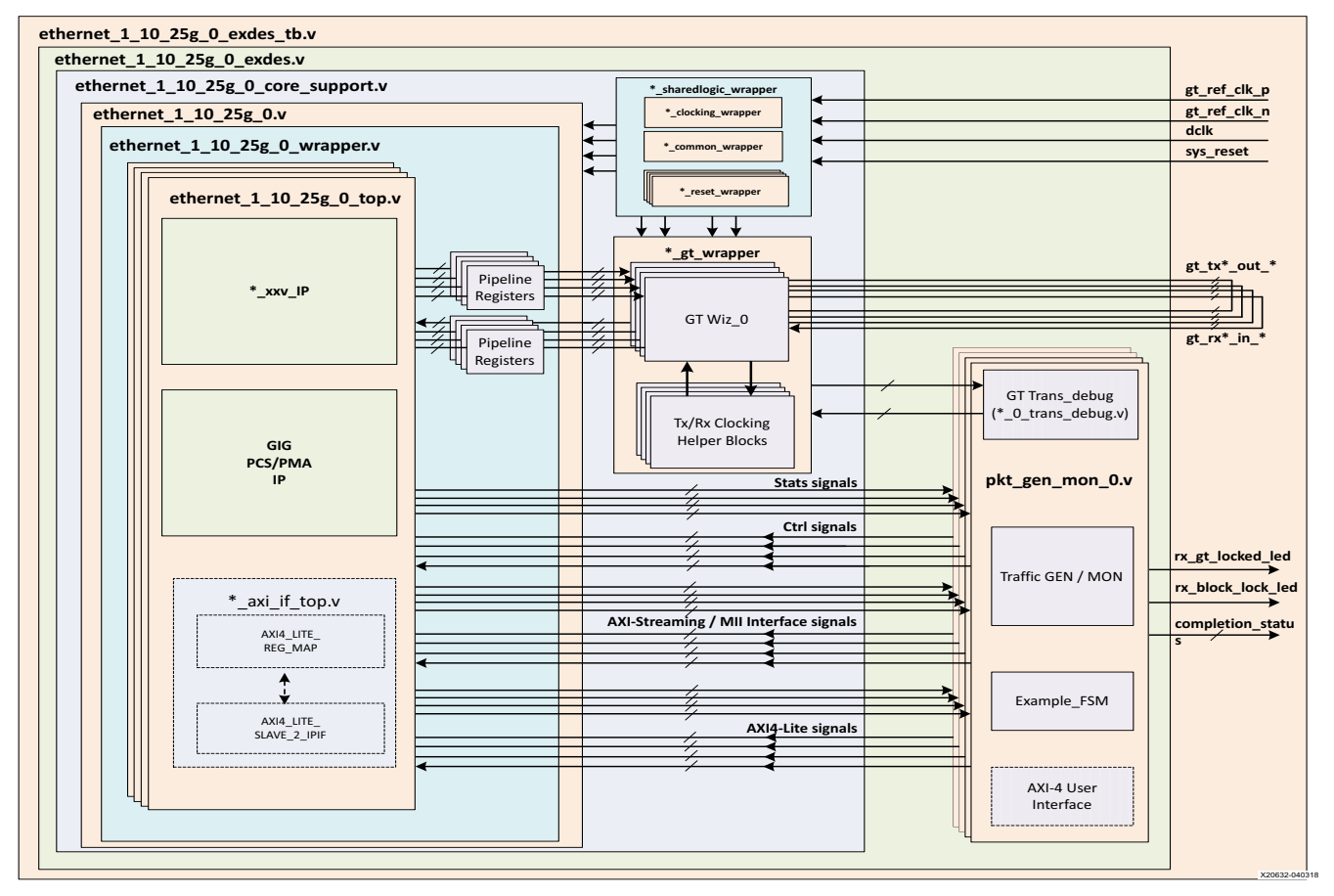

*Figure 5-8:* **Multiple Core with GT in Example Design Hierarchy**

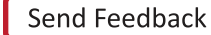

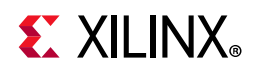

# **User Interface**

General purpose I/Os (GPIOs) are provided to control the example design. The user input and user output ports are described in [Table 5-1.](#page-89-0)

| <b>Name</b>         | <b>Size</b> | <b>Direction</b> | <b>Description</b>                                                                                                    |
|---------------------|-------------|------------------|----------------------------------------------------------------------------------------------------|
| sys_reset           |             | Input            | Reset for ethernet_1_10_25g core.                                                                                                    |
| gt_ref_clk_p        |             | Input            | Differential input clk to GT. This clock frequency should be<br>equal to the GT RefClk frequency mentioned in the Vivado<br>IDE GT Selection and Configuration tab.           |
| gt_ref_clk_n        | 1           | Input            | Differential input clk to GT. This clock frequency should be<br>equal to the GT RefClk frequency mentioned in the Vivado<br>IDE GT Selection and Configuration tab.           |
| dclk                |             | Input            | Stable/free running input clk to GT. This clock frequency<br>should be equal to the GT DRP clock frequency mentioned in<br>the Vivado IDE GT Selection and Configuration tab. |
| rx_gt_locked_led_0  |             | Output           | Indicates that GT has been locked.                                                                                                    |
| rx_block_lock_led_0 |             | Output           | Indicates RX block lock has been achieved.                                                                                                    |
| restart tx rx 0     |             | Input            | This signal is used to restart the packet generation and<br>reception for the data sanity test when the packet generator<br>and the packet monitor are in idle state.         |

<span id="page-89-0"></span>*Table 5-1:* **User Input and User Output Ports**

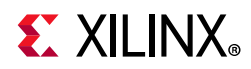

### *Table 5-1:* **User Input and User Output Ports** *(Cont'd)*

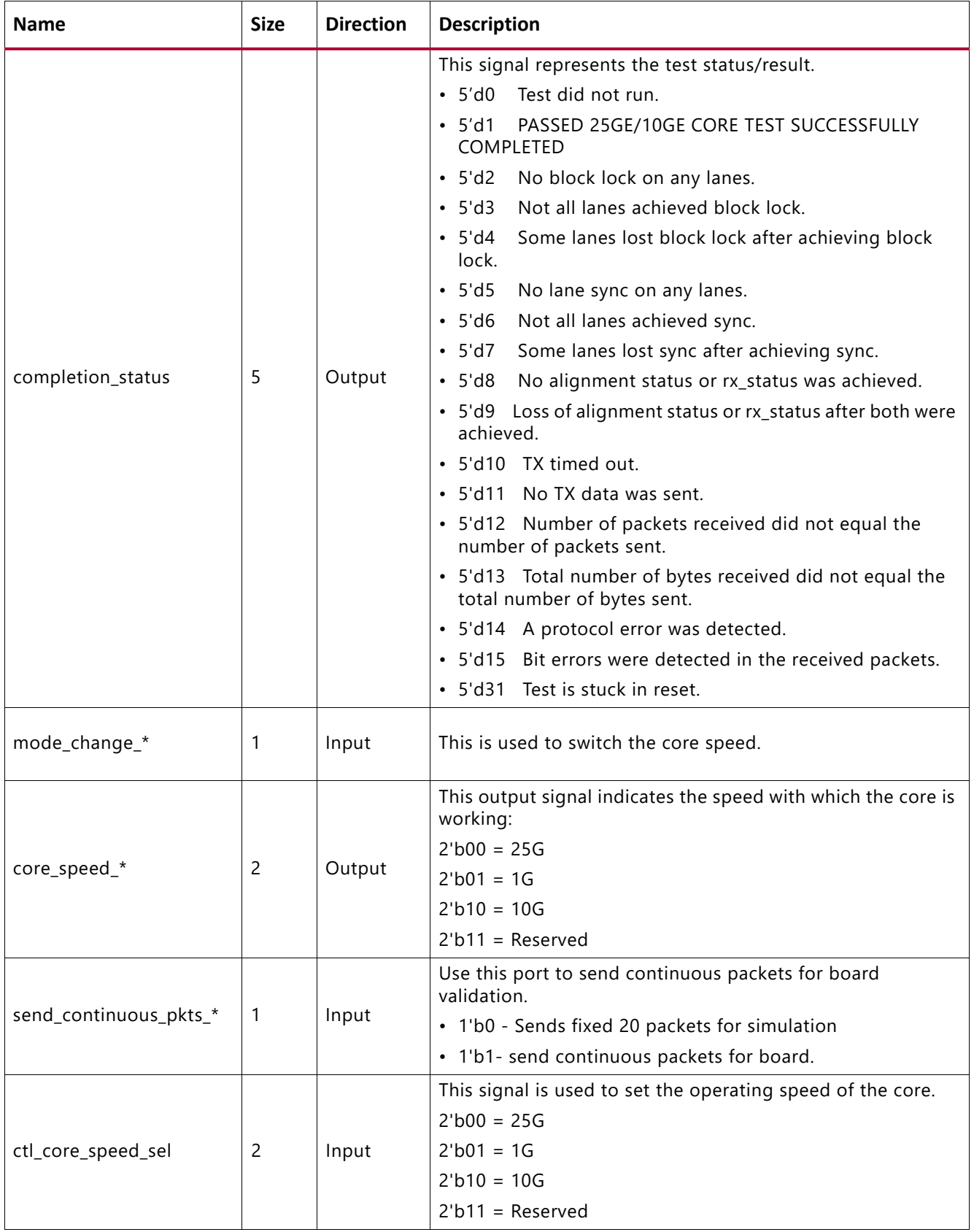

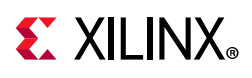

# **Core xci Top Level Port List**

The top level port list for the core xci with all features enabled is listed below:

In the following table an asterisk (\*) represents CORE number, having value 0 to 3.

Example: port\_name\_\*

- port\_name\_0: for first CORE
- port\_name\_1: for second CORE (will be present when user selects number of cores >=2)
- port\_name\_2: for third CORE (will be present when user selects number of cores >=3)
- port\_name\_3: for fourth CORE (will be present when user selects number of cores =4)

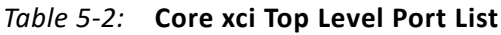

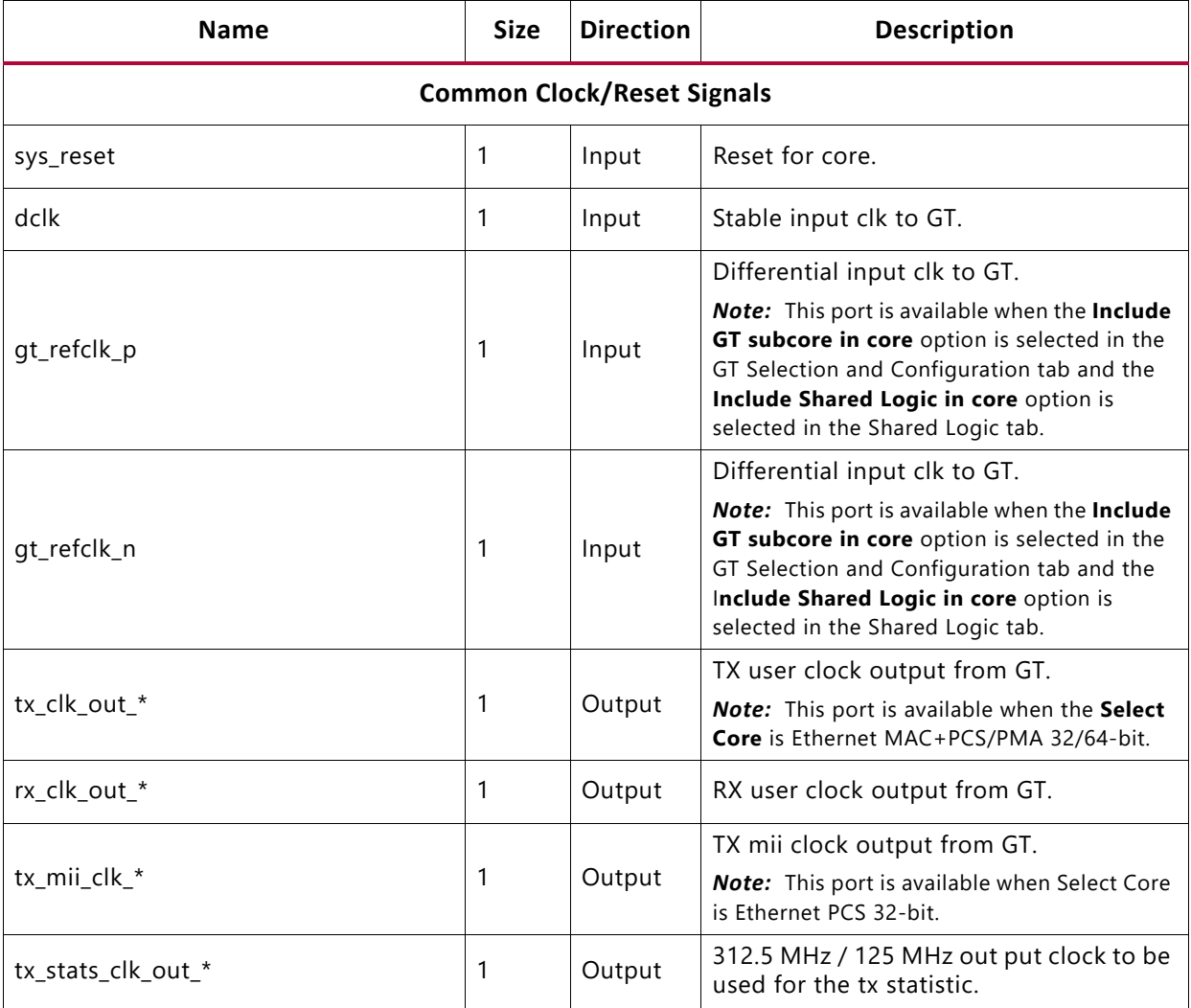

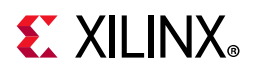

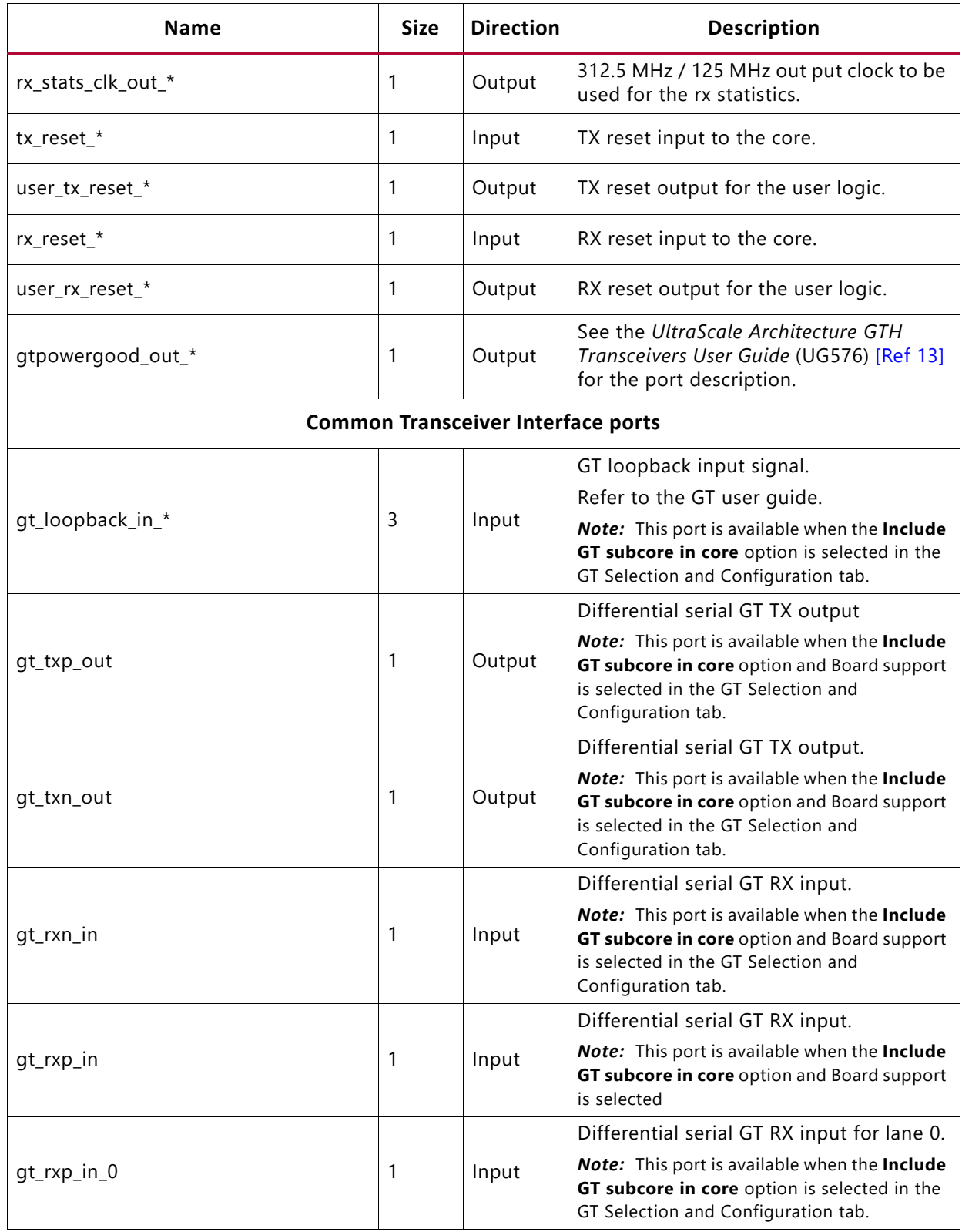

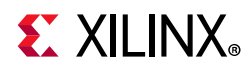

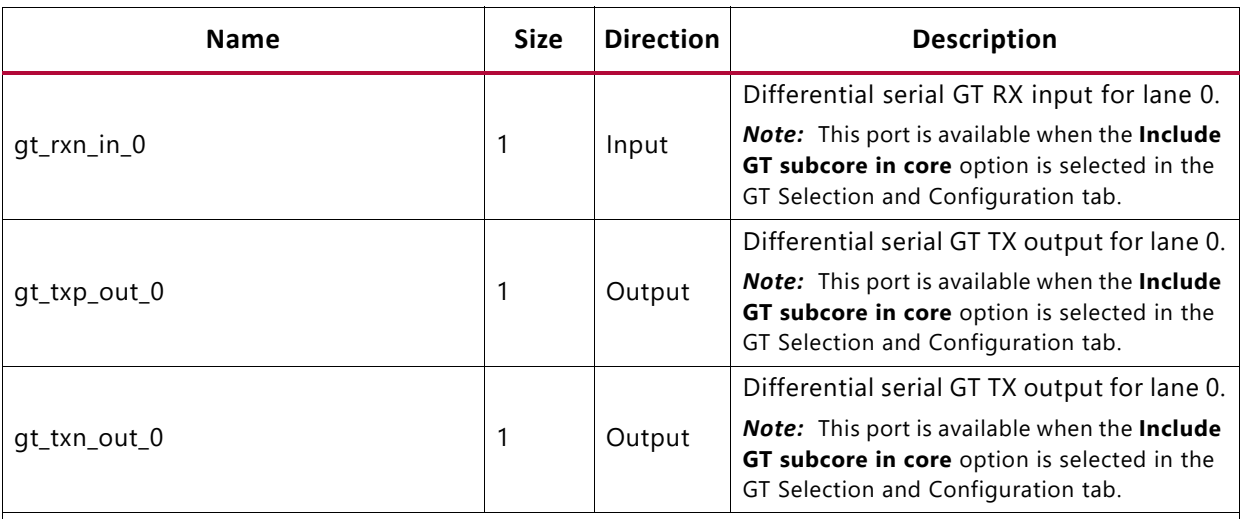

#### **Transceiver control and status debug ports**

Ports under this section will be available when the **Include GT subcore in core** option is selected in the GT Selection and Configuration tab or **Enable Additional GT Control/Status and DRP Ports** is selected from the GT Selection and Configuration tab.

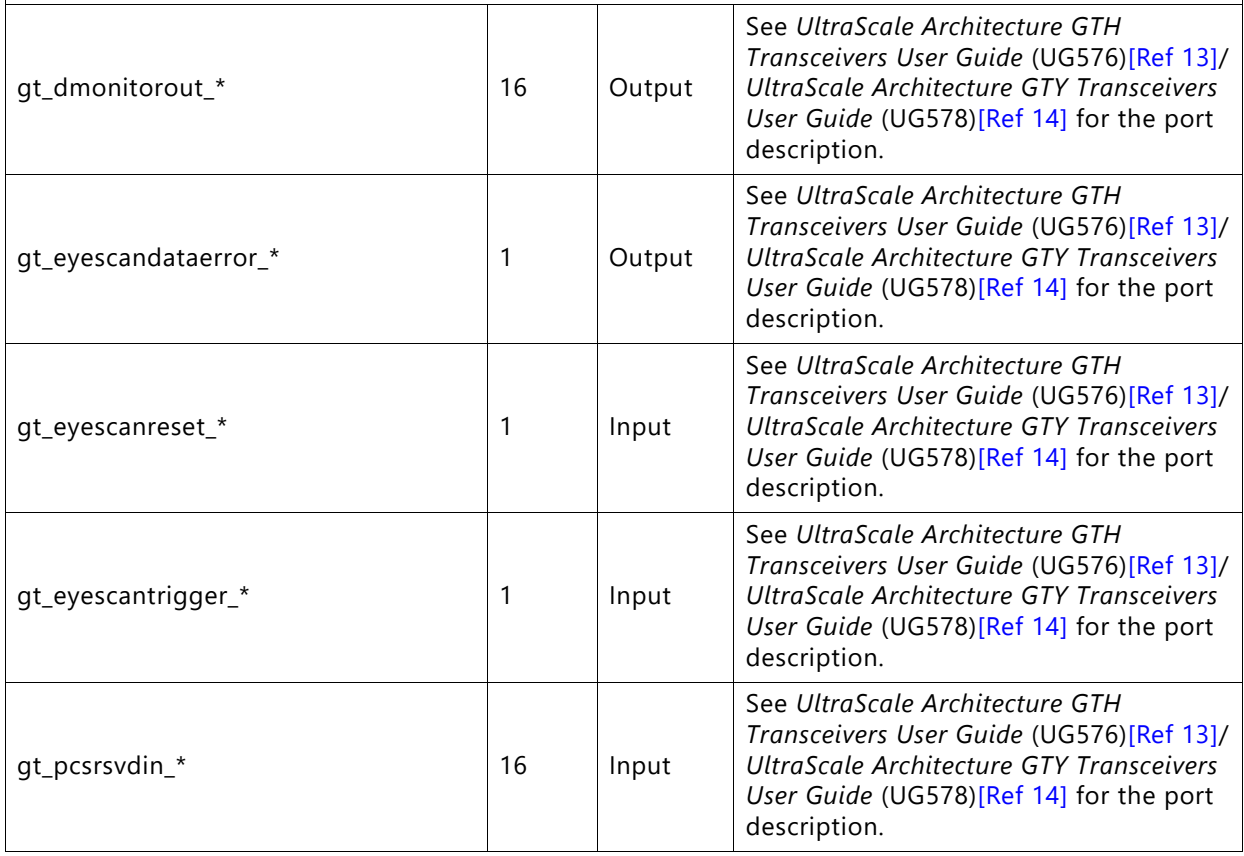

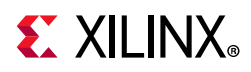

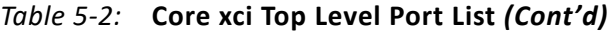

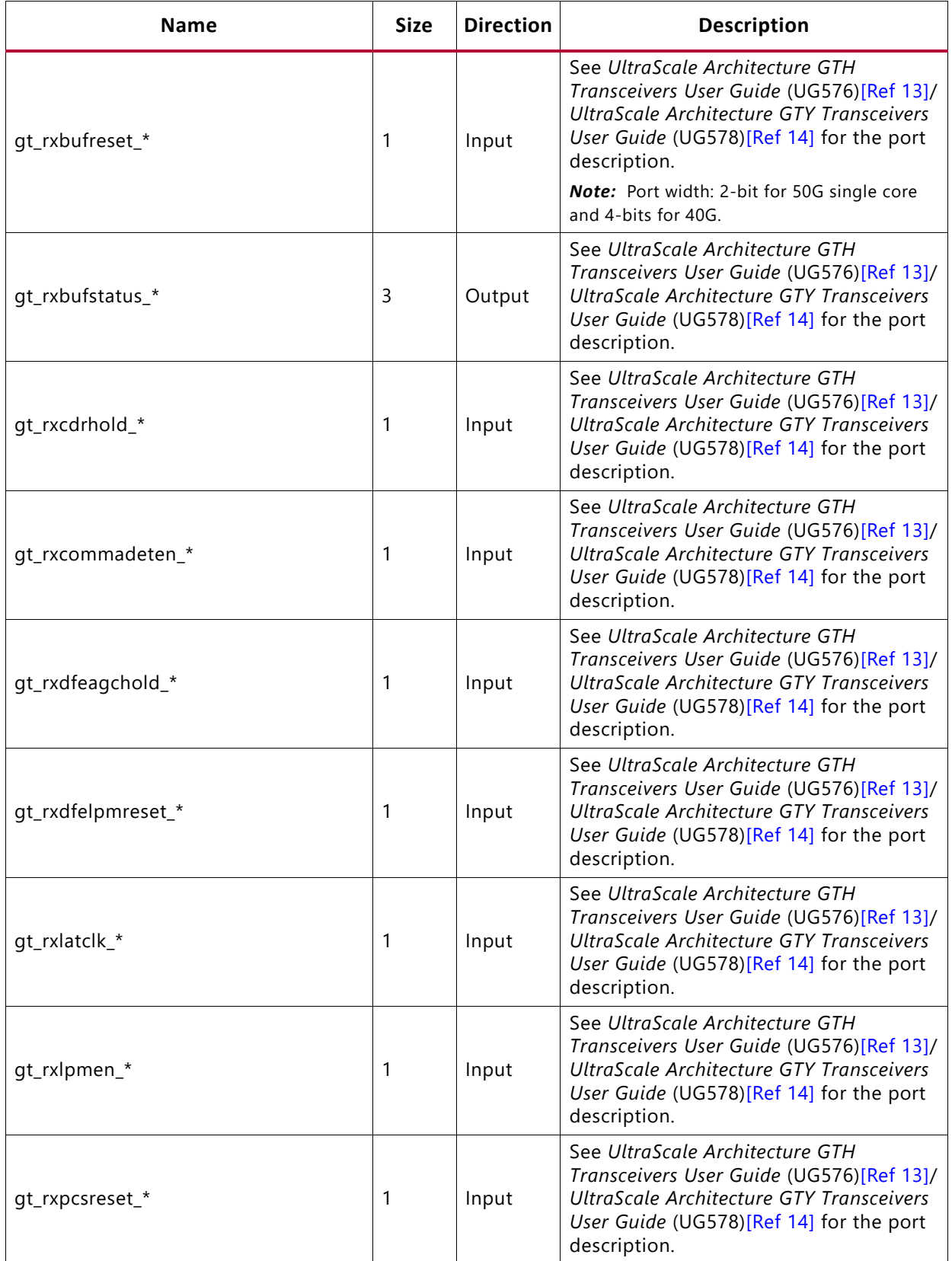

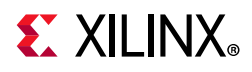

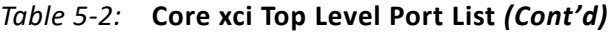

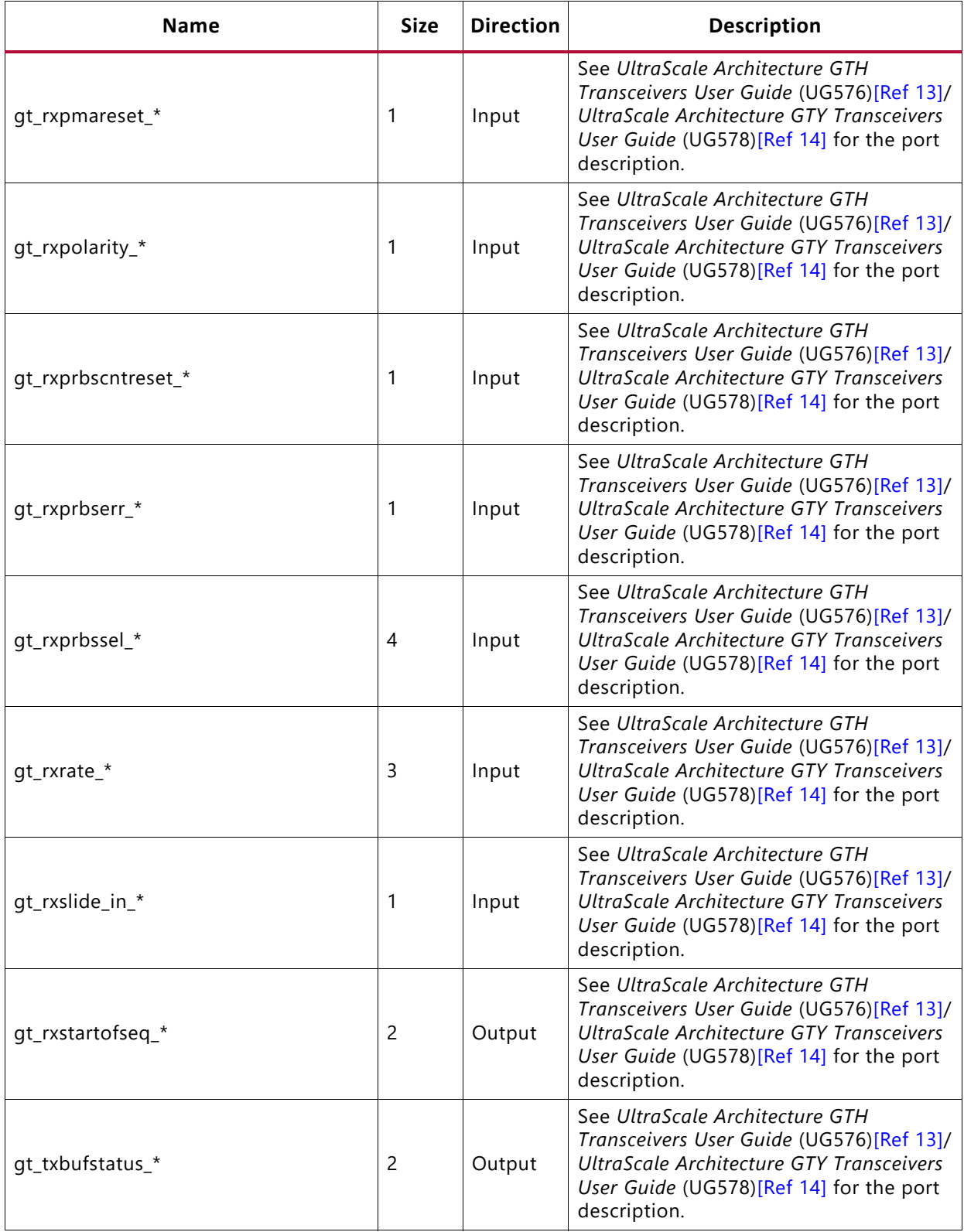

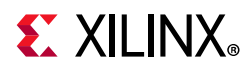

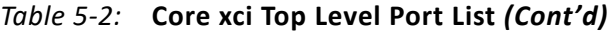

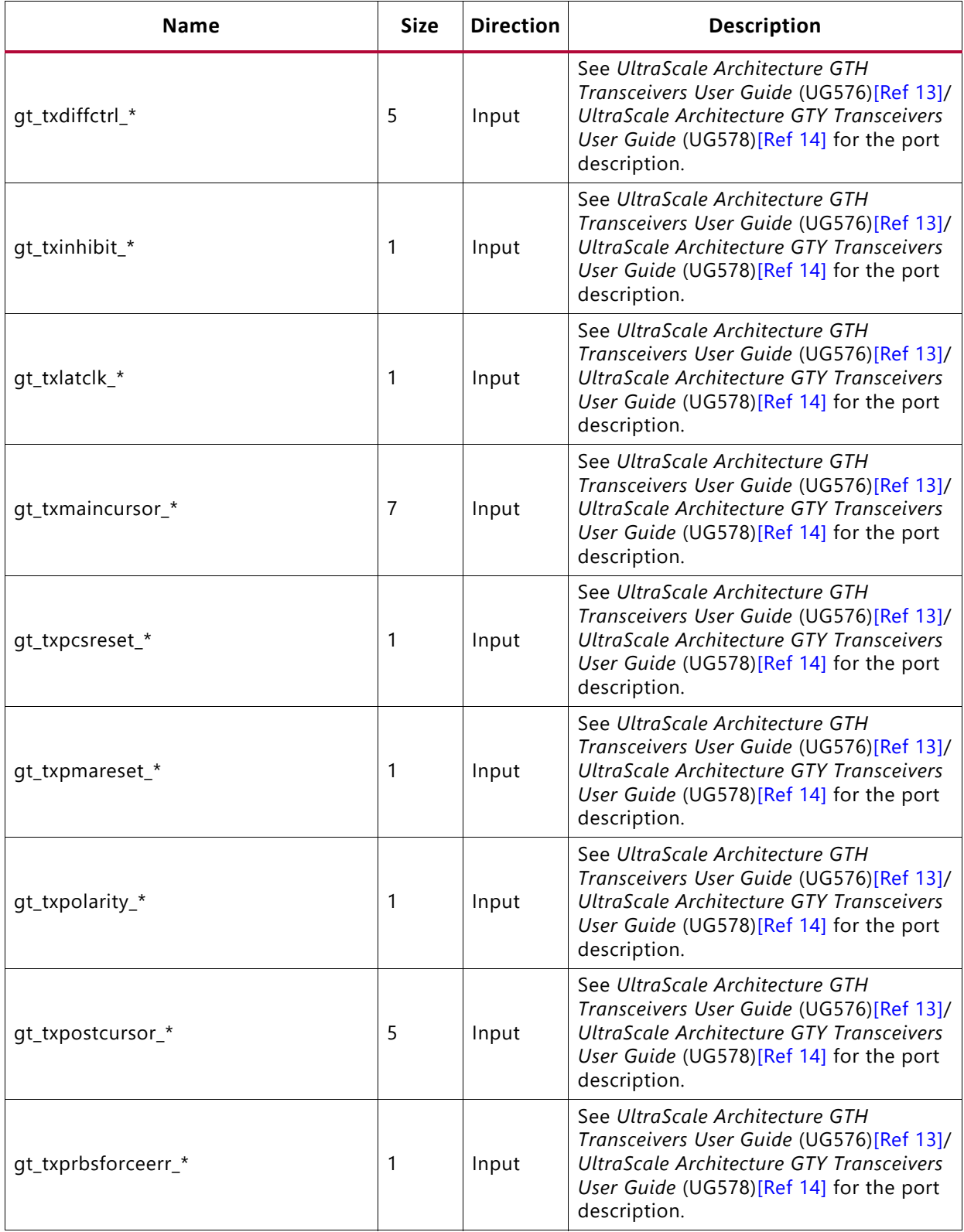

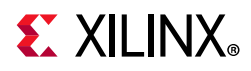

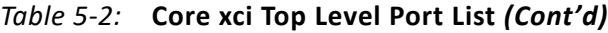

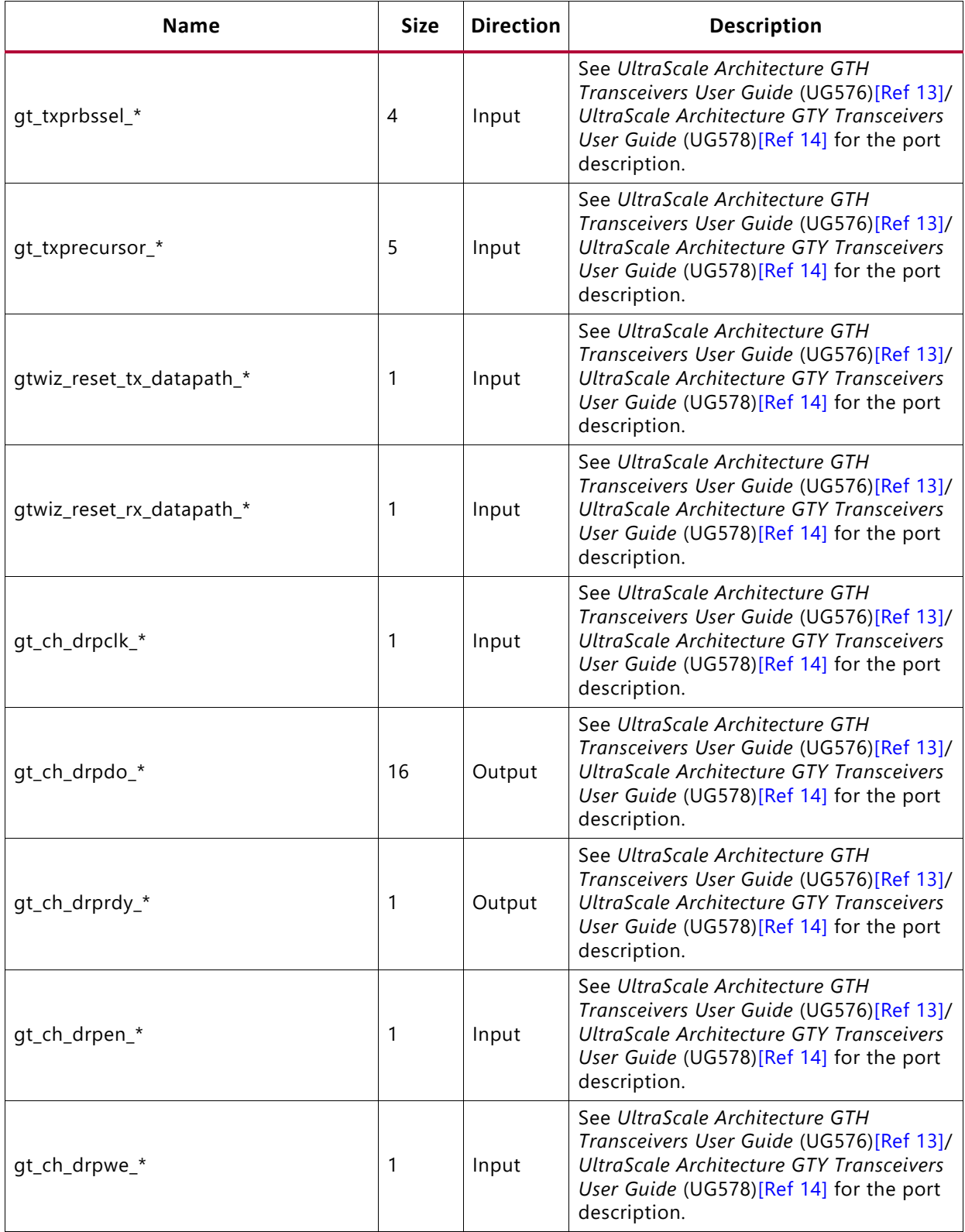

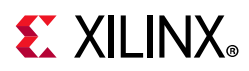

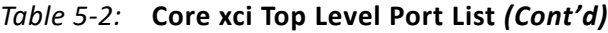

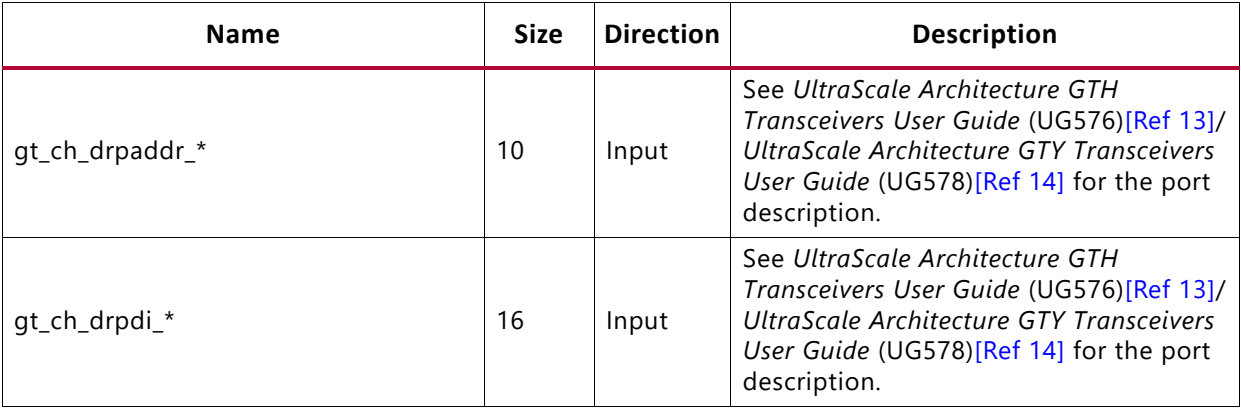

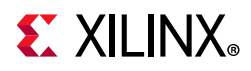

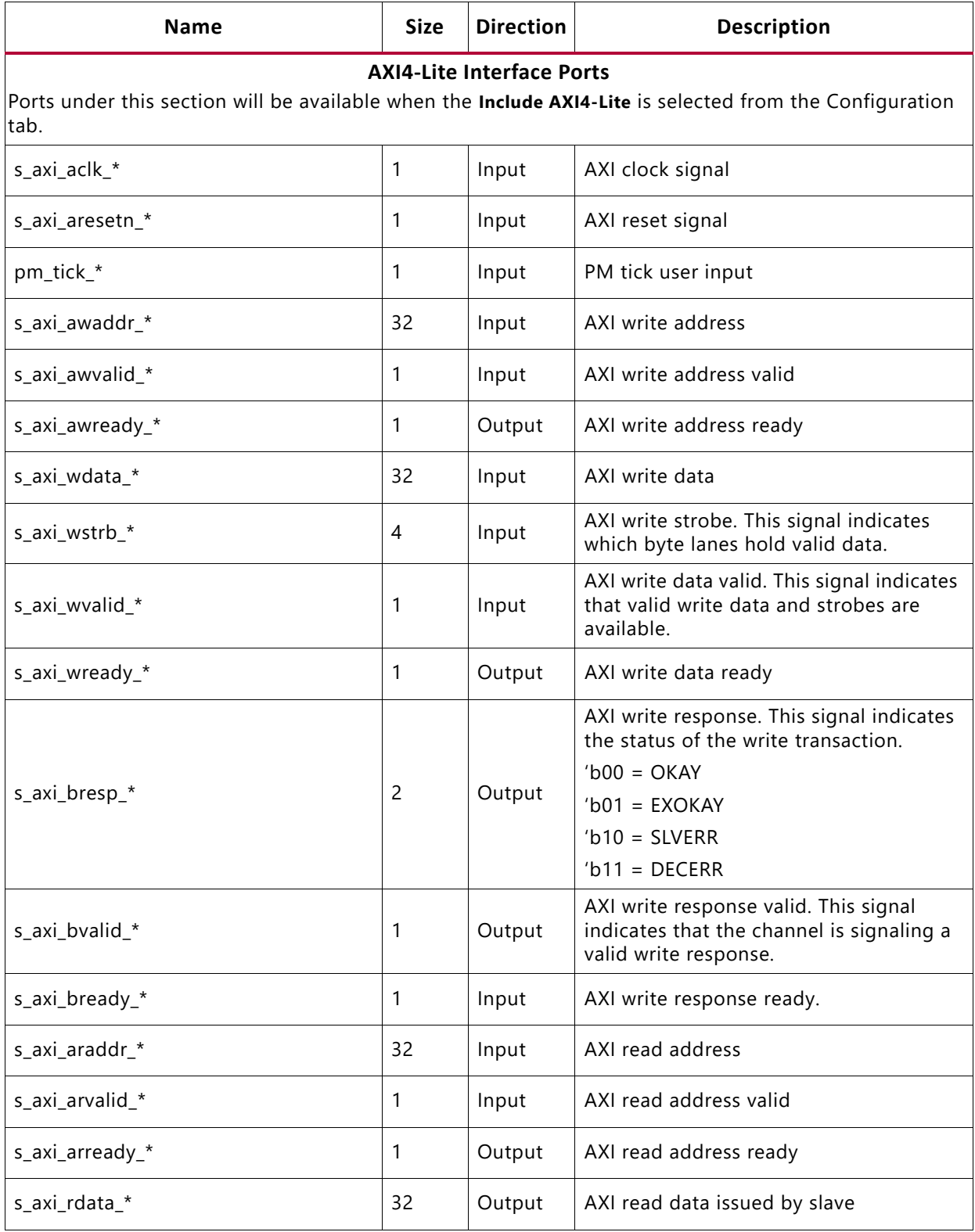

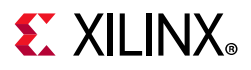

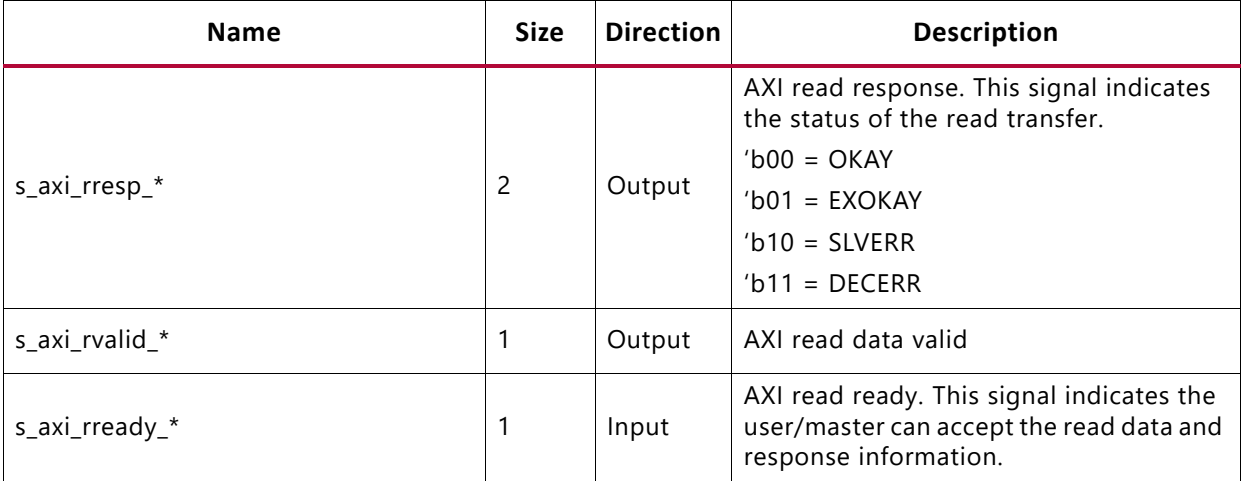

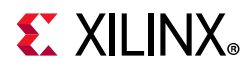

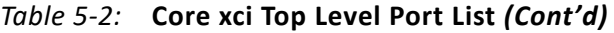

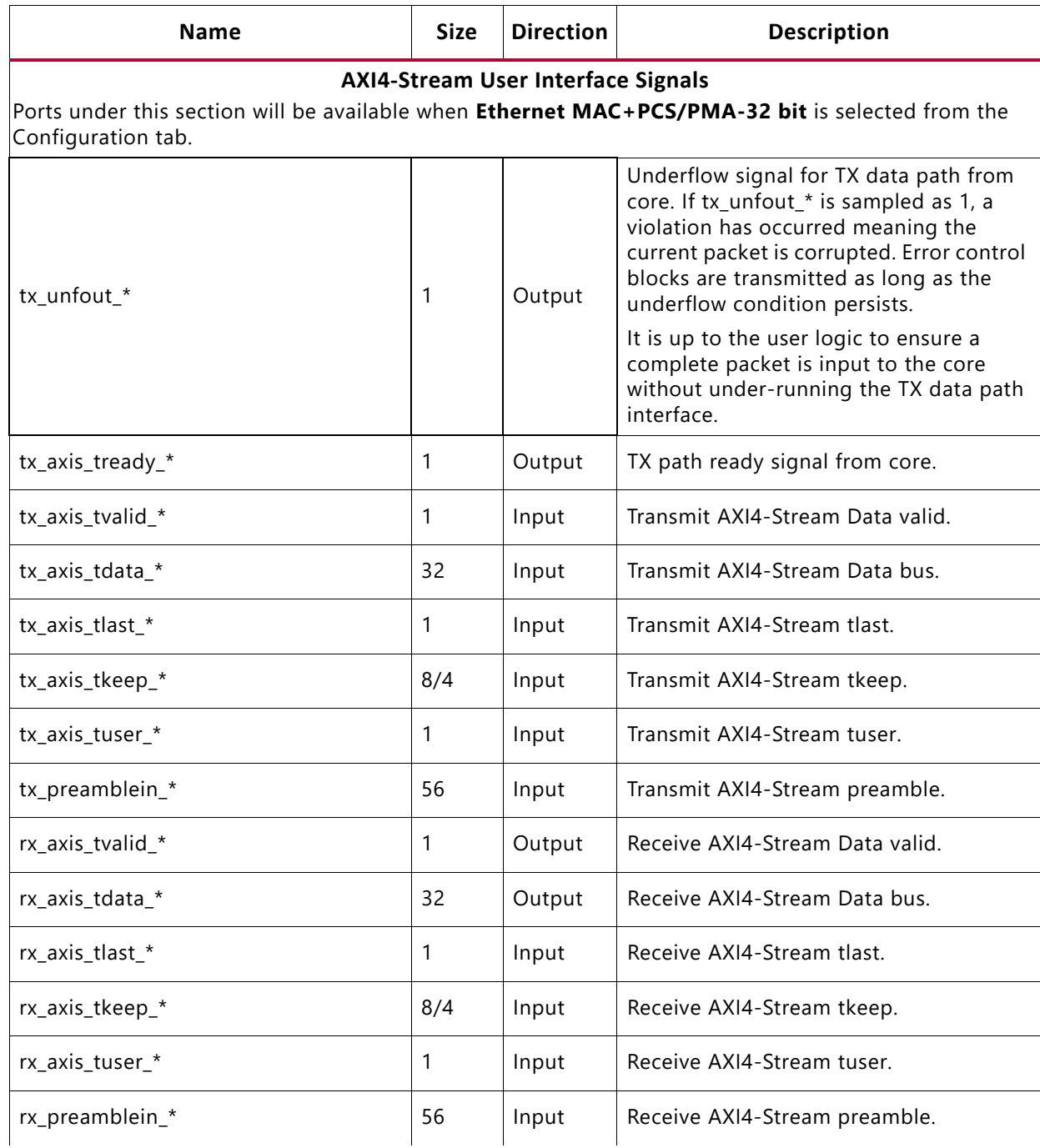

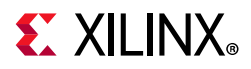

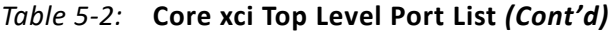

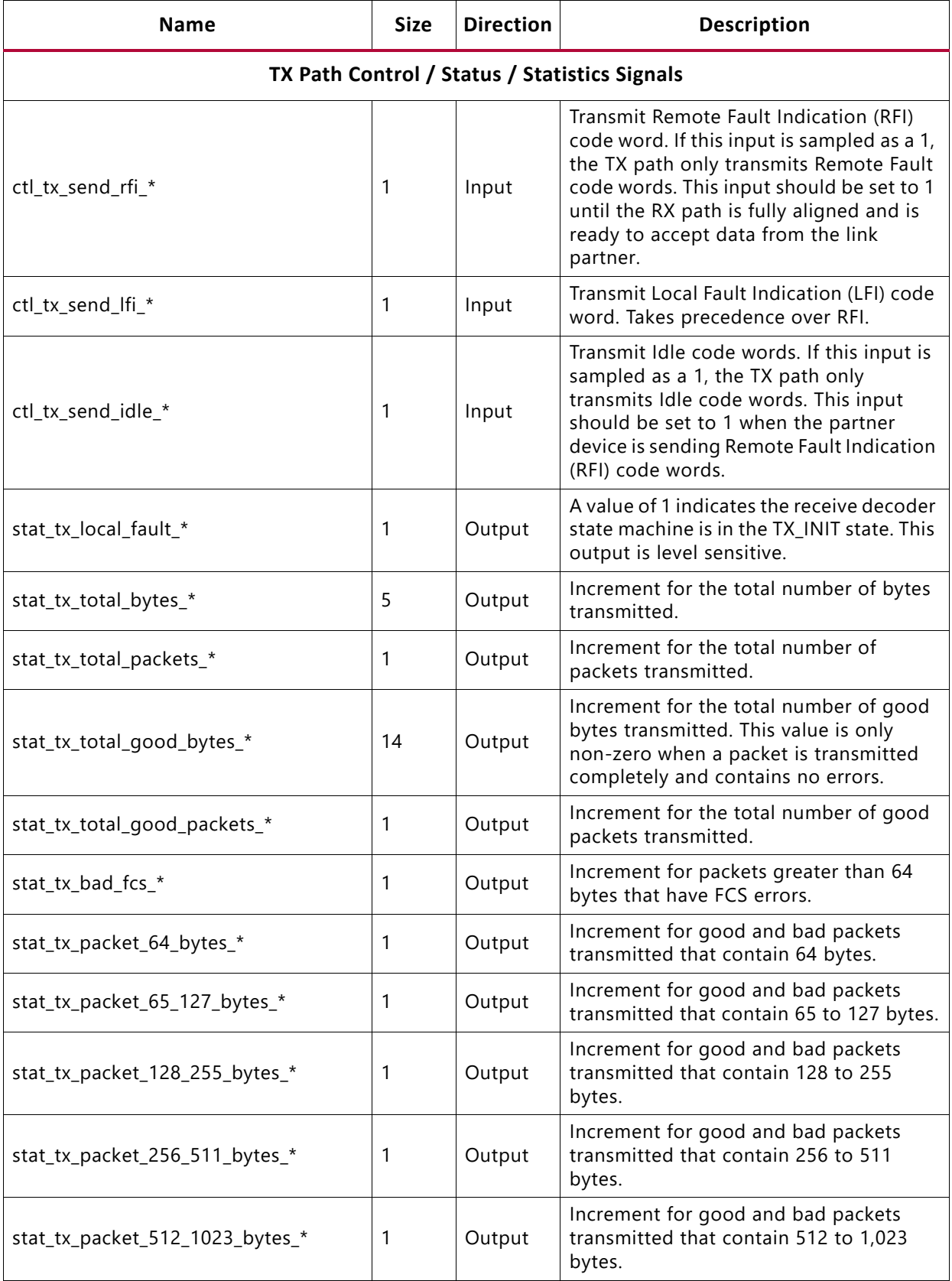

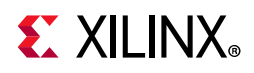

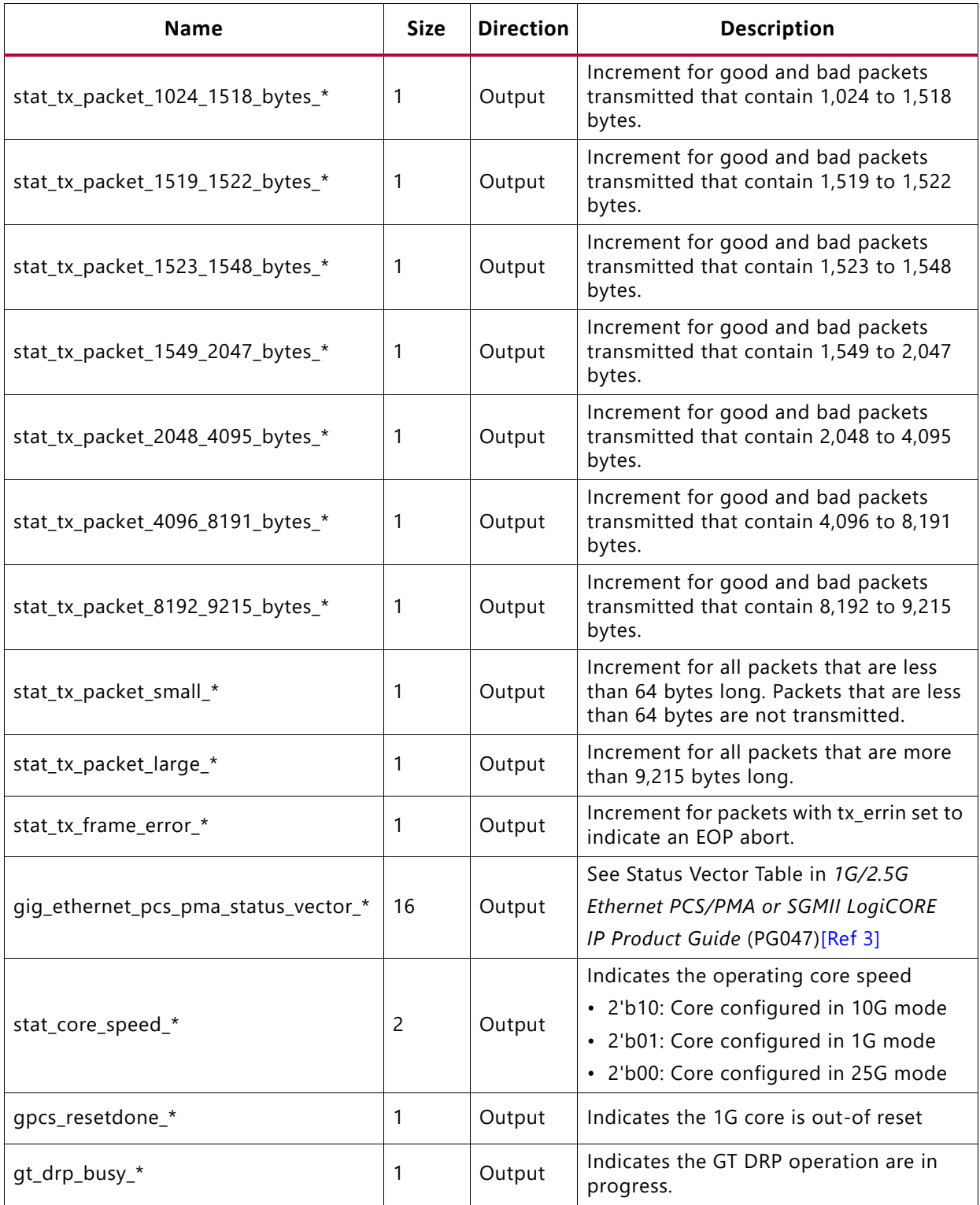

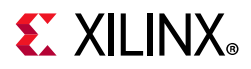

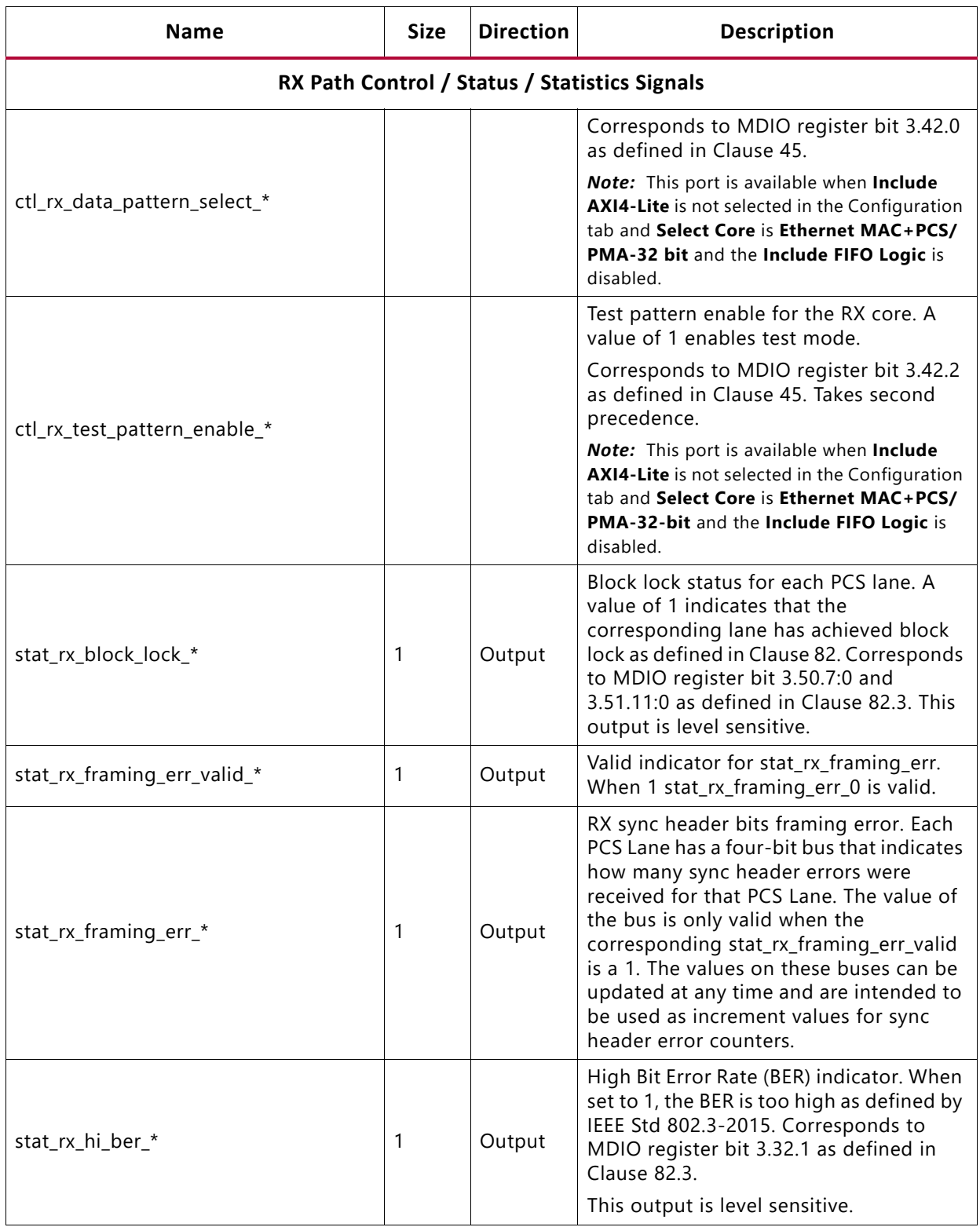

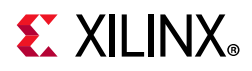

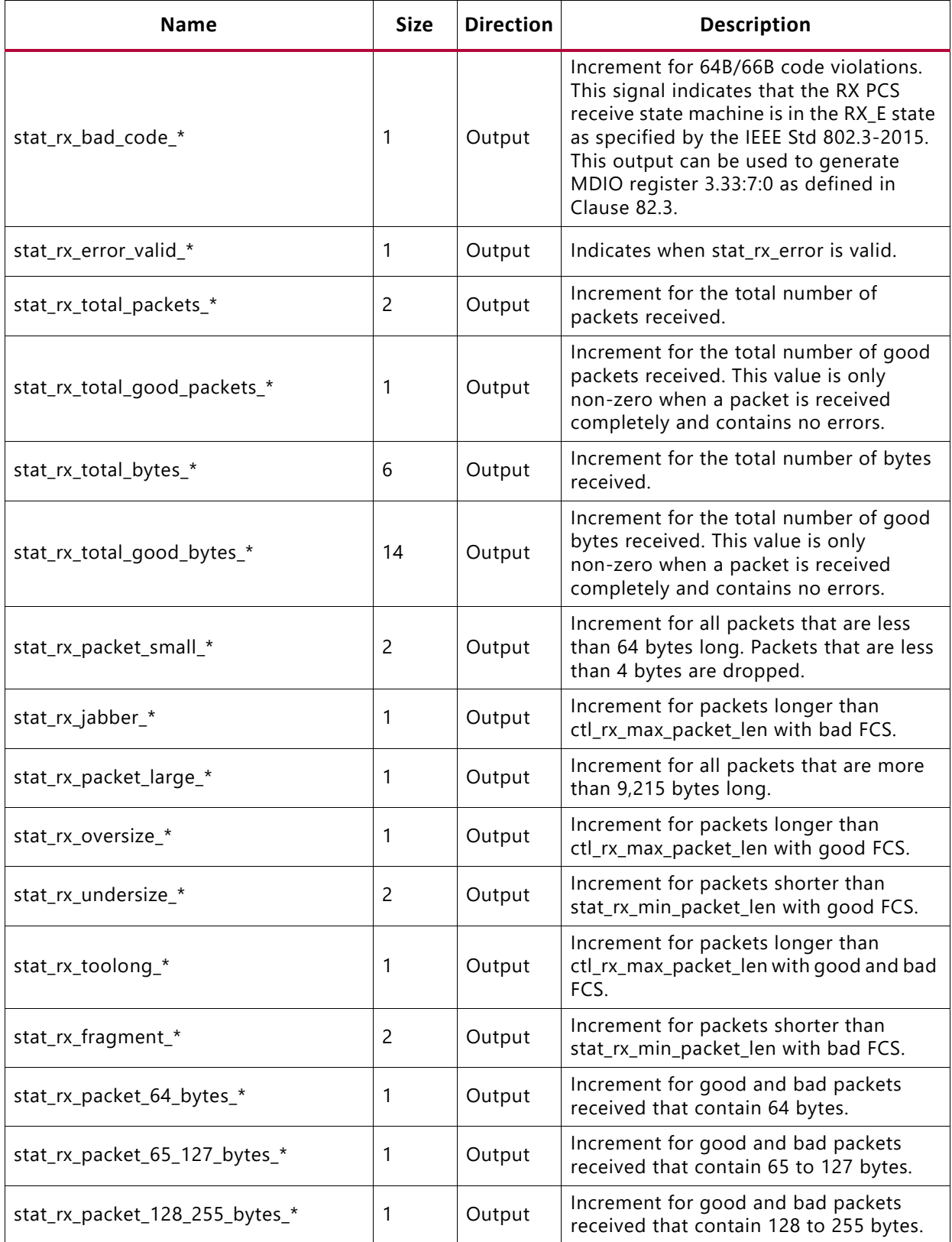

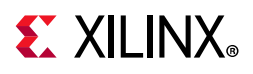

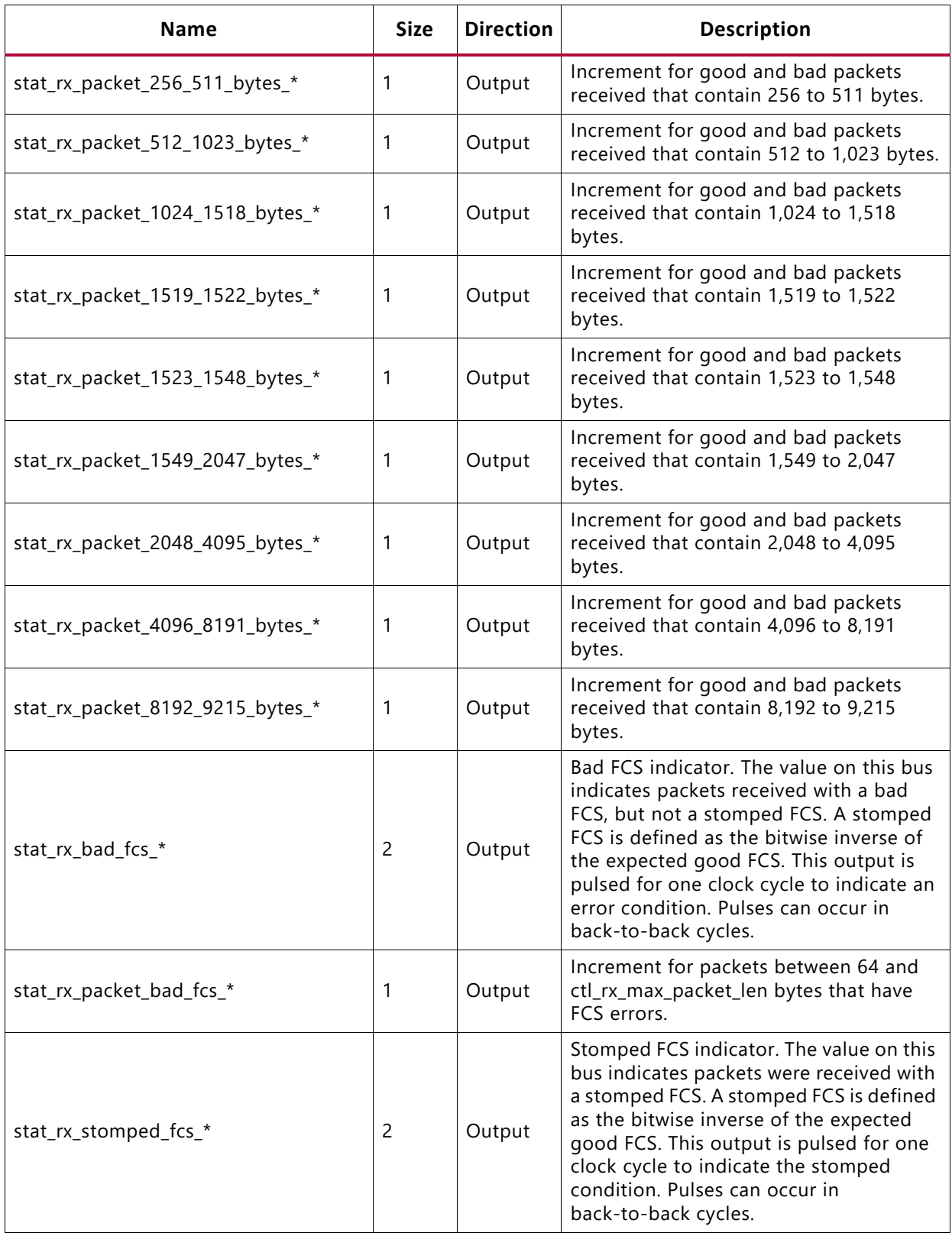

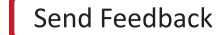

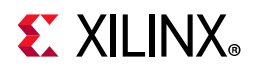

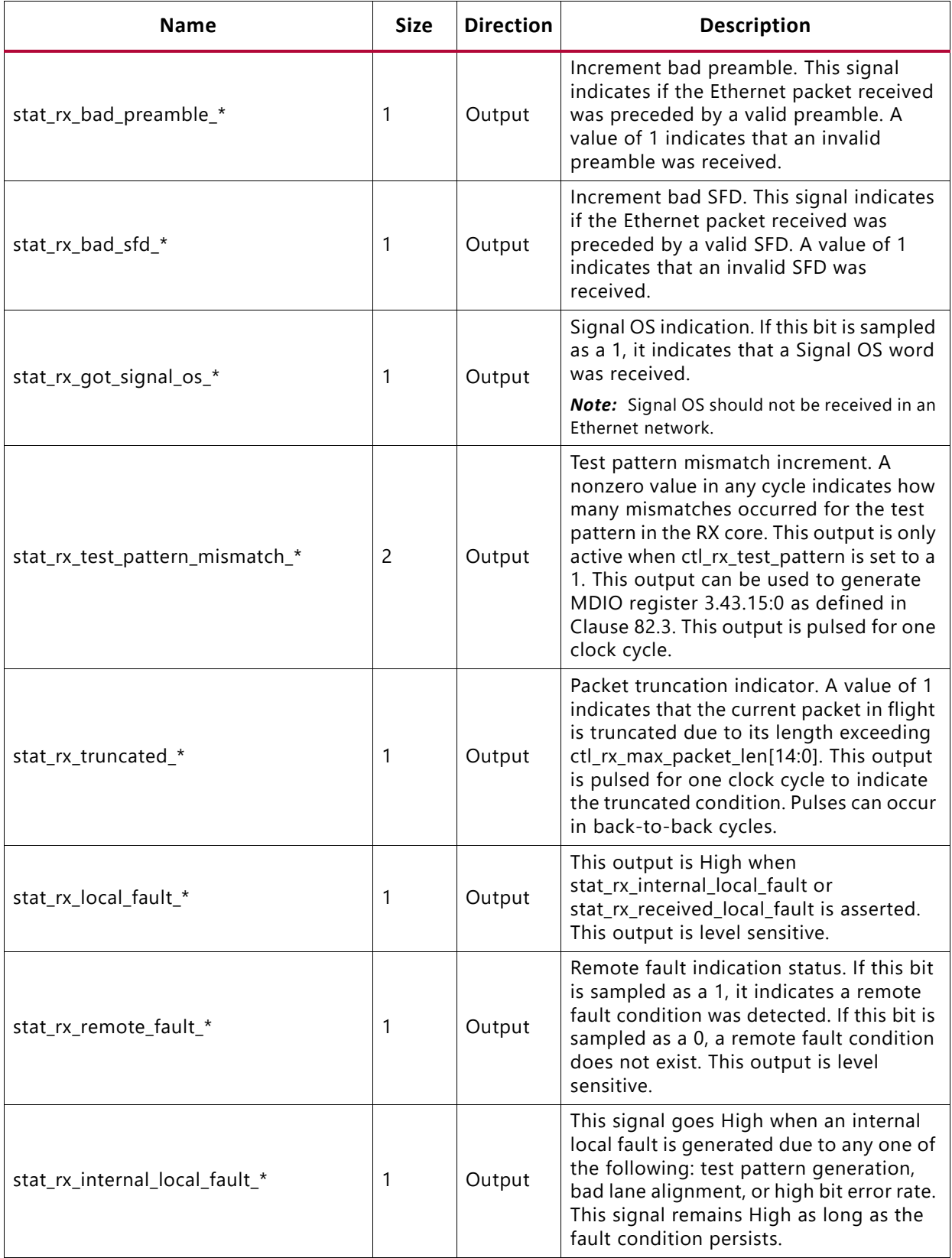
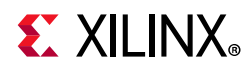

#### *Table 5-2:* **Core xci Top Level Port List** *(Cont'd)*

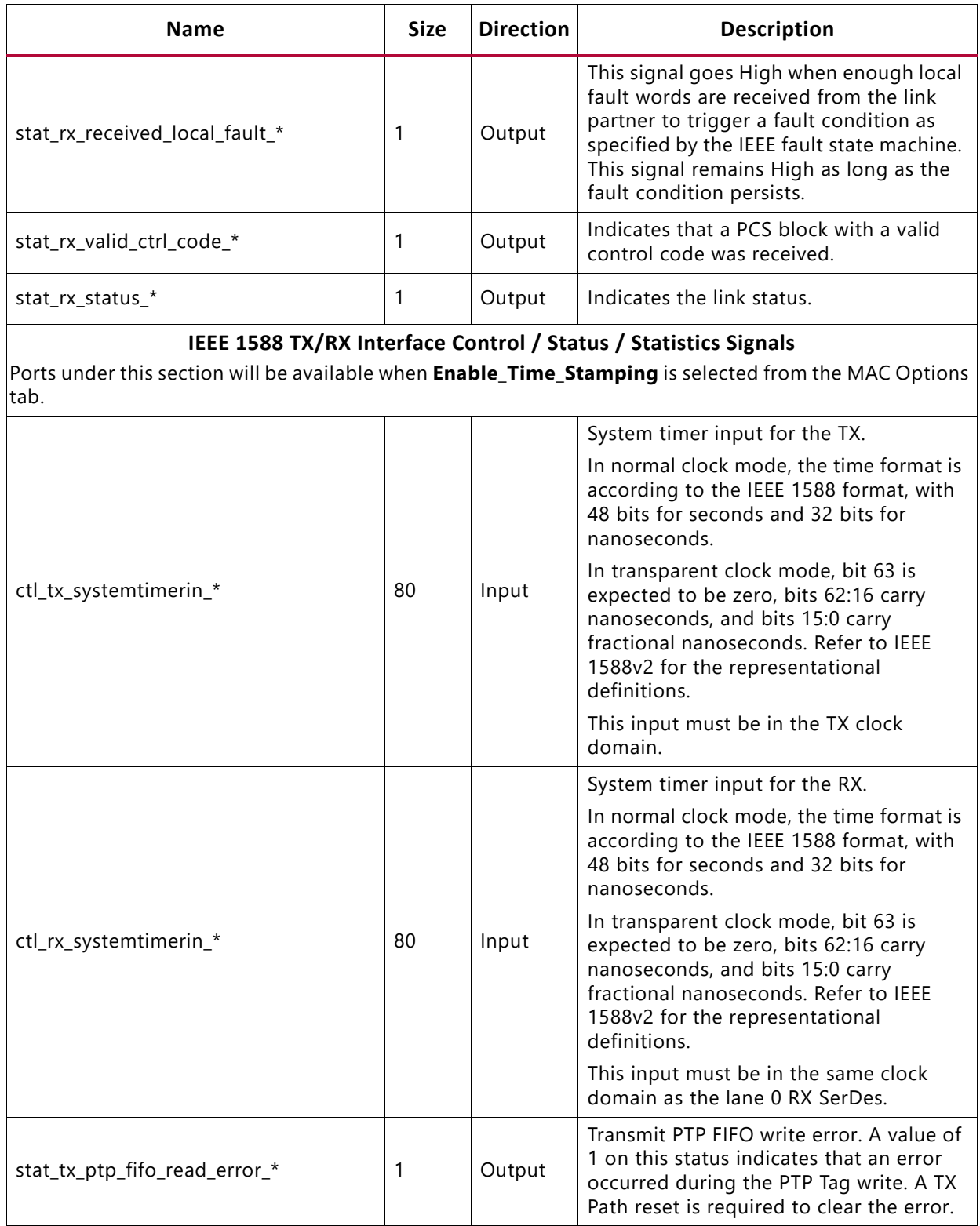

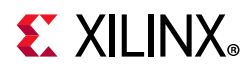

#### *Table 5-2:* **Core xci Top Level Port List** *(Cont'd)*

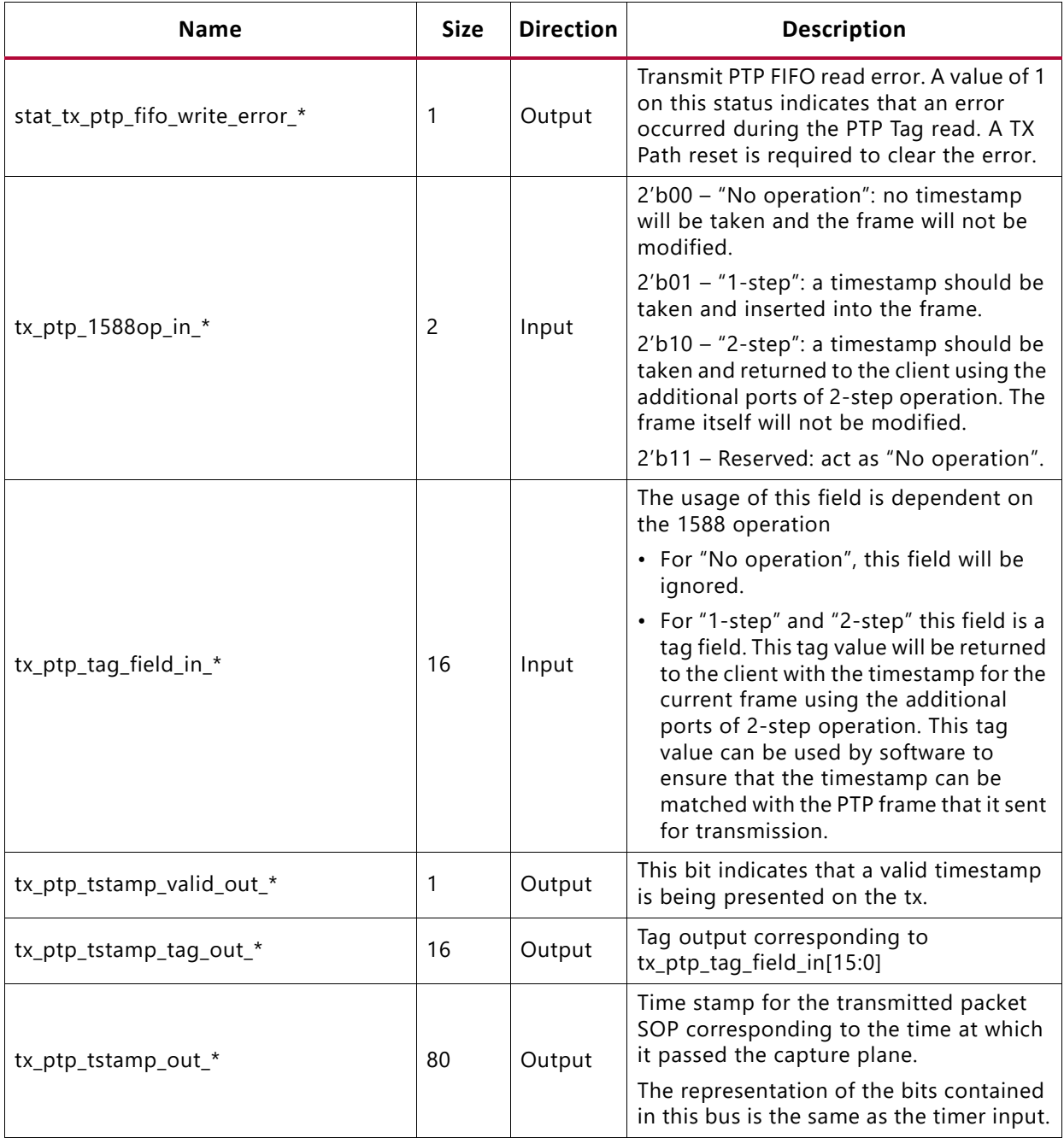

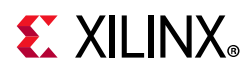

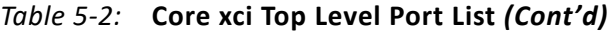

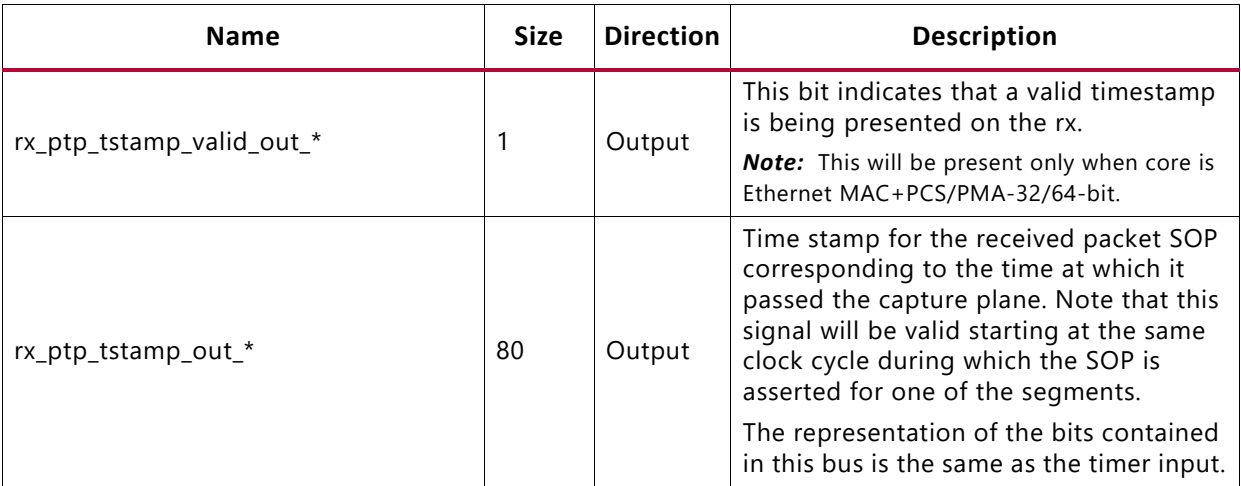

Ports under this section will be available when **Include AN Logic** option is selected from the Configuration tab.

| <b>Name</b>          | <b>Size</b> | <b>Direction</b> | <b>Description</b>                                                                                                    |
|----------------------|-------------|------------------|----------------------------------------------------------------------------------------------------|
| an reset *           | 1           | Input            | Asynchronous active-High reset<br>corresponding to an_clk domain.                                                                                                    |
| an_loc_np_data_*     | 48          | Input            | Local Next Page codeword. This is the<br>48 bit codeword used if the 'loc_np'<br>input is set. In this data field, the bits<br>NP, ACK, & T, bit positions 15, 14, 12,<br>& 11, are not transferred as part of the<br>next page codeword. These bits are<br>generated in the AN IP. However, the<br>Message Protocol bit, MP, in bit<br>position 13, is transferred. |
| an_lp_np_data_*      | 48          | Output           | Link Partner Next Page Data. This 48<br>bit word is driven by the AN IP with<br>the 48 bit next page codeword from<br>the remote link partner.                                                                                                    |
| ctl_autoneg_enable_* | 1           | Input            | Enable signal for auto negotiation.<br><b>Note:</b> This port is available when Include<br>AXI4-Lite is not selected in the<br>Configuration tab.                                                                                                    |

<span id="page-110-0"></span>*Table 5-3:* **AN Interface Control / Status / Statistics Signals**

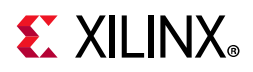

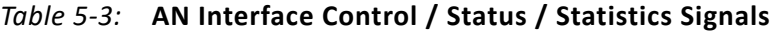

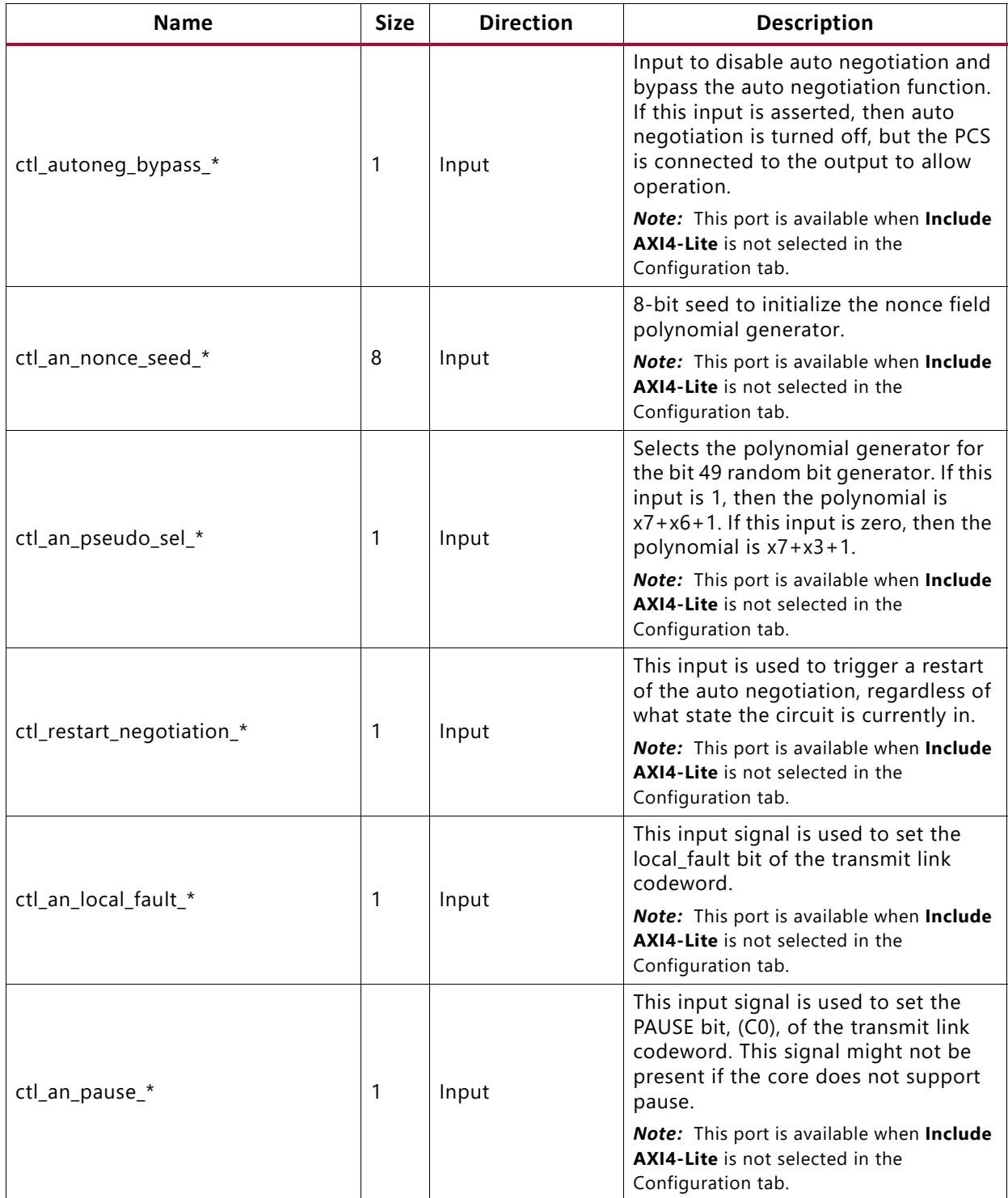

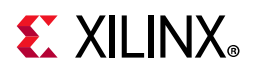

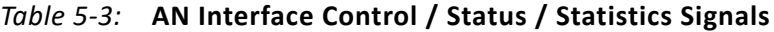

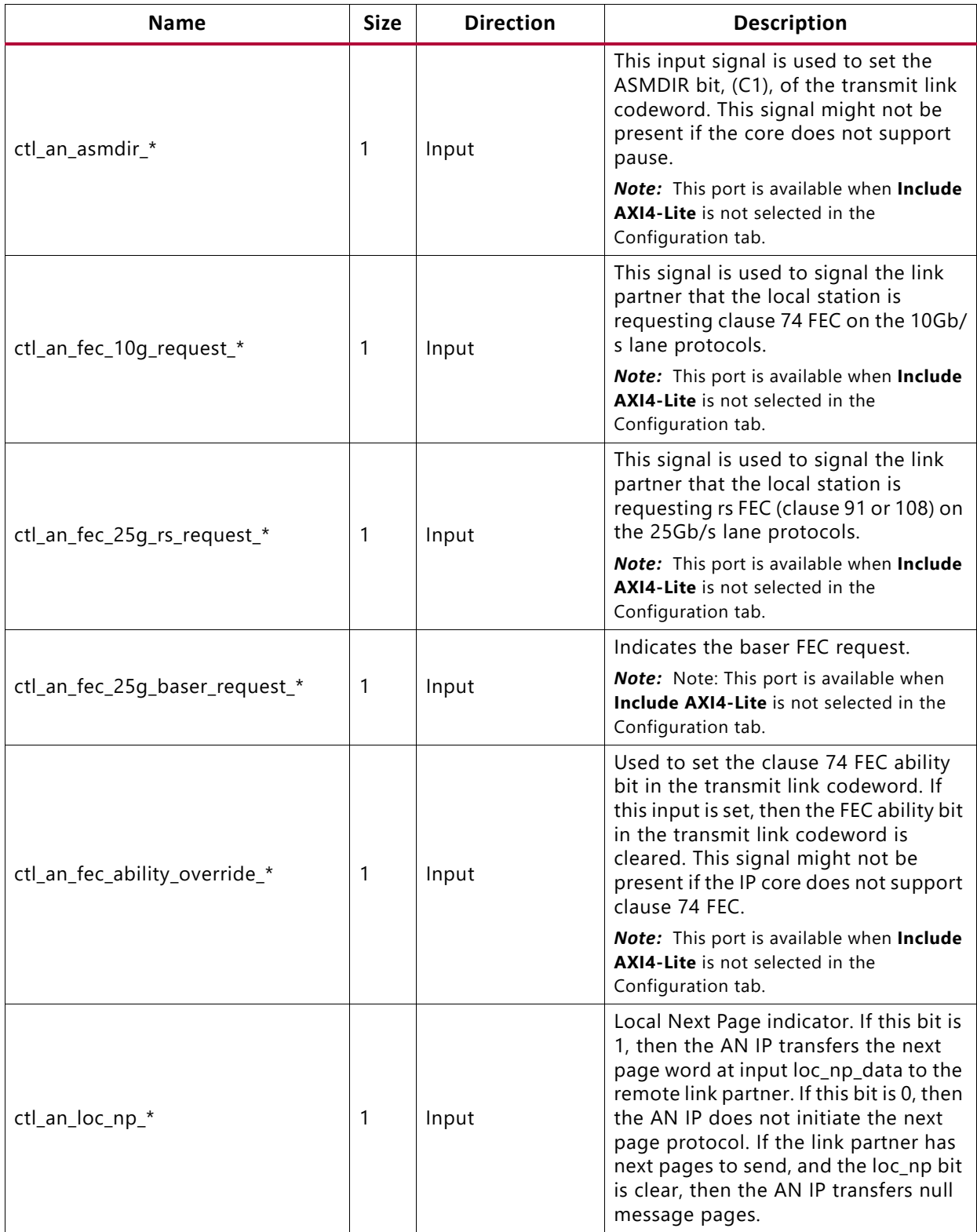

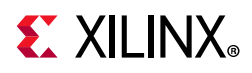

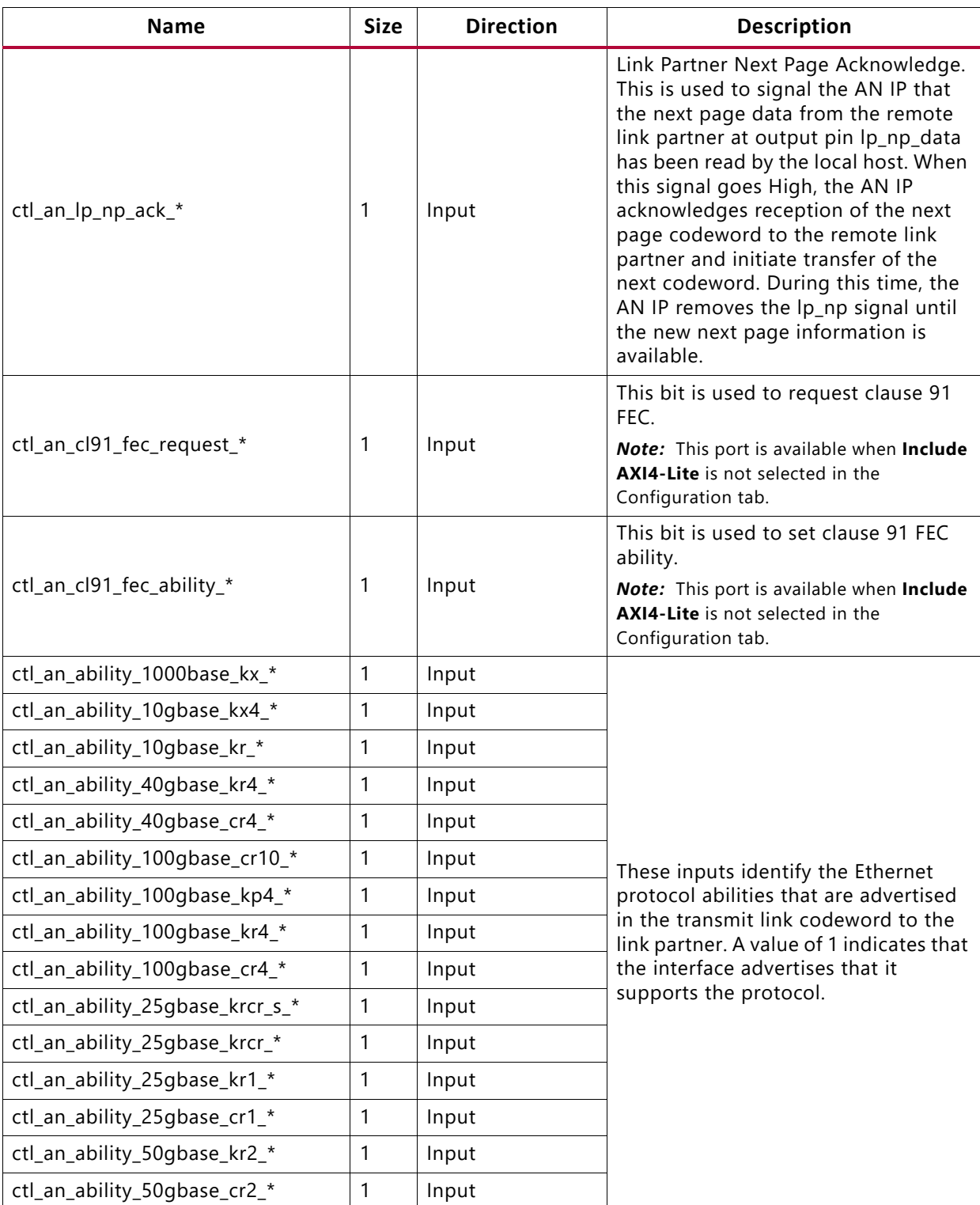

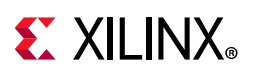

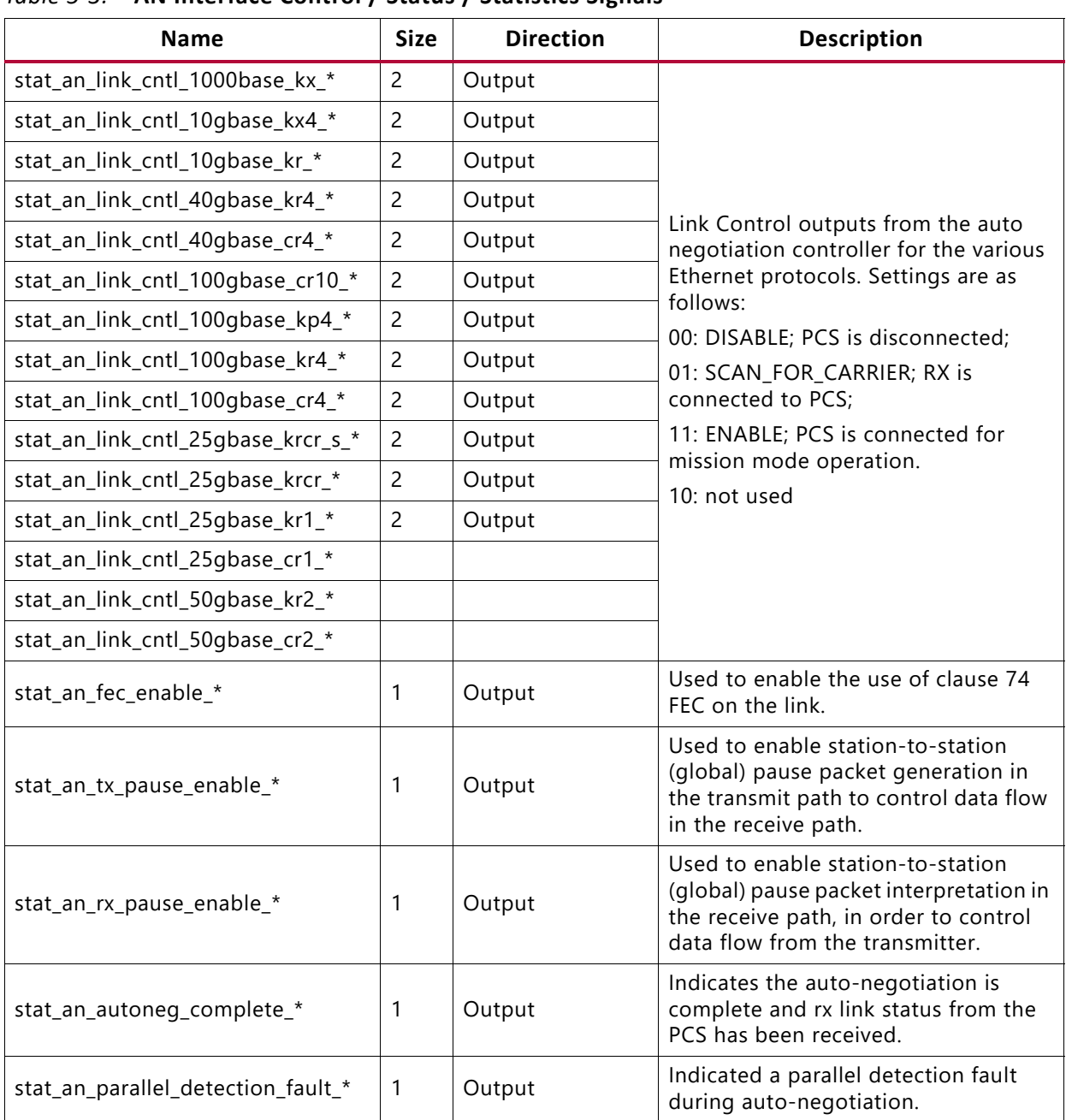

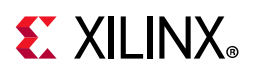

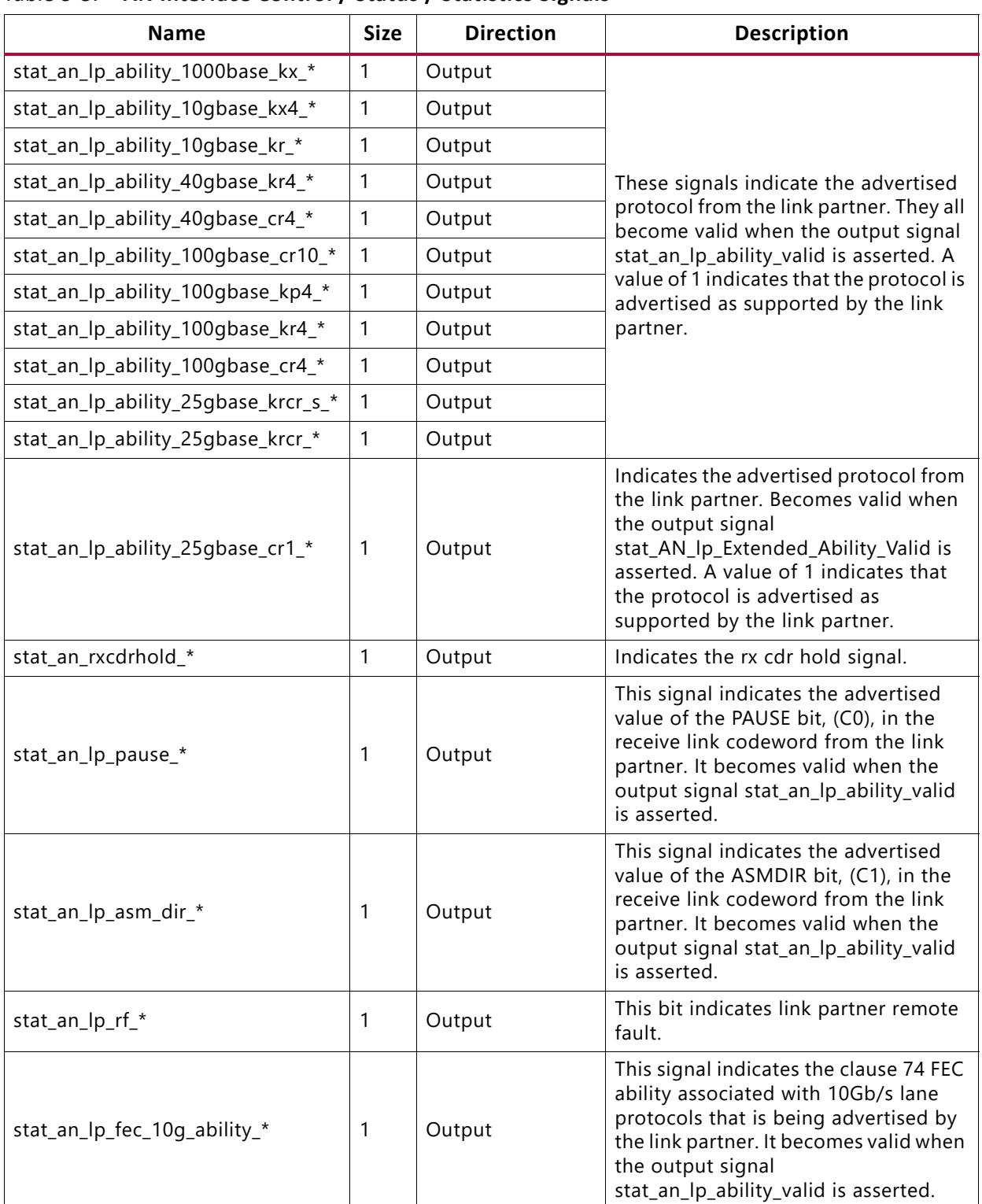

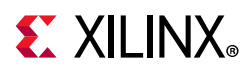

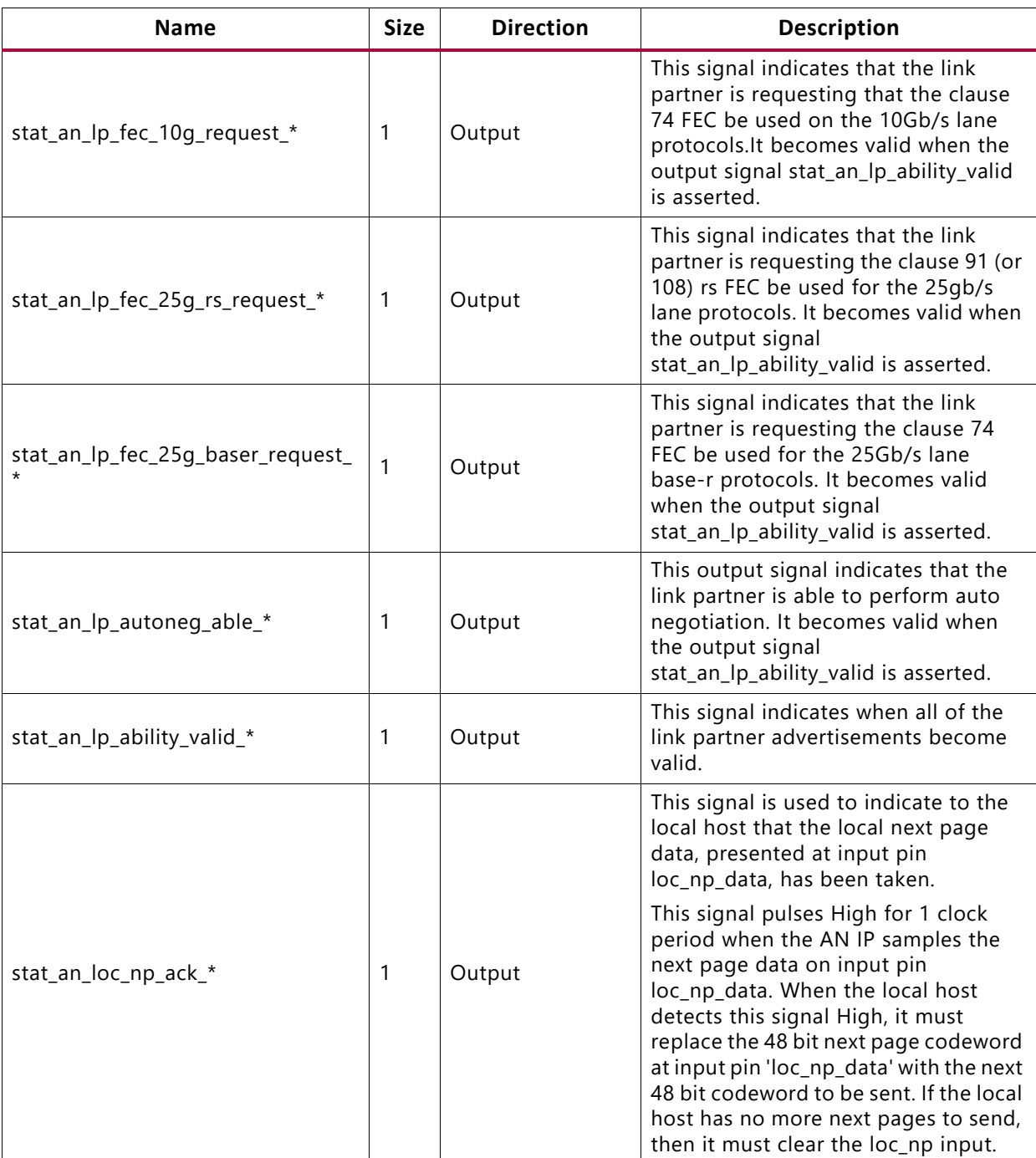

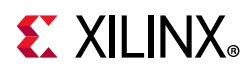

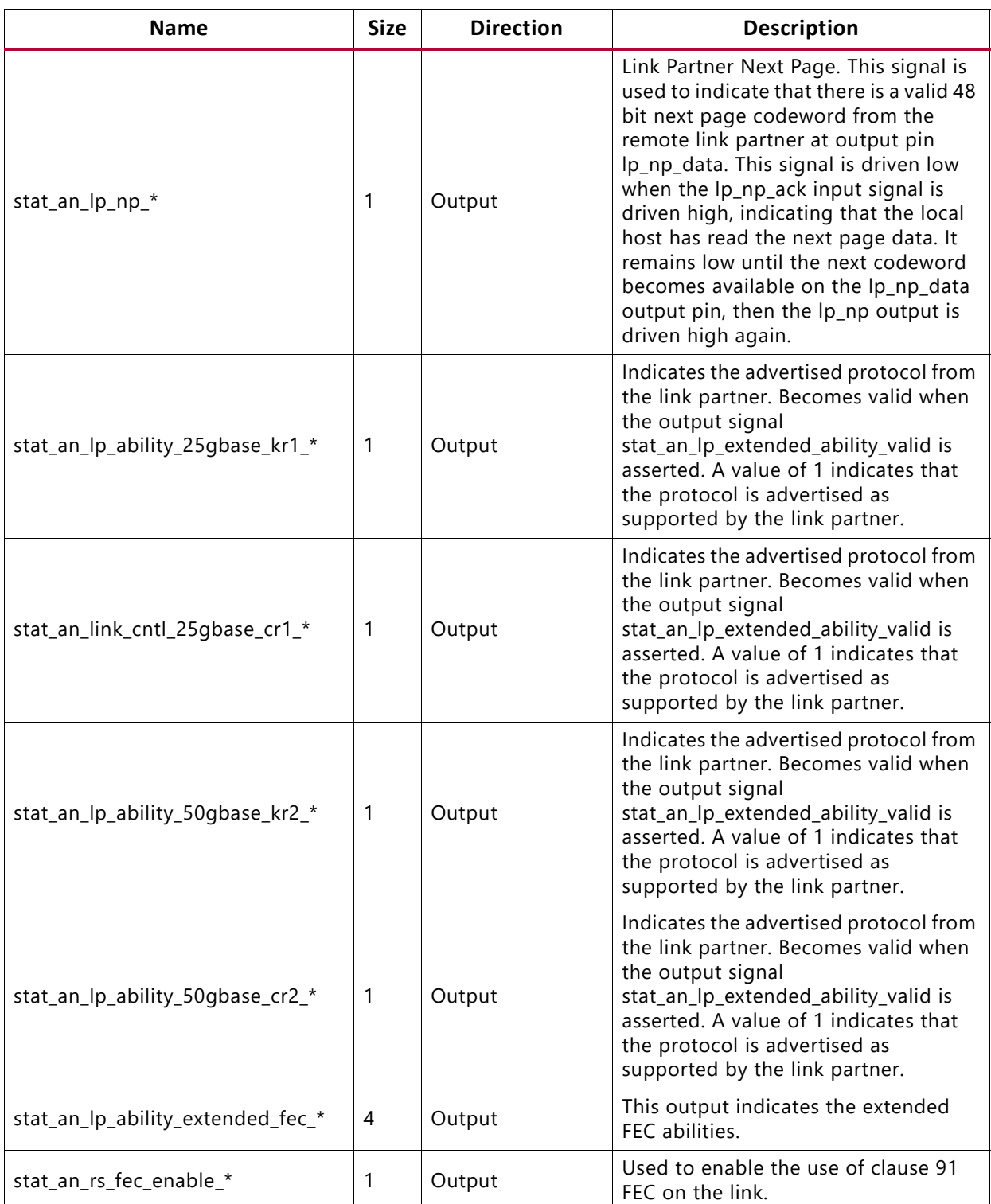

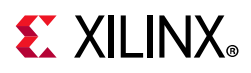

| <b>Name</b>                             | <b>Size</b> | <b>Direction</b> | <b>Description</b>                                                                                                    |
|-----------------------------------------|-------------|------------------|----------------------------------------------------------------------------------------------------|
| stat_an_lp_extended_ability_valid_*   1 |             | Output           | When this bit is 1, it indicates that the<br>detected extended abilities are valid.                                                                                                    |
| stat_an_switch_speed_*                  |             | Output           | This bit indicates that the AN module<br>requests a speed switch to complete<br>the auto negotiation. Core speed<br>switches between 10G and 1G to<br>perform DME transaction or Parallel<br>detection. |

*Table 5-3:* **AN Interface Control / Status / Statistics Signals**

## **Duplex Mode of Operation**

In this mode of operation, both the transmitter and receiver of the core are active and loopback is provided at the GT output interface, that is, output is fed back as input. Packet generation and monitor modules are active in this mode. The generator module is responsible for generating the desired number of packets and transmit to the core using the available data interface. The monitor module checks the packets from the receiver.

[Figure 5-9](#page-118-0) shows the duplex mode of operation.

<span id="page-118-0"></span>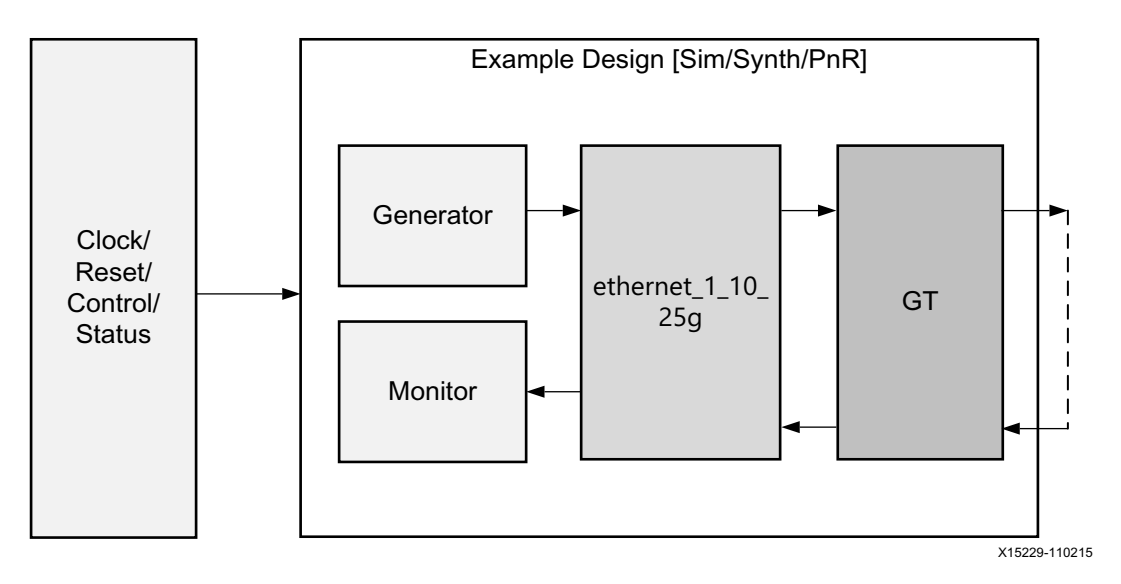

*Figure 5-9:* **Duplex Mode of Operation**

## **AXI4-Lite Interface Implementation**

In order to instantiate the AXI4-Lite interface to access the control and status registers of the ethernet\_1\_10\_25g core, enable the **Include AXI4-Lite** check box in the [Configuration](#page-72-0) 

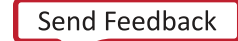

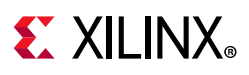

[Tab](#page-72-0) of the Vivado IDE. This option enables the ethernet  $1\text{--}10\text{--}25g$  axi\_if\_top module (which contains ethernet\_1\_10\_25g\_pif\_registers with the ethernet\_1\_10\_25g\_slave\_2\_ipif module). You can access the AXI4-Lite interface logic registers (control, status and statistics) from the ethernet\_1\_10\_25g\_pkt\_gen\_mon module.

This mode enables the following features:

- You can configure all the control (CTL) ports of the core through the AXI4-Lite interface. This operation is performed by writing to a set of address locations with the required data to the register map interface.
- You can access all the status and statistics registers from the core through the AXI4-Lite interface. This operation is performed by reading the address locations for the status and statistics registers through register map.

#### **AXI4 Interface User Logic**

The following sections provide the AXI4-Lite interface state machine control and ports.

#### *User State Machine*

The read and write through the AXI4-Lite slave module interface is controlled by a state machine as shown below:

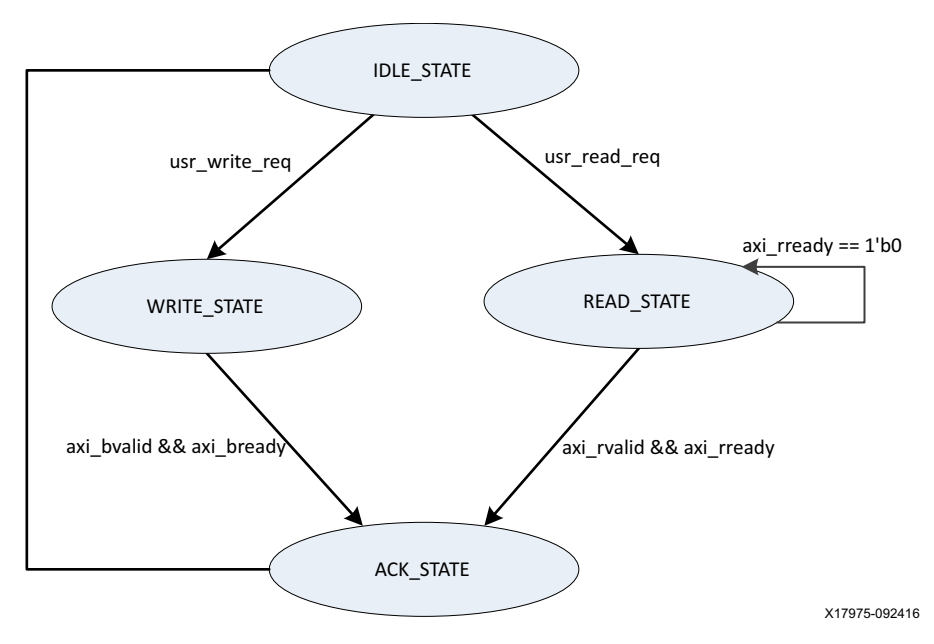

*Figure 5-10:* **User State Machine for AXI4-Lite Interface**

A functional description of each state is described as below:

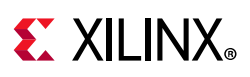

- **IDLE STATE**: By default the FSM will be in IDLE STATE. When the user read req signal becomes High, then it moves to the READ\_STATE else if the user\_write\_req signal is High, it moves to WRITE\_STATE else it remains in IDLE\_STATE.
- **WRITE\_STATE**: You provide S\_AXI\_AWVALID, S\_AXI\_AWADDR, S\_AXI\_WVALID, S\_AXI\_WDATA and S\_AXI\_WSTRB in this state to write to the register map through AXI. When S\_AXI\_BVALID and S\_AXI\_BREADY from the AXI slave are High then it moves to ACK\_STATE. If any write operation happens in any illegal addresses, the S\_AXI\_BRESP[1:0] indicates 2'b10 that asserts the write error signal.
- **READ\_STATE:** You provide S\_AXI\_ARVALID and S\_AXI\_ARADDR in this state to read from the register map through AXI. When S\_AXI\_RVALID and S\_AXI\_RREADY are High then it moves to ACK\_STATE. If any read operation happens from any illegal addresses, the S\_AXI\_RRESP[1:0] indicates 2'b10 that asserts the read error signal.
- **ACK STATE:** The state moves to IDLE STATE.

#### *AXI User Interface Ports*

| <b>Name</b>   | <b>Size</b> | <b>Direction</b> | <b>Description</b>                                                                              |
|---------------|-------------|------------------|-------------------------------------------------------------------------------------------------|
| S_AXI_ACLK    | 1           | Input            | AXI clock signal                                                                                |
| S_AXI_ARESETN | 1           | Input            | AXI active-Low synchronous reset                                                                |
| S_AXI_PM_TICK | 1           | Input            | PM tick user input                                                                              |
| S_AXI_AWADDR  | 32          | Input            | AXI write address                                                                               |
| S_AXI_AWVALID | 1           | Input            | AXI write address valid                                                                         |
| S_AXI_AWREADY | 1           | Output           | AXI write address ready                                                                         |
| S_AXI_WDATA   | 32          | Input            | AXI write data                                                                                  |
| S_AXI_WSTRB   | 4           | Input            | AXI write strobe. This signal indicates which byte lanes<br>hold valid data.                    |
| S_AXI_WVALID  | 1           | Input            | AXI write data valid. This signal indicates that valid write<br>data and strobes are available. |
| S_AXI_WREADY  | 1           | Output           | AXI write data ready                                                                            |
| S_AXI_BRESP   | 2           | Output           | AXI write response. This signal indicates the status of the<br>write transaction.               |
|               |             |                  | $'$ b00 = OKAY                                                                                  |
|               |             |                  | $'$ b01 = EXOKAY                                                                                |
|               |             |                  | $'b10 = SLVER$                                                                                  |
|               |             |                  | $'b11 = DECERR$                                                                                 |

*Table 5-4:* **AXI User Interface Ports**

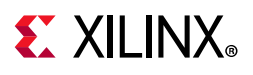

| <b>Name</b>   | <b>Size</b> | <b>Direction</b> | <b>Description</b>                                                                                          |
|---------------|-------------|------------------|----------------------------------------------------------------------------------------------------|
| S AXI BVALID  | 1           | Output           | AXI write response valid. This signal indicates that the<br>channel is signaling a valid write response.    |
| S_AXI_BREADY  | 1           | Input            | AXI write response ready.                                                                                   |
| S_AXI_ARADDR  | 32          | Input            | AXI read address                                                                                            |
| S_AXI_ARVALID | 1           | Input            | AXI read address valid                                                                                      |
| S_AXI_ARREADY | 1           | Output           | AXI read address ready                                                                                      |
| S_AXI_RDATA   | 32          | Output           | AXI read data issued by slave                                                                               |
| S_AXI_RRESP   | 2           | Output           | AXI read response. This signal indicates the status of the<br>read transfer.                                |
|               |             |                  | $'b00 = OKAY$                                                                                               |
|               |             |                  | $'b01 = EXOKAY$                                                                                             |
|               |             |                  | $'b10 = SLVER$                                                                                              |
|               |             |                  | $'b11 = DECERR$                                                                                             |
| S_AXI_RVALID  | 1           | Output           | AXI read data valid                                                                                         |
| S_AXI_RREADY  | 1           | Input            | AXI read ready. This signal indicates the user/master can<br>accept the read data and response information. |

*Table 5-4:* **AXI User Interface Ports** *(Cont'd)*

#### **Valid Write Transactions**

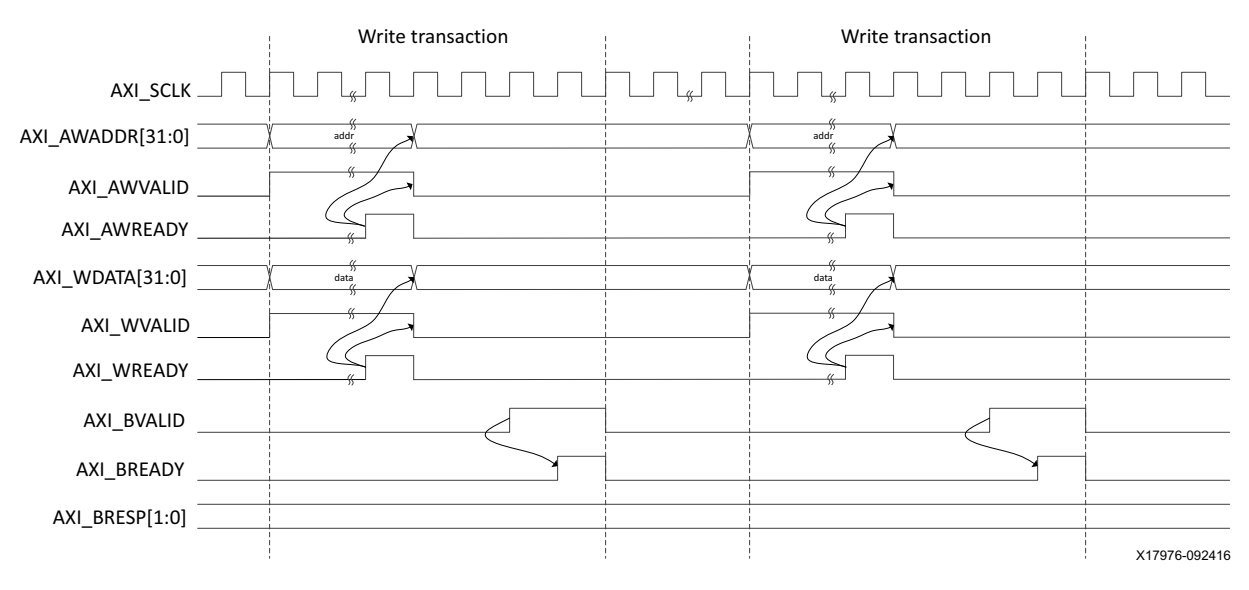

*Figure 5-11:* **AXI4-Lite User Side Write Transaction**

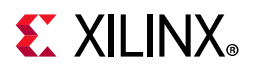

#### **Invalid Write Transactions**

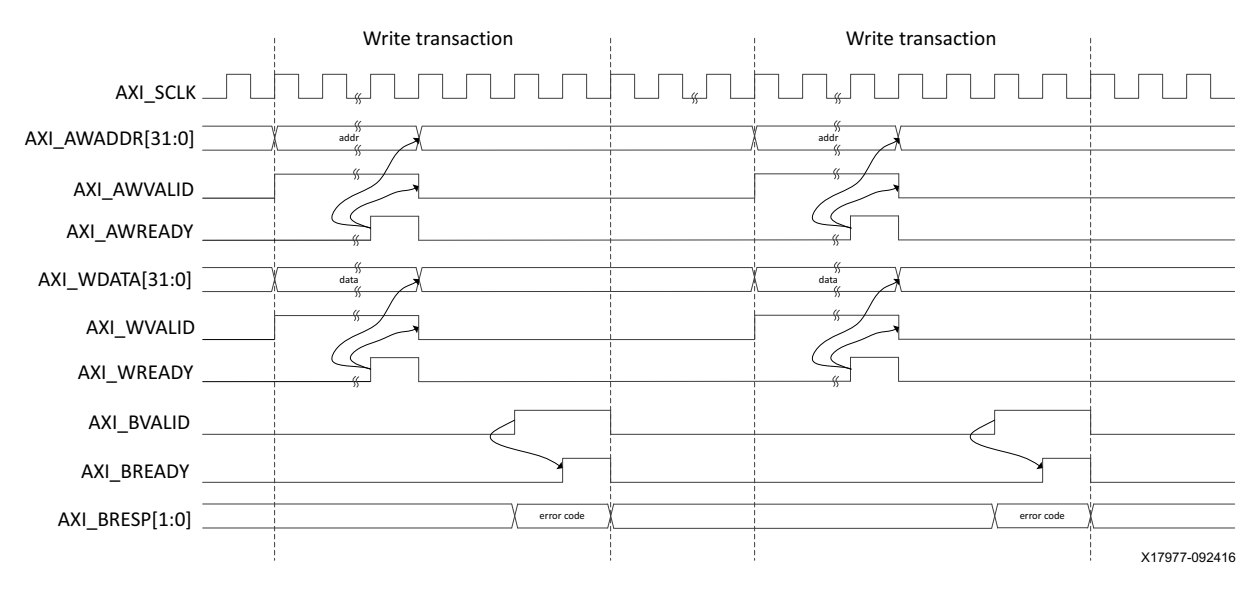

*Figure 5-12:* **AXI4-Lite User Side Write Transaction with Invalid Write Address**

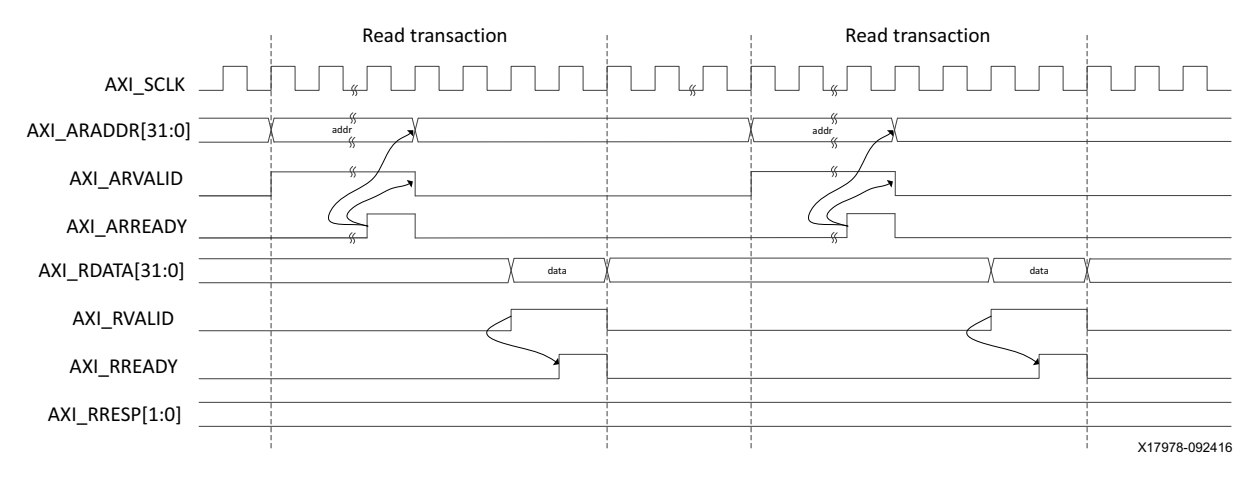

#### **Valid Read Transactions**

*Figure 5-13:* **AXI4-Lite User Side Read Transaction**

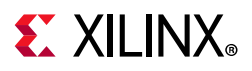

#### **Invalid Read Transactions**

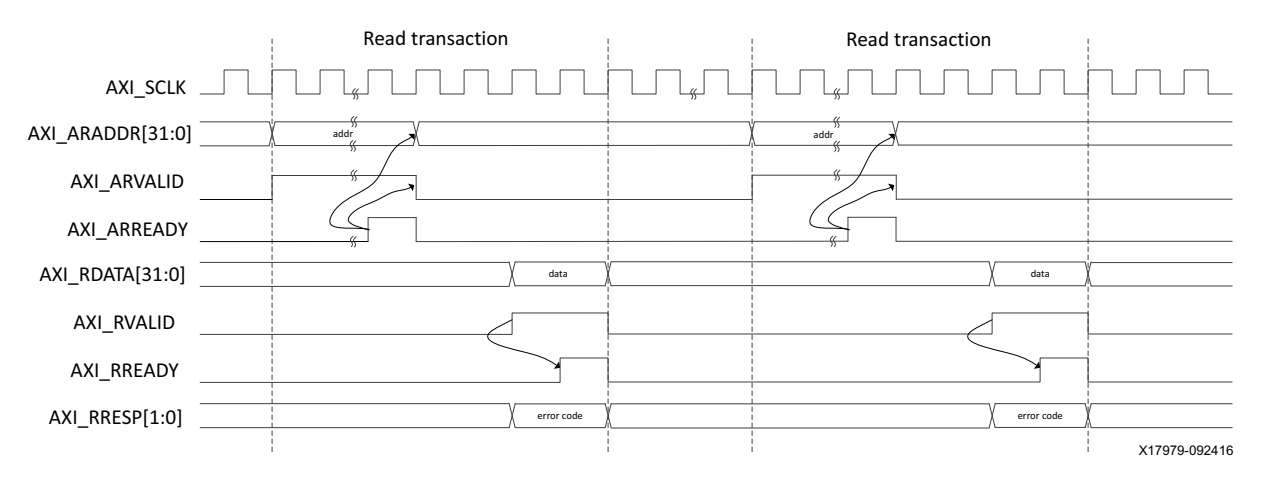

*Figure 5-14:* **AXI4-Lite User Side Read Transaction with Invalid Read Address**

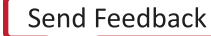

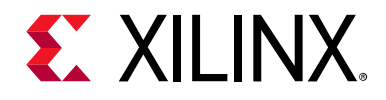

## *Chapter 6*

## Batch Mode Test Bench

Each batch mode release of the 1G/10G/25G Ethernet subsystem includes a demonstration test bench that performs a loopback test on the complete subsystem. For your convenience, scripts are provided to launch the test bench from several industry-standard simulators. The test program exercises the datapath to check that the transmitted frames are received correctly. Register Transfer Level (RTL) simulation models for the subsystem are included. You must provide the correct path for the transceiver simulation model according to the latest simulation environment settings in your version of the Vivado® Design Suite.

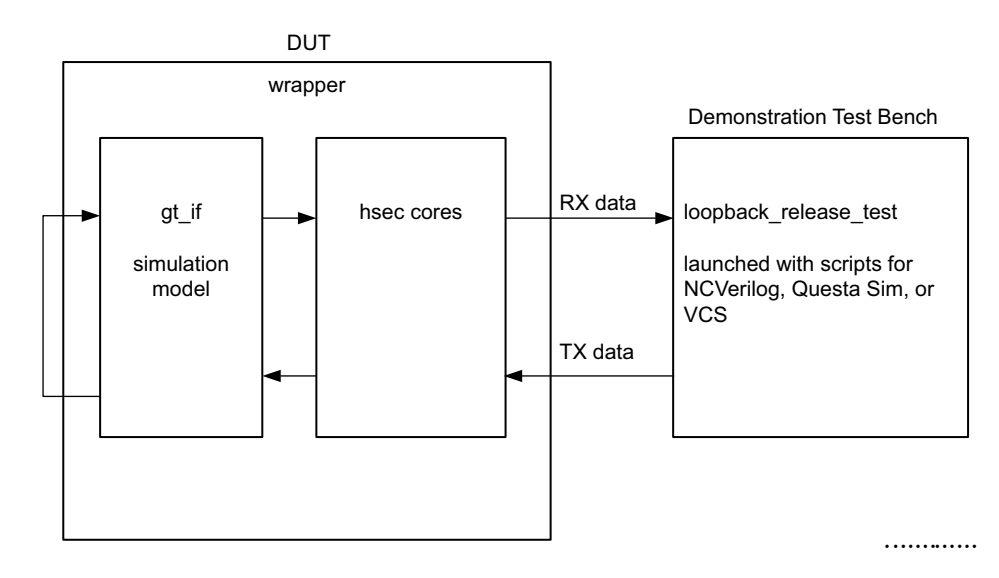

*Figure 6-1:* **Test Bench**

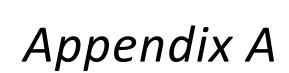

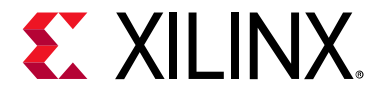

# Debugging

This appendix includes details about resources available on the Xilinx Support website and debugging tools.

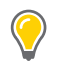

**TIP:** *If the IP generation halts with an error, there might be a license issue. See [License Checkers in](#page-5-0)  [Chapter 1](#page-5-0) for more details.*

## **Finding Help on Xilinx.com**

To help in the design and debug process when using the 1G/10G/25G Ethernet subsystem, the [Xilinx Support web page](https://www.xilinx.com/support) contains key resources such as product documentation, release notes, answer records, information about known issues, and links for obtaining further product support.

#### **Documentation**

This product guide is the main document associated with the 1G/10G/25G Ethernet subsystem. This guide, along with documentation related to all products that aid in the design process, can be found on the [Xilinx Support web page](https://www.xilinx.com/support) or by using the Xilinx<sup>®</sup> Documentation Navigator.

Download the Xilinx Documentation Navigator from the [Downloads page](https://www.xilinx.com/support/download.html). For more information about this tool and the features available, open the online help after installation.

#### **Solution Centers**

See the [Xilinx Solution Centers](https://www.xilinx.com/support/solcenters.htm) for support on devices, software tools, and intellectual property at all stages of the design cycle. Topics include design assistance, advisories, and troubleshooting tips.

Refer to the [Xilinx Ethernet IP Solution Center](https://www.xilinx.com/support/answers/38279.htm).

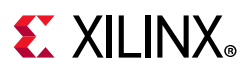

#### **Answer Records**

Answer Records include information about commonly encountered problems, helpful information on how to resolve these problems, and any known issues with a Xilinx product. Answer Records are created and maintained daily ensuring that users have access to the most accurate information available.

Answer Records for this subsystem can be located by using the Search Support box on the main [Xilinx support web page](https://www.xilinx.com/support). To maximize your search results, use proper keywords such as

- Product name
- Tool message(s)
- Summary of the issue encountered

A filter search is available after results are returned to further target the results.

### **Technical Support**

Xilinx provides technical support in the [Xilinx Support web page](https://www.xilinx.com/support) for this product when used as described in the product documentation. Xilinx cannot guarantee timing, functionality, or support if you do any of the following:

- Implement the solution in devices that are not defined in the documentation.
- Customize the solution beyond that allowed in the product documentation.
- Change any section of the design labeled DO NOT MODIFY.

To contact Xilinx Technical Support, go to the [Xilinx Support web page](https://www.xilinx.com/support).

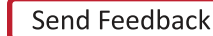

## $\Sigma$  XII INX

## **Debug Tools**

There are many tools available to address 1G/10G/25G Ethernet subsystem design issues. It is important to know which tools are useful for debugging various situations.

### **Vivado Design Suite Debug Feature**

The Vivado® Design Suite debug feature inserts logic analyzer and virtual I/O cores directly into your design. The debug feature also allows you to set trigger conditions to capture application and integrated block port signals in hardware. Captured signals can then be analyzed. This feature in the Vivado IDE is used for logic debugging and validation of a design running in Xilinx devices.

The Vivado logic analyzer is used with the logic debug IP cores, including:

- ILA 2.0 (and later versions)
- VIO 2.0 (and later versions)

See the *Vivado Design Suite User Guide: Programming and Debugging* (UG908) [\[Ref 9\]](#page-136-0).

#### **Reference Boards**

Various Xilinx development boards support the 1G/10G/25G Ethernet subsystem. These boards can be used to prototype designs and establish that the core can communicate with the system.

- UltraScale™ FPGA evaluation boards
	- ° ZCU102

## **Simulation Debug**

#### **Simulator License Availability**

If the simulator does not launch, you might not have a valid license. Ensure that the license is up to date. It is also possible that your organization has a license available for one of the other simulators, so try all the provided scripts.

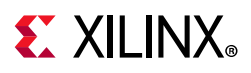

## **Slow Simulation**

Simulations can appear to run slowly under some circumstances. If a simulation is unacceptably slow, the following suggestions might improve the run-time performance.

- 1. Use a faster computer with more memory.
- 2. Make use of a Platform Load Sharing Facility (LSF) if available in your organization.
- 3. Bypass the Xilinx transceiver (this might require that the customer create their own test bench.
- 4. Send fewer packets.
- 5. If using the example design, see [Simulation Speed Up in Chapter 4](#page-79-0) to speed up wait timers in the example design.

#### **Simulation Fails Before Completion**

If the sample simulation fails or hangs before successfully completing, it is possible that a timeout has occurred. Ensure that the simulator timeouts are long enough to accommodate the waiting periods in the simulation, for example during the lane alignment phase.

### **Simulation Completes But Fails**

If the sample simulation completes with a failure, contact Xilinx technical support. Each release is tested prior to shipment and normally completes successfully. Consult the sample simulation log file for the expected behavior.

The simulation debug flow for Questa® SIM is illustrated in [Figure A-1](#page-129-0). A similar approach can be used with other simulators.

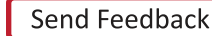

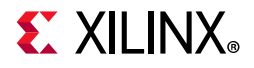

<span id="page-129-0"></span>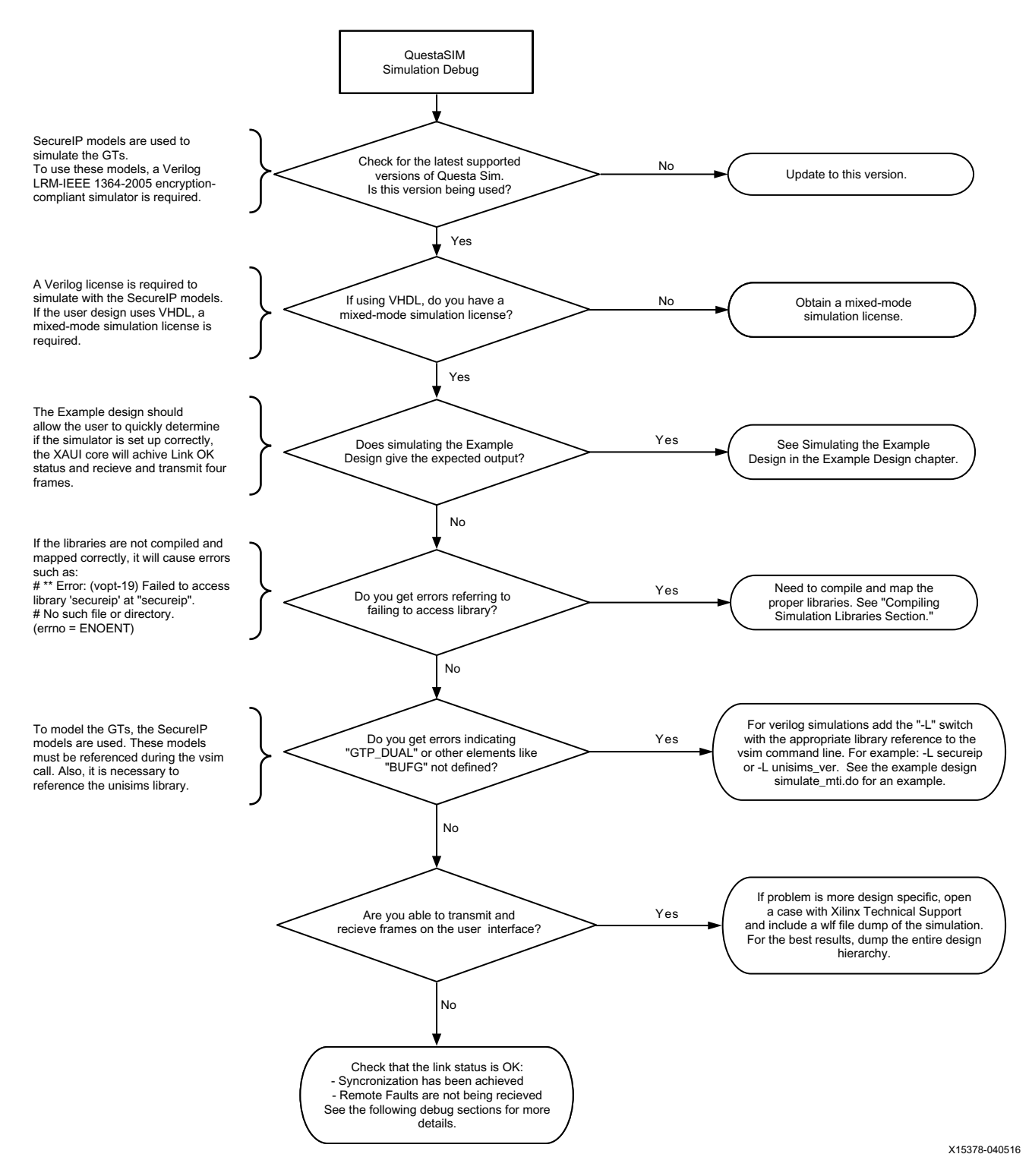

*Figure A-1:* **Mentor Graphics Questa Advanced Simulator Simulation Debug Flow**

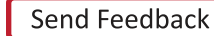

## **EX XILINX**

## **Hardware Debug**

Hardware issues can range from link bring-up to problems seen after hours of testing. This section provides debug steps for common issues. The Vivado debug feature is a valuable resource to use in hardware debug. The signal names mentioned in the following individual sections can be probed using the debug feature for debugging the specific problems.

### **General Checks**

Ensure that all the timing constraints for the core were properly incorporated from the example design and that all constraints were met during implementation.

- Does it work in post-place and route timing simulation? If problems are seen in hardware but not in timing simulation, this could indicate a PCB issue. Ensure that all clock sources are active and clean.
- If using mixed-mode clock managers (MMCMs) in the design, ensure that all MMCMs have obtained lock by monitoring the LOCKED port.
- If your outputs go to 0, check your licensing.

## **Timing**

Ensure that the timing is met according to the Vivado tools before attempting to implement the IP in hardware.

### **Transceiver Specific Checks**

- Ensure that the polarities of the txn/txp and rxn/rxp lines are not reversed. If they are, these can be fixed by using the TXPOLARITY and RXPOLARITY ports of the transceiver.
- Check that the transceiver is not being held in reset or still being initialized. The RESETDONE outputs from the transceiver indicate when the transceiver is ready.
- Place the transceiver into parallel or serial near-end loopback.
- If correct operation is seen in the transceiver serial loopback, but not when loopback is performed through an optical cable, it might indicate a faulty optical module.
- If the core exhibits correct operation in the transceiver parallel loopback but not in serial loopback, this might indicate a transceiver issue.
- A mild form of bit error rate might be solved by adjusting the transmitter Pre-Emphasis and Differential Swing Control attributes of the transceiver.

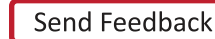

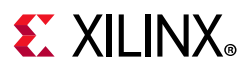

### **Ethernet Specific Checks**

A number of issues can commonly occur during the first hardware test of an 1G/10G/25G Ethernet subsystem. These should be checked as indicated below.

It is assumed that the 1G/10G/25G Ethernet subsystem has already passed all simulation testing which is being implemented in hardware. This is a pre-requisite for any kind of hardware debug.

The usual sequence of debugging is to proceed in the following sequence:

- 1. Clean up signal integrity.
- 2. Ensure that the SerDes achieves clock data recovery (CDR) lock.
- 3. Check that the 1G/10G/25G Ethernet subsystem has achieved word sync.
- 4. Proceed to Interface and Protocol debug.

### **Signal Integrity**

When bringing up a board for the first time and the 1G/10G/25G Ethernet subsystem does not seem to be achieving word sync, the most likely problem is related to signal integrity. Signal integrity issues must be addressed before any other debugging can take place.

Signal integrity should be debugged independently from the 1G/10G/25G Ethernet subsystem. The following procedures should be carried out. (Note that it assumed that the PCB itself has been designed and manufactured in accordance with the required trace impedances and trace lengths, including the requirements for skew set out in the IEEE 802.3 specification.)

- Transceiver Settings
- Checking For Noise
- Bit Error Rate Testing

If assistance is required for transceiver and signal integrity debugging, contact Xilinx technical support.

### **N/P Swapping**

If the positive and negative signals of a differential pair are swapped, then data cannot be correctly received on that lane. You should verify that the link has the correct polarity of each differential pair.

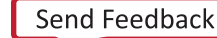

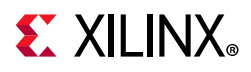

### **Clocking and Resets**

Refer to the [Clocking](#page-51-0) and [Resets in Chapter 3](#page-55-0) for these requirements.

Ensure that the clock frequencies for both the 1G/10G/25G Ethernet subsystem as well as the Xilinx Transceiver reference clock match the configuration requested when the subsystem was ordered. The core clock has a minimum frequency associated with it. The maximum core clock frequency is determined by timing constraints. The minimum core clock frequency is derived from the required Ethernet bandwidth plus the margin reserved for clock tolerance, wander and jitter.

The first thing to verify during debugging is to ensure that resets remain asserted until the clock is stable. It must be frequency-stable as well as free from glitches before the 1G/10G/ 25G Ethernet subsystem is taken out of reset. This applies to both the SerDes clock as well as the core clock.

If any subsequent instability is detected in a clock, the 1G/10G/25G Ethernet subsystem must be reset. One example of such instability is a loss of CDR lock. The user logic should determine all external conditions which would require a reset (e.g. clock glitches, loss of CDR lock, power supply glitches, etc.).

The GT requires a GTRXRESET after the serial data becomes valid to ensure correct CDR lock to the data. This is required after powering on, resetting or reconnecting the link partner. At the core level to avoid interruption on the TX side of the link, the reset can be triggered using gtwiz\_reset\_rx\_datapath. If available, signal detect or inversion of loss of signal from the optics can be used to trigger the reset. If signal detect or loss of signal are not available, timeout logic can be added to monitor if alignment has not completed and issue the gtwiz\_reset\_rx\_datapath reset.

Configuration changes cannot be made unless the subsystem is reset. An example of a configuration change would be setting a different maximum packet length. Check the description for the particular signal on the port list to determine if this requirement applies to the parameter that is being changed.

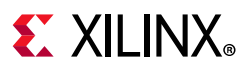

### **RX Debug**

Consult the port list section for a description of the diagnostic signals which are available to debug the RX.

#### *stat\_rx\_block\_lock*

This signal indicates that the receiver has detected and locked to the word boundaries as defined by a 01 or 10 control or data header. This is the first step to ensure that the 10/25G Ethernet IP is functioning normally.

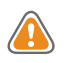

**CAUTION!** *Under some conditions of no signal input, the SerDes receiver exhibits a steady pattern of alternating 1010101.... This can cause erroneous block lock, but still indicates that the receiver has detected the pattern.*

#### *stat\_rx\_bad\_fcs*

A bad FCS indicates a bit error in the received packet. An FCS error could be due to any number of causes of packet corruption such as noise on the line.

#### *stat\_rx\_local\_fault*

A local fault indication can be locally generated or received. Some causes of a local fault are:

- block lock not complete
- high bit error rate
- overflow or underflow

#### *Loopback Check*

If the Ethernet packets are being transmitted properly according to 802.3, there should not be RX errors. However, the signal integrity of the received signals must be verified first.

To aid in debug, a local loopback can be performed with the signal ctl\_local\_loopback. This connects the TX SerDes to the RX SerDes, effectively bypassing potential signal integrity problems. The transceiver is placed into "PMA loopback", which is fully described in the transceiver product guide. In this way, the received data can be checked against the transmitted packets to verify that the logic is operating properly

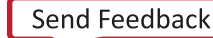

## **EX XILINX**

## **Protocol Interface Debug**

To achieve error-free data transfers with the 1G/10G/25G Ethernet subsystem, the 802.3 specification should be followed. Note that signal integrity should always be ensured before proceeding to the protocol debug.

### **Diagnostic Signals**

There are many error indicators available to check for protocol violations. Carefully read the description of each one to see if it is useful for a particular debugging problem.

The following is a suggested debug sequence:

- 1. Ensure that Word sync has been achieved.
- 2. Make sure there are no descrambler state errors.
- 3. Eliminate CRC32 errors, if any.
- 4. Make sure the protocol is being followed correctly.
- 5. Ensure that there are no overflow or underflow conditions when packets are sent.

#### **Statistics Counters**

After error-free communication has been achieved, the statistics indicators can be monitored to ensure that traffic characteristics meet expectations. Note that some signals are strobes only, which means that the counters are not part of the subsystem. This is done so that the counter size can be customized. Counters are optionally available with the AXI interface.

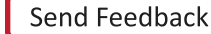

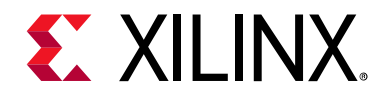

*Appendix B*

# Additional Resources and Legal Notices

## **Xilinx Resources**

For support resources such as Answers, Documentation, Downloads, and Forums, see [Xilinx](https://www.xilinx.com/support)  [Support](https://www.xilinx.com/support).

### **Documentation Navigator and Design Hubs**

Xilinx Documentation Navigator provides access to Xilinx documents, videos, and support resources, which you can filter and search to find information. To open the Xilinx Documentation Navigator (DocNav):

- From the Vivado® IDE, select **Help > Documentation and Tutorials**.
- On Windows, select **Start > All Programs > Xilinx Design Tools > DocNav**.
- At the Linux command prompt, enter docnav.

Xilinx Design Hubs provide links to documentation organized by design tasks and other topics, which you can use to learn key concepts and address frequently asked questions. To access the Design Hubs:

- In the Xilinx Documentation Navigator, click the **Design Hubs View** tab.
- On the Xilinx website, see the [Design Hubs](https://www.xilinx.com/cgi-bin/docs/ndoc?t=design+hubs) page.

*Note:* For more information on Documentation Navigator, see the [Documentation Navigator](https://www.xilinx.com/cgi-bin/docs/rdoc?t=docnav) page on the Xilinx website.

Send Feedback

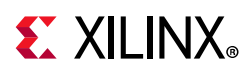

## **References**

These documents provide supplemental material useful with this product guide:

- 1. [IEEE Standard 802.3-2015](http://standards.ieee.org/findstds/standard/802.3-2015.html)
- *2. 25G and 50G Ethernet Consortium Schedule 3 version 1.6 (August 18, 2015*

([http://25gethernet.org/\)](http://25gethernet.org/)

- *3. 1G/2.5G Ethernet PCS/PMA or SGMII LogiCORE IP Product Guide* ([PG047](https://www.xilinx.com/cgi-bin/docs/ipdoc?c=gig_ethernet_pcs_pma;v=v16_1;d=pg047-gig-eth-pcs-pma.pdf))
- *4. 10G/25G High Speed Ethernet Subsystem Product Guide* ([PG210\)](https://www.xilinx.com/cgi-bin/docs/ipdoc?c=xxv_ethernet;v=latest;d=pg210-25g-ethernet.pdf)
- 5. *Vivado Design Suite User Guide: Designing IP Subsystems using IP Integrator* ([UG994](https://www.xilinx.com/cgi-bin/docs/rdoc?v=latest;d=ug994-vivado-ip-subsystems.pdf))
- 6. *Vivado Design Suite User Guide: Designing with IP* [\(UG896\)](https://www.xilinx.com/cgi-bin/docs/rdoc?v=latest;d=ug896-vivado-ip.pdf)
- 7. *Vivado Design Suite User Guide: Getting Started* ([UG910\)](https://www.xilinx.com/cgi-bin/docs/rdoc?v=latest;d=ug910-vivado-getting-started.pdf)
- 8. *Vivado Design Suite User Guide: Logic Simulation* ([UG900](https://www.xilinx.com/cgi-bin/docs/rdoc?v=latest;d=ug900-vivado-logic-simulation.pdf))
- <span id="page-136-0"></span>9. *Vivado Design Suite User Guide: Programming and Debugging* ([UG908](https://www.xilinx.com/cgi-bin/docs/rdoc?v=latest;d=ug908-vivado-programming-debugging.pdf))
- 10. *Vivado Design Suite User Guide Implementation* ([UG904](https://www.xilinx.com/cgi-bin/docs/rdoc?v=latest;d=ug904-vivado-implementation.pdf))
- 11. *Vivado Design Suite AXI Reference Guide* ([UG1037](https://www.xilinx.com/cgi-bin/docs/ipdoc?c=axi_ref_guide;v=latest;d=ug1037-vivado-axi-reference-guide.pdf))
- 12. IEEE Standard 1588-2008, "IEEE Standard for a Precision Clock Synchronization Protocol for Networked Measurement and Control Systems" ([standards.ieee.org/findstds/standard/1588-2008.html\)](http://standards.ieee.org/findstds/standard/1588-2008.html)
- 13. *UltraScale Architecture GTH Transceivers User Guide* [\(UG576\)](https://www.xilinx.com/cgi-bin/docs/ndoc?t=user_guides;d=ug576-ultrascale-gth-transceivers.pdf)
- 14. *UltraScale Architecture GTY Transceivers User Guide* ([UG578](https://www.xilinx.com/cgi-bin/docs/ndoc?t=user_guides;d=ug578-ultrascale-gty-transceivers.pdf))
- *15. Arm AMBA AXI Protocol v2.0 Specification (Arm IHI 0022C)*

([http://infocenter.arm.com/help/index.jsp?topic=/com.arm.doc.ihi0022c/index.html\)](http://infocenter.arm.com/help/index.jsp?topic=/com.arm.doc.ihi0022c/index.html)

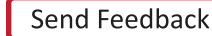

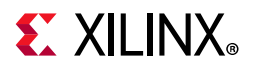

## **Revision History**

The following table shows the revision history for this document.

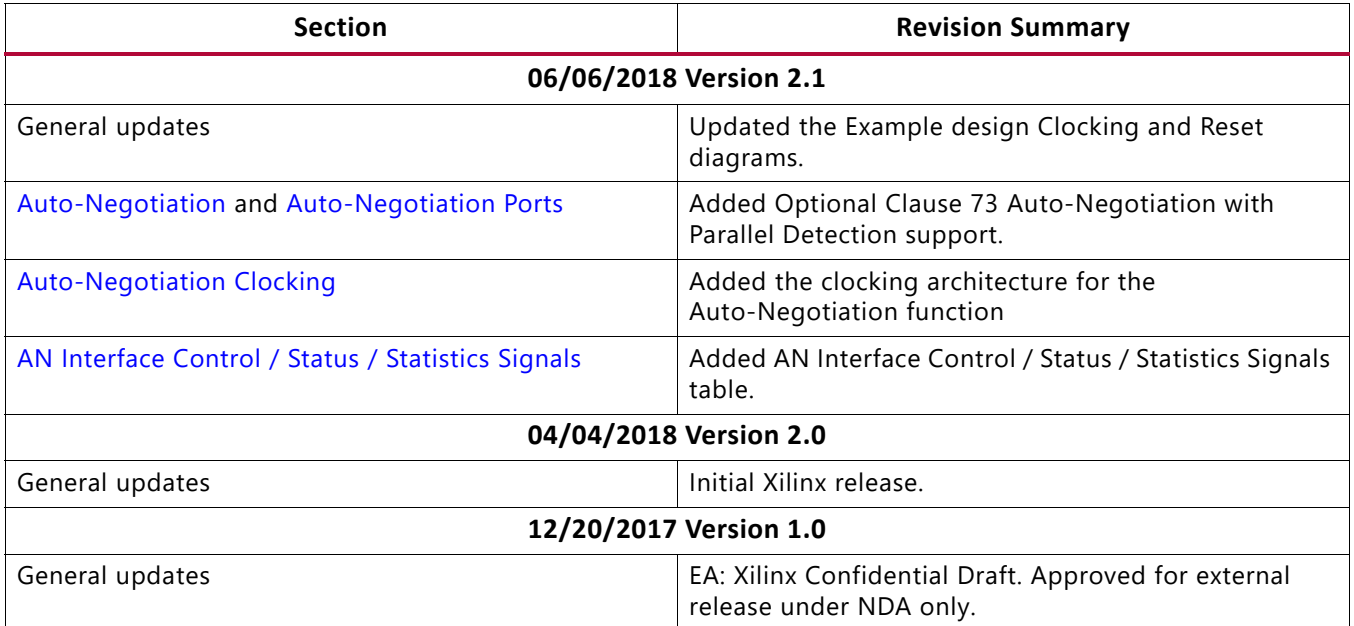

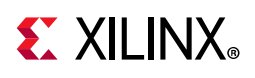

## **Please Read: Important Legal Notices**

The information disclosed to you hereunder (the "Materials") is provided solely for the selection and use of Xilinx products. To the maximum extent permitted by applicable law: (1) Materials are made available "AS IS" and with all faults, Xilinx hereby DISCLAIMS ALL WARRANTIES AND CONDITIONS, EXPRESS, IMPLIED, OR STATUTORY, INCLUDING BUT NOT LIMITED TO WARRANTIES OF MERCHANTABILITY, NON-INFRINGEMENT, OR FITNESS FOR ANY PARTICULAR PURPOSE; and (2) Xilinx shall not be liable (whether in contract or tort, including negligence, or under any other theory of liability) for any loss or damage of any kind or nature related to, arising under, or in connection with, the Materials (including your use of the Materials), including for any direct, indirect, special, incidental, or consequential loss or damage (including loss of data, profits, goodwill, or any type of loss or damage suffered as a result of any action brought by a third party) even if such damage or loss was reasonably foreseeable or Xilinx had been advised of the possibility of the same. Xilinx assumes no obligation to correct any errors contained in the Materials or to notify you of updates to the Materials or to product specifications. You may not reproduce, modify, distribute, or publicly display the Materials without prior written consent. Certain products are subject to the terms and conditions of Xilinx's limited warranty, please refer to Xilinx's Terms of Sale which can be viewed at [https://www.xilinx.com/legal.htm#tos;](https://www.xilinx.com/legal.htm#tos) IP cores may be subject to warranty and support terms contained in a license issued to you by Xilinx. Xilinx products are not designed or intended to be fail-safe or for use in any application requiring fail-safe performance; you assume sole risk and liability for use of Xilinx products in such critical applications, please refer to Xilinx's Terms of Sale which can be viewed at [https://www.xilinx.com/legal.htm#tos.](https://www.xilinx.com/legal.htm#tos)

#### **AUTOMOTIVE APPLICATIONS DISCLAIMER**

AUTOMOTIVE PRODUCTS (IDENTIFIED AS "XA" IN THE PART NUMBER) ARE NOT WARRANTED FOR USE IN THE DEPLOYMENT OF AIRBAGS OR FOR USE IN APPLICATIONS THAT AFFECT CONTROL OF A VEHICLE ("SAFETY APPLICATION") UNLESS THERE IS A SAFETY CONCEPT OR REDUNDANCY FEATURE CONSISTENT WITH THE ISO 26262 AUTOMOTIVE SAFETY STANDARD ("SAFETY DESIGN"). CUSTOMER SHALL, PRIOR TO USING OR DISTRIBUTING ANY SYSTEMS THAT INCORPORATE PRODUCTS, THOROUGHLY TEST SUCH SYSTEMS FOR SAFETY PURPOSES. USE OF PRODUCTS IN A SAFETY APPLICATION WITHOUT A SAFETY DESIGN IS FULLY AT THE RISK OF CUSTOMER, SUBJECT ONLY TO APPLICABLE LAWS AND REGULATIONS GOVERNING LIMITATIONS ON PRODUCT LIABILITY.

© Copyright 2017-18 Xilinx, Inc. Xilinx, the Xilinx logo, Artix, ISE, Kintex, Spartan, Virtex, Vivado, Zynq, and other designated brands included herein are trademarks of Xilinx in the United States and other countries. All other trademarks are the property of their respective owners.